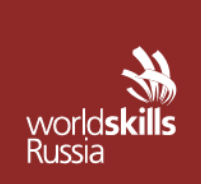

АВТОНОМНАЯ НЕКОММЕРЧЕСКАЯ ОРГАНИЗАЦИЯ «АГЕНТСТВО РАЗВИТИЯ ПРОФЕССИОНАЛЬНОГО МАСТЕРСТВА (ВОРЛДСКИЛЛС РОССИЯ)»

Малый Конюшковский пер., д.2, - малын көпкешкерини нер., д.е.,<br>Москва, Россия, 123242<br>ОГРН: 1207700414184; ИНН: 9703020938 т/ф: +7(495)777-97-20; info@worldskills.ru; worldskills.ru

#### **УТВЕРЖДЕНО**

Рабочей группой по вопросам разработки оценочных материалов в 2021 году для проведения Демонстрационного экзамена по стандартам Ворлдскиллс Россия по образовательным программам среднего профессионального образования

Протокол от 23.12.2021-1г.

№ Пр-23.12.2021-1

# **ОЦЕНОЧНЫЕ МАТЕРИАЛЫ ДЛЯ ДЕМОНСТРАЦИОННОГО ЭКЗАМЕНА ПО СТАНДАРТАМ ВОРЛДСКИЛЛС РОССИЯ**

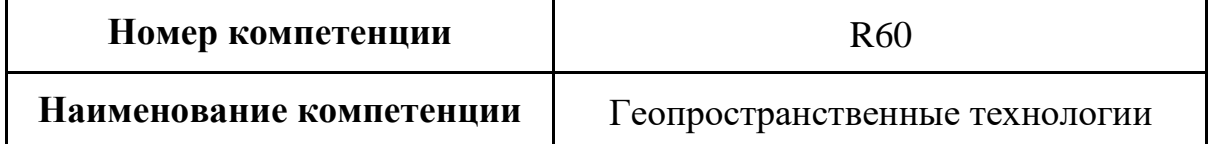

# **Оглавление**

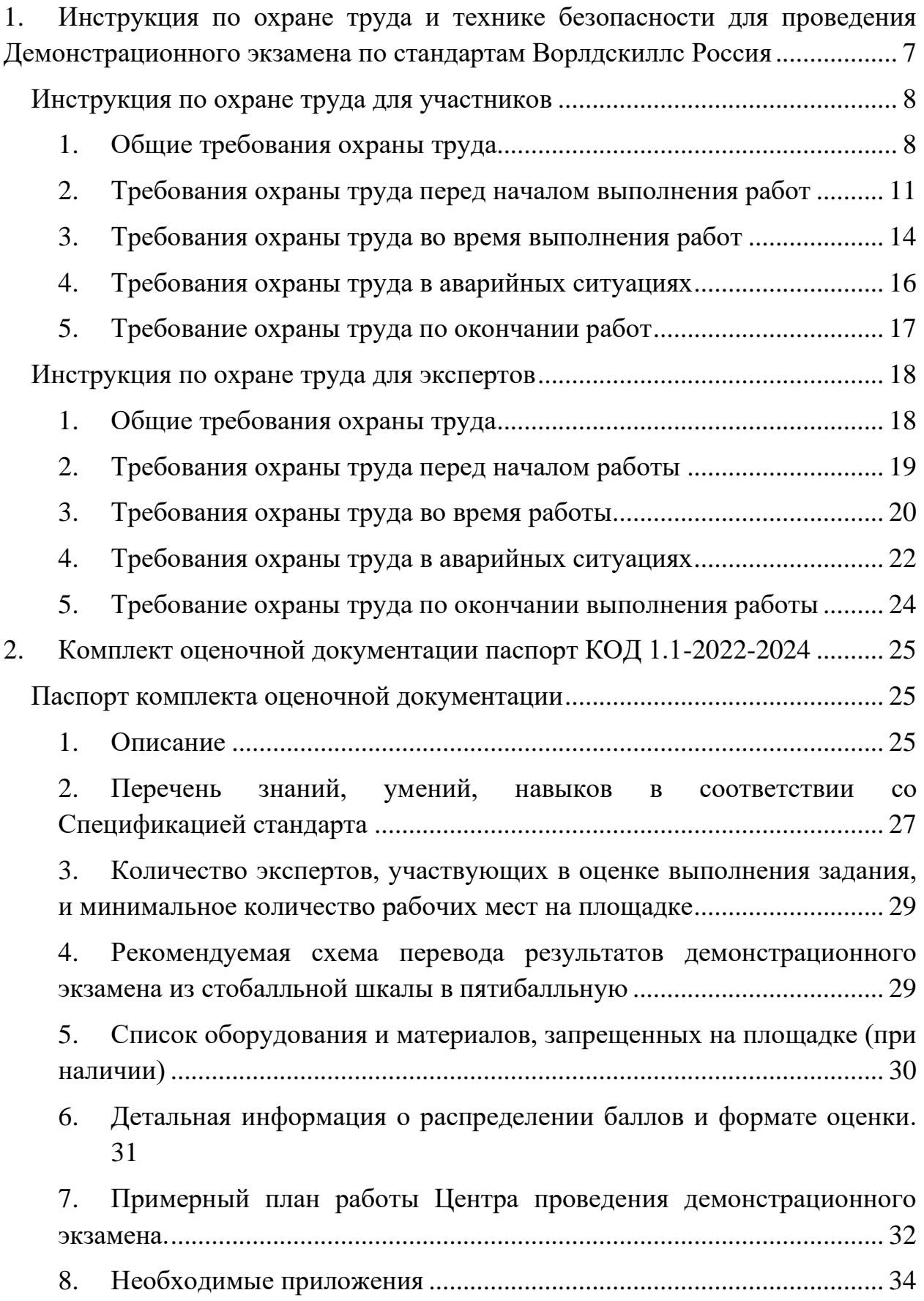

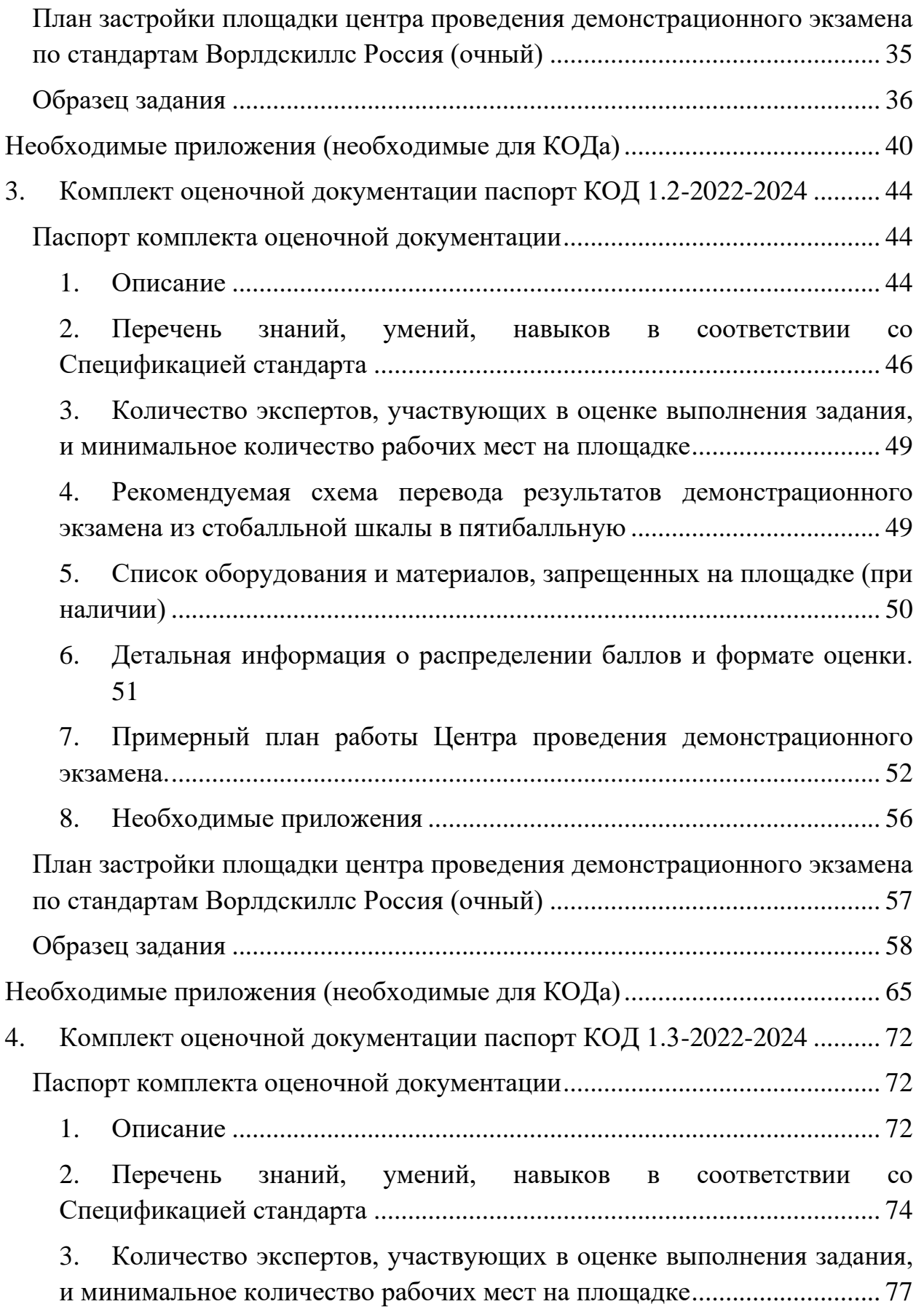

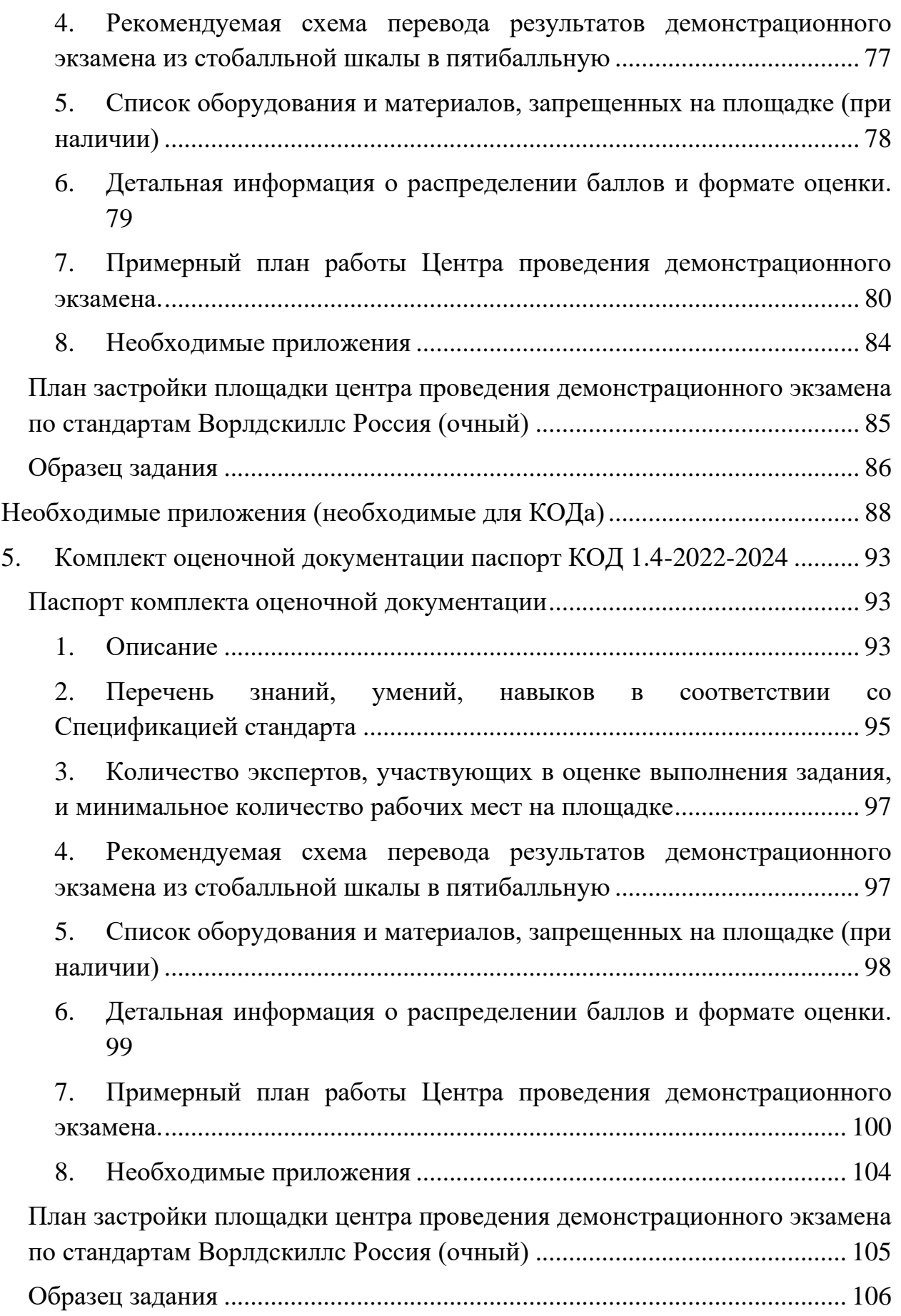

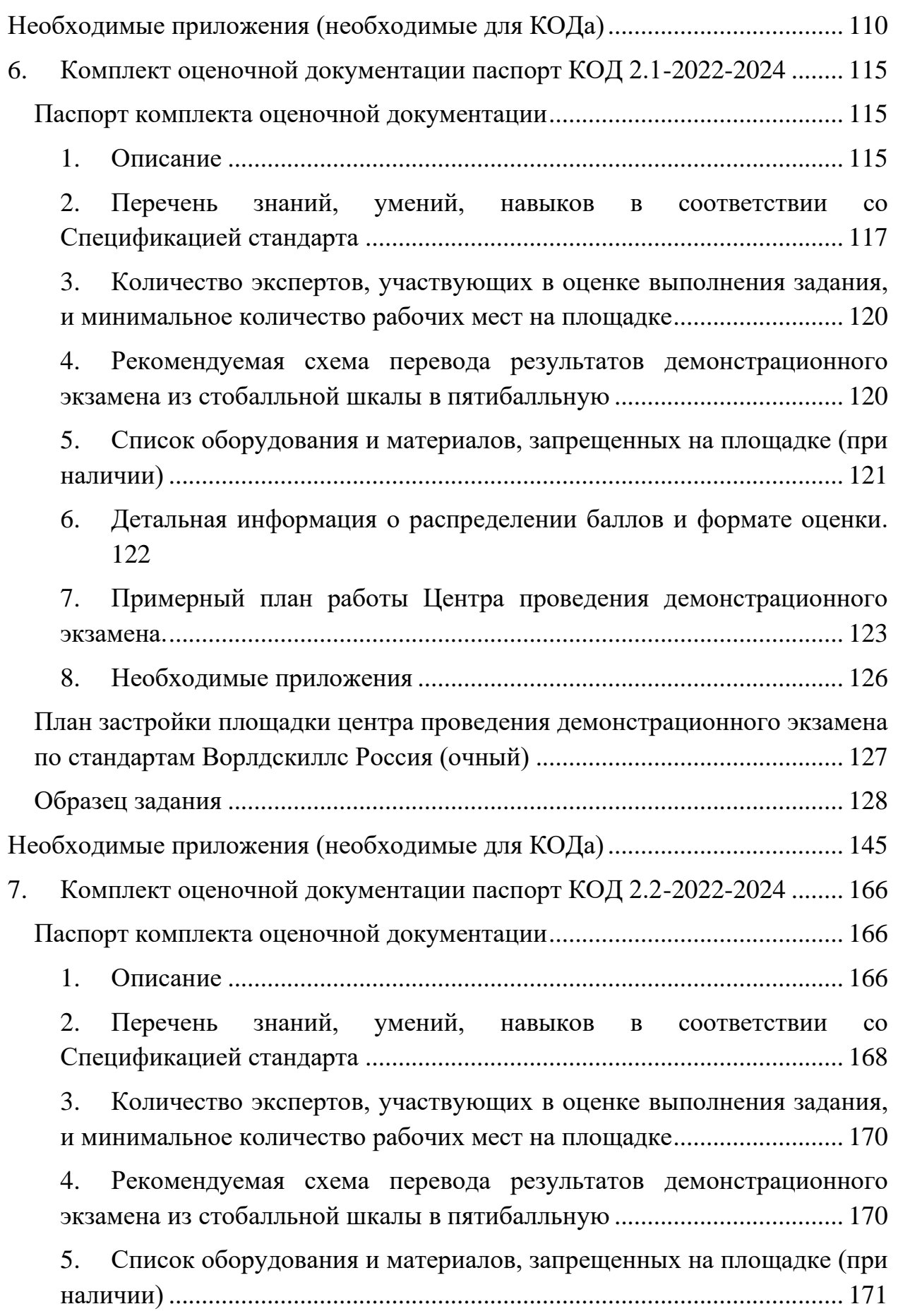

6. [Детальная информация о распределении баллов и формате оценки.](#page-171-0) [172](#page-171-0)

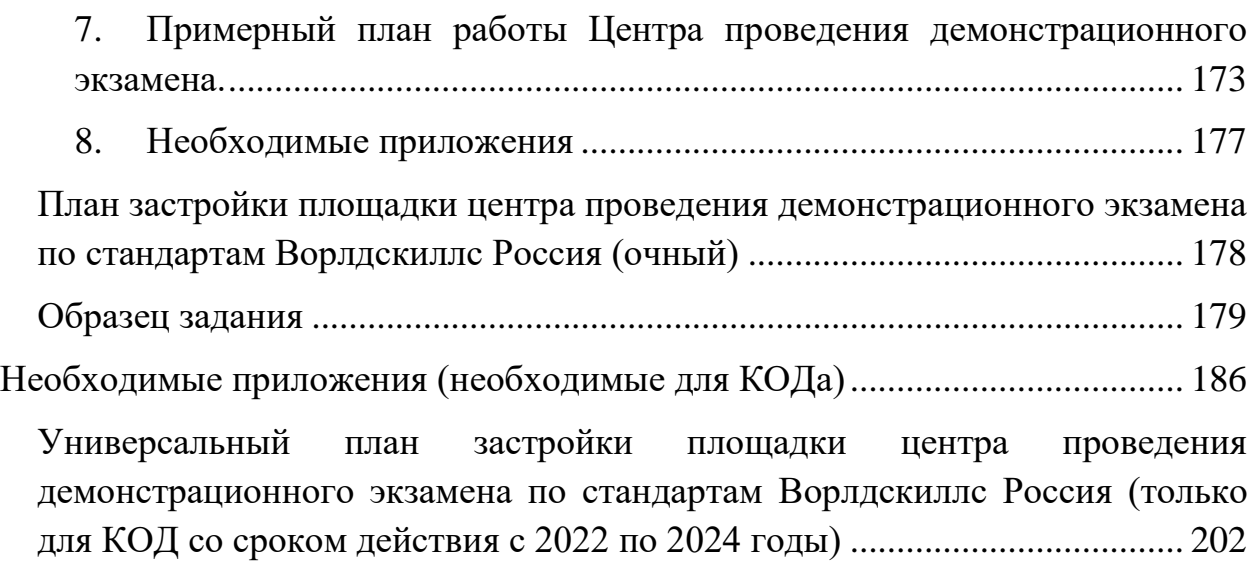

# <span id="page-6-0"></span>**1. Инструкция по охране труда и технике безопасности для проведения Демонстрационного экзамена по стандартам Ворлдскиллс Россия**

Программа инструктажа по охране труда и технике безопасности.

1. Общие сведения о месте проведения экзамена, расположении компетенции, времени трансфера до места проживания, расположении транспорта для площадки, особенности питания участников и экспертов, месторасположении санитарно-бытовых помещений, питьевой воды, медицинского пункта, аптечки первой помощи, средств первичного пожаротушения.

2. Время начала и окончания проведения экзаменационных заданий, нахождение посторонних лиц на площадке.

3. Контроль требований охраны труда участниками и экспертами.

4. Вредные и опасные факторы во время выполнения экзаменационных заданий и нахождение на территории проведения экзамена.

5. Общие обязанности участника и экспертов по охране труда, общие правила поведения во время выполнения экзаменационных заданий и на территории.

6. Основные требования санитарии и личной гигиены.

7. Средства индивидуальной и коллективной защиты, необходимость их использования.

8. Порядок действий при плохом самочувствии или получении травмы. Правила оказания первой помощи.

9. Действия при возникновении чрезвычайной ситуации, ознакомление со схемой эвакуации и пожарными выходами.

7

## **Инструкция по охране труда для участников**

### <span id="page-7-1"></span><span id="page-7-0"></span>**1. Общие требования охраны труда**

1.1. К участию в демонстрационном экзамене, под непосредственным руководством Экспертов Компетенции «Геопространственные технологии» по стандартам «WorldSkills» допускаются участники в возрасте от 16 до 18 лет:

- прошедшие инструктаж по охране труда по «Программе инструктажа по охране труда и технике безопасности»;

- ознакомленные с инструкцией по охране труда;

- имеющие необходимые навыки по эксплуатации инструмента, приспособлений совместной работы на оборудовании;

не имеющие противопоказаний к выполнению задания демонстрационного экзамена по состоянию здоровья.

Для участников старше 18 лет

1.2 К самостоятельному выполнению задания демонстрационного экзамена в Компетенции «Геопространственные технологии» по стандартам «WorldSkills» допускаются участники не моложе 18 лет

- прошедшие инструктаж по охране труда по «Программе инструктажа по охране труда и технике безопасности»;

- ознакомленные с инструкцией по охране труда;

- имеющие необходимые навыки по эксплуатации инструмента, приспособлений совместной работы на оборудовании;

не имеющие противопоказаний к выполнению задания демонстрационного экзамена заданий по состоянию здоровья.

1.2.1 В процессе выполнения задания демонстрационного экзамена и нахождения на территории и в помещениях места проведения демонстрационного экзамена, участник обязан четко соблюдать:

- инструкции по охране труда и технике безопасности;

- не заходить за ограждения и в технические помещения;

- соблюдать личную гигиену;

- принимать пищу в строго отведенных местах;

- самостоятельно использовать инструмент и оборудование, разрешенное к выполнению задания демонстрационного экзамена;

1.3. Участник для выполнения задания демонстрационного экзамена использует инструмент:

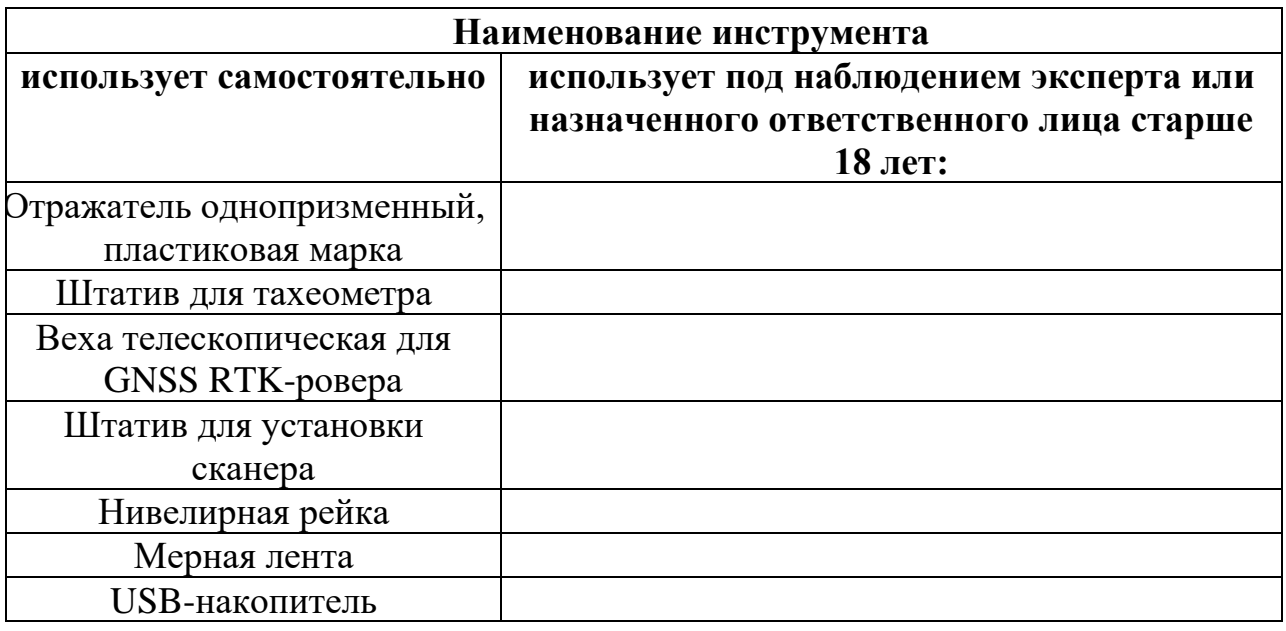

1.4. Участник для выполнения задания демонстрационного экзамена использует оборудование:

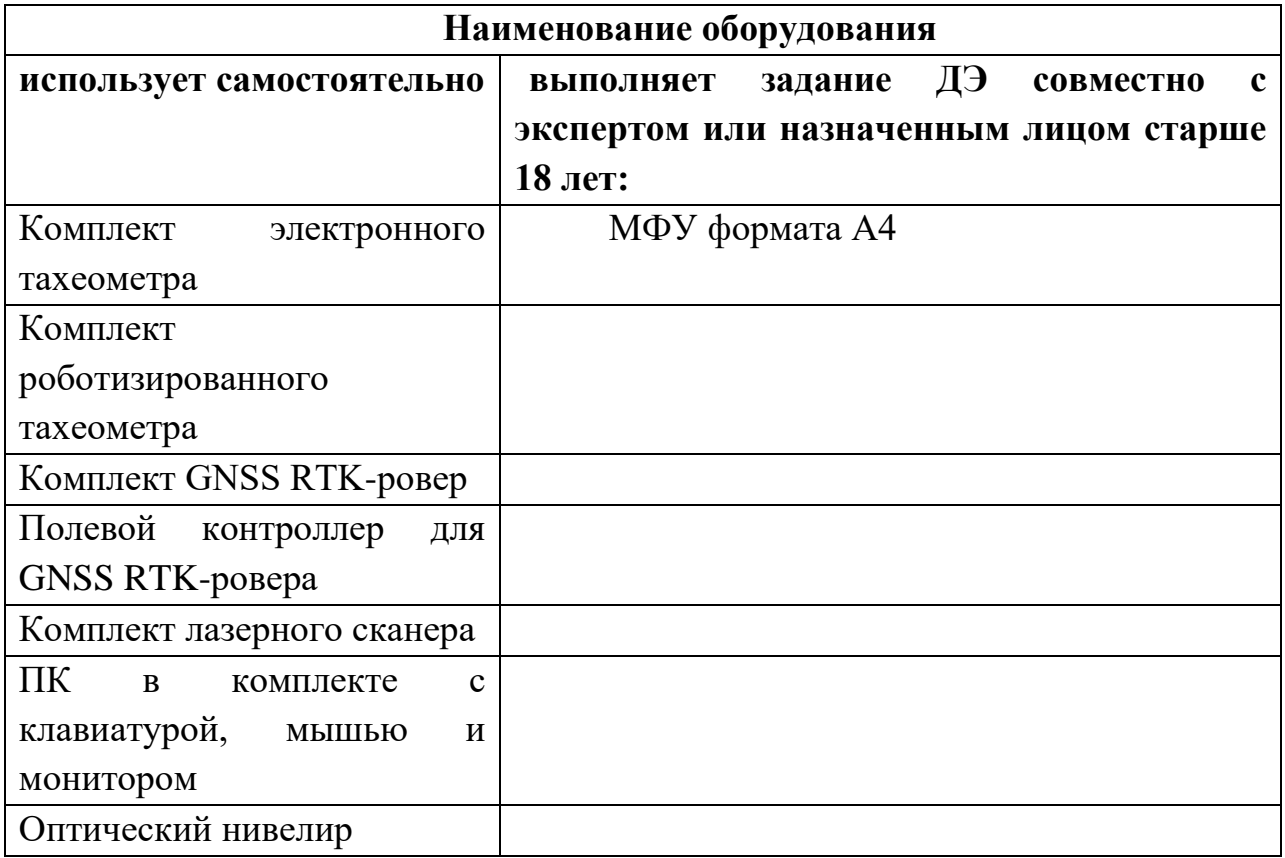

1.5. При выполнении задания демонстрационного экзамена на участника могут воздействовать следующие вредные и (или) опасные факторы:

Физические:

-погодные условия

- электрический ток при неисправности или отсутствии заземляющих устройств

- повышенный уровень шума

Психологические:

- чрезмерное напряжение внимания, усиленная нагрузка на зрение

- незнакомая местность

1.6. Знаки безопасности, используемые на рабочем месте, для обозначения присутствующих опасностей:

# - F 04 Огнетушитель

- E 22 Указатель выхода

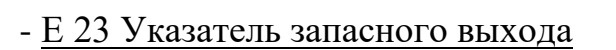

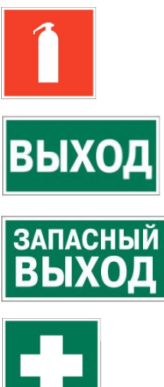

- EC 01 Аптечка первой медицинской помощи

1.7. При несчастном случае пострадавший или очевидец несчастного случая обязан немедленно сообщить о случившемся Экспертам.

В помещении «Комната Экспертов» находится аптечка первой помощи, укомплектованная изделиями медицинского назначения, ее необходимо использовать для оказания первой помощи, самопомощи в случаях получения травмы.

В случае возникновения несчастного случая или болезни участника, об этом немедленно уведомляются Главный эксперт и Эксперт. Главный эксперт принимает решение о назначении дополнительного времени для участия. В случае отстранения участника от дальнейшего участия в демонстрационном экзамене ввиду болезни или несчастного случая, он получит баллы за любую завершенную работу.

Вышеуказанные случаи подлежат обязательной регистрации в Форме регистрации несчастных случаев и в Форме регистрации перерывов в работе.

1.8. Участники, допустившие невыполнение или нарушение инструкции по охране труда, привлекаются к ответственности в соответствии с Регламентом WorldSkills Russia.

Несоблюдение участником норм и правил ОТ и ТБ ведет к потере баллов. Постоянное нарушение норм безопасности может привести к временному или перманентному отстранению аналогично апелляции.

### **2.Требования охраны труда перед началом выполнения работ**

2.1 Перед началом работы участники должны выполнить следующее:

<span id="page-10-0"></span>В подготовительный день (С-1) все участники должны ознакомиться с инструкцией по технике безопасности, с планами эвакуации при возникновении пожара, местами расположения санитарно-бытовых помещений, медицинскими кабинетами, питьевой воды, подготовить рабочее место в соответствии с Техническим описанием компетенции.

Проверить специальную одежду, обувь и др. средства индивидуальной защиты. Одеть необходимые средства защиты для выполнения подготовки рабочих мест, инструмента и оборудования.

По окончании ознакомительного периода, участники подтверждают свое ознакомление со всеми процессами, подписав лист прохождения инструктажа по работе на оборудовании по форме, определенной Оргкомитетом.

2.2. Подготовить рабочее место:

- проверить работу оборудования

- проверить работу персонального компьютера

ознакомится с рабочей зоной площадки проведения демонстрационного экзамена.

2.3. Подготовить инструмент и оборудование, разрешенное к самостоятельной работе:

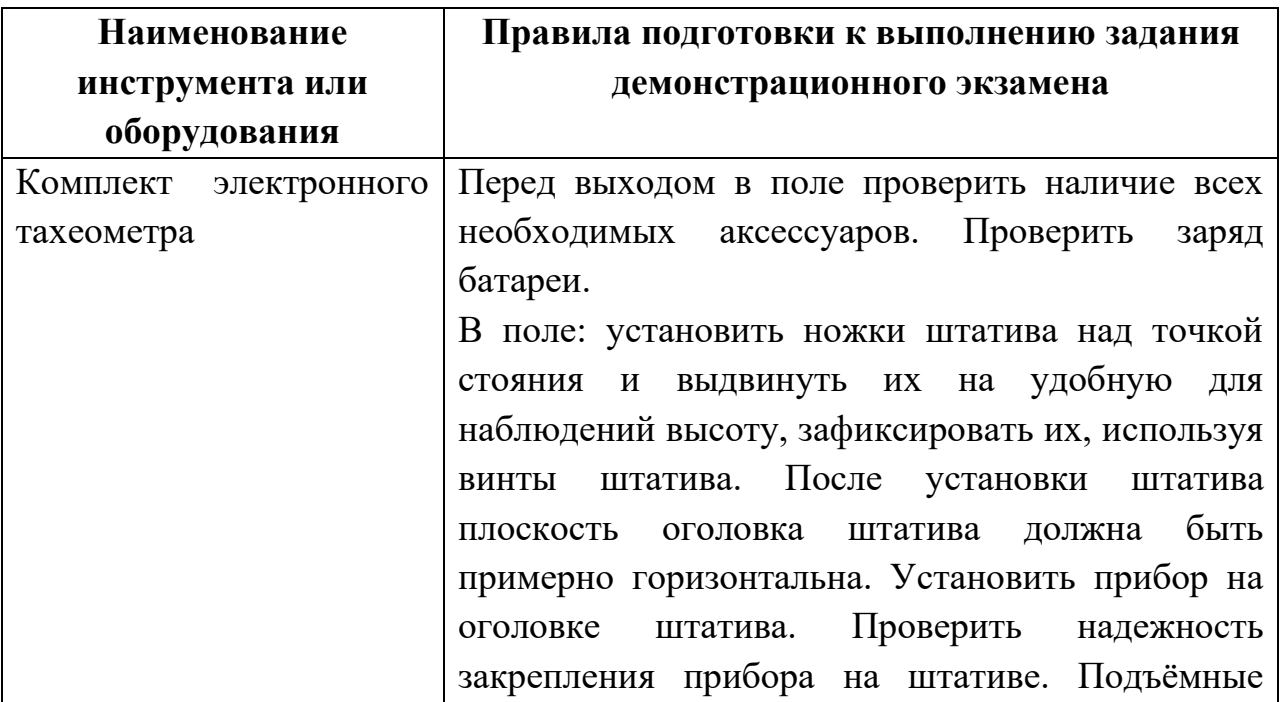

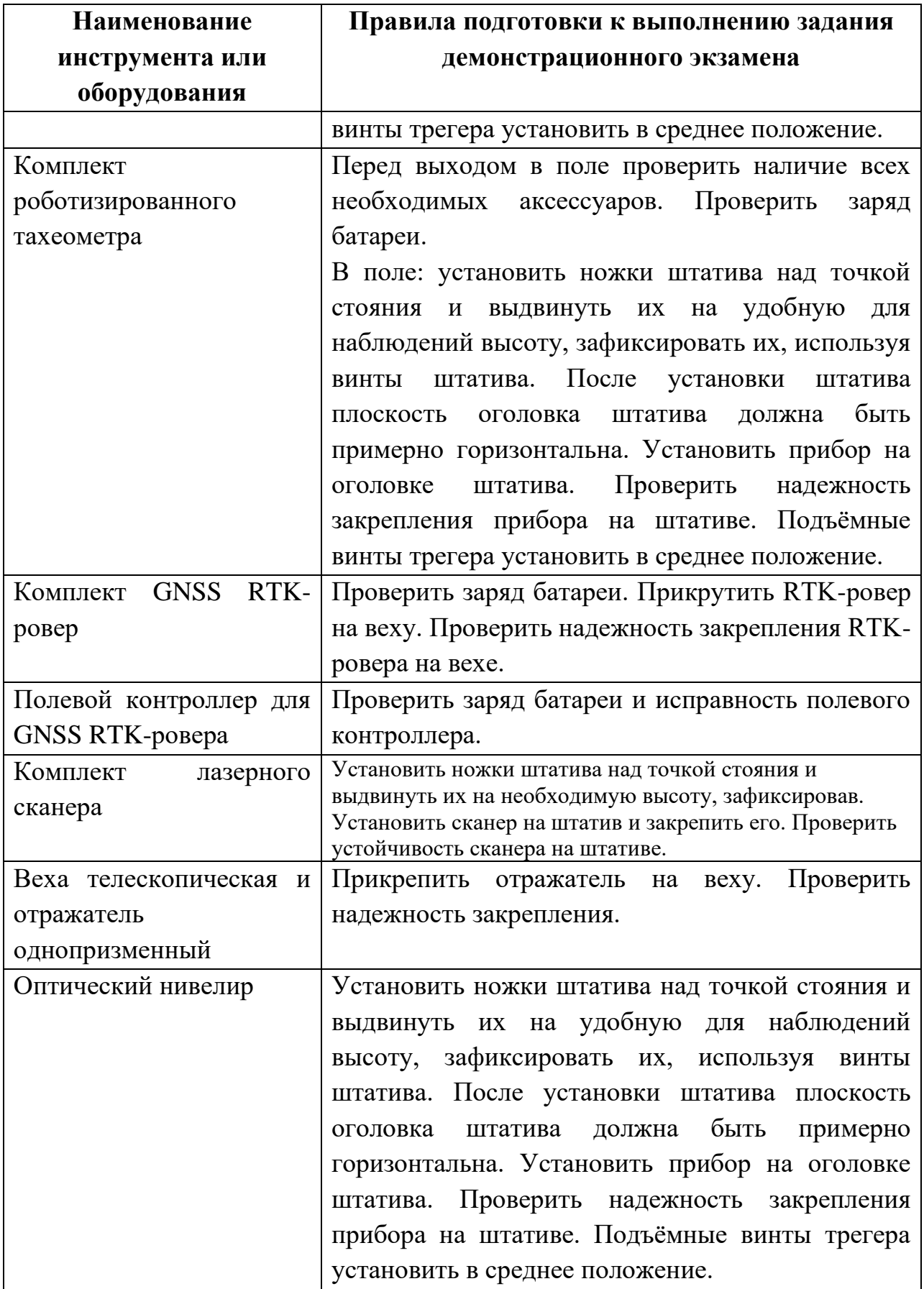

Инструмент и оборудование, не разрешенное к самостоятельному использованию, к выполнению задания демонстрационного экзамена подготавливает уполномоченный Эксперт, участники могут принимать посильное участие в подготовке под непосредственным руководством и в присутствии Эксперта.

2.4. В день проведения демонстрационного экзамена изучить содержание и порядок проведения модулей задания демонстрационного экзамена, а также безопасные приемы их выполнения. Проверить пригодность инструмента и оборудования визуальным осмотром.

2.5. Ежедневно, перед началом выполнения задания демонстрационного экзамена, в процессе подготовки рабочего места:

- осмотреть и привести в порядок рабочее место, средства индивидуальной защиты;

- убедиться в достаточности освещенности;

- проверить (визуально) правильность подключения инструмента и оборудования в электросеть;

- проверить правильность установки стола, стула, положения оборудования и инструмента, при необходимости, обратиться к эксперту для устранения неисправностей в целях исключения неудобных поз и длительных напряжений тела.

2.6. Подготовить необходимые для работы материалы, приспособления, и разложить их на свои места, убрать с рабочего стола все лишнее.

2.7. Участнику запрещается приступать к выполнению задания демонстрационного экзамена при обнаружении неисправности инструмента или оборудования. О замеченных недостатках и неисправностях немедленно сообщить Эксперту и до устранения неполадок к заданию демонстрационного экзамена не приступать.

13

# **3.Требования охраны труда во время выполнения работ**

<span id="page-13-0"></span>3.1 При выполнении задания демонстрационного экзамена участнику необходимо соблюдать требования безопасности при использовании инструмента и оборудования:

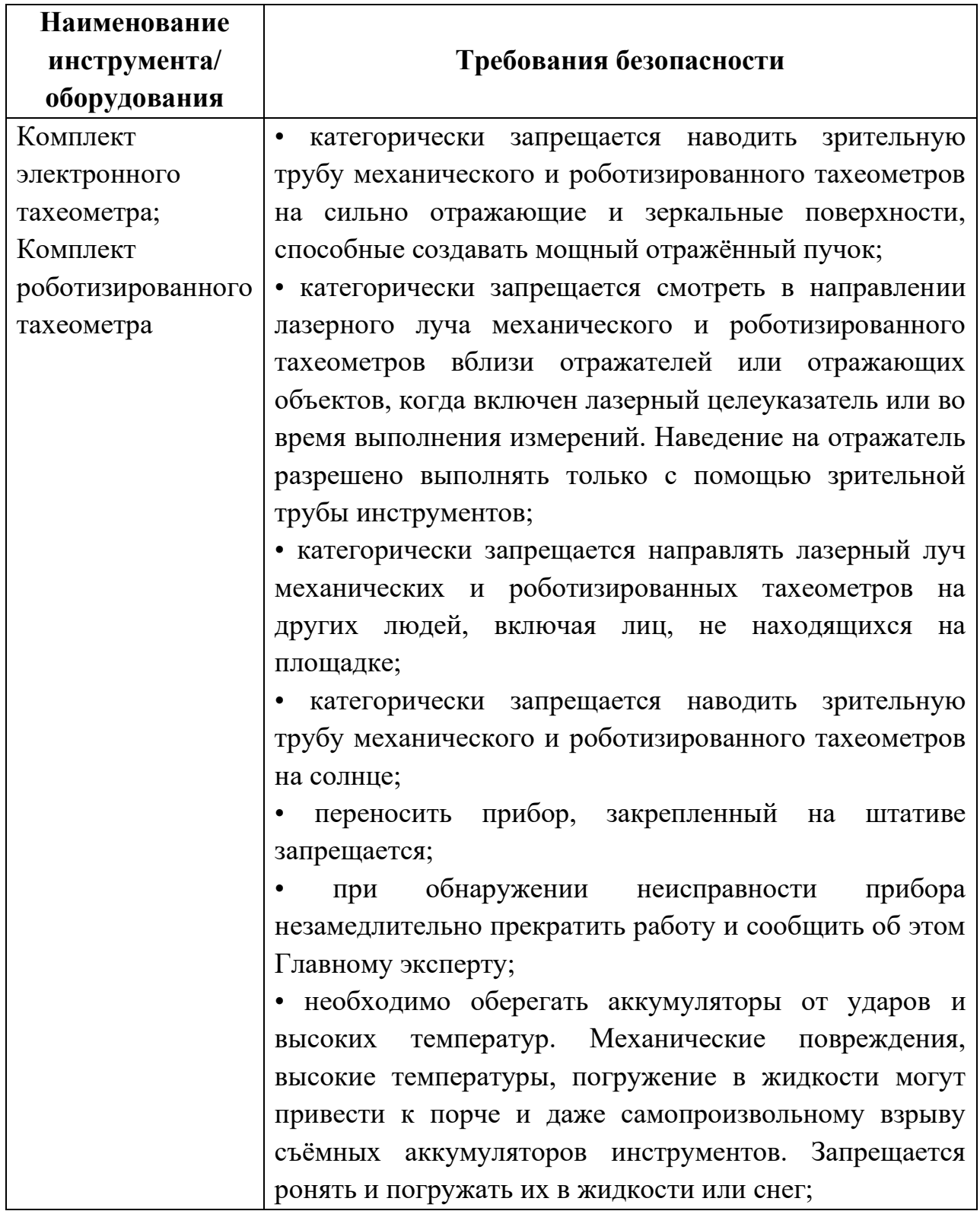

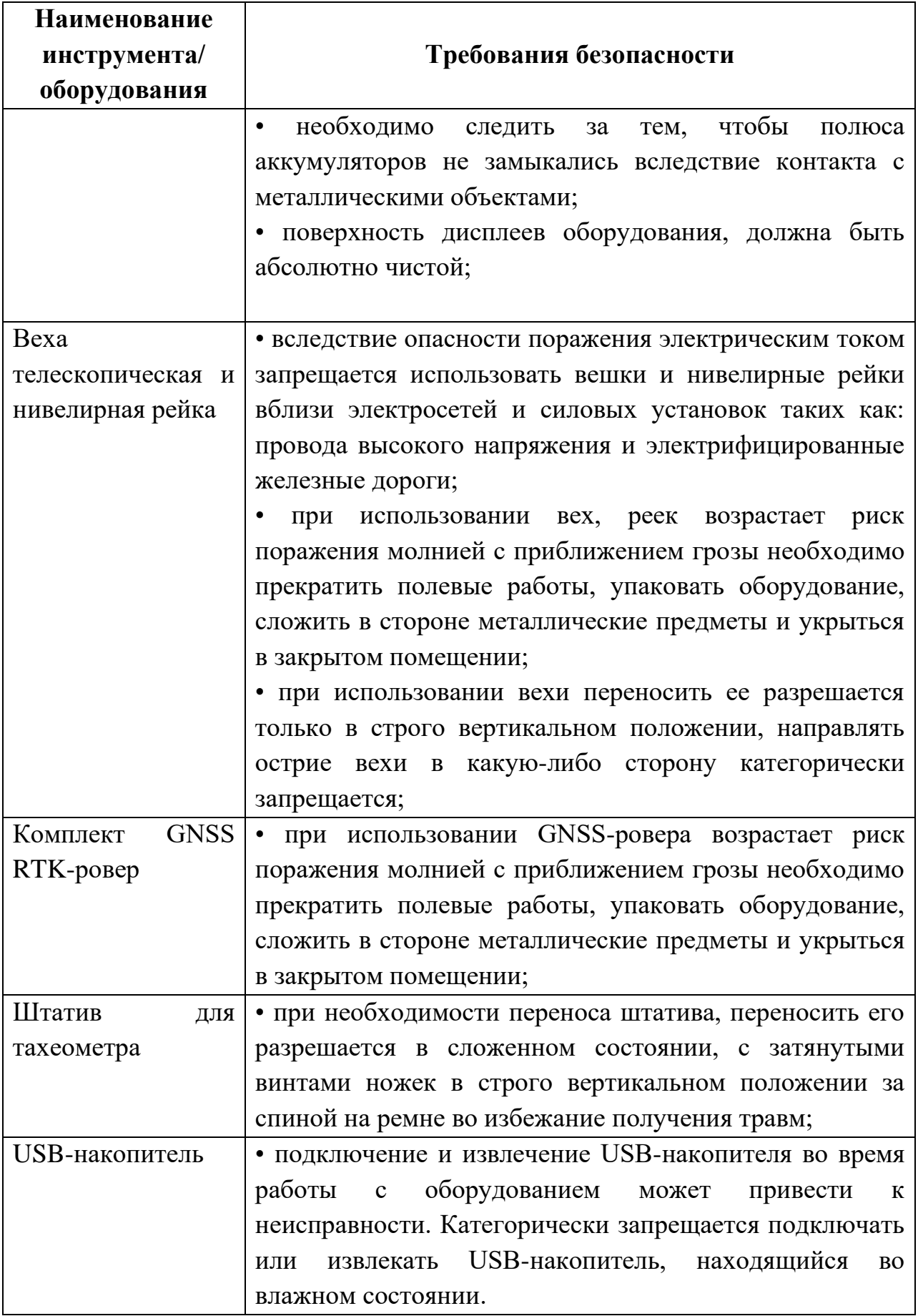

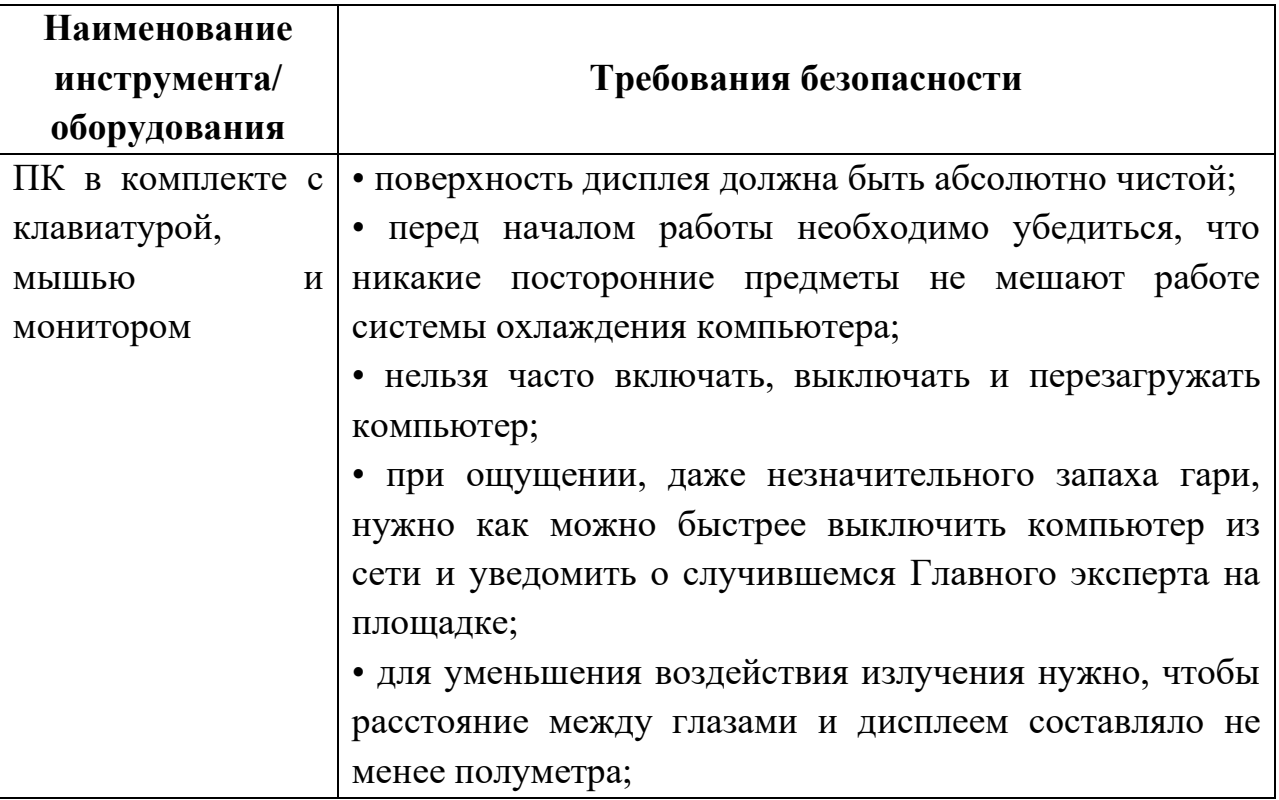

### <span id="page-15-0"></span>**4. Требования охраны труда в аварийных ситуациях**

4.1 При обнаружении неисправности в работе электрических устройств, находящихся под напряжением (повышенном их нагреве, появления искрения, запаха гари, задымления и т.д.), участнику следует немедленно сообщить о случившемся Экспертам. Выполнение задания демонстрационного экзамена продолжить только после устранения возникшей неисправности.

4.2. В случае возникновения у участника плохого самочувствия или получения травмы сообщить об этом эксперту.

4.3. При поражении участника электрическим током немедленно отключить электросеть, оказать первую помощь (самопомощь) пострадавшему, сообщить Эксперту, при необходимости обратиться к врачу.

4.4. При несчастном случае или внезапном заболевании необходимо в первую очередь отключить питание электрооборудования, сообщить о случившемся Экспертам, которые должны принять мероприятия по оказанию первой помощи пострадавшим, вызвать скорую медицинскую помощь, при необходимости отправить пострадавшего в ближайшее лечебное учреждение.

4.5. При возникновении пожара необходимо немедленно оповестить Главного эксперта и экспертов. При последующем развитии событий следует руководствоваться указаниями Главного эксперта или эксперта, заменяющего его. Приложить усилия для исключения состояния страха и паники.

При обнаружении очага возгорания на площадке демонстрационного экзамена необходимо любым возможным способом постараться загасить пламя в "зародыше" с обязательным соблюдением мер личной безопасности.

При возгорании одежды попытаться сбросить ее. Если это сделать не удается, упасть на пол и, перекатываясь, сбить пламя; необходимо накрыть горящую одежду куском плотной ткани, облиться водой, запрещается бежать – бег только усилит интенсивность горения.

В загоревшемся помещении не следует дожидаться, пока приблизится пламя. Основная опасность пожара для человека – дым. При наступлении признаков удушья лечь на пол и как можно быстрее ползти в сторону эвакуационного выхода.

4.6. При обнаружении взрывоопасного или подозрительного предмета не подходите близко к нему, предупредите о возможной опасности находящихся поблизости экспертов или обслуживающий персонал.

При происшествии взрыва необходимо спокойно уточнить обстановку и действовать по указанию экспертов, при необходимости эвакуации возьмите с собой документы и предметы первой необходимости, при передвижении соблюдайте осторожность, не трогайте поврежденные конструкции, оголившиеся электрические провода. В разрушенном или поврежденном помещении не следует пользоваться открытым огнем (спичками, зажигалками и т.п.).

## **5.Требование охраны труда по окончании работ**

<span id="page-16-0"></span>После окончания работ каждый участник обязан:

5.1. Привести в порядок рабочее место.

5.2. Убрать средства индивидуальной защиты в отведенное для хранений место.

5.3 Отключить инструмент и оборудование от сети.

5.4. Инструмент убрать в специально предназначенное для хранений место.

<span id="page-16-1"></span>5.5. Сообщить эксперту о выявленных во время выполнения задания демонстрационного экзамена неполадках и неисправностях оборудования и инструмента, и других факторах, влияющих на безопасность выполнения задания демонстрационного экзамена.

# **Инструкция по охране труда для экспертов**

### **1. Общие требования охраны труда**

<span id="page-17-0"></span>1.1. К работе в качестве эксперта Компетенции «Геопространственные технологии» допускаются Эксперты, прошедшие специальное обучение и не имеющие противопоказаний по состоянию здоровья.

1.2. Эксперт с особыми полномочиями, на которого возложена обязанность за проведение инструктажа по охране труда, должен иметь действующие удостоверение «О проверке знаний требований охраны труда».

1.3. В процессе контроля выполнения задания демонстрационного экзамена и нахождения на площадке проведения Эксперт обязан четко соблюдать:

- инструкции по охране труда и технике безопасности;

- правила пожарной безопасности, знать места расположения первичных средств пожаротушения и планов эвакуации.

- расписание и график проведения задания демонстрационного экзамена, установленные режимы труда и отдыха.

1.4. При работе на персональном компьютере и копировальномножительной технике на Эксперта могут воздействовать следующие вредные и (или) опасные производственные факторы:

- электрический ток;

- статическое электричество, образующееся в результате трения движущейся бумаги с рабочими механизмами, а также при некачественном заземлении аппаратов;

- шум, обусловленный конструкцией оргтехники;

- химические вещества, выделяющиеся при работе оргтехники;

- зрительное перенапряжение при работе с ПК.

При наблюдении, за выполнением задания демонстрационного экзамена участниками, на Эксперта могут воздействовать следующие вредные и (или) опасные производственные факторы:

Физические:

-погодные условия

- электрический ток при неисправности или отсутствии заземляющих устройств

- повышенный уровень шума

Психологические:

- чрезмерное напряжение внимания, усиленная нагрузка на зрение

- незнакомая местность

1.5. Применяемые во время выполнения задания демонстрационного экзамена средства индивидуальной защиты:

- не предусмотрено

1.6. Знаки безопасности, используемые на рабочем месте, для обозначения присутствующих опасностей:

- F 04 Огнетушитель

- E 22 Указатель выхода

- E 23 Указатель запасного выхода

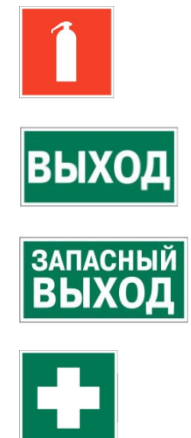

- EC 01 Аптечка первой медицинской помощи

1.7. При несчастном случае пострадавший или очевидец несчастного случая обязан немедленно сообщить о случившемся Главному Эксперту.

В помещении Экспертов Компетенции «Геопространственные технологии» находится аптечка первой помощи, укомплектованная изделиями медицинского назначения, ее необходимо использовать для оказания первой помощи, самопомощи в случаях получения травмы.

В случае возникновения несчастного случая или болезни Эксперта, об этом немедленно уведомляется Главный эксперт.

1.8. Эксперты, допустившие невыполнение или нарушение инструкции по охране труда, привлекаются к ответственности в соответствии с Регламентом WorldSkills Russia, а при необходимости согласно действующему законодательству.

# **2. Требования охраны труда перед началом работы**

Перед началом работы Эксперты должны выполнить следующее:

<span id="page-18-0"></span>2.1. В подготовительный день (С-1), Эксперт с особыми полномочиями, ответственный за охрану труда, обязан провести подробный инструктаж по «Программе инструктажа по охране труда и технике безопасности», ознакомить экспертов и участников с инструкцией по технике безопасности, с планами эвакуации при возникновении пожара, с местами расположения санитарно-бытовых помещений, медицинскими кабинетами, питьевой воды, проконтролировать подготовку рабочих мест участников в соответствии с Техническим описанием компетенции.

Проверить специальную одежду, обувь и др. средства индивидуальной защиты. Одеть необходимые средства защиты для выполнения подготовки и контроля подготовки участниками рабочих мест, инструмента и оборудования.

2.2. Ежедневно, перед началом выполнения задания демонстрационного экзамена участниками экзамена, Эксперт с особыми полномочиями проводит инструктаж по охране труда, Эксперты контролируют процесс подготовки рабочего места участниками, и принимают участие в подготовке рабочих мест участников в возрасте моложе 18 лет.

2.3. Ежедневно, перед началом работ на площадке проведения демонстрационного экзамена и в помещении экспертов необходимо:

- осмотреть рабочие места экспертов и участников;

- привести в порядок рабочее место эксперта;

- проверить правильность подключения оборудования в электросеть;

- одеть необходимые средства индивидуальной защиты;

- осмотреть инструмент и оборудование участников в возрасте до 18 лет, участники старше 18 лет осматривают самостоятельно инструмент и оборудование.

2.4. Подготовить необходимые для работы материалы, приспособления, и разложить их на свои места, убрать с рабочего стола все лишнее.

2.5. Эксперту запрещается приступать к работе при обнаружении неисправности оборудования. О замеченных недостатках и неисправностях немедленно сообщить Техническому Эксперту и до устранения неполадок к работе не приступать.

### **3.Требования охраны труда во время работы**

<span id="page-19-0"></span>3.1. При выполнении работ по оценке заданий демонстрационного экзамена на персональном компьютере и другой оргтехнике, значения визуальных параметров должны находиться в пределах оптимального диапазона.

3.2. Изображение на экранах видеомониторов должно быть стабильным, ясным и предельно четким, не иметь мерцаний символов и фона, на экранах не должно быть бликов и отражений светильников, окон и окружающих предметов.

3.3. Суммарное время непосредственной работы с персональным компьютером и другой оргтехникой в течение выполнения задания демонстрационного экзамена должно быть не более 6 часов.

Продолжительность непрерывной работы с персональным компьютером и другой оргтехникой без регламентированного перерыва не должна превышать 2-х часов. Через каждый час работы следует делать регламентированный перерыв продолжительностью 15 мин.

3.4. Во избежание поражения током запрещается:

- прикасаться к задней панели персонального компьютера и другой оргтехники, монитора при включенном питании;

- допускать попадания влаги на поверхность монитора, рабочую поверхность клавиатуры, дисководов, принтеров и других устройств;

- производить самостоятельно вскрытие и ремонт оборудования;

- переключать разъемы интерфейсных кабелей периферийных устройств при включенном питании;

- загромождать верхние панели устройств бумагами и посторонними предметами;

- допускать попадание влаги на поверхность системного блока (процессора), монитора, рабочую поверхность клавиатуры, дисководов, принтеров и др. устройств;

3.5. При выполнении модулей заданий демонстрационного экзамена участниками, Эксперту необходимо быть внимательным, не отвлекаться посторонними разговорами и делами без необходимости, не отвлекать других Экспертов и участников.

3.6. Эксперту во время работы с оргтехникой:

- обращать внимание на символы, высвечивающиеся на панели оборудования, не игнорировать их;

- не снимать крышки и панели, жестко закрепленные на устройстве. В некоторых компонентах устройств используется высокое напряжение или лазерное излучение, что может привести к поражению электрическим током или вызвать слепоту;

- не производить включение/выключение аппаратов мокрыми руками;

- не ставить на устройство емкости с водой, не класть металлические предметы;

- не эксплуатировать аппарат, если он перегрелся, стал дымиться, появился посторонний запах или звук;

- не эксплуатировать аппарат, если его уронили или корпус был поврежден;

- вынимать застрявшие листы можно только после отключения устройства из сети;

-запрещается перемещать аппараты включенными в сеть;

- все работы по замене картриджей, бумаги можно производить только после отключения аппарата от сети;

- запрещается опираться на стекло оригинало-держателя, класть на него какие-либо вещи помимо оригинала;

- запрещается работать на аппарате с треснувшим стеклом;

- обязательно мыть руки теплой водой с мылом после каждой чистки картриджей, узлов и т.д.;

- просыпанный тонер, носитель немедленно собрать пылесосом или влажной ветошью.

3.7. Включение и выключение персонального компьютера и оргтехники должно проводиться в соответствии с требованиями инструкции по эксплуатации.

3.8. Запрещается:

- устанавливать неизвестные системы паролирования и самостоятельно проводить переформатирование диска;

- иметь при себе любые средства связи;

- пользоваться любой документацией кроме предусмотренной заданием демонстрационного экзамена.

3.9. При неисправности оборудования – прекратить работу и сообщить об этом Техническому эксперту, а в его отсутствие заместителю главного Эксперта.

3.10. При наблюдении за выполнением задания демонстрационного экзамена участниками Эксперту:

- одеть необходимые средства индивидуальной защиты;

- передвигаться по площадке не спеша, не делая резких движений, смотря под ноги;

- соблюдать технику безопасности при работе с геодезическим оборудованием

#### **4.Требования охраны труда в аварийных ситуациях**

<span id="page-21-0"></span>4.1 При обнаружении неисправности в работе электрических устройств, находящихся под напряжением (повышенном их нагреве, появления искрения, запаха гари, задымления и т.д.), Эксперту следует немедленно отключить источник электропитания и принять меры к устранению неисправностей, а также сообщить о случившемся Техническому Эксперту. Работу продолжать только после устранения возникшей неисправности.

4.2. В случае возникновения зрительного дискомфорта и других неблагоприятных субъективных ощущений следует ограничить время работы с персональным компьютером и другой оргтехникой, провести коррекцию длительности перерывов для отдыха или провести смену деятельности на другую, не связанную с использованием персонального компьютера и другой оргтехники.

4.3 При поражении электрическим током немедленно отключить электросеть, оказать первую помощь (самопомощь) пострадавшему, сообщить Главному Эксперту, при необходимости обратиться к врачу.

4.4. При несчастном случае или внезапном заболевании необходимо в первую очередь отключить питание электрооборудования, сообщить о случившемся Главному Эксперту.

4.5. При возникновении пожара необходимо немедленно оповестить технического эксперта. При последующем развитии событий следует руководствоваться указаниями Главного эксперта или должностного лица, заменяющего его. Приложить усилия для исключения состояния страха и паники.

При обнаружении очага возгорания на площадке необходимо любым возможным способом постараться загасить пламя в "зародыше" с обязательным соблюдением мер личной безопасности.

При возгорании одежды попытаться сбросить ее. Если это сделать не удается, упасть на пол и, перекатываясь, сбить пламя; необходимо накрыть горящую одежду куском плотной ткани, облиться водой, запрещается бежать – бег только усилит интенсивность горения.

В загоревшемся помещении не следует дожидаться, пока приблизится пламя. Основная опасность пожара для человека – дым. При наступлении признаков удушья лечь на пол и как можно быстрее ползти в сторону эвакуационного выхода.

4.6. При обнаружении взрывоопасного или подозрительного предмета не подходить близко к нему, предупредить о возможной опасности находящихся поблизости ответственных лиц.

При происшествии взрыва необходимо спокойно уточнить обстановку и действовать по указанию должностных лиц, при необходимости эвакуации, эвакуировать участников и других экспертов, и площадки проведения, взять те с собой документы и предметы первой необходимости, при передвижении соблюдать осторожность, не трогать поврежденные конструкции, оголившиеся электрические провода. В разрушенном или поврежденном помещении не следует пользоваться открытым огнем (спичками, зажигалками и т.п.).

### **5.Требование охраны труда по окончании выполнения работы**

<span id="page-23-0"></span>После окончания дня проведения демонстрационного экзамена Эксперт обязан:

5.1. Отключить электрические приборы, оборудование, инструмент и устройства от источника питания.

5.2. Привести в порядок рабочее место Эксперта и проверить рабочие места участников.

5.3. Сообщить Техническому эксперту о выявленных во время выполнения заданий демонстрационного экзамена о неполадках и неисправностях оборудования, и других факторах, влияющих на безопасность труда.

# <span id="page-24-0"></span>**2. Комплект оценочной документации паспорт КОД 1.1-2022-2024**

## **Паспорт комплекта оценочной документации**

### <span id="page-24-2"></span><span id="page-24-1"></span>**1. Описание**

Комплект оценочной документации (КОД) разработан в целях организации и проведения демонстрационного экзамена по стандартам Ворлдскиллс Россия.

В данном разделе указаны основные характеристики КОД и должны использоваться при планировании, проведении и оценки результатов демонстрационного экзамена образовательными организациями, ЦПДЭ и Агентством.

Таблица 1. Паспорт комплекта оценочной документации (КОД)

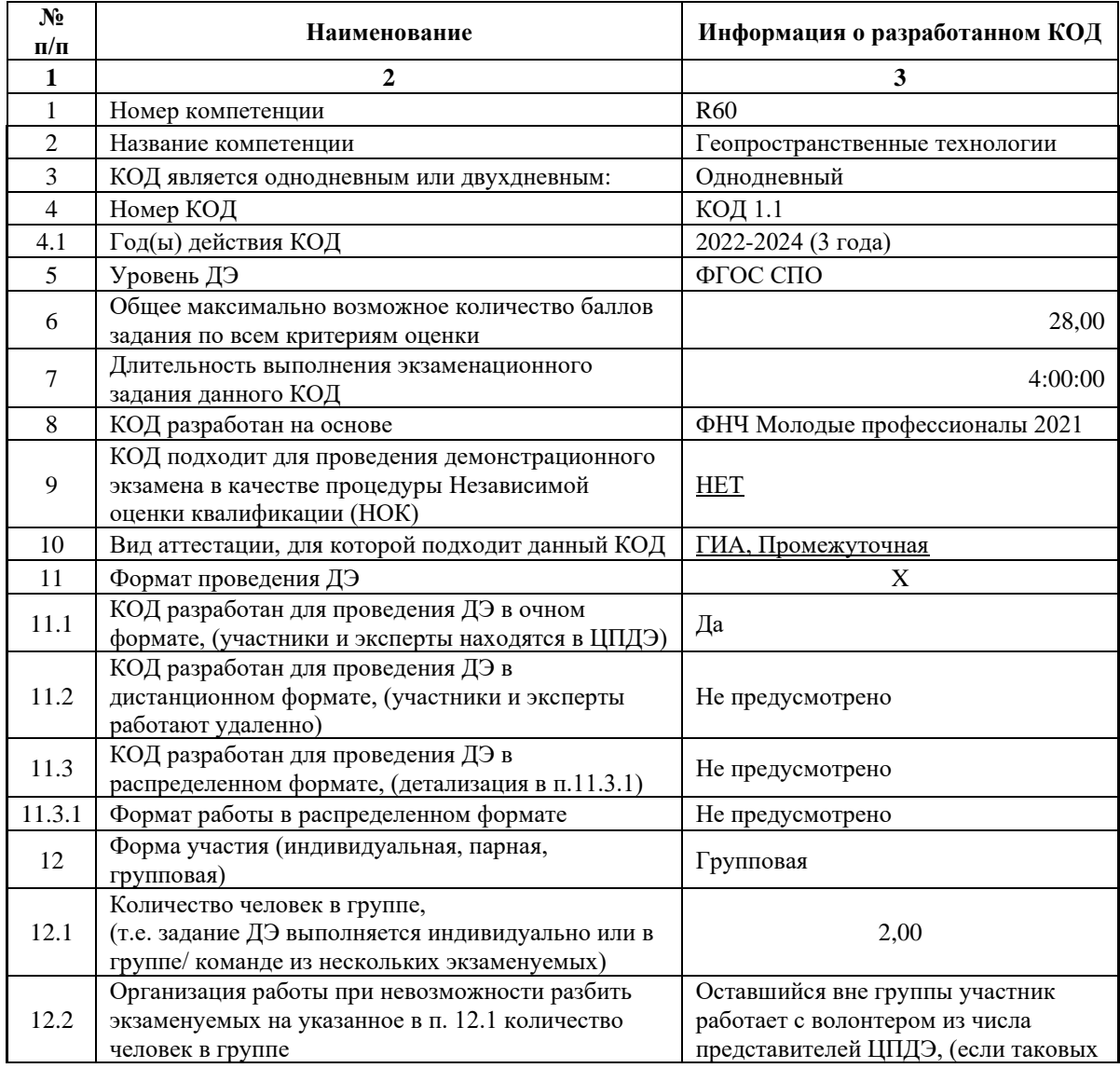

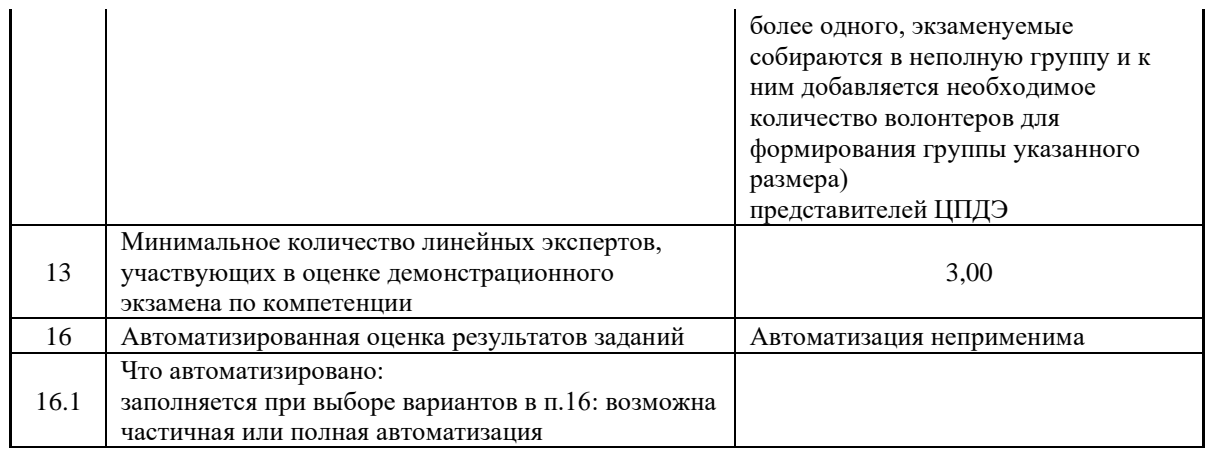

## **2. Перечень знаний, умений, навыков в соответствии со Спецификацией стандарта**

Перечень знаний, умений, навыков в соответствии со Спецификацией стандарта, (WorldSkills Standards Specifications, WSSS), проверяемый в рамках комплекта оценочной документации, (Таблица 2). Таблица 2. WSSS

<span id="page-26-0"></span>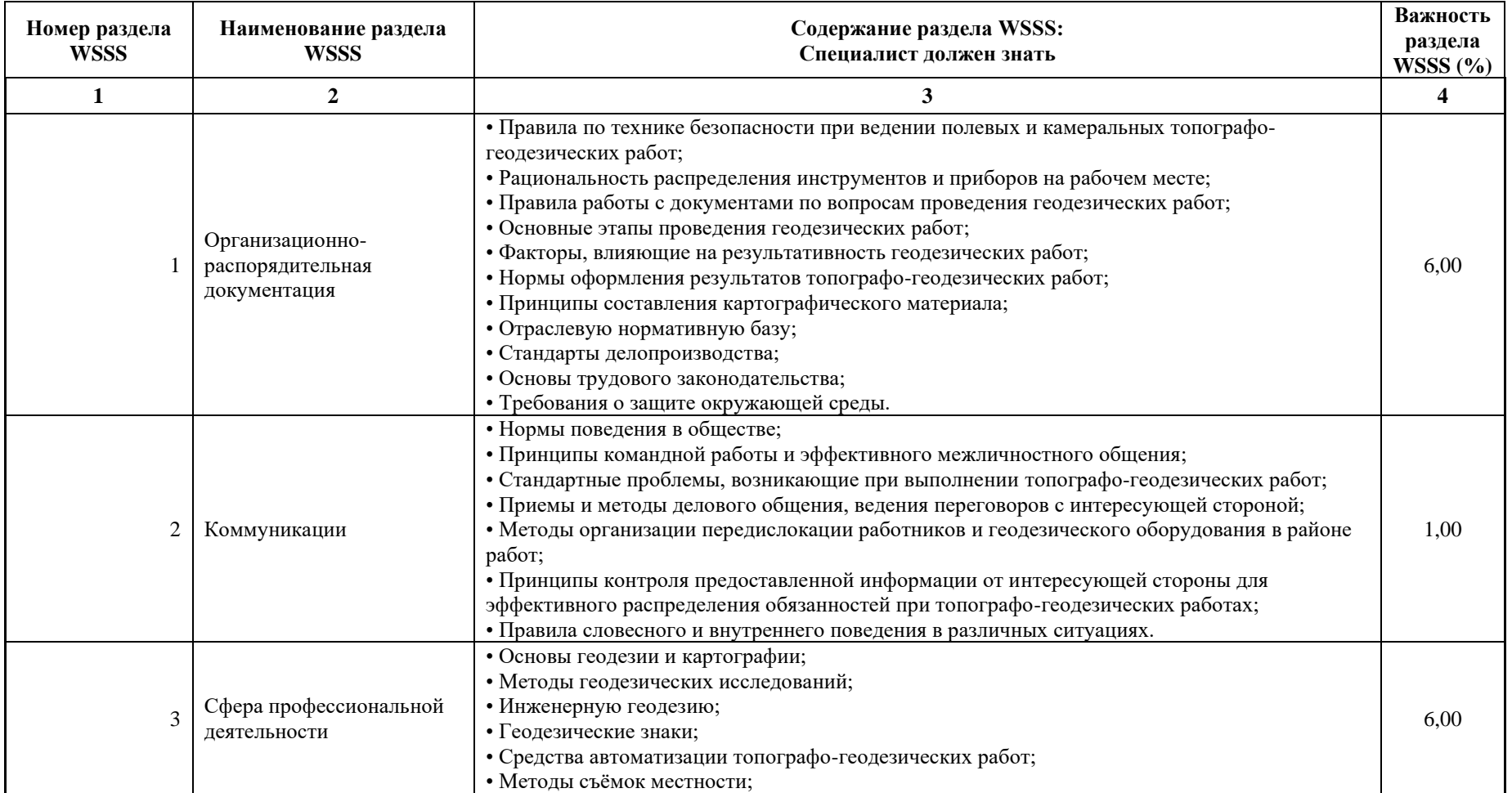

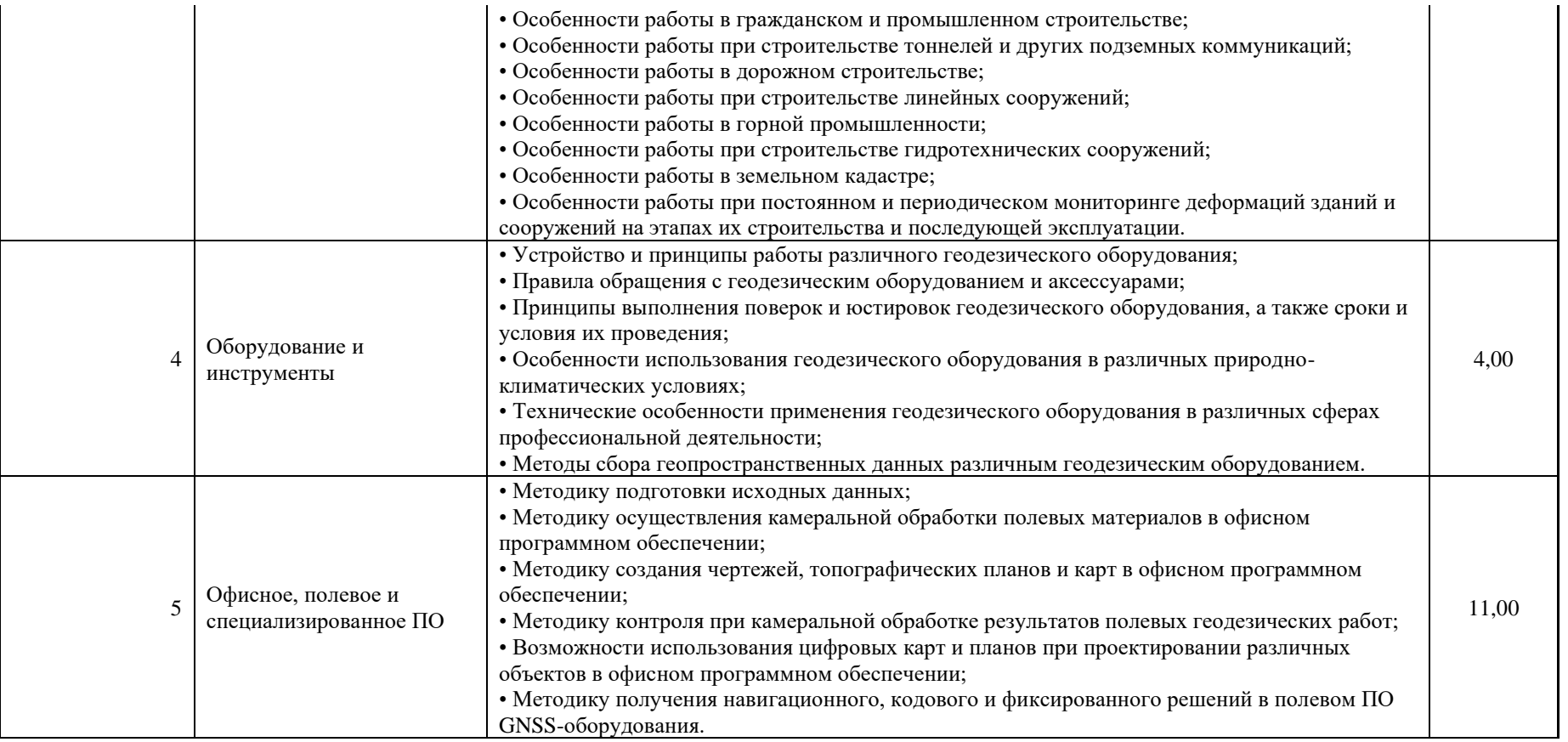

\*Таблица соответствия знаний, умений и практических навыков, оцениваемых в рамках демонстрационного экзамена профессиональным компетенциям, основным видам деятельности, предусмотренным ФГОС СПО и уровням квалификаций в соответствии с профессиональными стандартами доступна в Приложении 2.

#### <span id="page-28-0"></span>**3. Количество экспертов, участвующих в оценке выполнения задания, и минимальное количество рабочих мест на площадке**

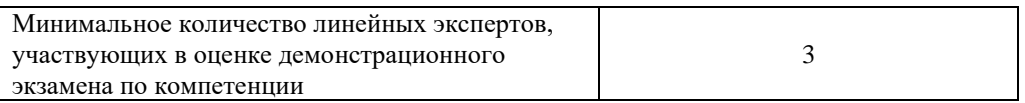

Соотношение количества экспертов в зависимости от количества экзаменуемых и количества рабочих мест.

Таблица 3. Расчет количества экспертов исходя из количества рабочих мест и

участников.

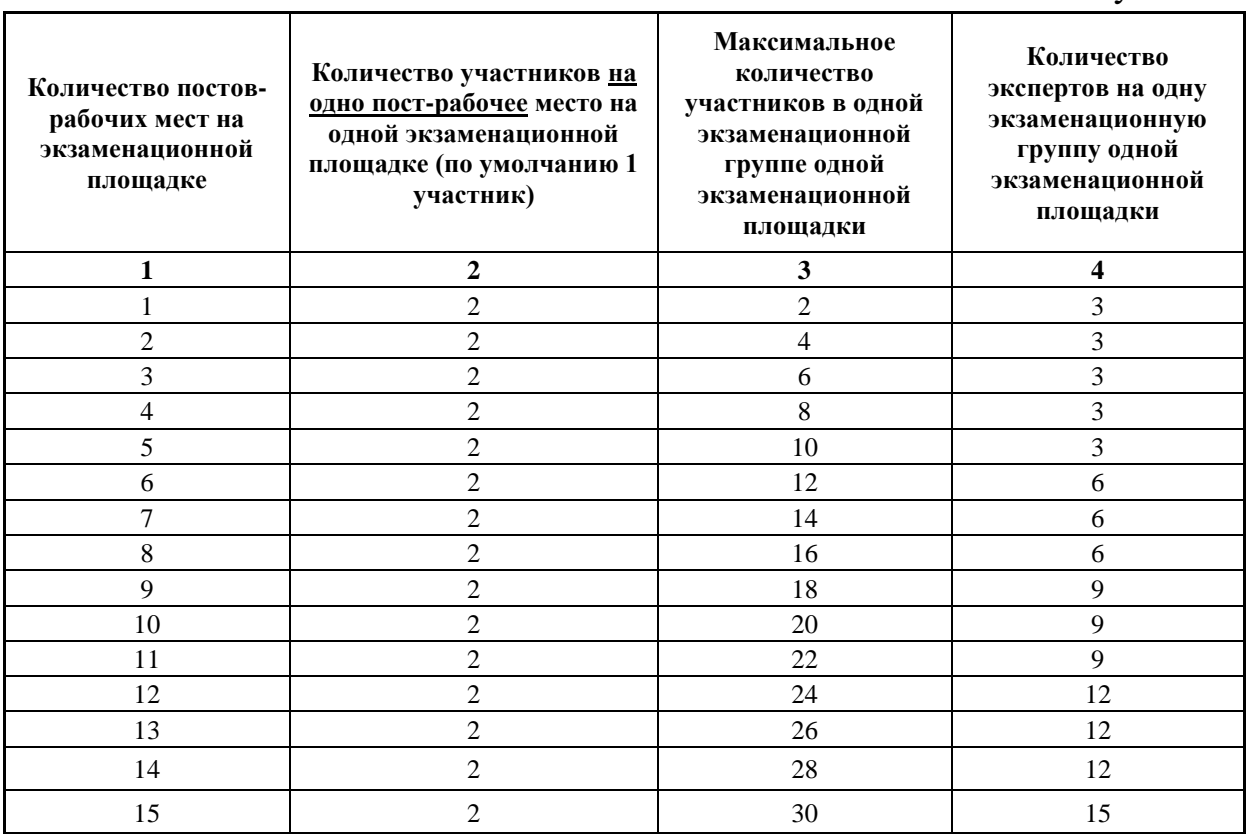

### <span id="page-28-1"></span>**4. Рекомендуемая схема перевода результатов демонстрационного экзамена из стобалльной шкалы в пятибалльную**

По результатам выполнения заданий демонстрационного экзамена может быть применена схема перевода баллов из стобалльной шкалы в оценки по пятибалльной шкале.

Таблица 4. Рекомендуемая схема перевода результатов демонстрационного экзамена из стобалльной шкалы в пятибалльную

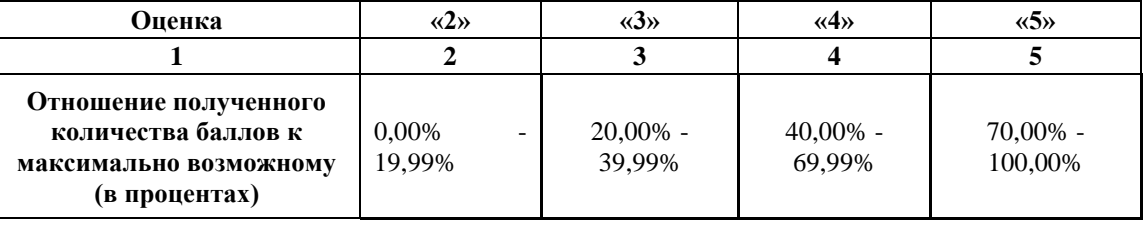

# <span id="page-29-0"></span>**5. Список оборудования и материалов, запрещенных на площадке (при наличии)**

Таблица 5. Список оборудования и материалов, запрещенных на площадке, (при наличии)

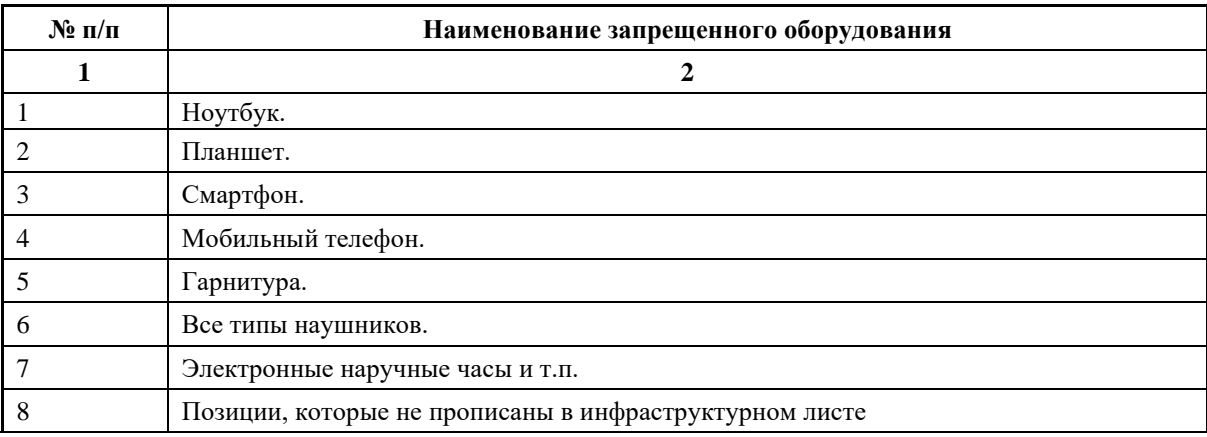

# **6. Детальная информация о распределении баллов и формате оценки.**

Таблица 6. Обобщенная оценочная ведомость.

<span id="page-30-0"></span>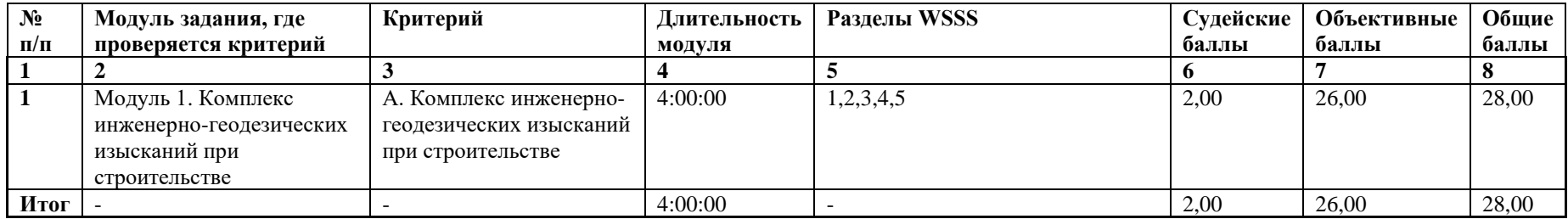

### **7. Примерный план работы Центра проведения демонстрационного экзамена<sup>1</sup> .**

Таблица 7. Примерный план работы Центра проведения демонстрационного экзамена.

| День<br>(выберете<br>И3<br>выпадающ<br>его списка) | Начало<br>меропр<br><b>ИЯТИЯ</b><br>(укажит<br>e B<br>формате<br>ЧЧ:ММ | Оконча<br>ние<br>меропр<br>иятия<br>(укажит<br>e B<br>формате<br><b>ЧЧ:ММ</b> | Длительн<br>$oc$ ть<br>мероприя<br>тия<br>(расчет<br>производ<br>ится<br>автомати<br>чески) | Мероприятие                                                                                                   | Действия<br>экспертной группы<br>при<br>распределенном<br>формате ДЭ<br>(Заполняется при<br>выборе<br>распределенного<br>формата ДЭ) | Действия<br>экзаменуе<br>мых при<br>распредел<br>енном<br>формате<br>ДЭ<br>(Заполняе<br>тся при<br>выборе<br>распредел<br>енного<br>формата<br>ДЭ) | Действия<br>экспертно<br>й группы<br>при<br>дистанци<br>онном<br>формате<br>ДЭ<br>(Заполняе<br>тся при<br>выборе<br>дистанци<br>онного<br>формата<br>ДЭ) | Действия<br>экзаменуе<br>мых при<br>дистанци<br>онном<br>формате<br>ДЭ<br>(Заполняе<br>тся при<br>выборе<br>дистанци<br>онного<br>формата<br>ДЭ) |
|----------------------------------------------------|------------------------------------------------------------------------|-------------------------------------------------------------------------------|---------------------------------------------------------------------------------------------|----------------------------------------------------------------------------------------------------|----------------------------------------------------------------------------------------------------|----------------------------------------------------------------------------------------------------|----------------------------------------------------------------------------------------------------|----------------------------------------------------------------------------------------------------|
|                                                    | $\mathbf{2}$                                                           | 3                                                                             | $\overline{\mathbf{4}}$                                                                     | 5                                                                                                    | 6                                                                                                    | 7                                                                                                    | 8                                                                                                    | 9                                                                                                    |
| Подготовит<br>ельный (С-<br>1)                     | 08:00:00                                                               | 08:05                                                                         | 0:05:00                                                                                     | Получение главным экспертом задания<br>демонстрационного экзамена                                             |                                                                                                    |                                                                                                    |                                                                                                    |                                                                                                    |
| Подготовит<br>ельный (С-<br>1)                     | 08:05:00                                                               | 08:20:00                                                                      | 0:15:00                                                                                     | Проверка готовности<br>проведениядемонстрационного экзамена,<br>заполнение Акта о готовности/не<br>готовности |                                                                                                    |                                                                                                    |                                                                                                    |                                                                                                    |
| Подготовит<br>ельный (С-<br>1)                     | 08:20:00                                                               | 08:30:00                                                                      | 0:10:00                                                                                     | Распределение обязанностей по<br>проведению<br>экзамена между членами Экспертной                              |                                                                                                    |                                                                                                    |                                                                                                    |                                                                                                    |

<span id="page-31-0"></span><sup>1</sup> Если планируется проведение демонстрационного экзамена для двух и более экзаменационных групп (ЭГ) из одной учебной группы одновременно на одной площадке, то это также должно быть отражено в плане. Примерный план рекомендуется составить таким образом, чтобы продолжительность работы экспертов на площадке не превышала нормы, установленные действующим законодательством. В случае необходимости превышения установленной продолжительности по объективным причинам, требуется согласование с экспертами, задействованными для работы на соответствующей площадке.

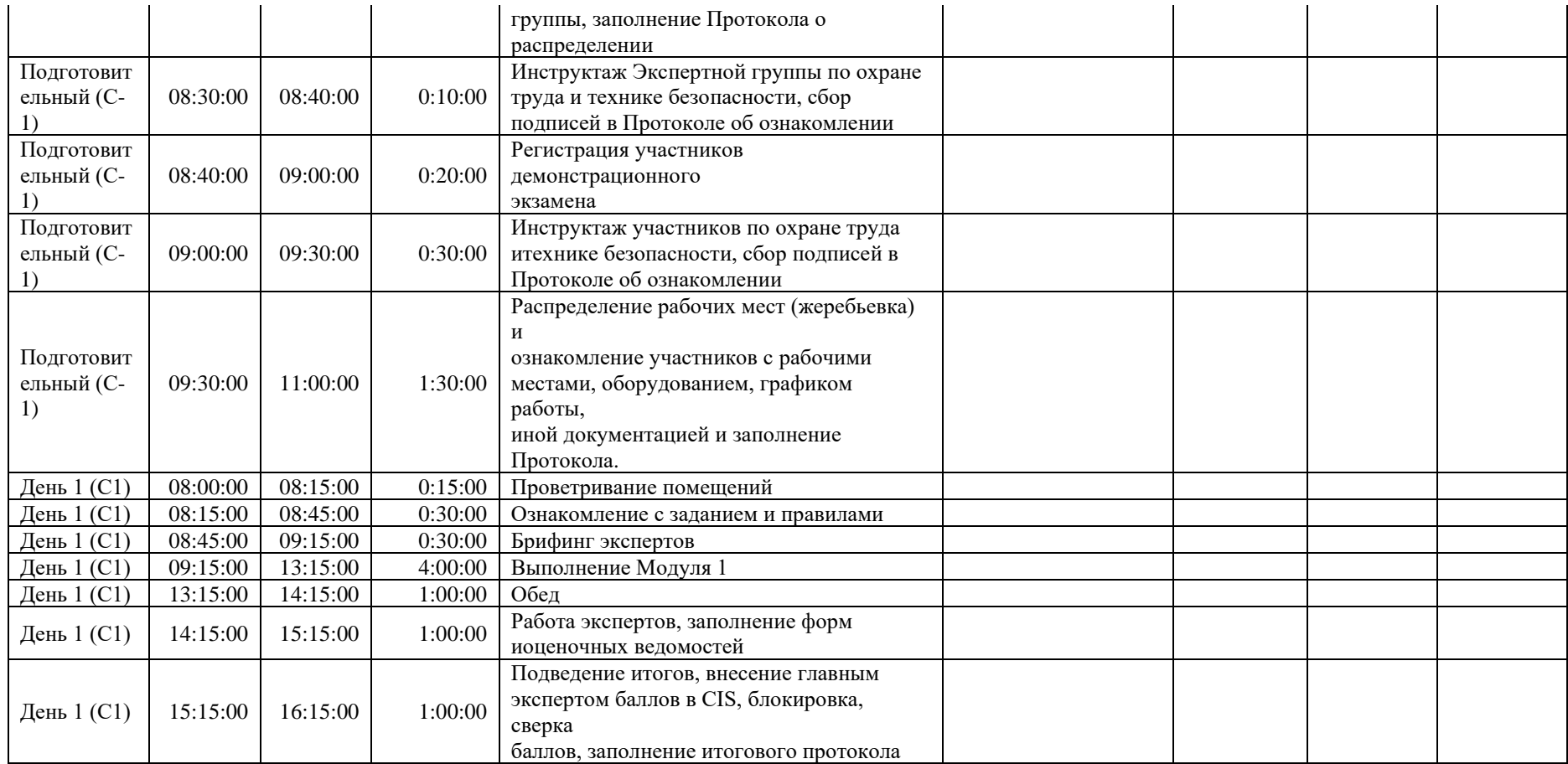

## <span id="page-33-0"></span>**8. Необходимые приложения**

**Приложение 2**. Соответствия знаний, умений и практических навыков, оцениваемых в рамках демонстрационного экзамена профессиональным компетенциям, основным видам деятельности, предусмотренным ФГОС СПО и уровням квалификаций в соответствии с профессиональными стандартами.

**Приложение 5.** План застройки площадки для проведения демонстрационного экзамена.

**Приложение 6.** Инфраструктурный(-ые) лист(-ы

# **План застройки площадки центра проведения демонстрационного экзамена по стандартам Ворлдскиллс Россия (очный)**

Формат проведения ДЭ: **Очный**

Общая площадь площадки:\_161\_м

<span id="page-34-0"></span>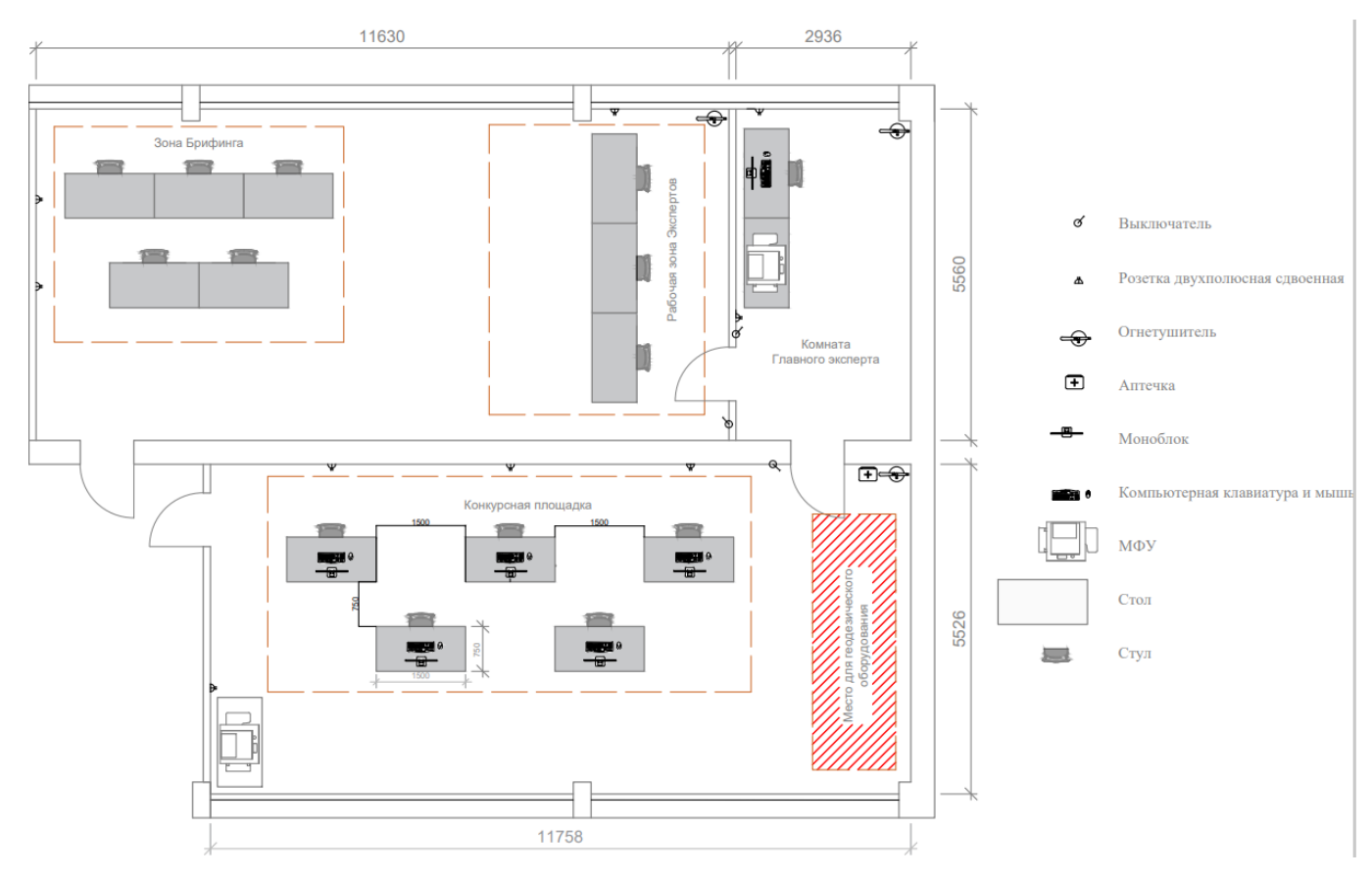

# **Образец задания**

<span id="page-35-0"></span>Образец задания для демонстрационного экзамена по комплекту оценочной документации.

## **Описание задания Описание модуля 1:**

*Задание 1. Проектные работы в офисном программном обеспечении*

● Получить USB-накопитель от Главного эксперта.

 $\bullet$ В программе КРЕДО ТОПОГРАФ на топоплане (Приложение 1) запроектировать, по известным координатам (Приложение 2), углы поворота ленточного фундамента 5-ти этажного многоквартирного жилого дома в пределах заданного участка.

• Поворотные точки ленточного фундамента пронумеровать и соединить в виде линейного объекта «Контур здания строящегося», синего цвета цвета (Приложение 3).

• Запроектировать на топоплане исходный пункт условным знаком «Съёмочные точки временного закрепления» и подписать его «L1».

● У пункта «L1» в свойствах должны быть планово-высотные координаты.

• Создать ведомость координат углов поворота ленточного фундамента и сохранить её на рабочем столе в папке «ДЭ\_Имя команды».

• Создать файл в формате \*txt (Приложение 4) с координатами углов поворота ленточного фундамента (№, Х, Y) и со всеми опорными пунктами (№, Х, Y, Н), определенными с топоплана, и сохранить его на рабочем столе в папке «ДЭ\_Имя команды» под названием «Modul\_1\_Имя команды».

• Сформировать в ПО КРЕДО ТОПОГРАФ каталог координат и высот пунктов планово-высотного обоснования и сохранить его на рабочем столе в папке «ДЭ\_Имя команды», под названием «Модуль 1 Каталог».

●Сохранить набор проектов в формате .OBX на рабочем столе в папке «ДЭ\_Имя команды», под названием «Модуль 1 Проект».

● Закрыть все приложения и выключить ПК.

●Скопировать файл на USB-накопитель в папку «Jobs», для дальнейшего импорта в электронный тахеометр.

●Сдать задание демонстрационного экзамена и USB-накопитель Главному эксперту.

## СТОП
*Задание 2. Полевые геодезические работы*

● Получить USB-накопитель от Главного эксперта.

• Импортировать данные с USB-накопителя в проект тахеометра «RAZBIVKA\_Имя команды».

• Определить и закрепить на полигоне пункт «L1»; сохранить его в проекте.

• Для разбивочных работ выполнить ориентирование инструмента методом «Ориентирование по координатам» с пункта «L1» не менее, чем на два исходных пункта.

● Используя электронный тахеометр, веху с отражателем, вынести, закрепить на местности и сохранить в проект вершины углов поворота ленточного фундамента (деревянными кольями, забитыми на половину их длины; дюбелями; арматурой; с помощью маркеров и т.д.).

• Подписать каждый угол поворота ленточного фундамента в соответствии с нумерацией из настольного ПО КРЕДО ТОПОГРАФ.

● Используя функциональные возможности полевого ПО тахеометра, создать параллельно линии 1-3 линию начала крыльца 26-27, состоящую из 2 точек.

• Закрепить точки линии 26-27 на местности.

• Используя прикладные программы полевого ПО тахеометра, определить координаты точки 28 относительно линии 26-27. Продольное смещение составляет 2 м, поперечное – 2 м.

• Закрепить точку 28 на местности.

• Вычислить площадь получившегося нового участка 1-26-27-3.

• Используя прикладные программы полевого ПО тахеометра, определить высоту провиса провода на полигоне между столбами С1-С2 и С2- С3.

• Сохранить результат определения недоступной точки в проект электронного тахеометра.

• Экспортировать полевой проект с измерениями и твердыми точками на USB-накопитель в форматах HeXML, DXF и TXT.

• Сдать электронный тахеометр и аксессуары Техническому эксперту.

●Сдать задание демонстрационного экзамена и USB-накопитель Главному эксперту.

## СТОП

*Задание 3. Расчет объемов земляных работ в системе КРЕДО*

● Получить USB-накопитель от Главного эксперта.

• Скопировать в ранее созданную на рабочем столе папку «ДЭ Имя команды» файл с результатами тригонометрического нивелирования в формате .TXT (чёрные отметки).

• Открыть программу КРЕДО ОБЪЕМЫ.

●В программе КРЕДО ОБЪЕМЫ создать набор проектов под названием «ДЭ Имя команды», в проекте задать имя слоя «Рельеф».

●В проект выполнить импорт файла .TXT с фактическими отметками фундамента здания.

●Вычислить проектную (среднюю) отметку углов поворота фундамента строящегося здания.

● По внешним контурным точкам вынесенной фигуры выполнить построение поверхности в слое «Рельеф».

●Создать на одном уровне со слоем «Рельеф» слой «Проект».

●В слое «Проект» выполнить построение структурной линии по внешним точкам ленточного фундамента. Метод определения её высоты выбрать «С постоянной высотой», указав при этом отметку, равную вычисленной проектной.

• Выполнить посторенние поверхности в слое «Проект».

• Выполните расчет объемов между поверхностями.

• В открывшемся окне параметров выполнить следующие настройки:

- Слой проекта  $1 -$  Рельеф;
- Слой проекта 2 Проект;
- $\bullet$  Текст объемов не создавать;
- Имя проекта Объемы 1;
- Міп объем насыпи  $-0.001$ ;
- Стиль поверхности Без отображения;
- $\bullet$  Заполнение насыпи нет фона;
- $\bullet$  Заполнение выемки нет фона;
- Штриховка выемки Угол 35, шаг 2.
- Оформить план земляных работ.

• В узлах сетки необходимо наличие только проектных, чёрных и рабочих отметок. В квадратах – объемы работ.

• Составить «Ведомость объемов по сетке» и сохранить её в формате .RTF под именем «Ведомость объемов Имя команды» в папке «ДЭ Имя команды».

●В программе КРЕДО ОБЪЕМЫ сформировать чертёж плана в масштабе 1:100, использовав один из шаблонов из поставляемой библиотеки шаблонов чертежей.

●В «Чертёжной модели» отредактировать чертёж, дополнить его ведомостью и сохранить в формате .PDF в папке «ДЭ\_Имя команды».

●Сохранить проект в формате .OBX, выполненный в КРЕДО ОБЪЕМЫ на рабочем столе в папке «ДЭ\_Имя команды».

● Закрыть все приложения и выключить ПК.

●Сдать задание демонстрационного экзамена и USB-накопитель Главному эксперту.

## **Необходимые приложения (необходимые для КОДа)**

Приложение 1

ТАП подготавливает и оформляет топографический план в соответствии с утвержденными условными знаками для масштаба 1:500 в программе КРЕДО ТОПОГРАФ/аналог в формате .OBX

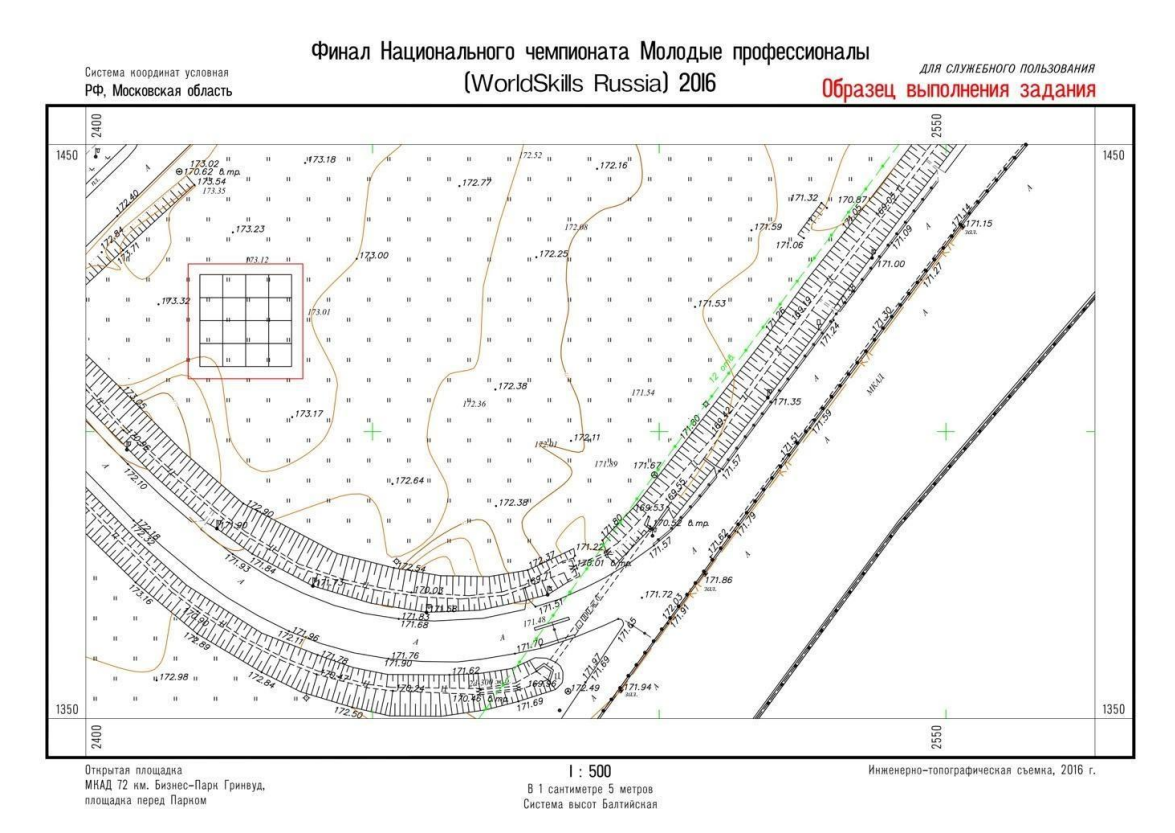

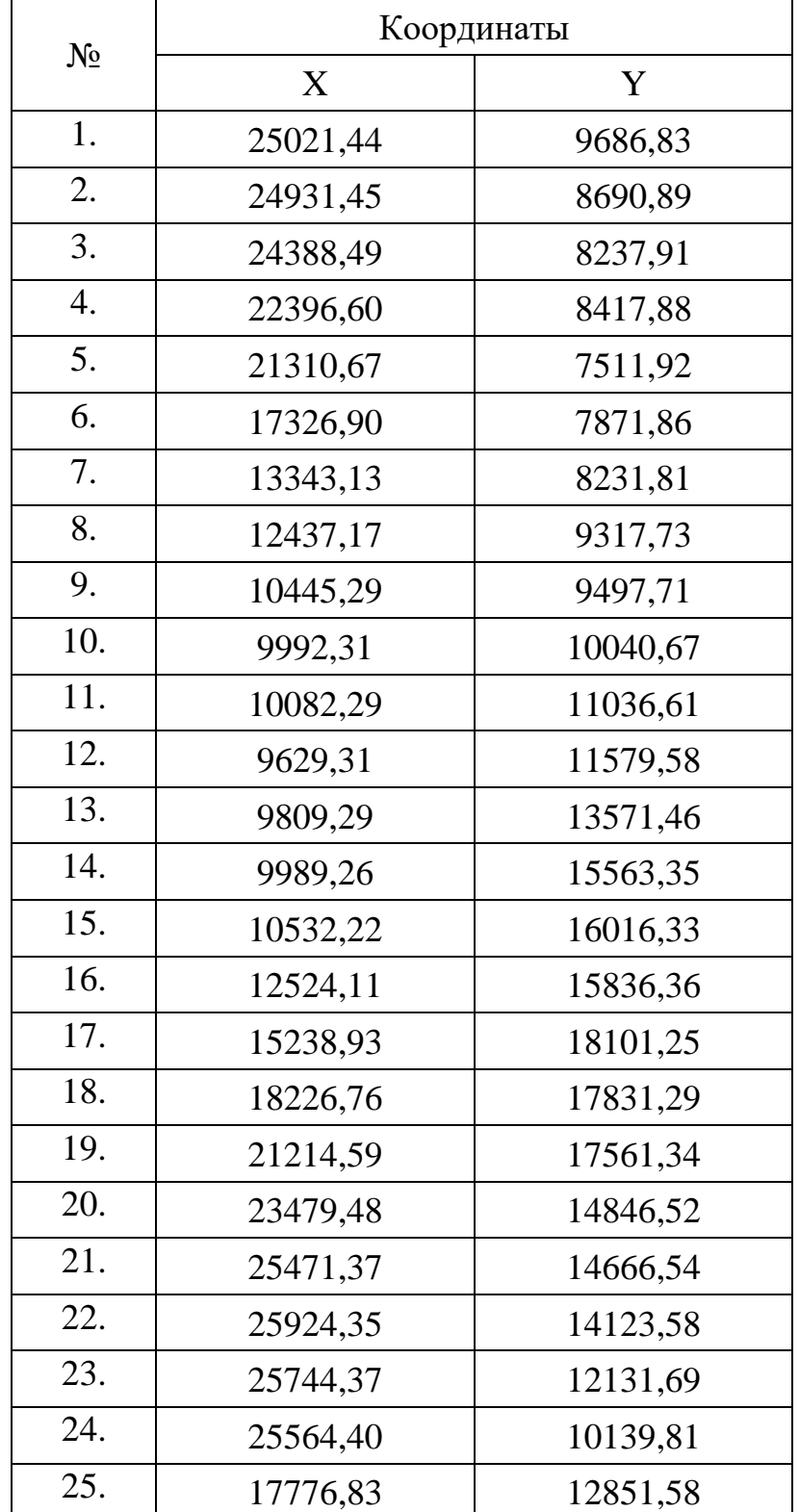

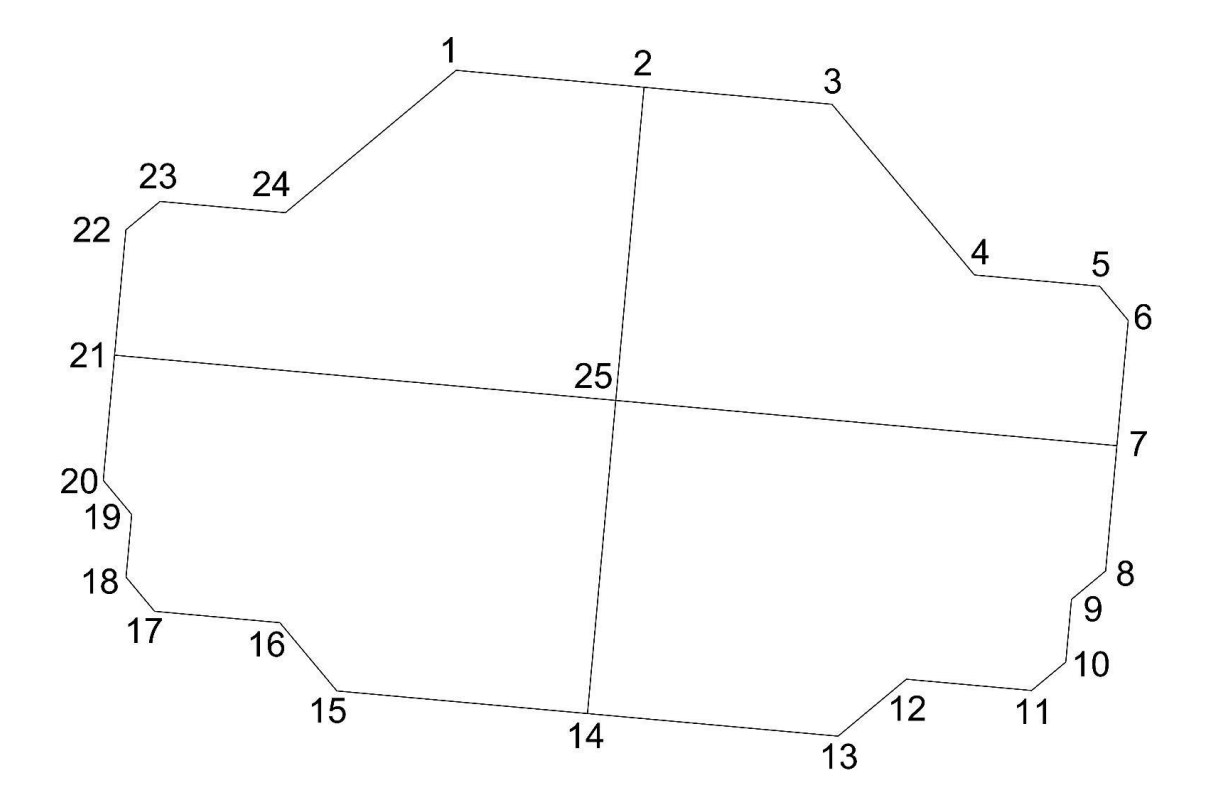

Примерное содержание текстового файла для импорта в электронный тахеометр:

> Т1 123456.11 123456.11 250,52 М1 123456.11 123456.11 250,52 М1 123456.11 123456.11 250,52 1 123456.11 123456.22 2 123465.11 123465.22 3 123474.11 123474.22

# **3. Комплект оценочной документации паспорт КОД 1.2- 2022-2024**

### **Паспорт комплекта оценочной документации**

#### **1. Описание**

Комплект оценочной документации (КОД) разработан в целях организации и проведения демонстрационного экзамена по стандартам Ворлдскиллс Россия.

В данном разделе указаны основные характеристики КОД и должны использоваться при планировании, проведении и оценки результатов демонстрационного экзамена образовательными организациями, ЦПДЭ и Агентством.

Таблица 1. Паспорт комплекта оценочной документации (КОД)

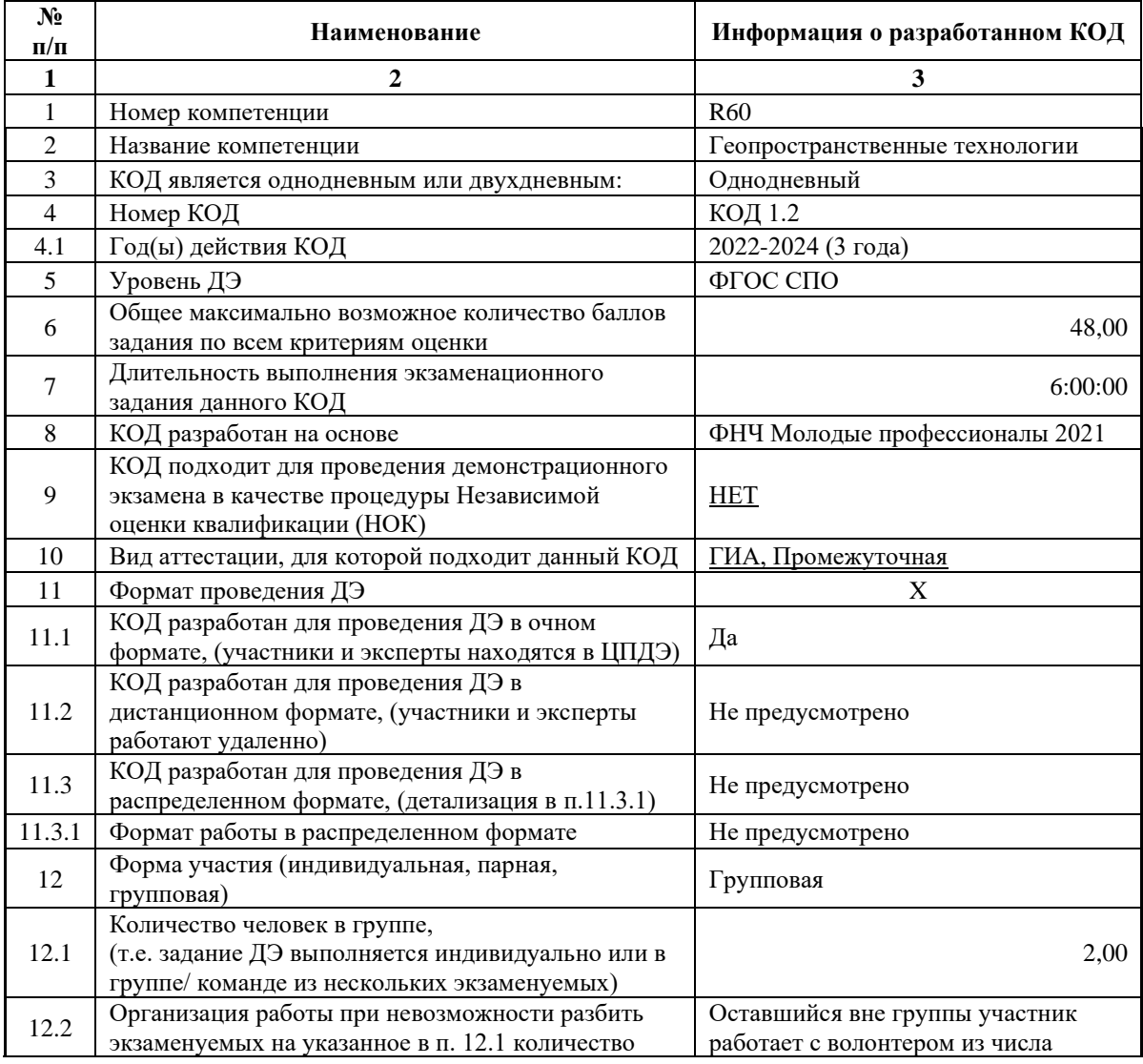

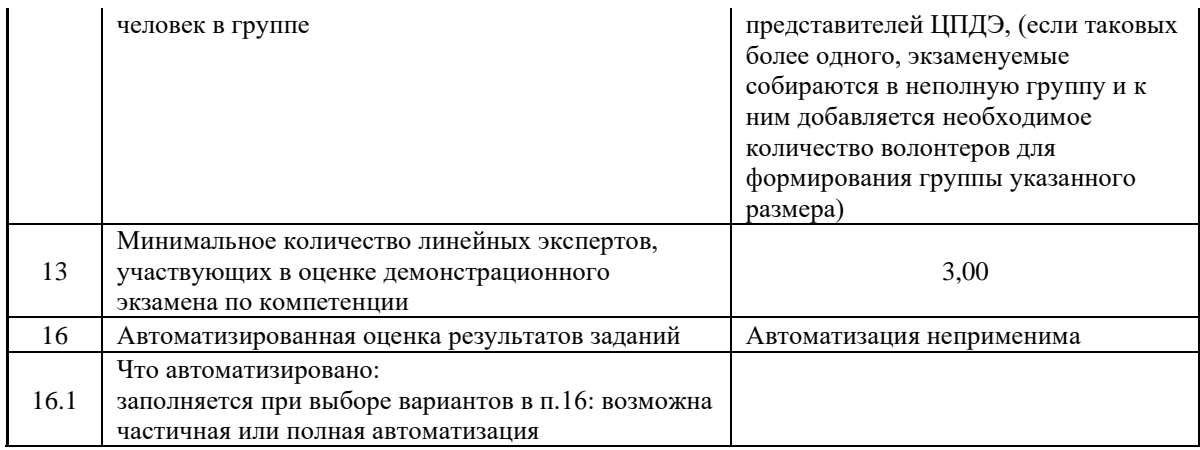

## **2. Перечень знаний, умений, навыков в соответствии со Спецификацией стандарта**

Перечень знаний, умений, навыков в соответствии со Спецификацией стандарта, (WorldSkills Standards Specifications, WSSS), проверяемый в рамках комплекта оценочной документации, (Таблица 2). Таблица 2. WSSS

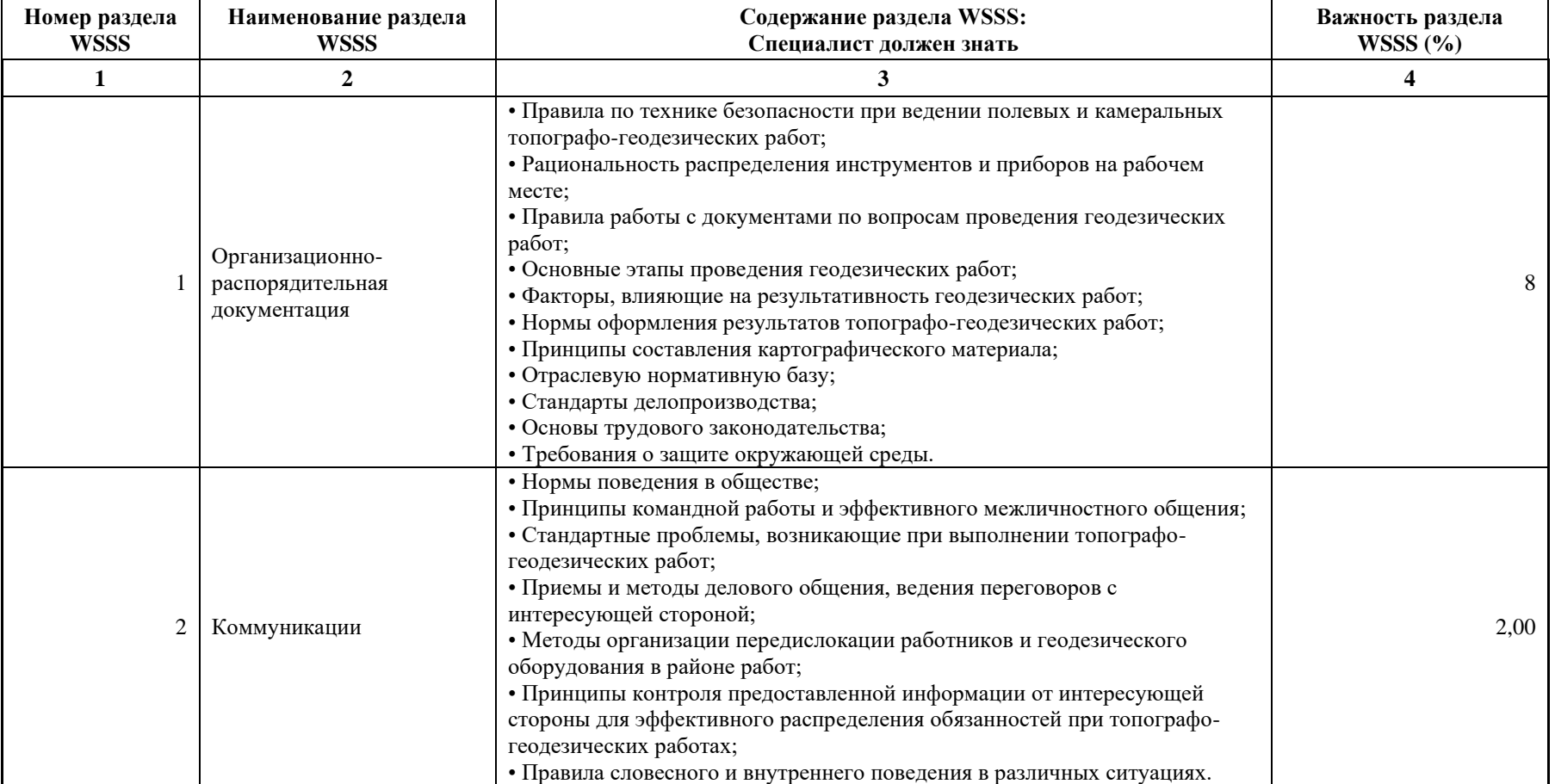

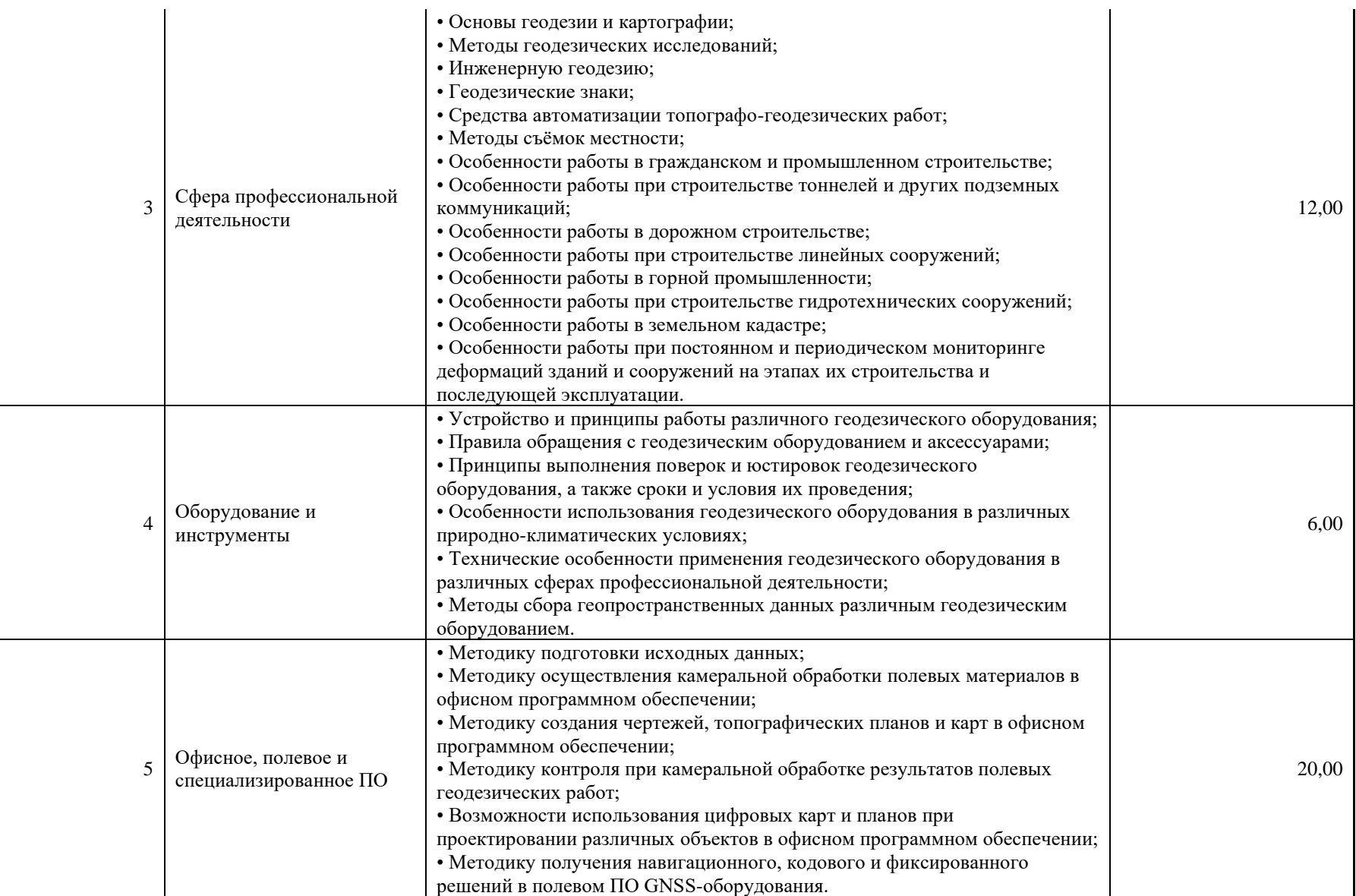

\*Таблица соответствия знаний, умений и практических навыков, оцениваемых в рамках демонстрационного экзамена профессиональным компетенциям, основным видам деятельности, предусмотренным ФГОС СПО и уровням квалификаций в соответствии с профессиональными стандартами доступна в Приложении 2.

#### **3. Количество экспертов, участвующих в оценке выполнения задания, и минимальное количество рабочих мест на площадке**

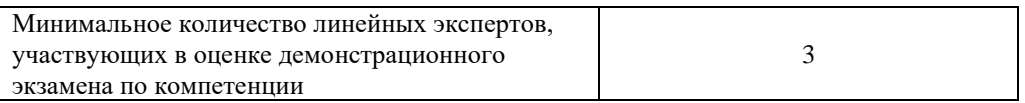

Соотношение количества экспертов в зависимости от количества экзаменуемых и количества рабочих мест.

Таблица 3. Расчет количества экспертов исходя из количества рабочих мест и

участников.

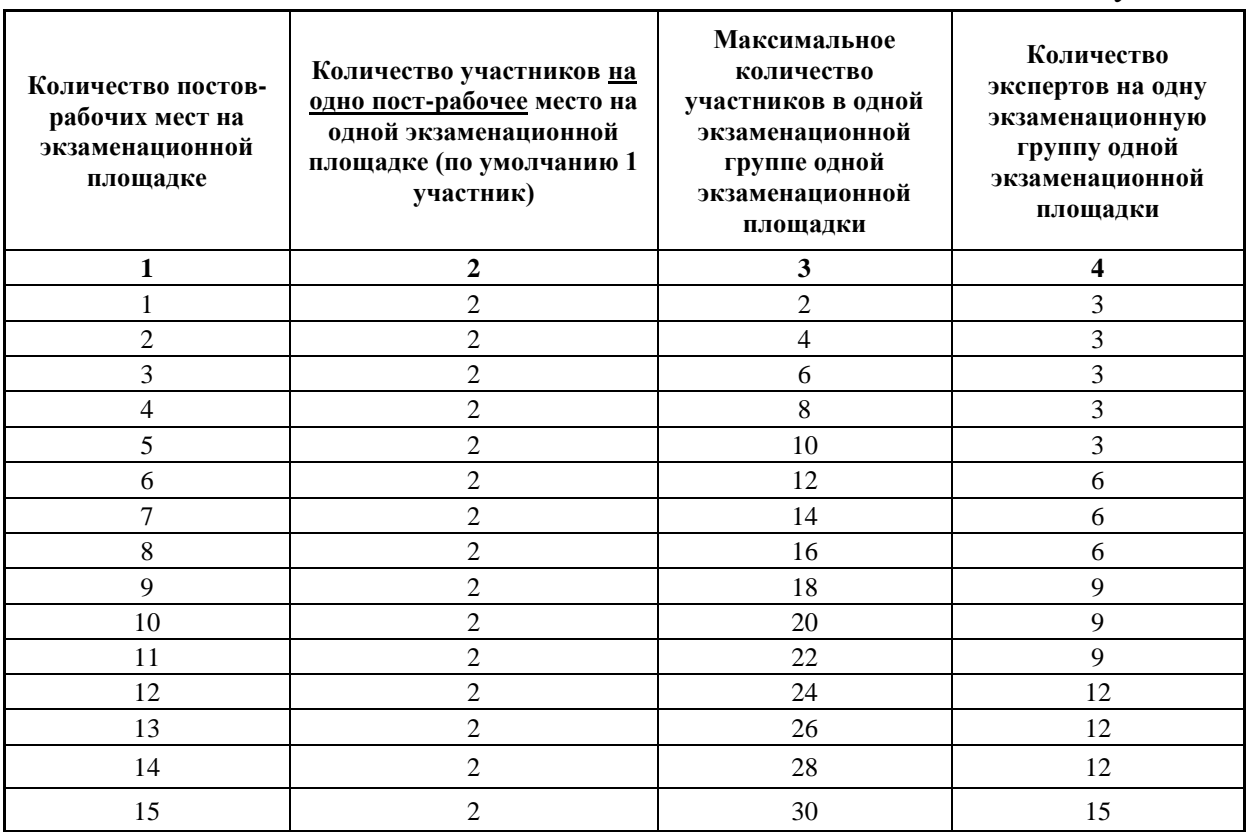

## **4. Рекомендуемая схема перевода результатов демонстрационного экзамена из стобалльной шкалы в пятибалльную**

По результатам выполнения заданий демонстрационного экзамена может быть применена схема перевода баллов из стобалльной шкалы в оценки по пятибалльной шкале.

Таблица 4. Рекомендуемая схема перевода результатов демонстрационного экзамена из стобалльной шкалы в пятибалльную

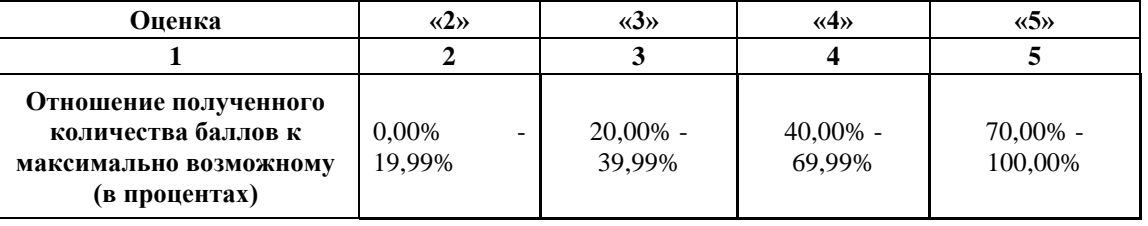

## **5. Список оборудования и материалов, запрещенных на площадке (при наличии)**

Таблица 5. Список оборудования и материалов, запрещенных на площадке, (при наличии)

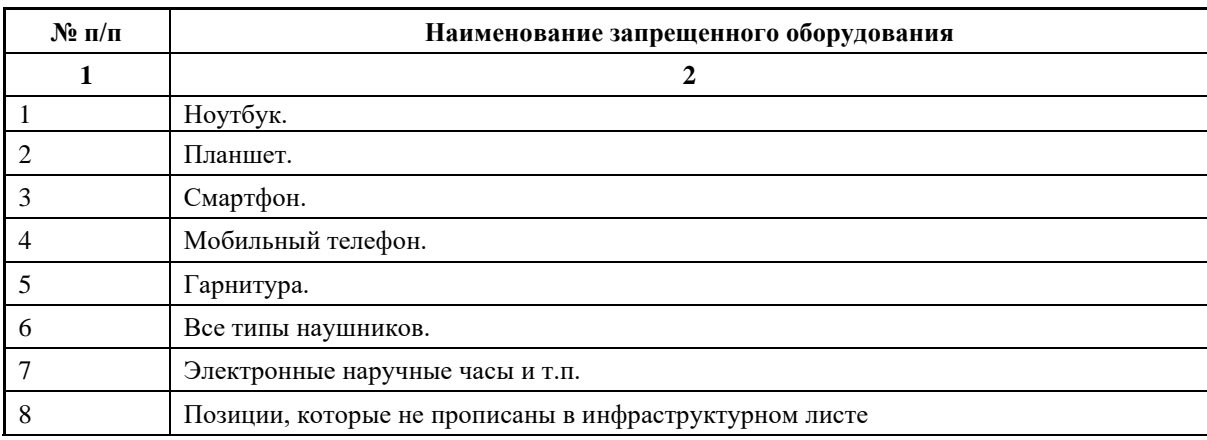

# **6. Детальная информация о распределении баллов и формате оценки.**

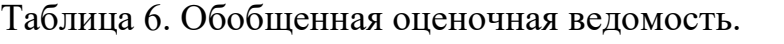

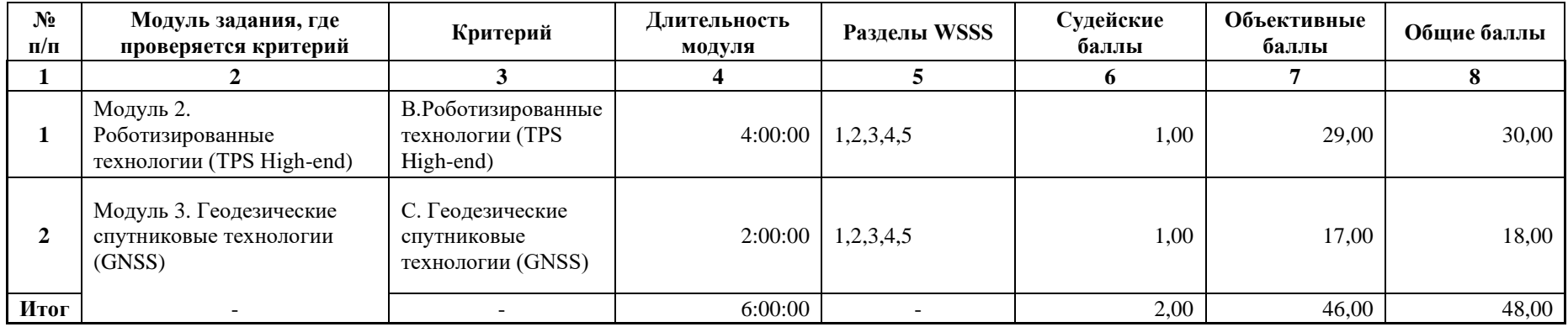

#### **7. Примерный план работы Центра проведения демонстрационного экзамена<sup>2</sup> .**

Таблица 7. Примерный план работы Центра проведения демонстрационного экзамена.

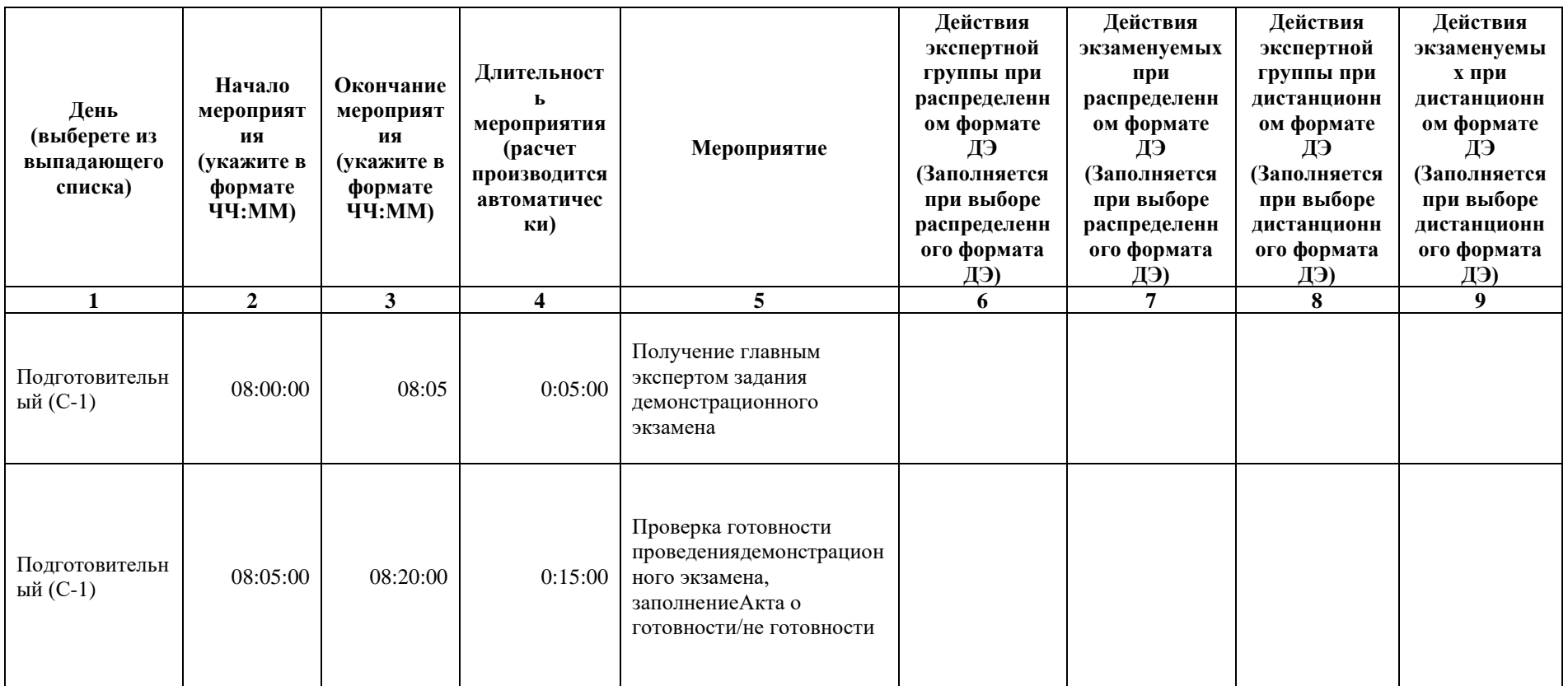

 $^2$  Если планируется проведение демонстрационного экзамена для двух и более экзаменационных групп (ЭГ) из одной учебной группы одновременно на одной площадке, то это также должно быть отражено в плане. Примерный план рекомендуется составить таким образом, чтобы продолжительность работы экспертов на площадке не превышала нормы, установленные действующим законодательством. В случае необходимости превышения установленной продолжительности по объективным причинам, требуется согласование с экспертами, задействованными для работы на соответствующей площадке.

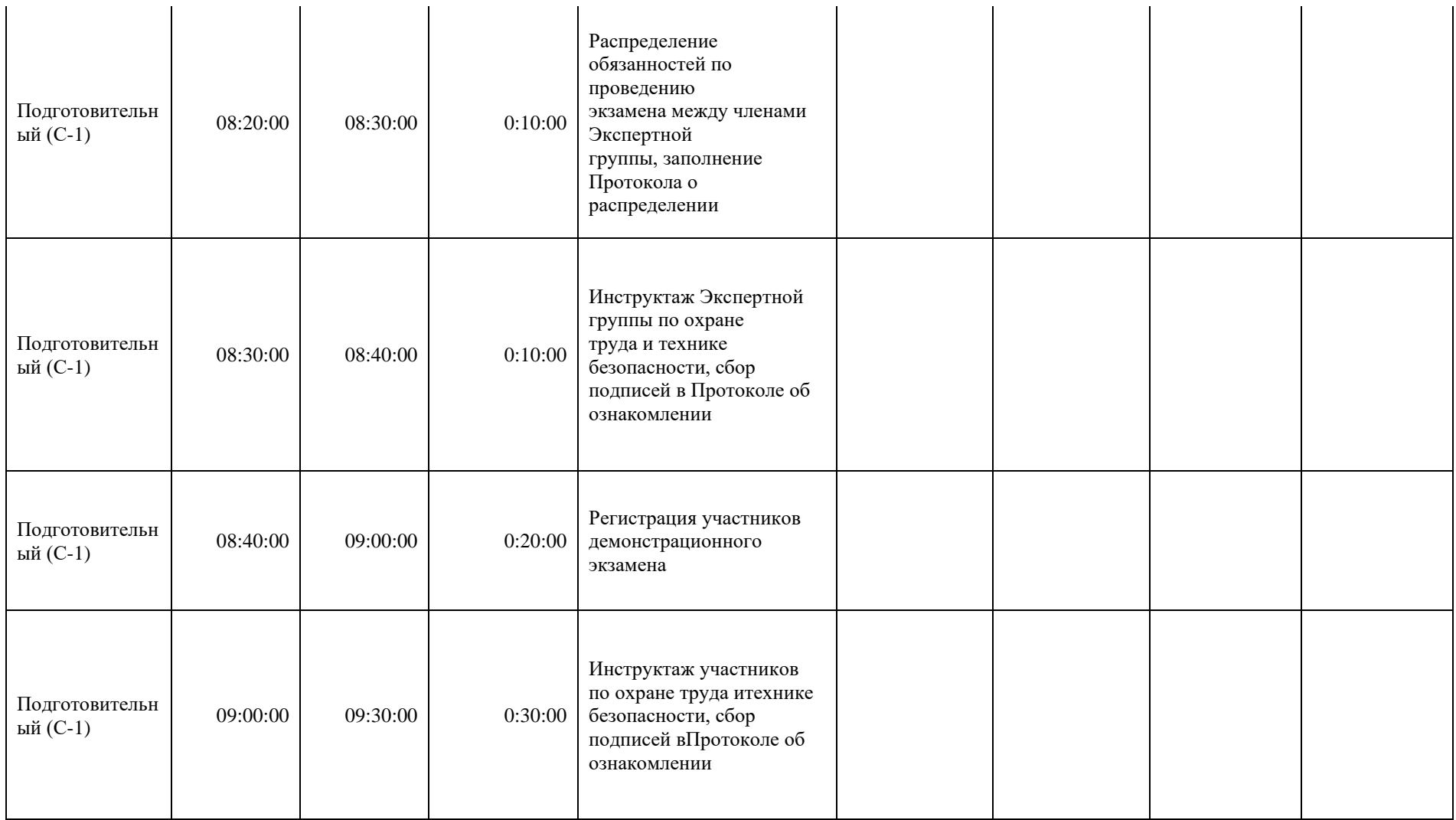

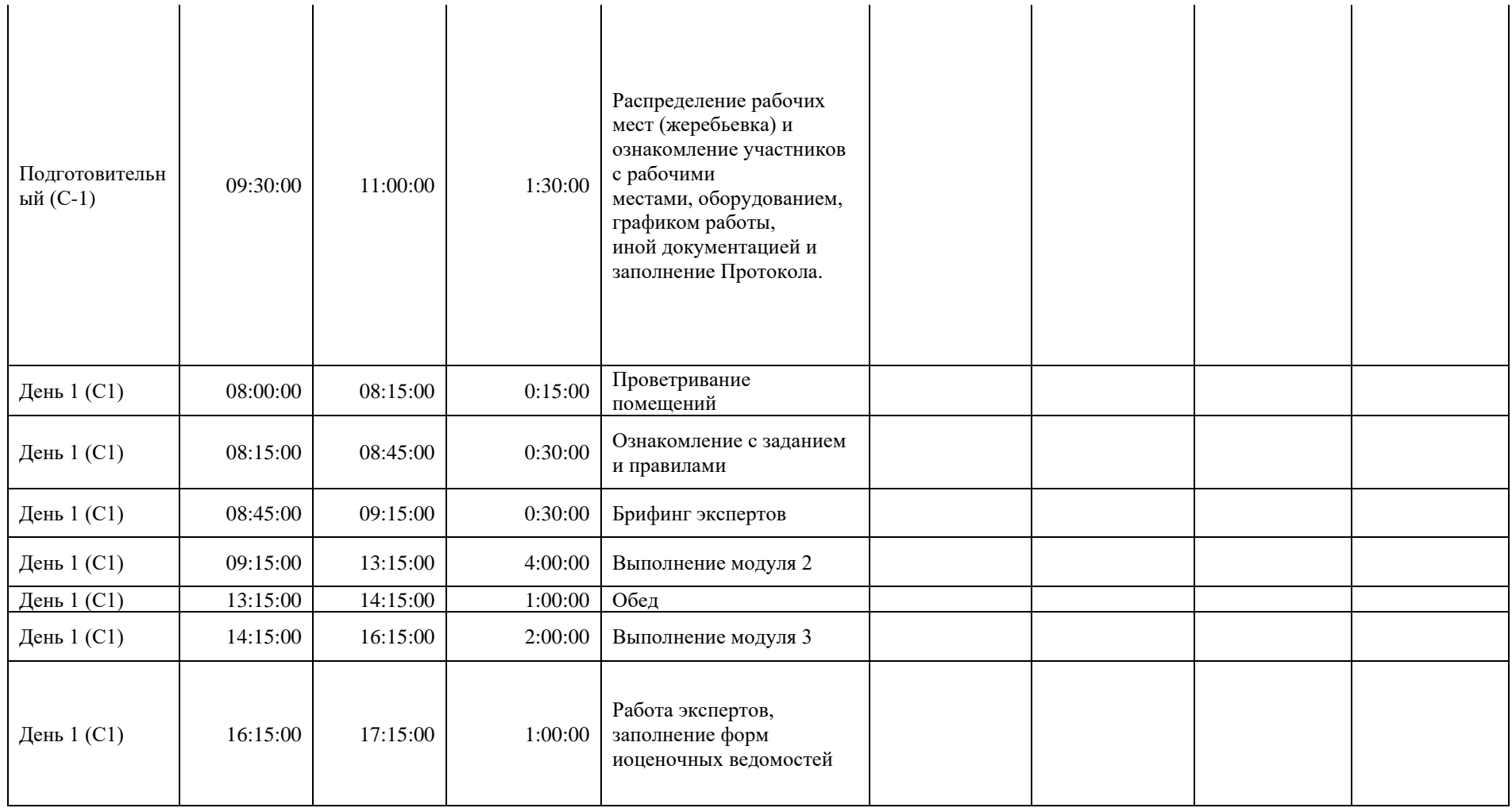

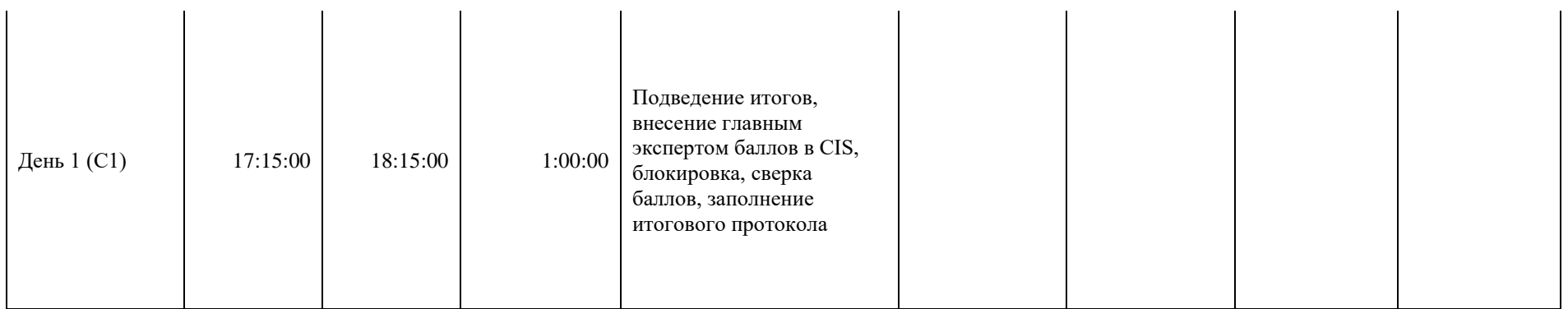

## **8. Необходимые приложения**

**Приложение 2**. Соответствия знаний, умений и практических навыков, оцениваемых в рамках демонстрационного экзамена профессиональным компетенциям, основным видам деятельности, предусмотренным ФГОС СПО и уровням квалификаций в соответствии с профессиональными стандартами.

**Приложение 5.** План застройки площадки для проведения демонстрационного экзамена.

**Приложение 6.** Инфраструктурный(-ые) лист(-ы).

# **План застройки площадки центра проведения демонстрационного экзамена по стандартам Ворлдскиллс Россия (очный)**

Формат проведения ДЭ: **Очный**

Общая площадь площадки: 161 м2

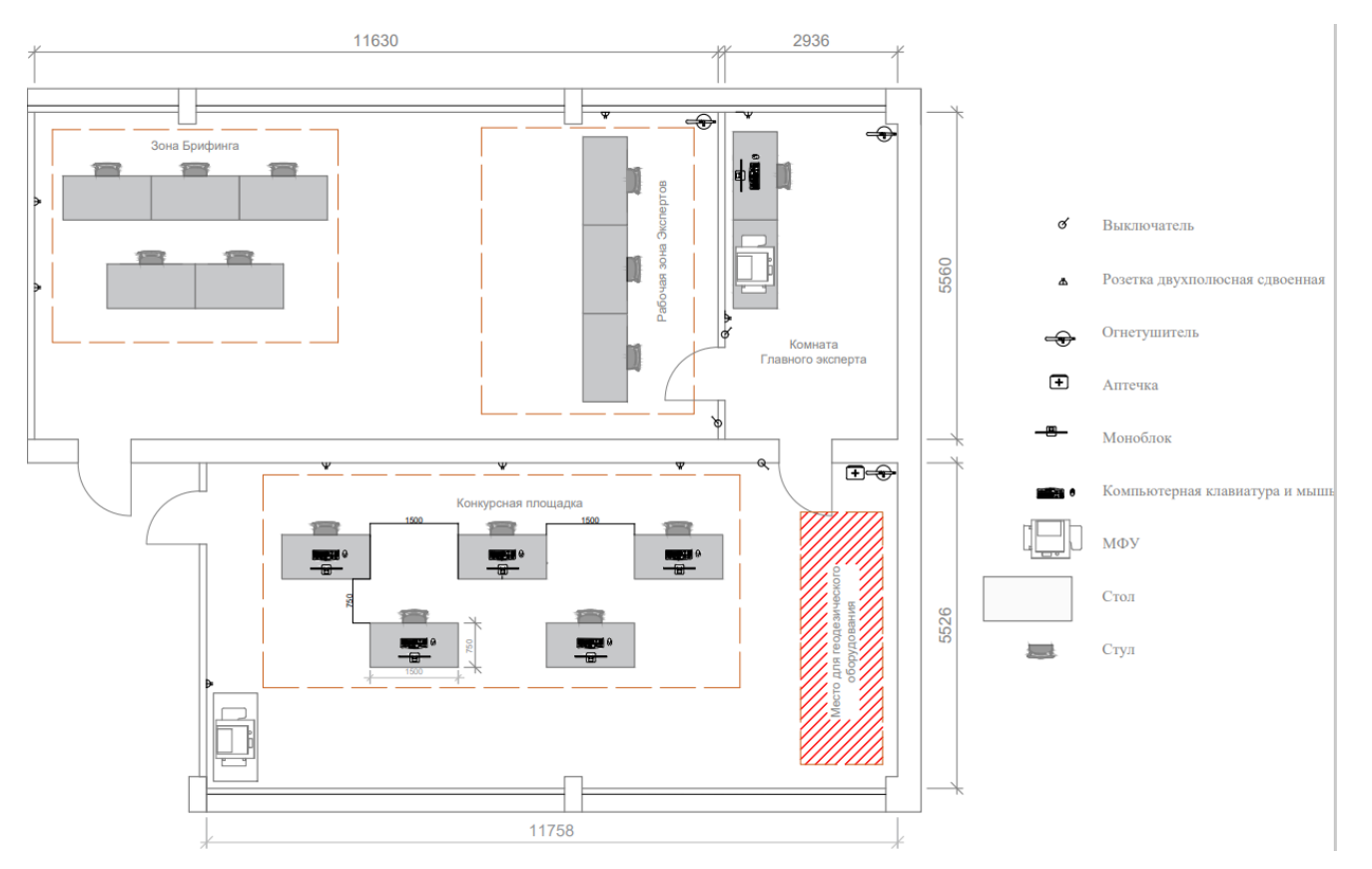

## **Образец задания**

Образец задания для демонстрационного экзамена по комплекту оценочной документации.

## **Описание задания Описание модуля 2:**

*Задание 1. Разбивка трассы*

- С помощью облачного сервиса полевого ПО получить от Главного эксперта каталог координат в формате .\*txt для дальнейшего выноса точек в натуру.
- Загрузить каталог координат в рабочий проект «Razbivka Имя команды».
- Создать линию по точкам NT, A2, A3, KT.
- Отложить от вершин углов поворота А2 и А3 одиночные точки с шагом пикетажа 4 м, присвоив идентификаторы NK1, KK1, NK2, KK2 соответственно.
- Построить дугу на вершине угла А2, используя точки NK1, KK1 и радиус 6 м, задать 3 сегмента, цвет дуги – красный.
- Построить дугу на вершине угла А3, используя точки NK2, KK2 и радиус 6 м, задать 3 сегмента, цвет дуги – красный.
- Разбить пикетаж на прямых вставках с шагом пикетажа, равному длине сегмента на дуге.
- Присвоить всем точкам трассы имена  $PK1$ ,  $PK2$  и т.д., кроме точек NT и KT.
- Удалить лишние точки и линии (Приложение 1).
- Используя опорные пункты из этого же каталога координат, выполнить ориентирование роботизированного тахеометра одним из существующих методов.
- Разбивочным точкам, загруженным из облачного сервиса, присвоить идентификаторы проектных точек с префиксами «R».
- Вынести в натуру проектные точки полярным методом, активировав функцию автовыбора ближайшей разбивочной точки.
- Слежение за вехой с закреплённым на ней отражателем выполнять роботизированным тахеометром в режиме трекинга.
- Все точки закрепить на местности (деревянными кольями, забитыми на половину их длины; дюбелями; арматурой; с помощью маркеров и т.д.).
- Контроль качества при выносе плановых координат разбивочных точек составляет 1 мм.
- Создать таблицу сравнения результатов разбивки с проектными данными под названием «Razbivka\_Имя команды».
- В качестве разделителя использовать табулятор.
- При формировании таблицы сравнения использовать шаблон (Приложение 2).
- Результаты разбивки сохранить во внутреннюю память рабочего проекта в формате \*.txt.
- С помощью облачного сервиса полевого ПО отправить рабочий проект «Razbivka\_Имя команды» Главному эксперту (Приложение 3).

*Задание 2. Создание съёмочного обоснования и проведение топографической съёмки участка*

- Создать в полевом ПО инструмента рабочий проект под названием «Topo\_Имя команды».
- Выполнить ориентирование роботизированного тахеометра методом известная задняя точка.
- Создать ход, присвоив ему название «Khod Имя команды».
- При проложении хода использовать автоматическое наведение роботизированного тахеометра на центр отражателя и выполнить наблюдения по следующему сценарию: ЗКЛ, ЗКП, ПКП, ПКЛ.
- Задать горизонтальный и вертикальный допуски  $30$ "; линейный допуск 1 см; допуск по высоте 1 см для программной проверки качества данных перед их сохранением в память проекта.
- Сделать скриншот контроля качества.
- Выбрать и настроить дополнительную страницу в формате Пользователя для быстрого перехода в режим топосъёмки во время проложения хода.
- С помощью облачного сервиса полевого ПО загрузить список кодов «WSR\_CREDO» в рабочий проект роботизированного тахеометра (Приложение 4).
- Выполнить топосъёмку с 5 станций хода, которые необходимо закреплять на местности (деревянными кольями, забитыми на половину их длины; дюбелями; арматурой; с помощью маркеров и т.д.).
- Съёмку проводить в быстром и автоматизированном режимах с рисовкой линейных и площадных объектов, в результате которой необходимо:
	- отобразить не менее 15 различных кодов точечных объектов с их описанием, используя классификатор КРЕДО;
	- отобразить не менее 9 различных кодов линейных объектов с их описанием, используя классификатор КРЕДО;
	- отобразить не менее 13 различных кодов линейных объектов с замыканием с их описанием, используя классификатор КРЕДО;
	- измерить не менее 46 пикетов с присвоением им кодов точечных объектов;
	- измерить не менее 57 пикетов с присвоением им кодов линейных объектов с соответствующей рисовкой с обязательным использованием сплайнов и дуг.
	- измерить не менее 45 пикетов с присвоением им кодов линейных объектов с соответствующей рисовкой и замыканием.
- В строке «Имя точки» изменить идентификатор пикетажа на «T1» для точечных объектов, «L1» - для линейных и «P1» - для площадных.
- Выполнить замыкание и уравнивание проложенного хода одним из существующих методов.
- Сохранить результаты уравнивания в проекте «Торо Имя команды».
- С помощью облачного сервиса полевого ПО отправить рабочий проект «Topo\_Имя команды» Главному эксперту.
- Сдать роботизированный тахеометр и аксессуары Техническому администратору площадки.

### СТОП

#### *Задание 3. Оформление цифрового топографического плана*

- Импортировать проект топосъёмки в настольное ПО КРЕДО ТОПОГРАФ/аналог (Приложение 5).
- Назначить проекту следующие свойства:
	- масштаб съёмки  $1:500$ ;
	- точность плановых измерений «Теодолитный ход и микротриангуляция (3.0')»; по высоте - Триг. нив. CD.
- Выполнить уравнивание измерений.
- Сформировать ведомости, сохранить их на рабочем столе в папке «Модуль B» под именем команды и один раз вывести на печать:
	- каталог пунктов ПВО;
	- характеристики теодолитных ходов;
	- оценки точности положения пунктов;
	- характеристики ходов тригонометрического нивелирования.
- Выполнить экспорт проекта в План генеральный. Задать имя проекта «Площадка».
- Набору проектов присвоить имя «Topoplan Имя команды».
- Выполнить построение поверхности на объекте (создать новую группу треугольников).
- На топоплане не должны присутствовать избыточные данные (например, рёбра триангуляции, связи тахеометрии и т.п.).
- Сформировать планшет:
	- использовать шаблон М  $500-1$ ;
	- заполнить все переменные поля планшета.
- Сохранить чертёж в формате .\*PDF и проект «Площадка» в формате .\*OBX на рабочем столе компьютера в папке «Модуль B».
- Закрыть настольное ПО КРЕДО ТОПОГРАФ/аналог.

### **Описание модуля 3:**

#### *Задание 1. Локализация СК и кадастровые работы.*

- Создать в полевом ПО контроллера рабочий проект «SK Имя команды».
- Выбрать корректную локальную систему координат и применить её к проекту.
- Импортировать каталог координат «SK Имя команды», предоставленный Главным экспертом, для процедуры локализации (не менее 4 точек) с USB-накопителя в созданный проект.
- Создать в полевом ПО контроллера рабочий проект под названием «Localiz\_Имя команды» без выбора системы координат.
- Установить RTK-соединение с локальной базовой станцией или сервисом постоянно действующих базовых станций (ПДБС).
- Выполнить измерения точек в режиме RTK, предназначенных для процедуры локализации.
- Произвести локализацию площадки демонстрационного экзамена методом «2 шага».
- Создать новую проекцию на основе существующей поперечной проекции Меркатора, используя параметры равноугольной поперечноцилиндрической проекции Гаусса-Крюгера (Приложение 6).
- Задать начало осевого меридиана 10-ой зоны проекции Гаусса-Крюгера.
- Задать имя новой проекции «СК Имя команды».
- Использовать геодезическую систему высот.
- Настроить параметры преобразования координат из системы WGS-84 в СК-95 согласно ГОСТ 32453-2017 (Приложение 7).
- Задать имя новой системы координат «SK Имя команды».
- Сделать скриншот результатов трансформации по 4 или более точкам.
- Распределить остаточные ошибки мультиквадратическим методом.
- Импортировать каталог координат «Razbivka Имя команды», предоставленный Главным экспертом, для выноса границ участка в натуру с USB-накопителя в проект «Localiz\_Имя команды».
- Разбивочным точкам присвоить идентификаторы проектных точек, загруженных с USB-накопителя, добавив префиксы «RAZB».
- Используя возможность автовыбора ближайшей точки для разбивки, вынести в натуру все точки методом перпендикуляров и закрепить их на местности (деревянными кольями, забитыми на половину их длины; дюбелями; арматурой; с помощью маркеров и т.д.).
- Ориентирование и визуализацию работы при разбивке осуществлять методом «Лицом на север» с активированной функцией «Увеличение интенсивности звука при приближении к точке».
- Контроль качества при выносе плановых координат всех разбивочных точек составляет 1 см.
- После выноса в натуру границ участка создать в полевом ПО контроллера замкнутый объект, соединив все точки линиями в хронологическом порядке. Выбранный стиль и цвет линии не имеют значения.
- Определить площадь и периметр замкнутой фигуры. Сделать скриншот с вычисленными значениями.
- Используя возможности инженерного ПО контроллера, разделить получившийся земельный участок на два новых участка.
- В качестве метода разделения участка использовать параллельную линию, разделяющую фигуру на две области в процентном соотношении.
- Вычислить площади получившихся участков, разделив фигуру относительно линии «RAZBХ-RAZBХ» в процентном соотношении 25% площади слева от линии. Методом «Поворотная линия».
- Сделать скриншот схемы разделённой фигуры.
- Сделать скриншот результатов разделения фигуры с вычисленными значениями площадей получившихся участков в м².
- Вынести в натуру методом перпендикуляров две точки, разделяющие участки, присвоив им идентификаторы «D1» и «D2» соответственно.
- Закрепить их на местности (деревянными кольями, забитыми на половину их длины; дюбелями; арматурой; с помощью маркеров и т.д.).

## *Задание 2. Топографическая съёмка линейного объекта*

- Выполнить топографическую съёмку части дорожного полотна (или его имитации) с рисовкой.
- Создать группу кодов (не менее трёх) для элементов дорожного полотна.
- Используя расширенные возможности полевого кодирования инженерного ПО, выполнить съемку методом «Зигзаг» с количеством пикетов для каждого элемента дорожного полотна не менее 5.
- Экспортировать проект «Localiz Имя команды» со всеми измерениями и твёрдыми точками на USB-накопитель.
- Сдать комплект GNSS-оборудования и аксессуары Техническому администратору площадки.

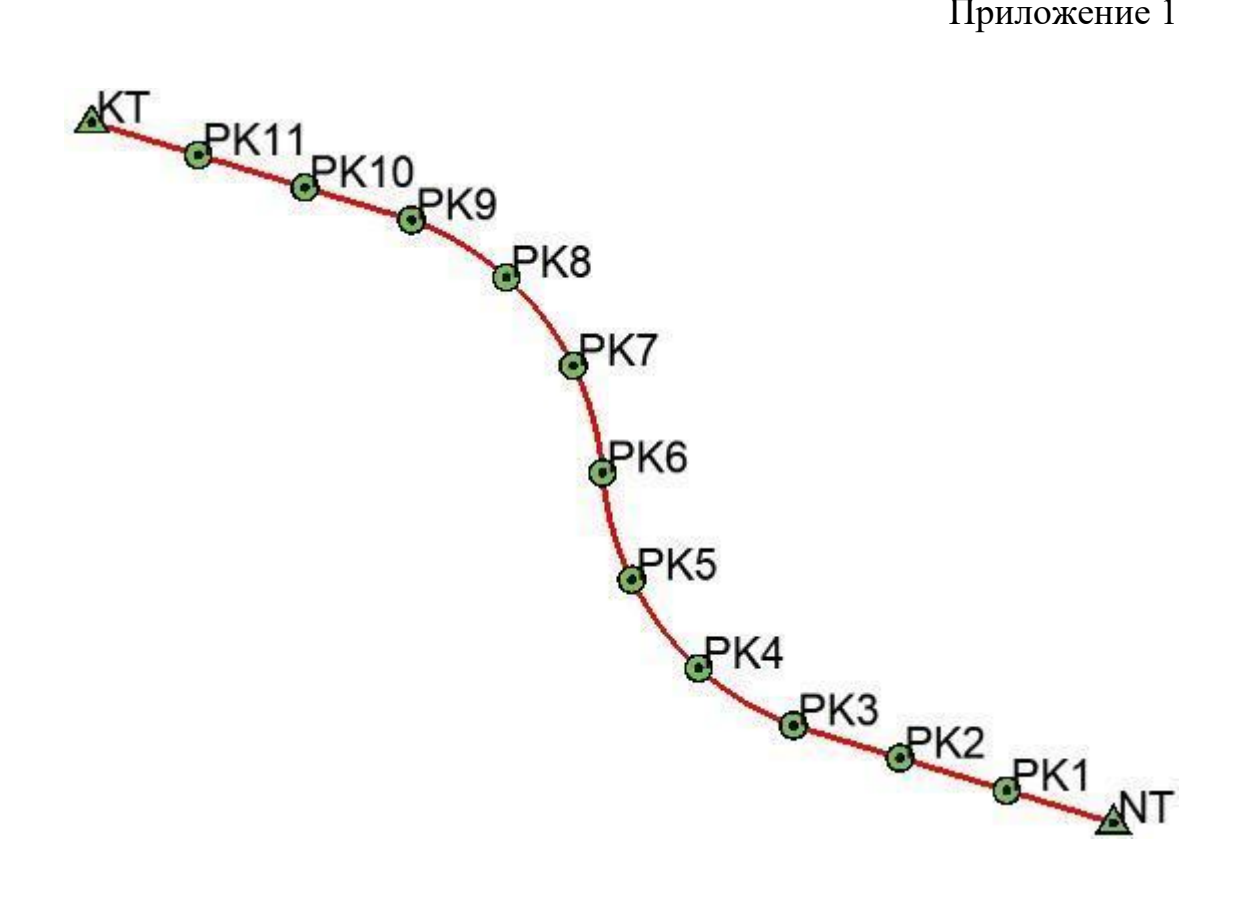

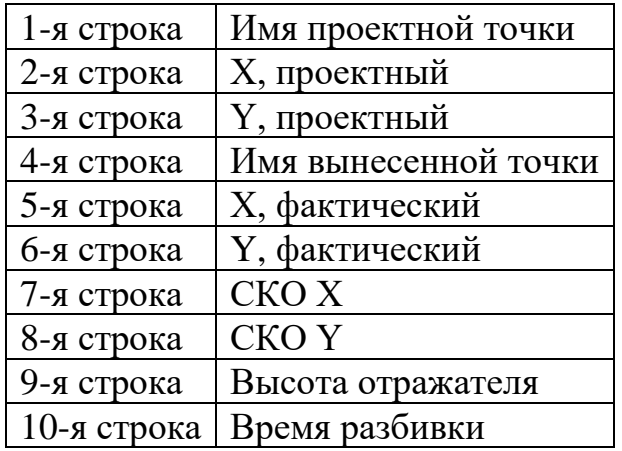

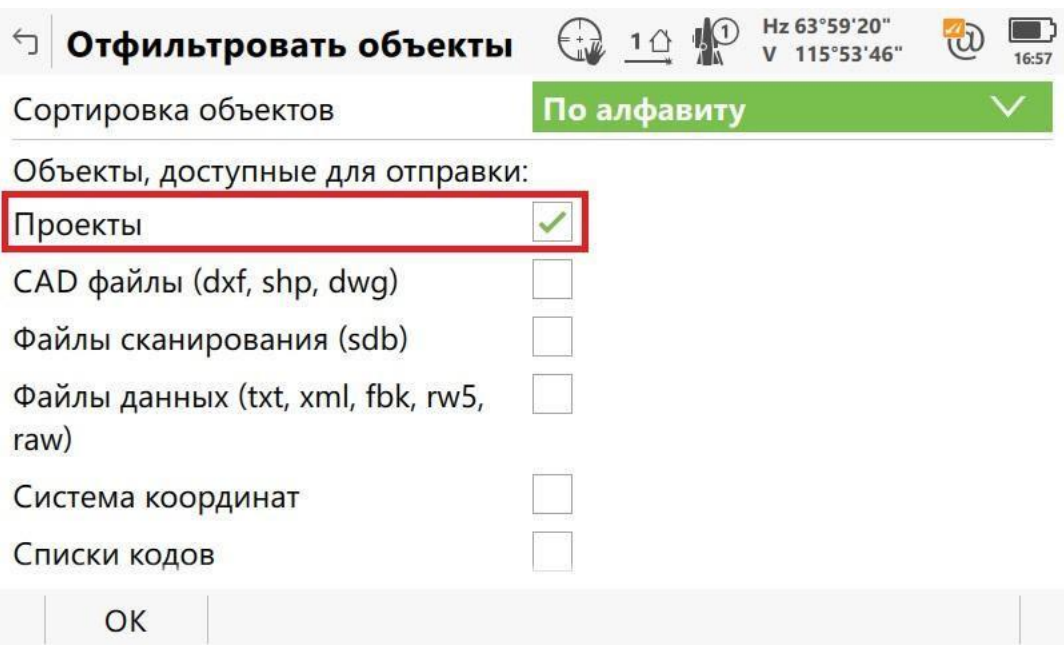

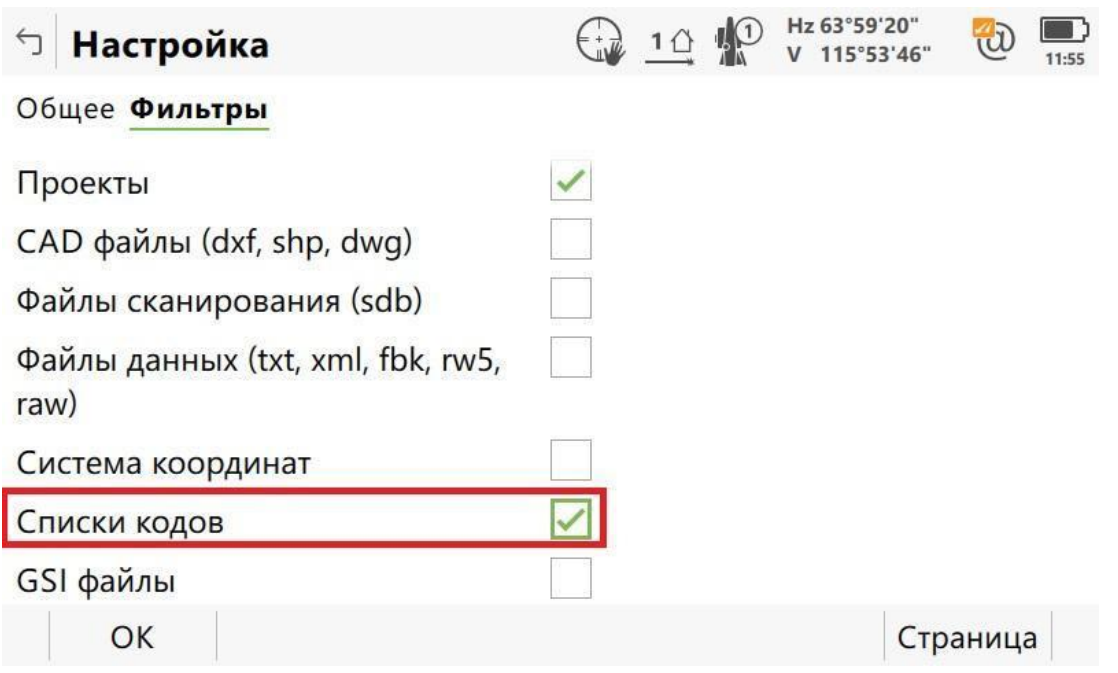

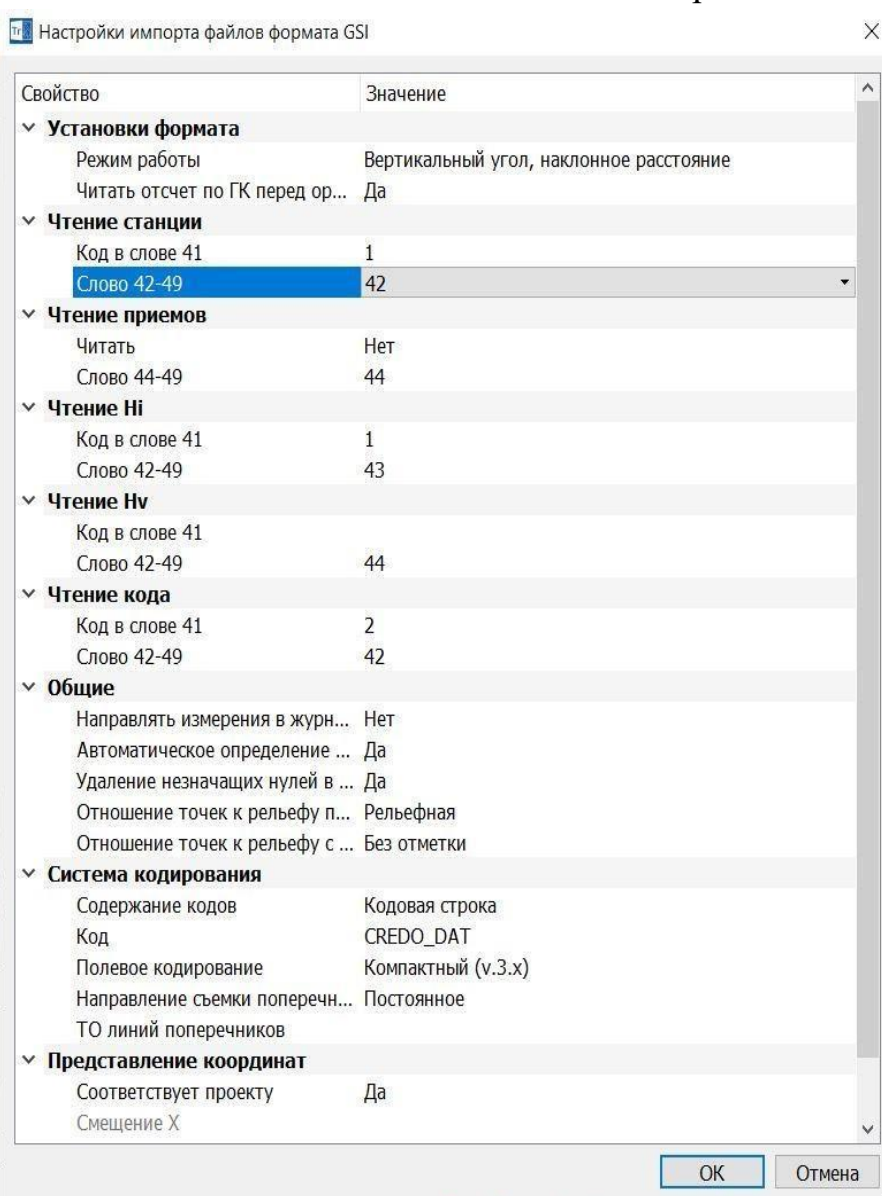

 $\checkmark$ 

 $\ddot{\phantom{1}}$ 

 $\checkmark$ 

 $\checkmark$ 

 $\vee$ 

 $\checkmark$ 

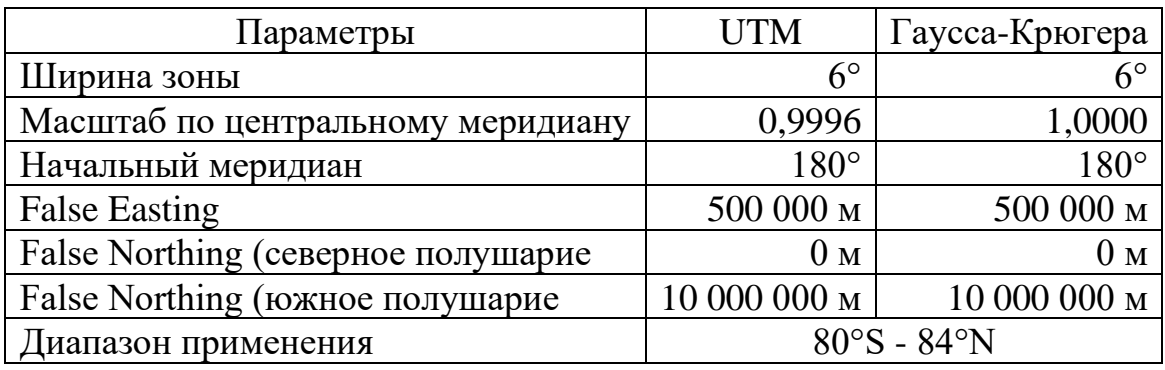

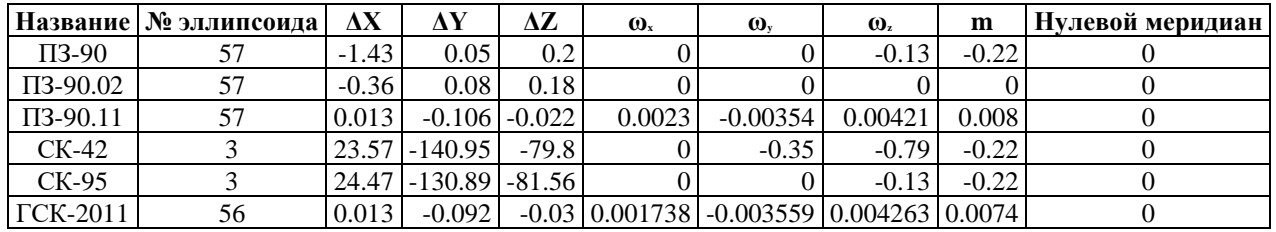

# **4. Комплект оценочной документации паспорт КОД 1.3- 2022-2024**

### **Паспорт комплекта оценочной документации**

#### **1. Описание**

Комплект оценочной документации (КОД) разработан в целях организации и проведения демонстрационного экзамена по стандартам Ворлдскиллс Россия.

В данном разделе указаны основные характеристики КОД и должны использоваться при планировании, проведении и оценки результатов демонстрационного экзамена образовательными организациями, ЦПДЭ и Агентством.

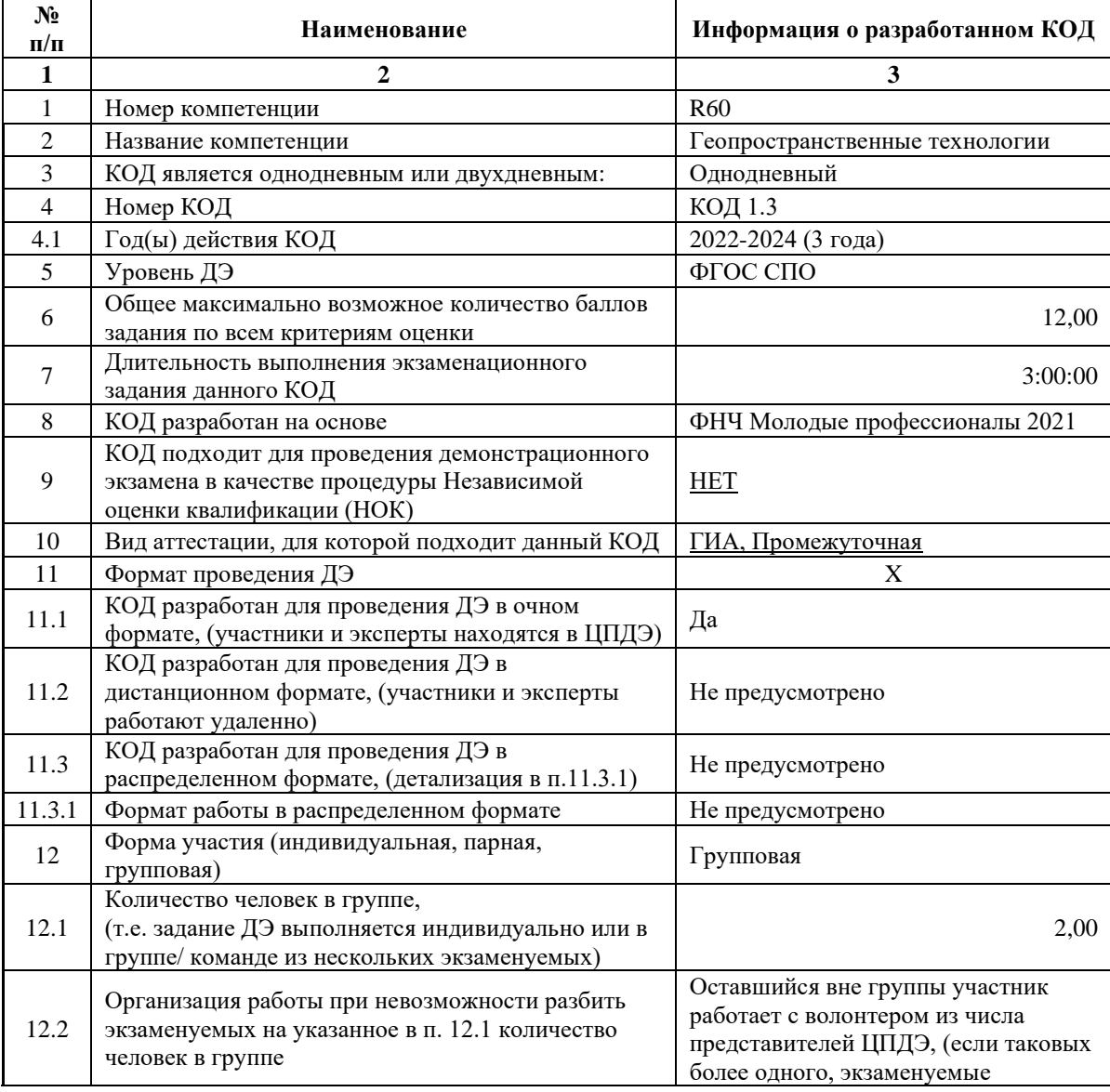

Таблица 1. Паспорт комплекта оценочной документации (КОД)
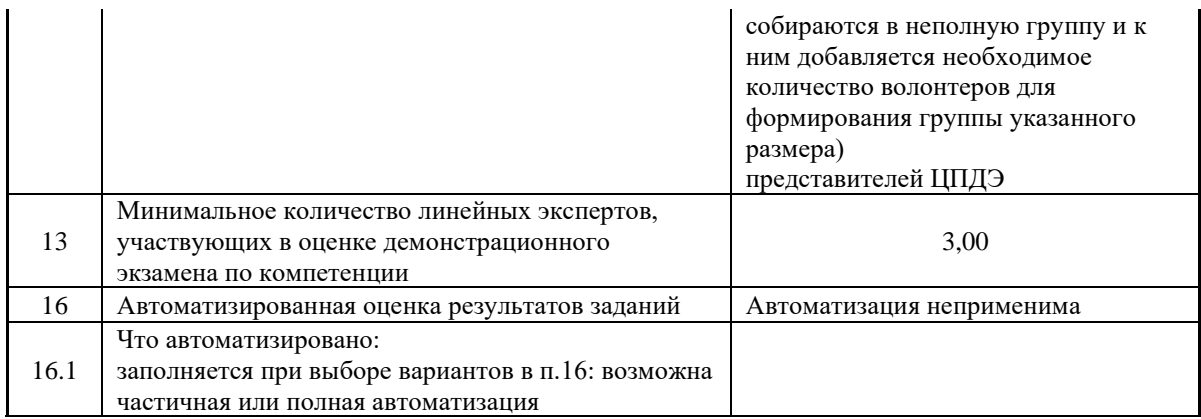

## **2. Перечень знаний, умений, навыков в соответствии со Спецификацией стандарта**

Перечень знаний, умений, навыков в соответствии со Спецификацией стандарта, (WorldSkills Standards Specifications, WSSS), проверяемый в рамках комплекта оценочной документации, (Таблица 2). Таблица 2. WSSS

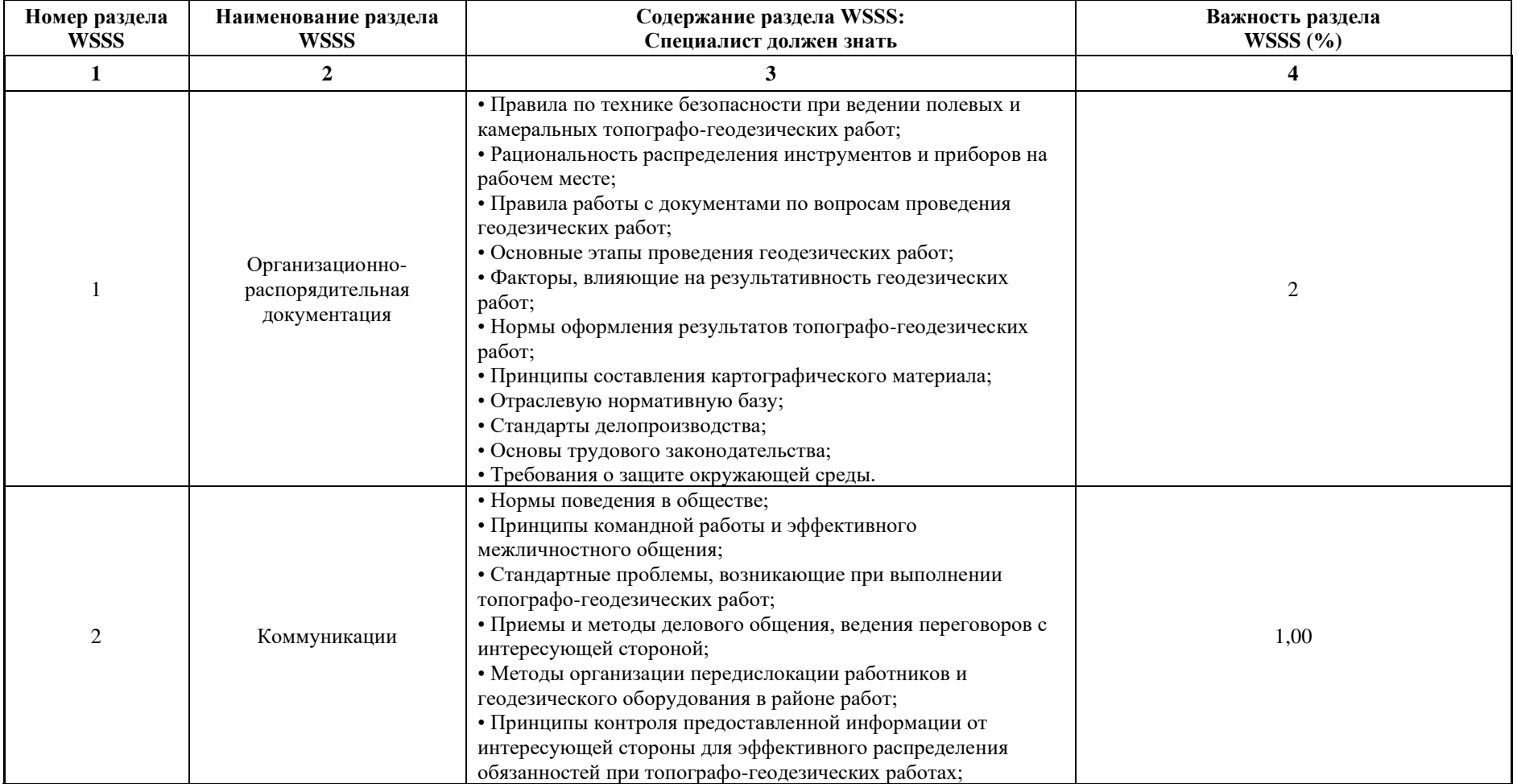

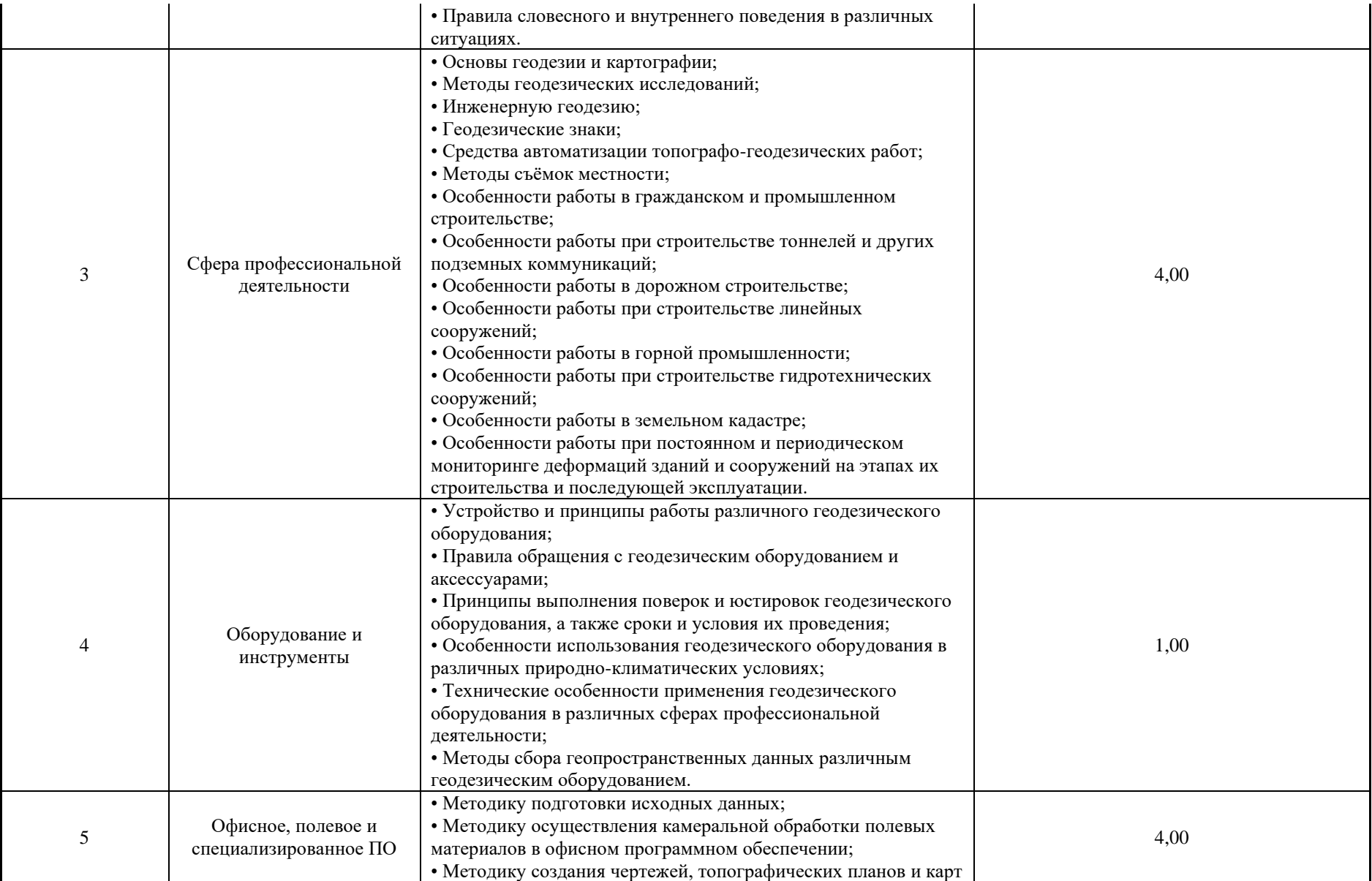

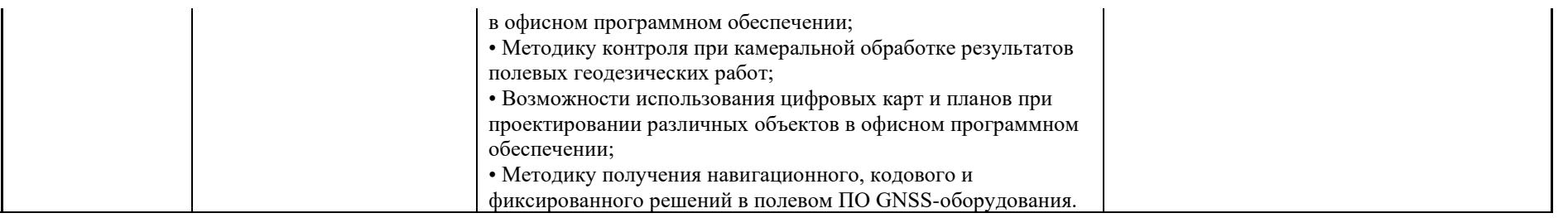

\*Таблица соответствия знаний, умений и практических навыков, оцениваемых в рамках демонстрационного экзамена профессиональным компетенциям, основным видам деятельности, предусмотренным ФГОС СПО и уровням квалификаций в соответствии с профессиональными стандартами доступна в Приложении 2.

#### **3. Количество экспертов, участвующих в оценке выполнения задания, и минимальное количество рабочих мест на площадке**

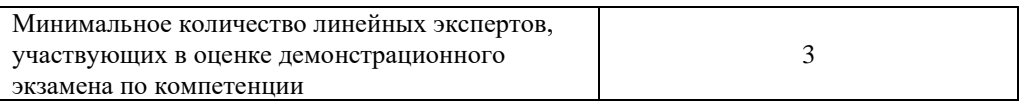

Соотношение количества экспертов в зависимости от количества экзаменуемых и количества рабочих мест.

Таблица 3. Расчет количества экспертов исходя из количества рабочих мест и

участников.

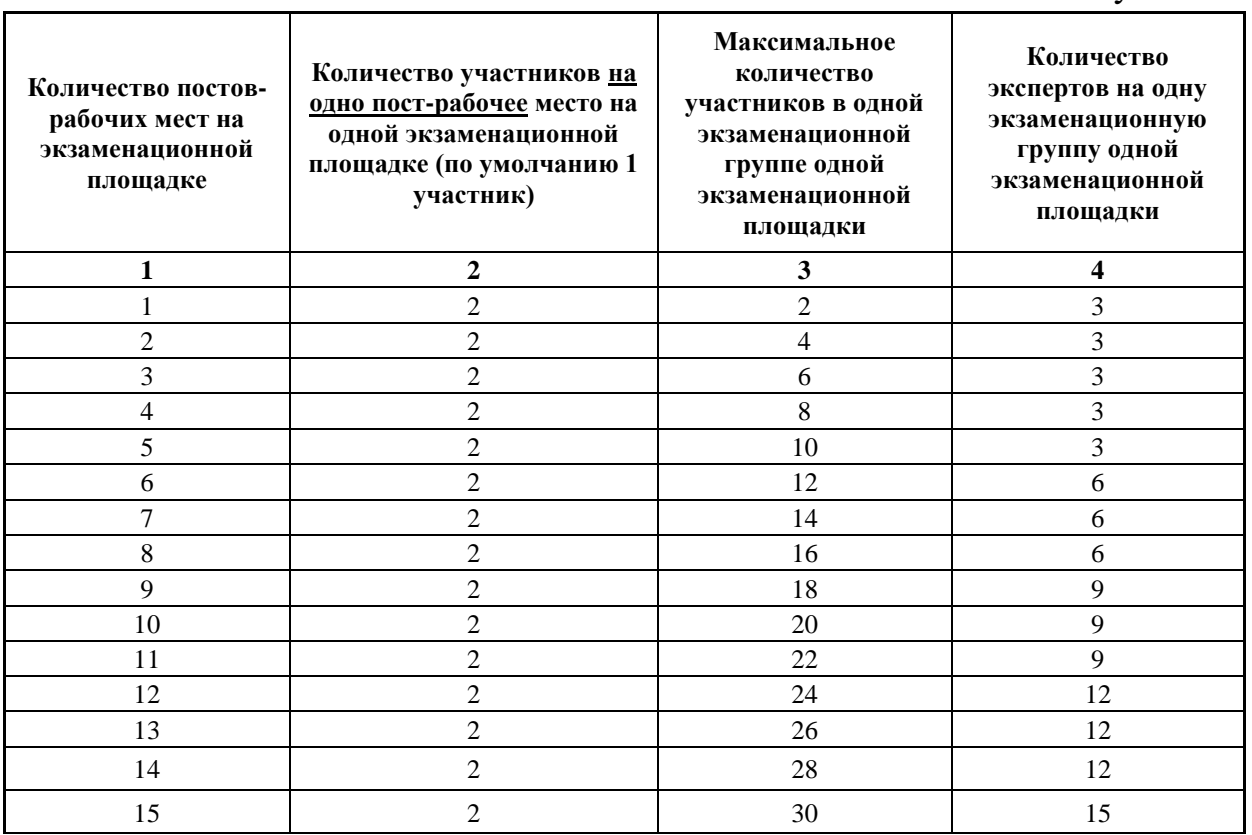

### **4. Рекомендуемая схема перевода результатов демонстрационного экзамена из стобалльной шкалы в пятибалльную**

По результатам выполнения заданий демонстрационного экзамена может быть применена схема перевода баллов из стобалльной шкалы в оценки по пятибалльной шкале.

Таблица 4. Рекомендуемая схема перевода результатов демонстрационного экзамена из стобалльной шкалы в пятибалльную

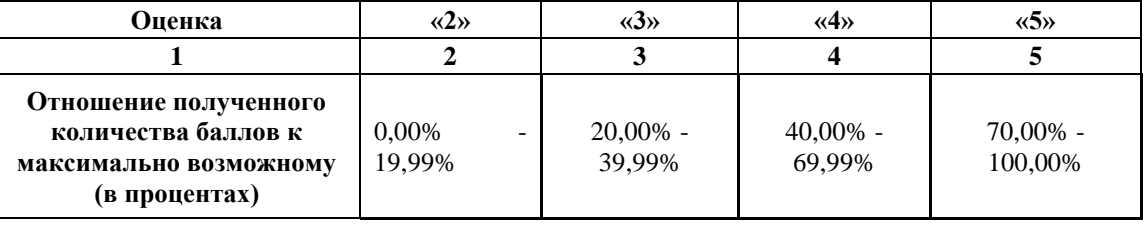

## **5. Список оборудования и материалов, запрещенных на площадке (при наличии)**

Таблица 5. Список оборудования и материалов, запрещенных на площадке, (при наличии)

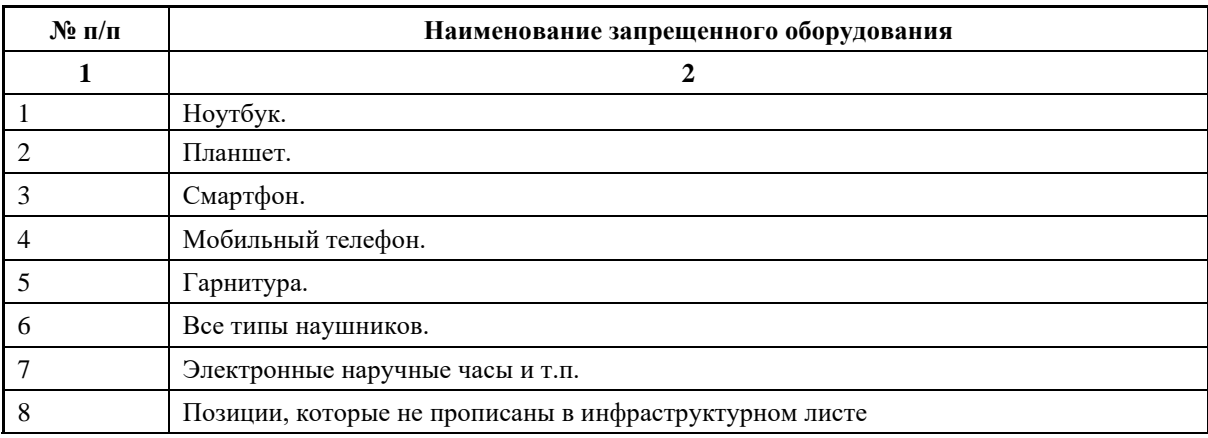

# **6. Детальная информация о распределении баллов и формате оценки.**

Таблица 6. Обобщенная оценочная ведомость.

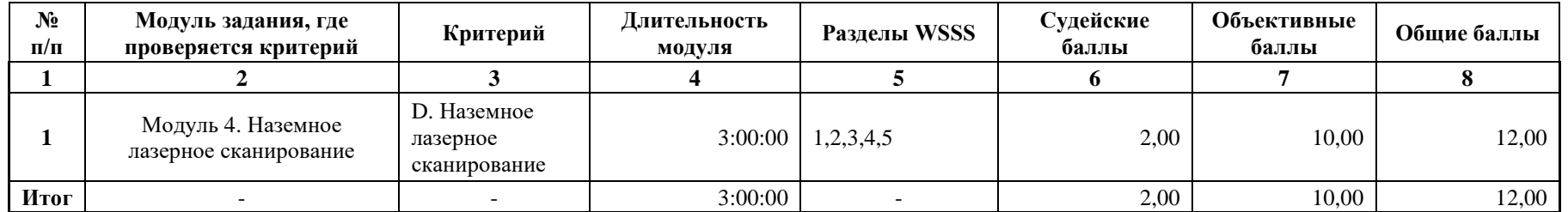

### **7. Примерный план работы Центра проведения демонстрационного экзамена<sup>3</sup> .**

Таблица 7. Примерный план работы Центра проведения демонстрационного экзамена.

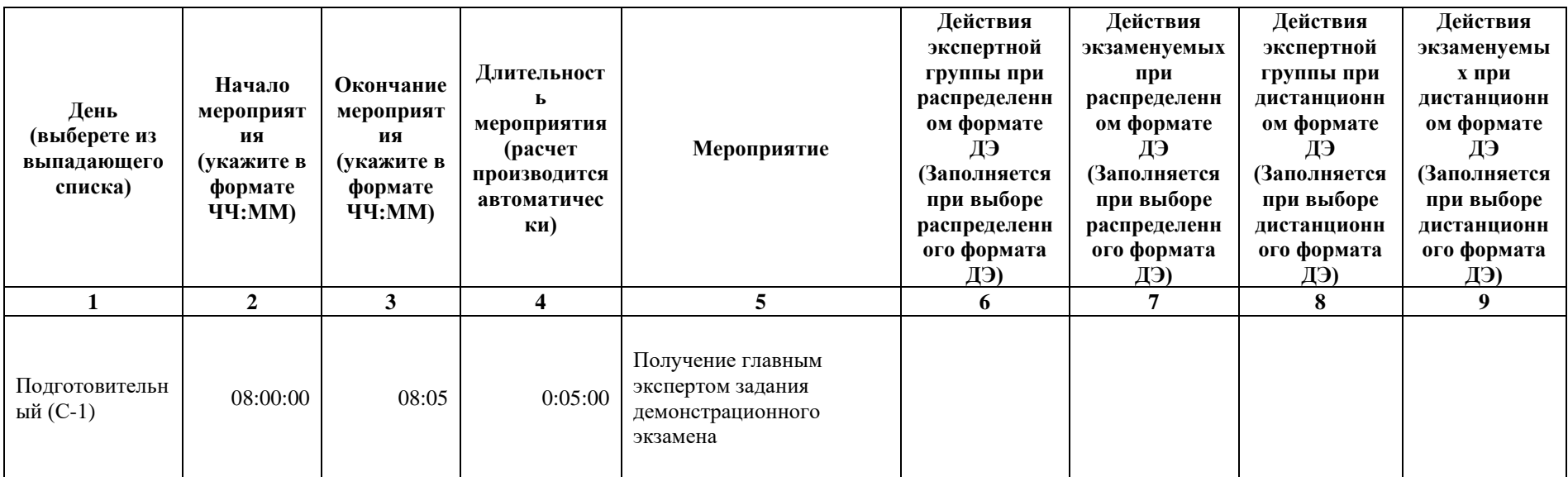

<sup>3</sup> Если планируется проведение демонстрационного экзамена для двух и более экзаменационных групп (ЭГ) из одной учебной группы одновременно на одной площадке, то это также должно быть отражено в плане. Примерный план рекомендуется составить таким образом, чтобы продолжительность работы экспертов на площадке не превышала нормы, установленные действующим законодательством. В случае необходимости превышения установленной продолжительности по объективным причинам, требуется согласование с экспертами, задействованными для работы на соответствующей площадке.

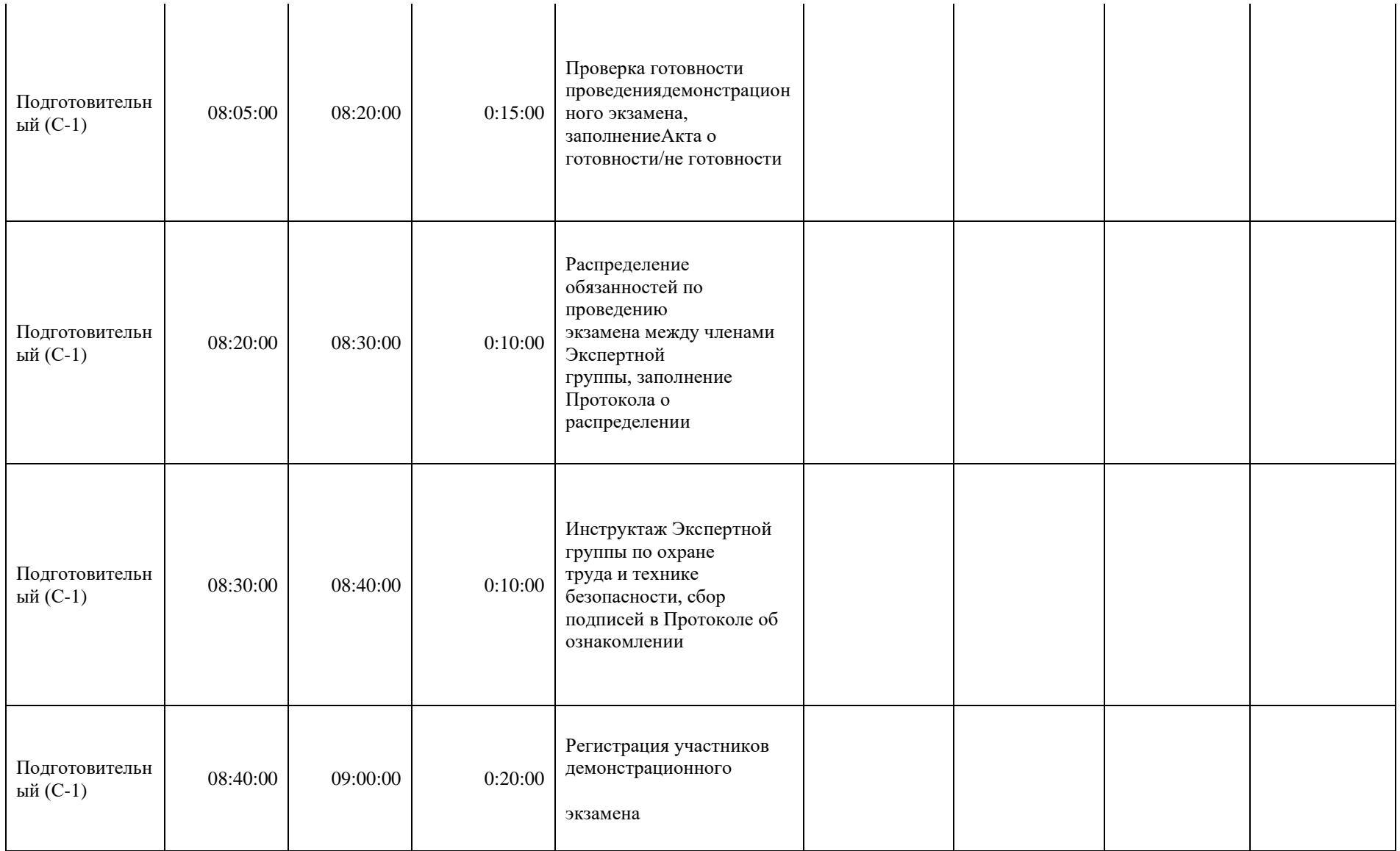

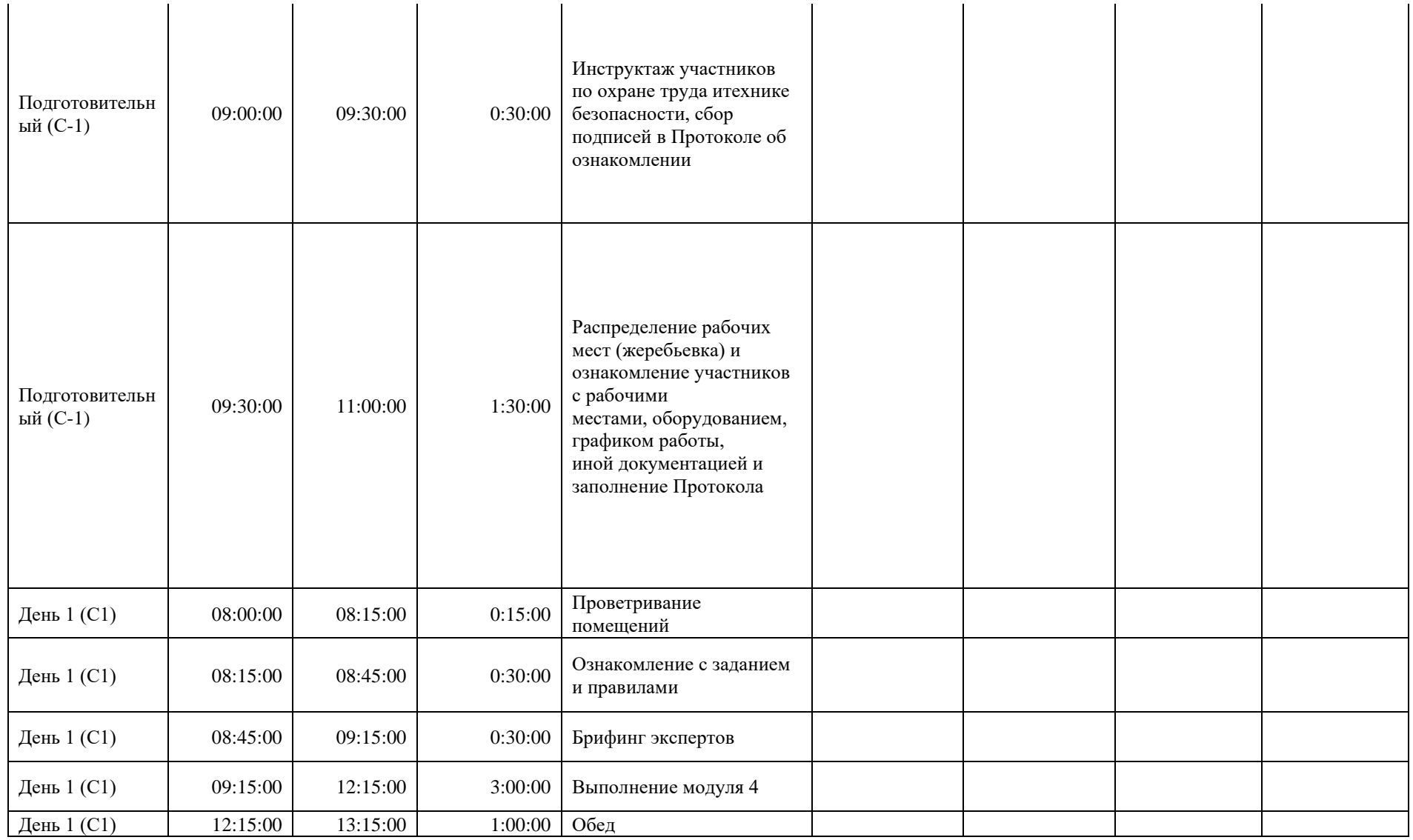

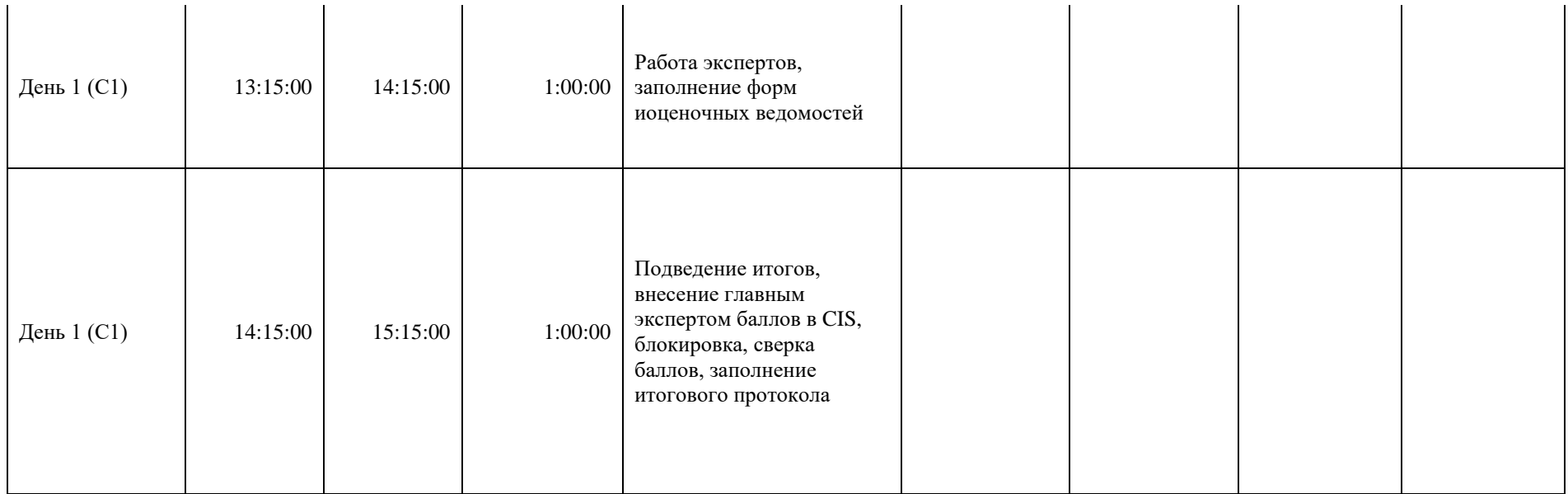

## **8. Необходимые приложения**

**Приложение 2**. Соответствия знаний, умений и практических навыков, оцениваемых в рамках демонстрационного экзамена профессиональным компетенциям, основным видам деятельности, предусмотренным ФГОС СПО и уровням квалификаций в соответствии с профессиональными стандартами.

**Приложение 5.** План застройки площадки для проведения демонстрационного экзамена.

**Приложение 6.** Инфраструктурный(-ые) лист(-ы).

# **План застройки площадки центра проведения демонстрационного экзамена по стандартам Ворлдскиллс Россия (очный)**

Формат проведения ДЭ: **Очный**

Общая площадь площадки:\_161\_м

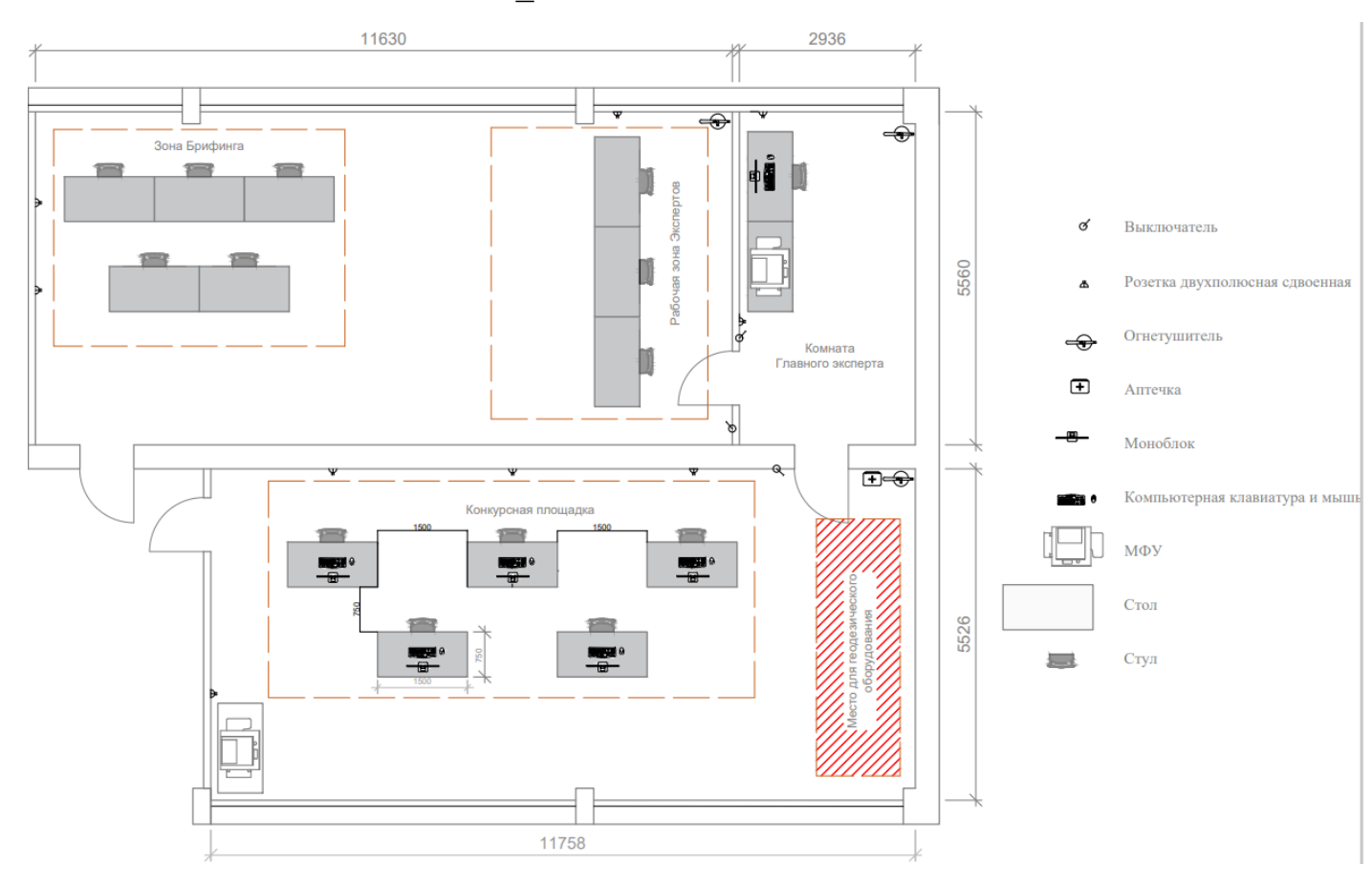

## **Образец задания**

Образец задания для демонстрационного экзамена по комплекту оценочной документации.

### **Описание модуля 1:**

- В приложении планшета/смартфона Cyclone FIELD 360/аналог создать рабочий проект «BLK360\_Имя команды».
- Выполнить сканирование помещения/площадки ДЭ с нескольких станций установки сканера, чтобы было минимальное количество слепых зон.
- Установить плотность сканирования в соответствии со сложностью инфраструктуры помещения/площадки ДЭ.
- Создать связи (выполнить сшивку облаков точек) между станциями в полевом ПО планшета/смартфона.
- На каждой станции сделать геотэг с привязкой фотографии с описанием к облаку точек в соответствии с фактическим расположением области сканирования.
- Сдать наземный лазерный сканер и аксессуары Техническому администратору площадки.

## СТОП

- Создать проект «REGISTER360 Имя команды» в настольном ПО Cyclone REGISTER 360 (BLK Edition)/аналог.
- Импортировать рабочий проект «BLK360 Имя команды» в Cyclone REGISTER 360 (BLK Edition)/аналог со сканера и планшета/смартфона, подключенных к ПК.
- Выполнить чистку загруженного облака точек от лишних объектов (людей, деревьев, находящихся за окнами и попавшими на сканы, и т.п.).
- Загрузить в проект каталог Marki.txt с марками (Приложение 1).
- Выполнить привязку облака точек к местной системе координат по закоординированным маркам.
- Осуществить анализ качества распознанных марок, исключить или перезадать ошибочные. Максимальная погрешность определения должна быть не более 5 мм (Приложение 2).
- Во вкладке «Заключение» расположить финальное облако точек в центре экрана, отмасштабировав его по размеру.
- Во вкладке «Настройка отчёта» сформировать документ по результатам сшивки облаков точек в формате .\*PDF с указанием автора, его должности и названием учебного заведения (Приложение 3).
- Нажать клавишу «Обновить».
- Во вкладке «Параметры экспорта» выполнить экспорт проекта в формате \*.LGS (Приложение 4).
- Указать единую папку на ПК при экспорте отчёта и проекта.
- Задать файлам отчёта и проекта имена «Cloud Имя команды».
- Открыть настольное ПО AutoCAD/аналог с заранее установленным плагином CloudWorx for AutoCAD/аналог
- Во вкладке «CloudWorx» открыть проект «Cloud Имя команды».
- Создать сечение по оси Z, выбрав оптимальную отметку на облаке точек для отображения всех элементов на 2D-плане.
- Толщина сечения должна составлять 5 см (Приложение 5).
- Отрисовать 2D-план помещения/площадки ДЭ, используя стандартные возможности AutoCAD и инструмент «Полилиния с помощью 2 точек».
- Вычислить площадь помещения/площадки ДЭ
- Указать на плане значения площади с помощью инструмента «Аннотация».
- Вывести единожды на печать финальный план в формате .\* PDF.

Файл Правка Формат Вид Справка M02,1904.953,-10092.129,15.850 M03, 2047.930, -10118.469, 1.269 M04, 2058.664, -10128.280, 1.859 M05, 2039.964, -10127.335, 0.426 M6, 2012.188, -10100.951, -4.190 M11,2030.776,-10135.418,0.817 M12, 2007.395, -10097.874, -4.392 M13, 2021.998, -10082.051, -4.239 M14, 2004.886, -10080.352, -4.000 M15, 2011.052, -10069.152, -4.008 M16, 2026.222, -10091.640, -4.081 M17,2017.369,-10072.086,-4.164 M18, 2014.176, -10085.266, -4.051 M19, 2003. 297, -10133. 968, -4. 131 M20, 1998. 148, -10143. 720, -4.071 M22,1991.405,-10105.628,-4.087 M23, 1974. 278, -10138. 448, -4.078 M24, 1958.386, -10168.213, -3.926

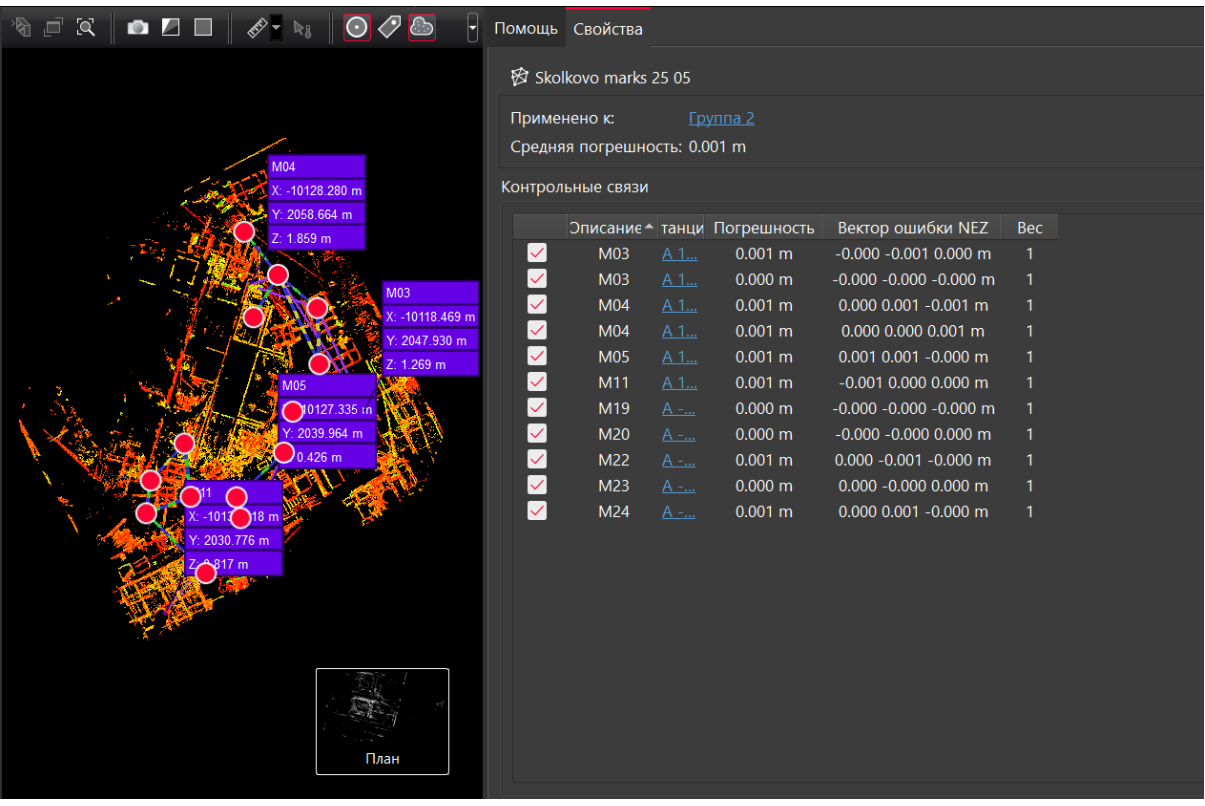

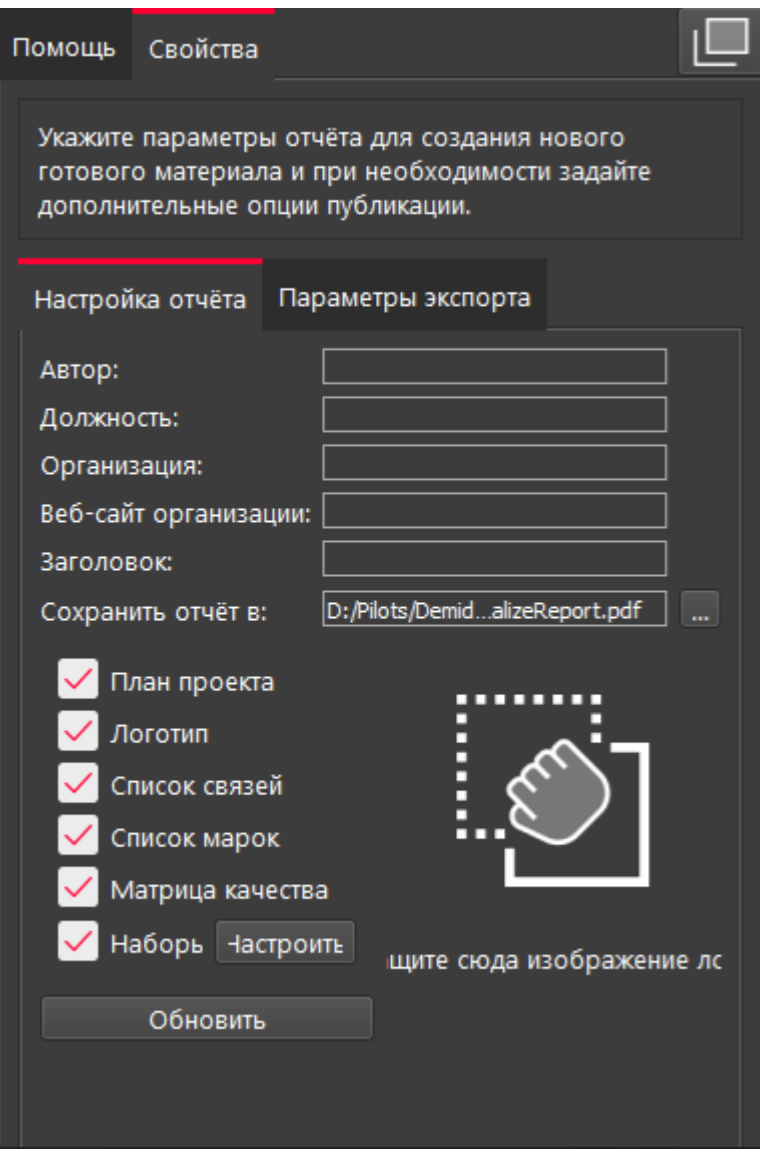

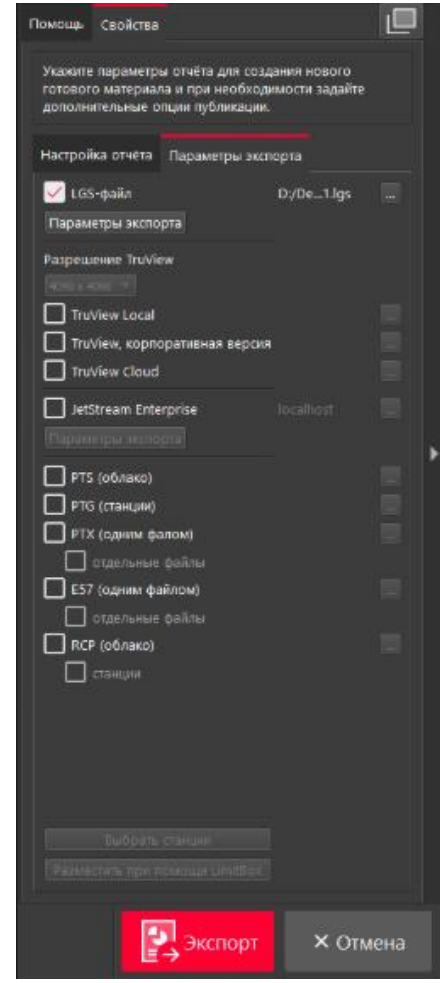

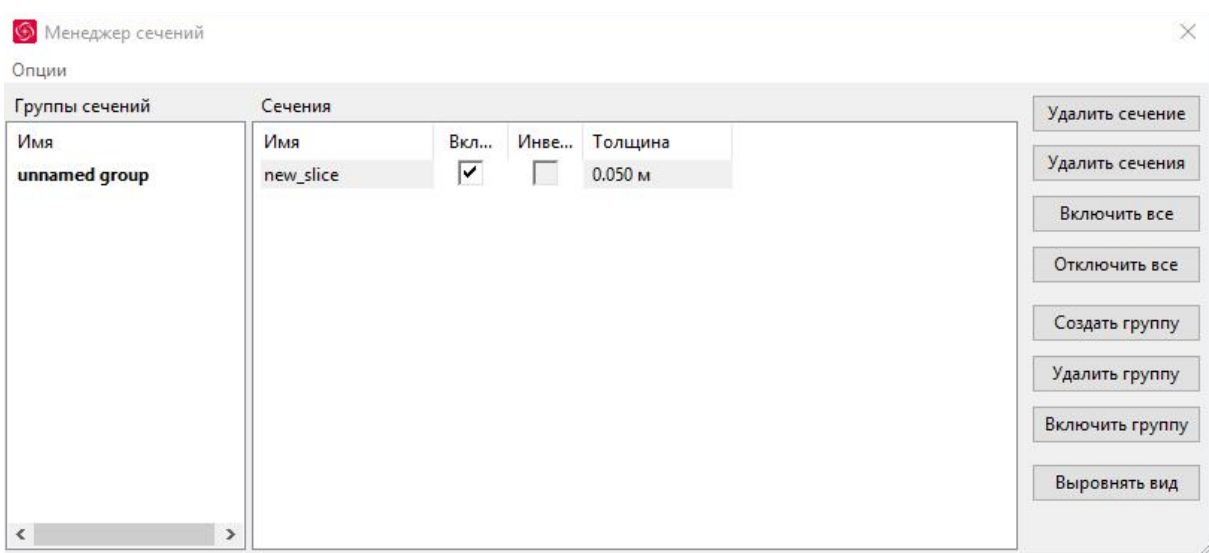

# **5. Комплект оценочной документации паспорт КОД 1.4- 2022-2024**

### **Паспорт комплекта оценочной документации**

### **1. Описание**

Комплект оценочной документации (КОД) разработан в целях организации и проведения демонстрационного экзамена по стандартам Ворлдскиллс Россия.

В данном разделе указаны основные характеристики КОД и должны использоваться при планировании, проведении и оценки результатов демонстрационного экзамена образовательными организациями, ЦПДЭ и Агентством.

| $N$ 2 п/п      | Наименование                                                                                                    | Информация о разработанном КОД                                                                                                    |
|----------------|----------------------------------------------------------------------------------------------------|----------------------------------------------------------------------------------------------------|
| 1              | $\mathbf{2}$                                                                                                    | 3                                                                                                    |
| $\mathbf 1$    | Номер компетенции                                                                                                    | R <sub>60</sub>                                                                                                    |
| $\overline{c}$ | Название компетенции                                                                                                    | Геопространственные технологии                                                                                                    |
| 3              | КОД является однодневным или двухдневным:                                                                               | Однодневный                                                                                                    |
| 4              | Номер КОД                                                                                                    | КОД 1.4                                                                                                    |
| 4.1            | Год(ы) действия КОД                                                                                                    | 2022-2024 (3 года)                                                                                                    |
| 5              | Уровень ДЭ                                                                                                    | ФГОС СПО                                                                                                    |
| 6              | Общее максимально возможное количество баллов<br>задания по всем критериям оценки                                       | 40,00                                                                                                    |
| $\overline{7}$ | Длительность выполнения экзаменационного задания<br>данного КОД                                                         | 4:00:00                                                                                                    |
| 8              | КОД разработан на основе                                                                                                | ФГОС СПО по специальности 08.02.05<br>Строительство и эксплуатация<br>автомобильных дорог и аэродромов<br>На основе адаптации конкурсного задания<br>Финала IX Национального чемпионата<br>«Молодые профессионалы» (WorldSkills<br>Russia) - 2021, путем сокращения модулей<br>и добавления новых элементов в модуль<br>для проведения промежуточной аттестации<br>и государственной итоговой аттестации по<br>укрупнённой группе специальностей<br>(08.02.XX). |
| 9              | КОД подходит для проведения демонстрационного<br>экзамена в качестве процедуры Независимой оценки<br>квалификации (НОК) | <b>HET</b>                                                                                                    |
| 10             | Вид аттестации, для которой подходит данный КОД                                                                         | ГИА, Промежуточная                                                                                                    |
| 11             | Формат проведения ДЭ                                                                                                    | X                                                                                                    |

Таблица 1. Паспорт комплекта оценочной документации (КОД)

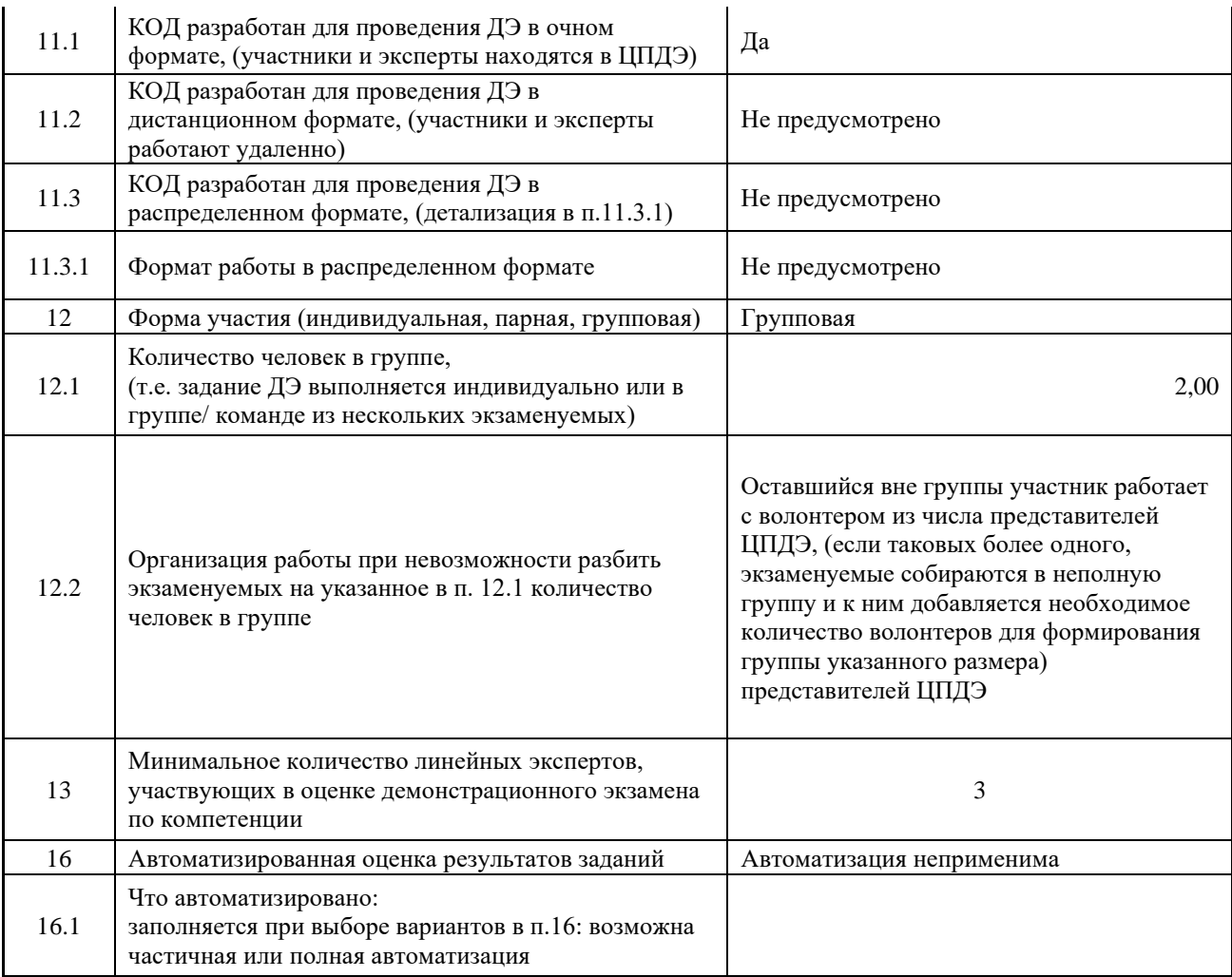

#### **Заполнять только в этом файле. В шаблон оценочных материалов (Word файл) копировать не надо:**

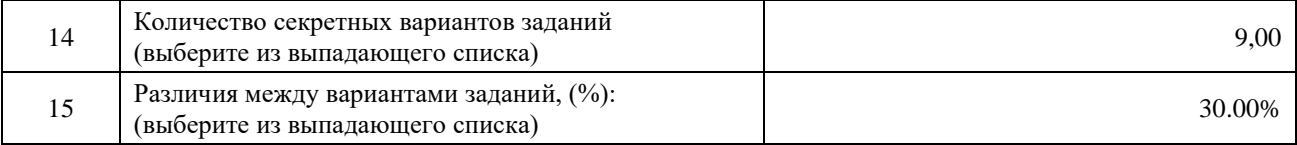

## **2. Перечень знаний, умений, навыков в соответствии со Спецификацией стандарта**

Перечень знаний, умений, навыков в соответствии со Спецификацией стандарта, (WorldSkills Standards Specifications, WSSS), проверяемый в рамках комплекта оценочной документации, (Таблица 2). Таблица 2. WSSS

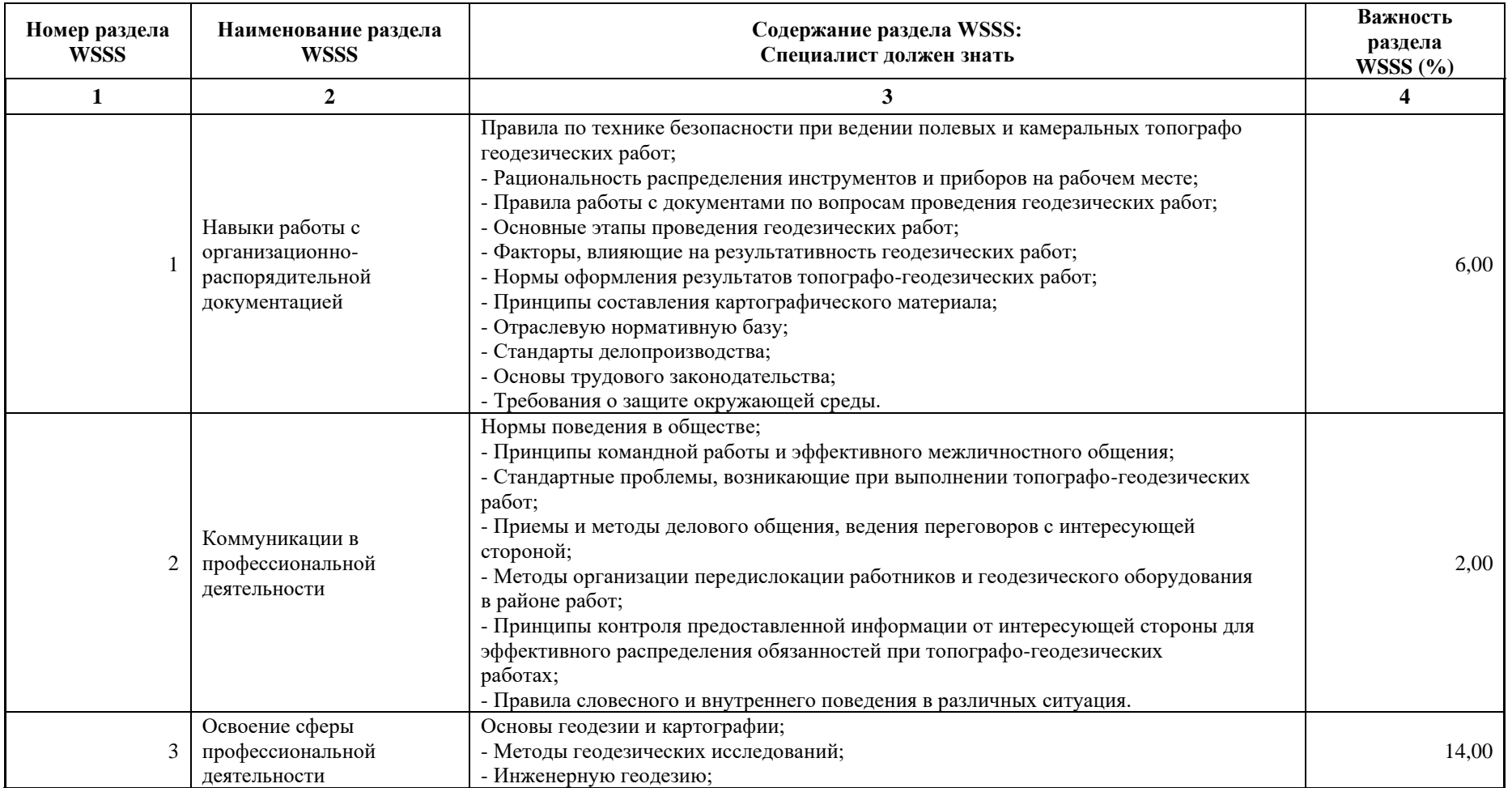

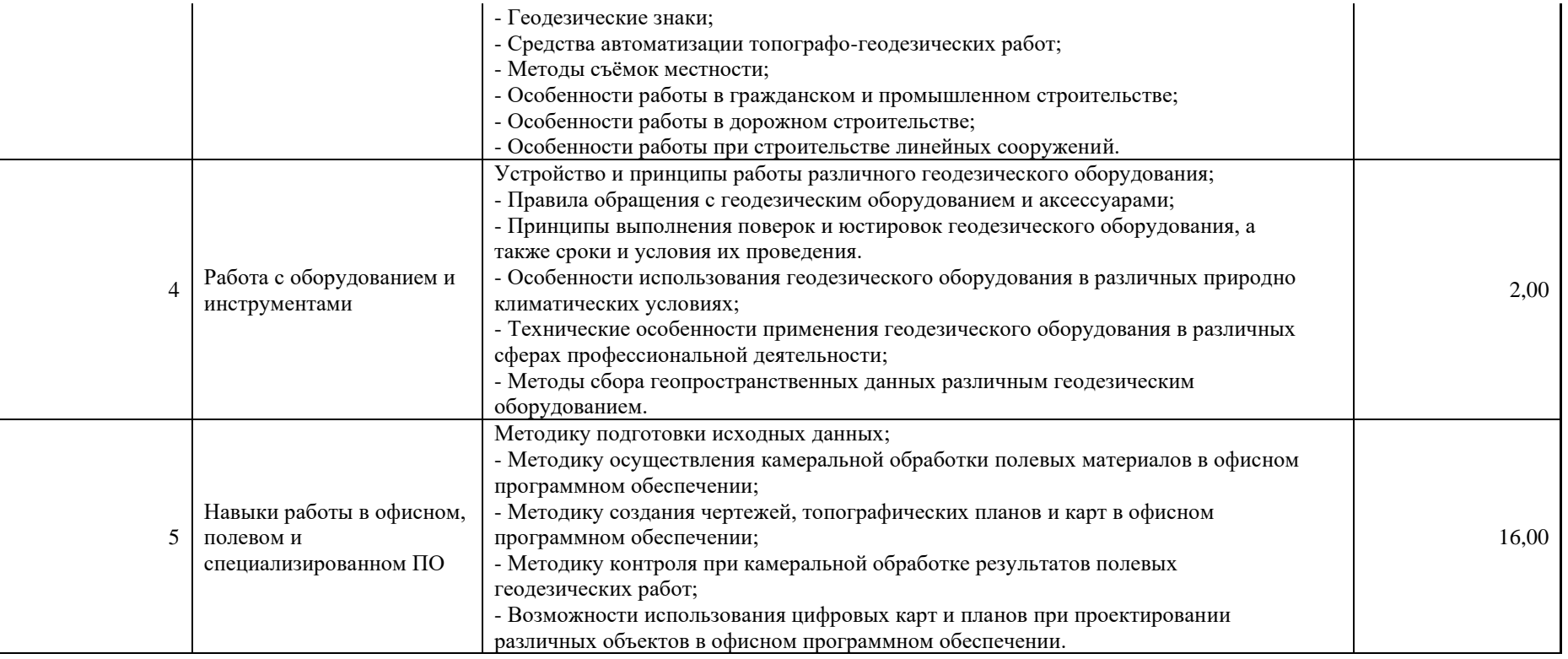

\*Таблица соответствия знаний, умений и практических навыков, оцениваемых в рамках демонстрационного экзамена профессиональным компетенциям, основным видам деятельности, предусмотренным ФГОС СПО и уровням квалификаций в соответствии с профессиональными стандартами доступна в Приложении 2.

#### **3. Количество экспертов, участвующих в оценке выполнения задания, и минимальное количество рабочих мест на площадке**

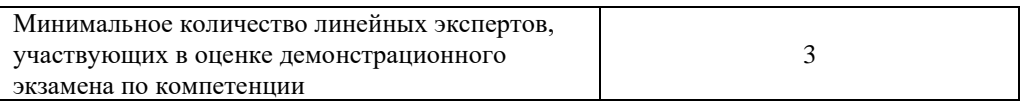

Соотношение количества экспертов в зависимости от количества экзаменуемых и количества рабочих мест.

Таблица 3. Расчет количества экспертов исходя из количества рабочих мест и

участников.

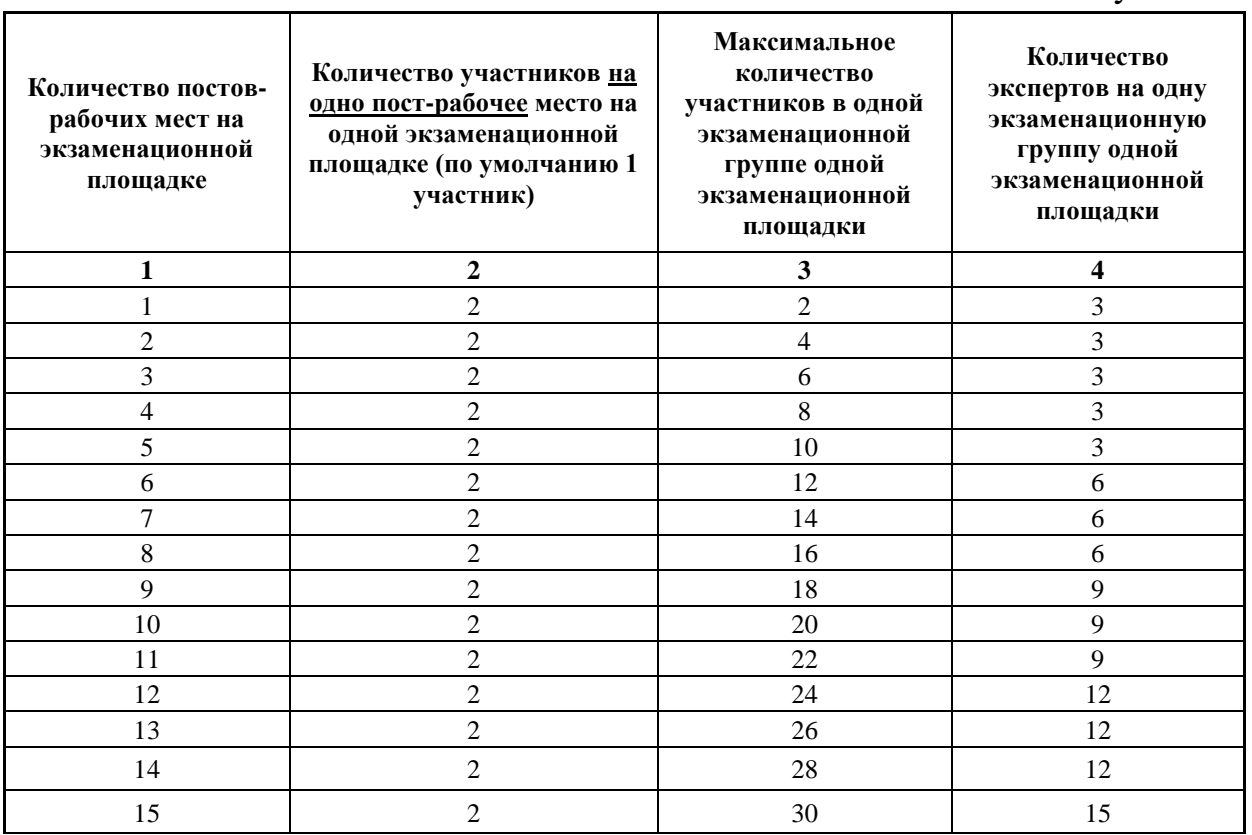

### **4. Рекомендуемая схема перевода результатов демонстрационного экзамена из стобалльной шкалы в пятибалльную**

По результатам выполнения заданий демонстрационного экзамена может быть применена схема перевода баллов из стобалльной шкалы в оценки по пятибалльной шкале.

Таблица 4. Рекомендуемая схема перевода результатов демонстрационного экзамена из стобалльной шкалы в пятибалльную

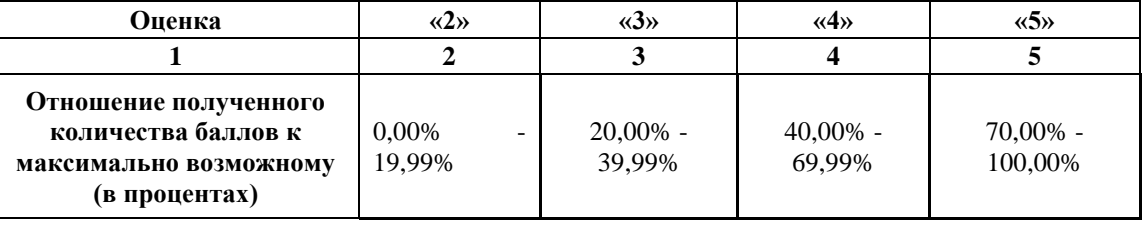

## **5. Список оборудования и материалов, запрещенных на площадке (при наличии)**

Таблица 5. Список оборудования и материалов, запрещенных на площадке, (при наличии)

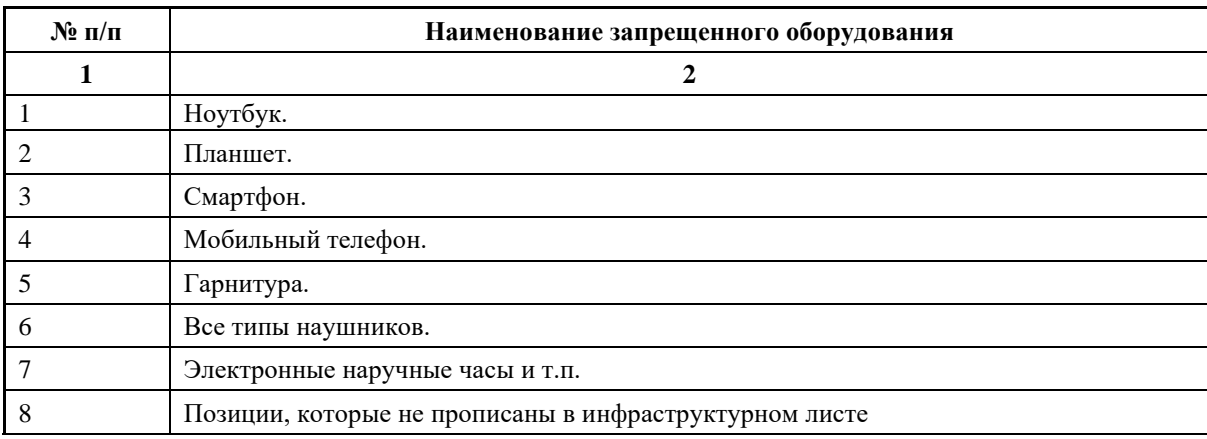

# **6. Детальная информация о распределении баллов и формате оценки.**

Таблица 6. Обобщенная оценочная ведомость.

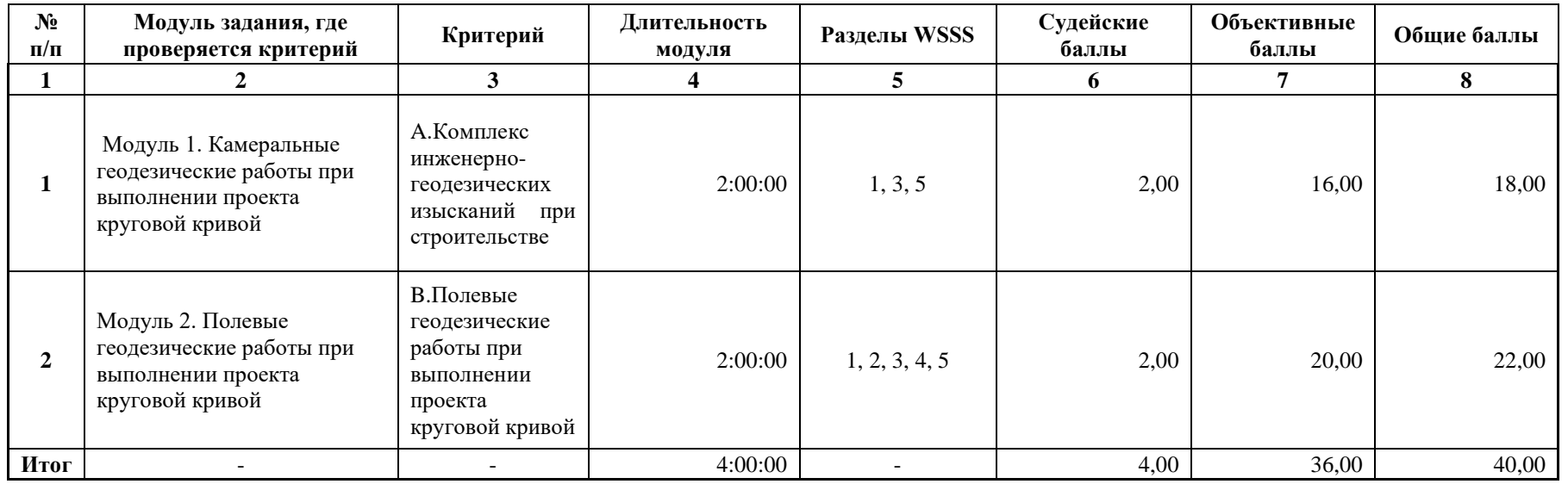

### **7. Примерный план работы Центра проведения демонстрационного экзамена<sup>4</sup> .**

Таблица 7. Примерный план работы Центра проведения демонстрационного экзамена.

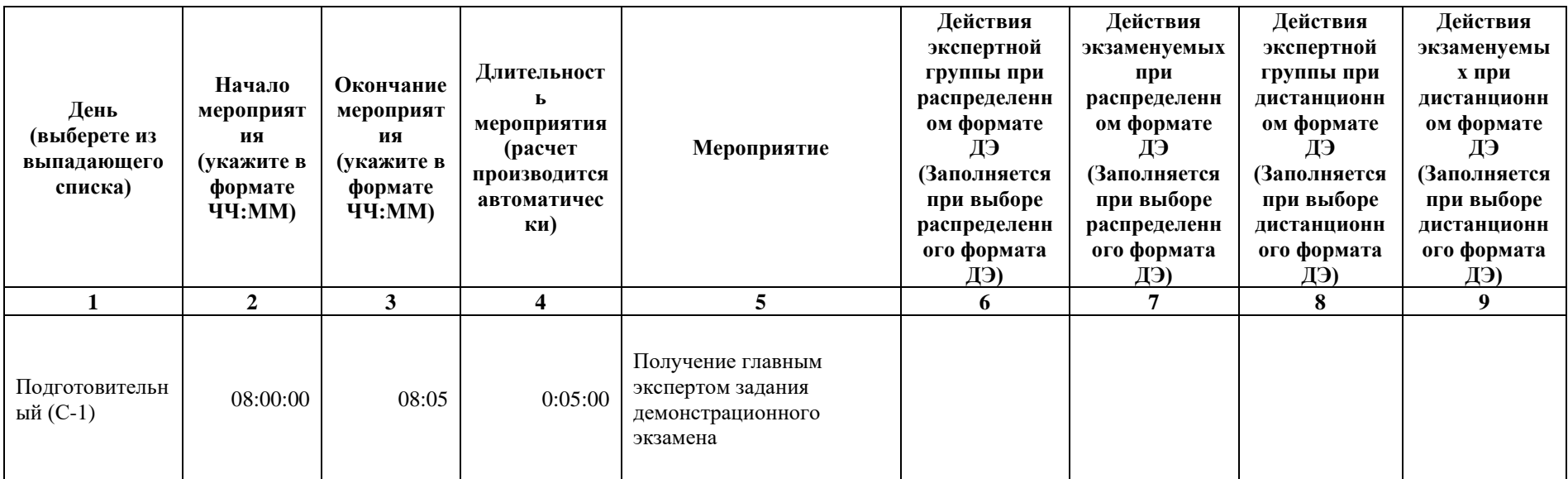

<sup>4</sup> Если планируется проведение демонстрационного экзамена для двух и более экзаменационных групп (ЭГ) из одной учебной группы одновременно на одной площадке, то это также должно быть отражено в плане. Примерный план рекомендуется составить таким образом, чтобы продолжительность работы экспертов на площадке не превышала нормы, установленные действующим законодательством. В случае необходимости превышения установленной продолжительности по объективным причинам, требуется согласование с экспертами, задействованными для работы на соответствующей площадке.

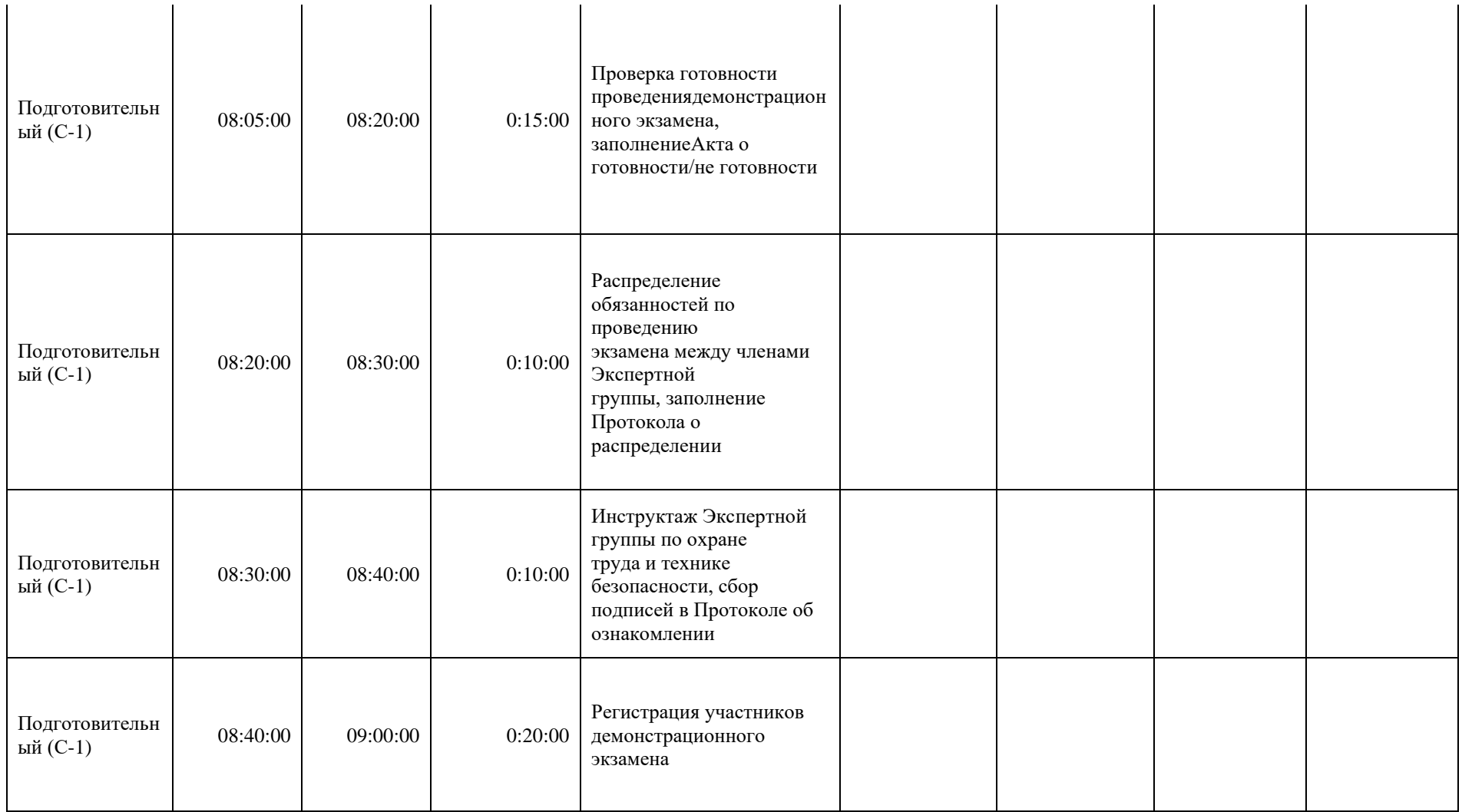

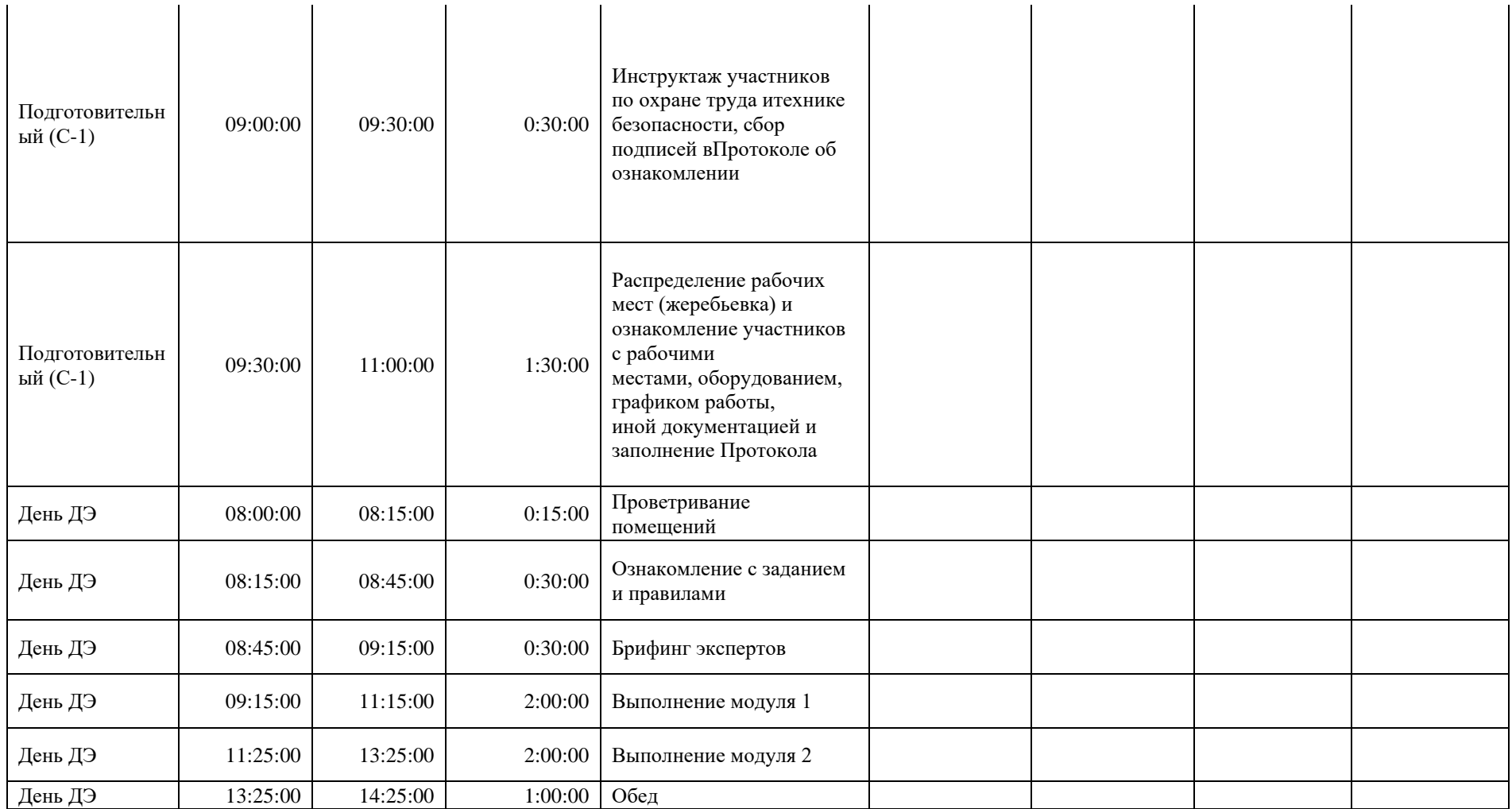

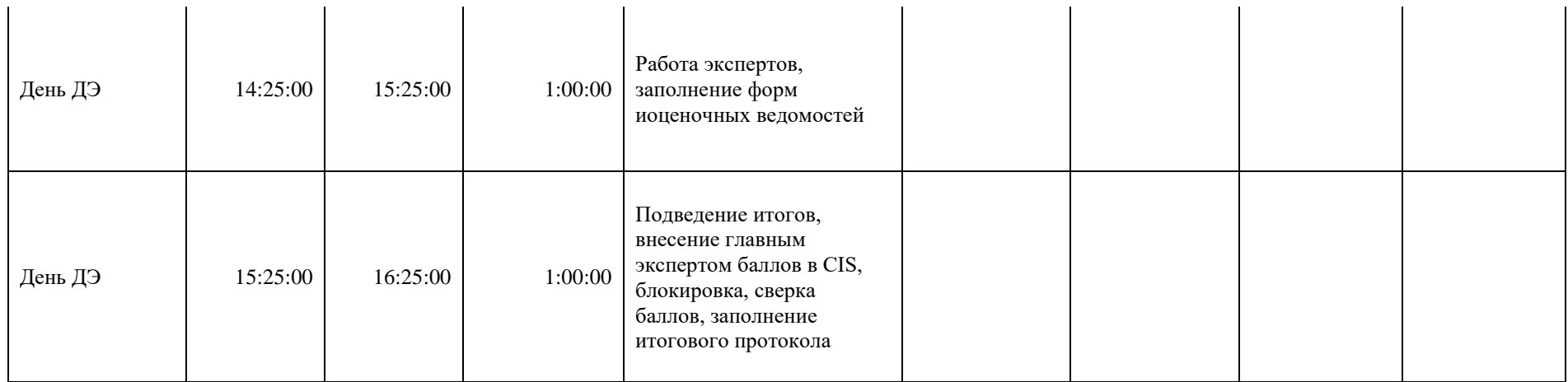

## **8. Необходимые приложения**

**Приложение 2**. Соответствия знаний, умений и практических навыков, оцениваемых в рамках демонстрационного экзамена профессиональным компетенциям, основным видам деятельности, предусмотренным ФГОС СПО и уровням квалификаций в соответствии с профессиональными стандартами.

**Приложение 5.** План застройки площадки для проведения демонстрационного экзамена.

**Приложение 6.** Инфраструктурный(-ые) лист(-ы).

# **План застройки площадки центра проведения демонстрационного экзамена по стандартам Ворлдскиллс Россия (очный)**

Формат проведения ДЭ: **Очный**

Общая площадь площадки:\_\_161\_\_м

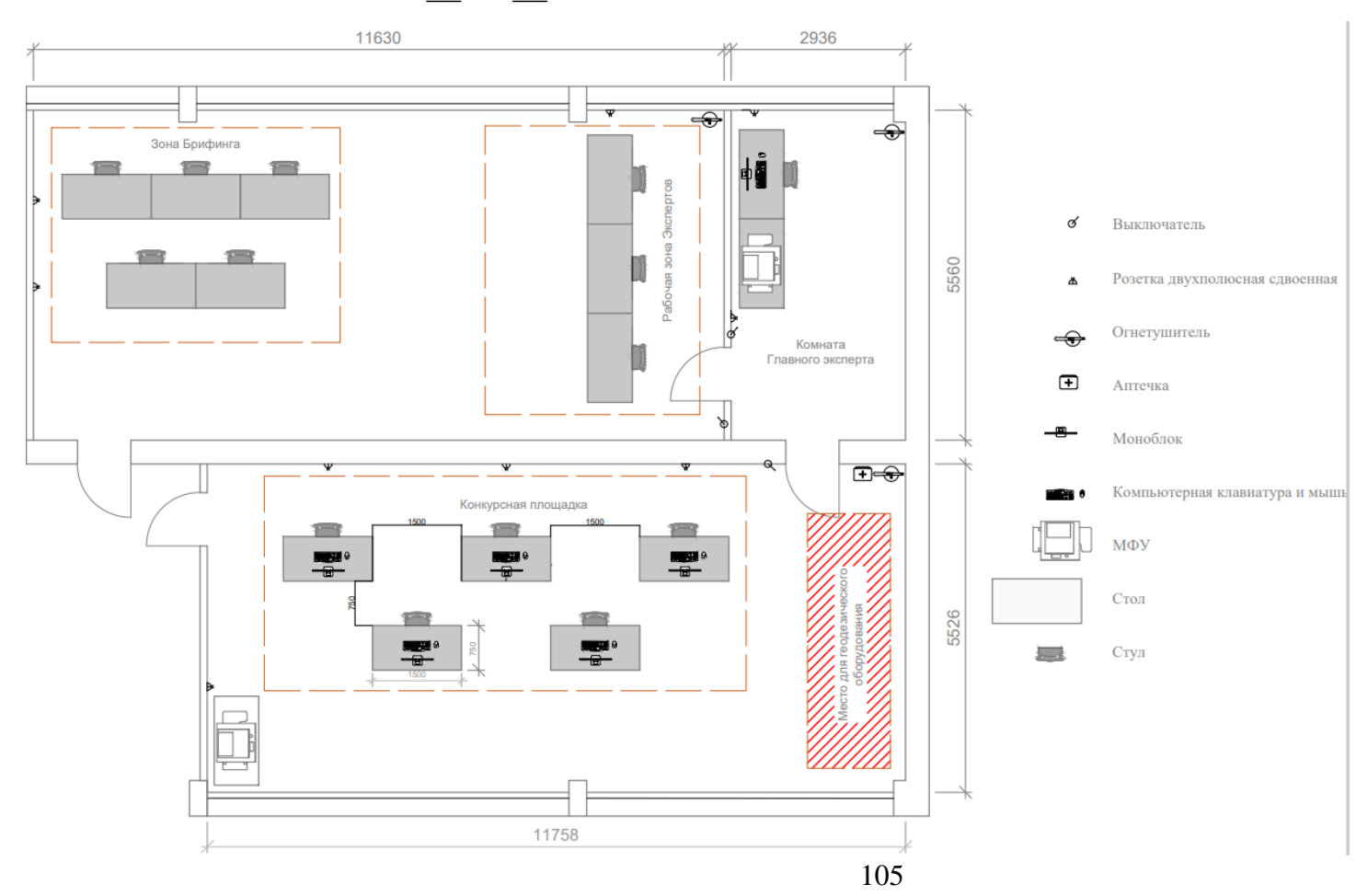

## **Образец задания**

Образец задания для демонстрационного экзамена по комплекту оценочной документации.

## **Описание задания Описание модуля 1:**

- Имея исходные данные (Приложение 1), выполнить расчёт круговой кривой.
- Заполнить ведомость углов поворота (Приложение 2)
- В программном обеспечении (AutoCAD)/аналог на цифровом топографическом плане, привязанного к системе координат, в зарамочном оформлении запроектировать круговую кривую R=20м с углом поворота трассы  $\lambda = 90^{\circ}$  на вершине угла (BY1).
- Равномерно разбить 19 плюсовых точек внутри круговой кривой.
- Каждую плюсовую точку необходимо подписать арабскими цифрами.
- Оформить круговую кривую по следующим параметрам:
	- − Толщина вписанной круговой кривой должна составлять 0,80 мм.
	- − Цвет вписанной круговой кривой должен быть черным.
	- − Тип шрифта подписей «Times new roman».
	- − Высота шрифта 2,8 мм.
- Перенести оформленную круговую кривую в заданный участок так, чтобы начало и конец кривой не выходили за границы участка (Приложение 3).
- Определить прямоугольные координаты начала и конца круговой кривой, а также запроектированных плюсовых точек (19 координат X и Y) и всех опорных пунктов с цифрового топографического плана.
- Создать на рабочем столе компьютера папку под именем «ДЭ Имя команды» и сохранить в ней файл в формате \*.txt. Текстовому файлу присвоить имя группы (согласно жеребьевке) латинскими символами.
- Внести в текстовый файл координаты всех опорных пунктов, начала и конца кривой и всех плюсовых точек для дальнейшего выноса точек в натуру (Приложение 4).
- Скопировать текстовый файл на USB-накопитель.
- Закрыть программное обеспечение AutoCAD.
- Сдать USB-накопитель Главному эксперту.

### **СТОП**

#### **Описание модуля 2:**

*Задание 1. Вынос проекта в натуру*

- Установить инструмент таким образом, чтобы при выносе проекта в натуру инструмент находился в центре радиуса закругления.
- Привести прибор в рабочее положение.
- Создать на электронном тахеометре проект под номером команды.
- Импортировать в проект электронного тахеометра текстовый файл с USB-накопителя.
- Определить координаты станции методом обратной засечки на несколько опорных пунктов (не менее двух) с точностью до 2 см.
- Используя электронный тахеометр, веху с отражателем, вынести и закрепить на местности все точки круговой кривой (деревянными кольями, забитыми на половину их длины; дюбелями; арматурой; с помощью маркеров и т.д.) с точностью до 1 см. Измерение всех точек круговой кривой необходимо выполнять с сохранением в проект электронного тахеометра с дальнейшим экспортом на USB-накопитель.
- Подписать каждую закреплённую точку круговой кривой в соответствии с нумерацией на цифровом топографическом плане.
- Сдать электронный тахеометр и аксессуары экспертам.

### **СТОП**

*Задание 2. Составление продольного профиля трассы.*

- Скопировать в ранее созданную на рабочем столе папку «ДЭ Имя команды» файл с результатами тригонометрического нивелирования в формате .TXT (чёрные отметки).
- Открыть программу AutoCAD/аналог.
- Создать проект под названием «ДЭ Имя команды».
- Во вкладке «МенюГЕО главная» выполнить импорт файла .TXT с фактическими отметками круговой кривой.
- В настройках импорта настроить следующие параметры:
	- − В качестве разделителя указать соответствующий разделитель в текстовом документе;
	- − В блоке «Объекты» указать пикет в виде «Точка»;
	- − В блоке «Номер», «Отметка» и «Описание» оставить без изменений;
	- − В блоке «Слой» оставить без изменений;
	- − Высота текста должна быть = 0.5.
- Проложить по точкам в хронологическом порядке 3D полилинию.
- С помощью функциональной возможности вкладки «МенюГЕО главная» построить быстрый продольный профиль круговой кривой.
- В настройках профиля настроить параметры:
	- − Масштаб по горизонтали 1:100;
	- − Масштаб по вертикали 1:10;
	- − Кратность увеличения 10;
	- − В меню «Дополнительно» в блоке точность задать «Уклоны» с точностью представления до целых.
- Создать ведомость продольного профиля.
- Назвать круговую кривую «План круговой кривой» с высотой текста  $\langle$  (1.0 $\rangle$ ).
- Высоту текста у названия продольного профиля задать  $-\ll 1.0$ ».
- Сохранить чертеж, состоящий из «Плана круговой кривой», «Продольного профиля» и «Ведомости продольного профиля» на рабочий стол в папку «ДЭ\_Имя команды».
- Сохранить проект в формате \*.DWG 2013 (Приложение 5).

# **Необходимые приложения (необходимые для КОДа)**

# Приложение 1

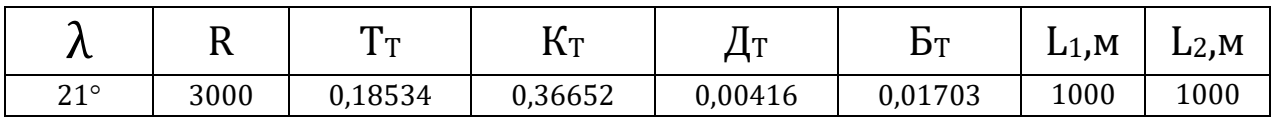

Исходные данные для расчёта круговой кривой:

Ход решения:

# Приложение 2

# **ВЕДОМОСТЬ УГЛОВ ПОВОРОТА**

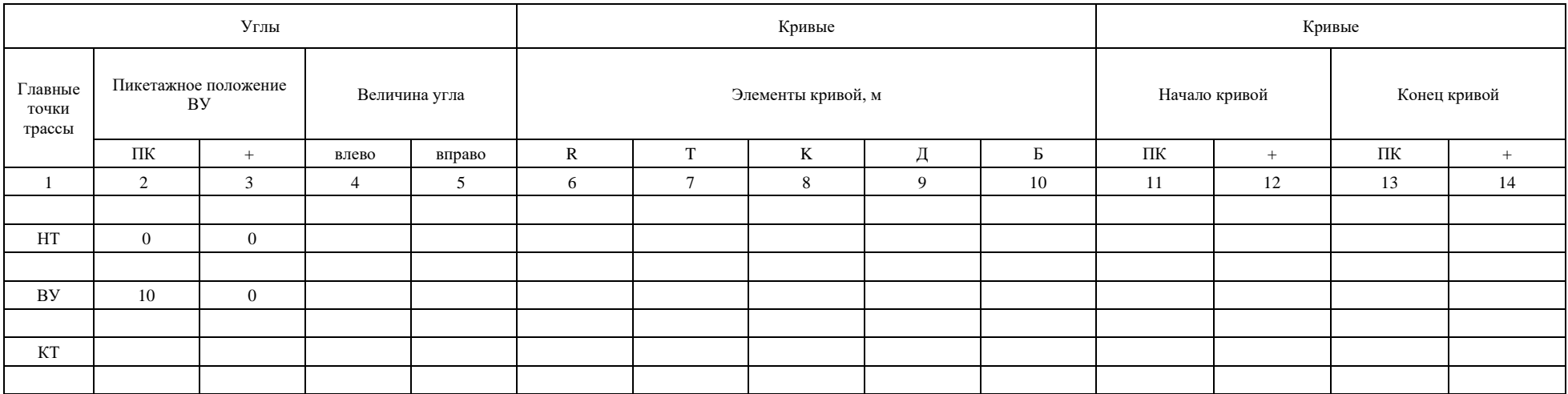

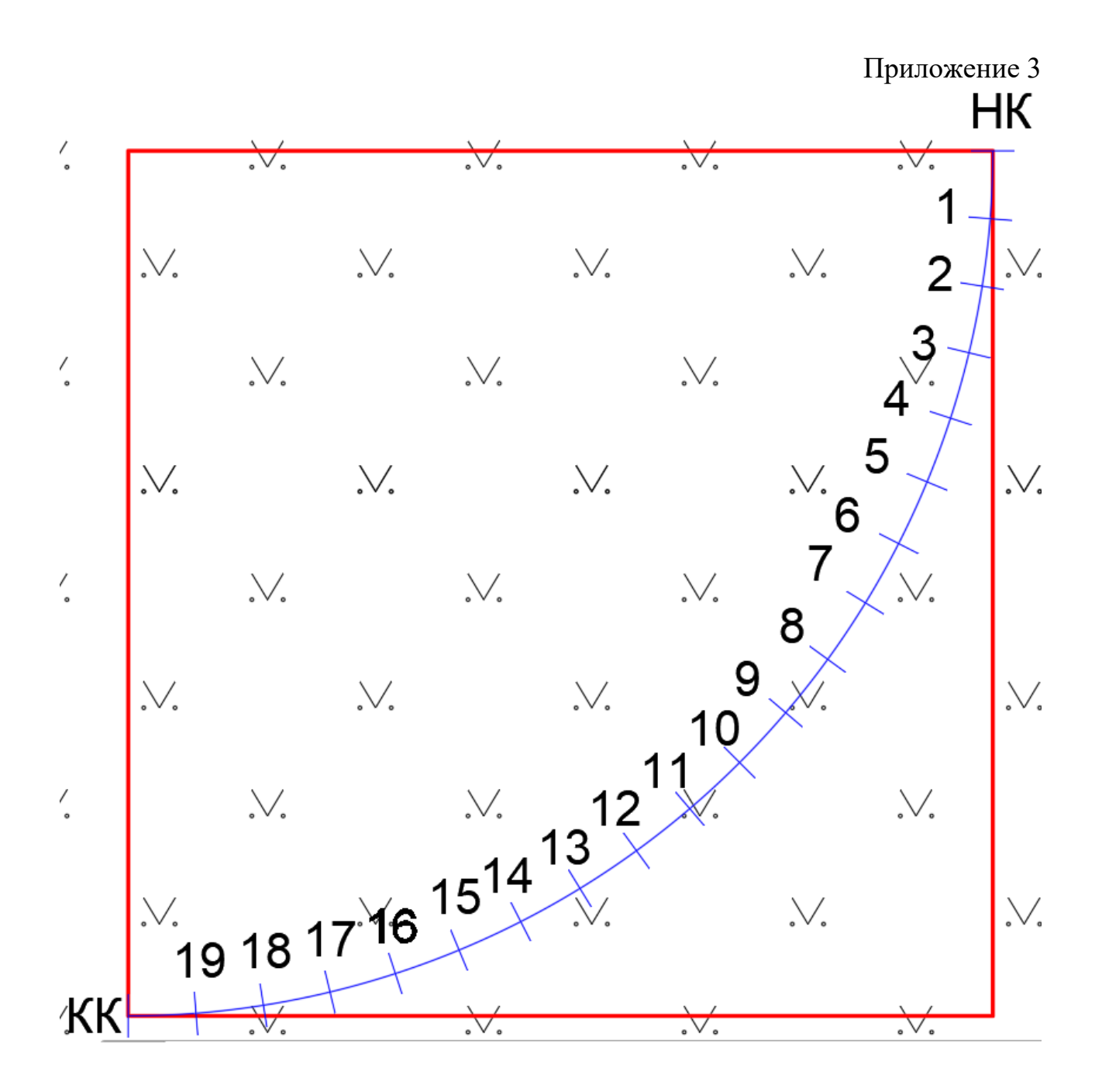

(*на английской раскладке*) NK 123456.11 123456.22 1 123465.11 123465.22 2 123474.11 123474.22 3 123489.11 123489.22 KK 123499.11 123499.22

# Приложение 5

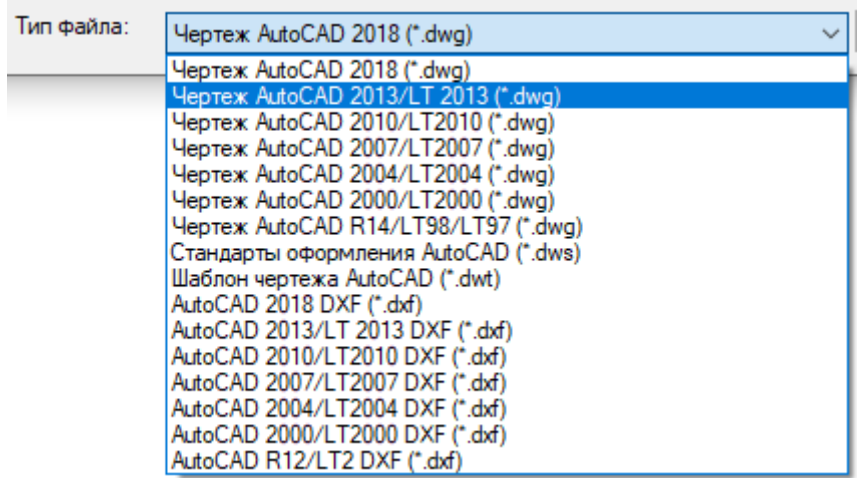

# **6. Комплект оценочной документации паспорт КОД 2.1-2022-2024**

#### **Паспорт комплекта оценочной документации**

#### **1. Описание**

Комплект оценочной документации (КОД) разработан в целях организации и проведения демонстрационного экзамена по стандартам Ворлдскиллс Россия.

В данном разделе указаны основные характеристики КОД и должны использоваться при планировании, проведении и оценки результатов демонстрационного экзамена образовательными организациями, ЦПДЭ и Агентством.

Таблица 1. Паспорт комплекта оценочной документации (КОД)

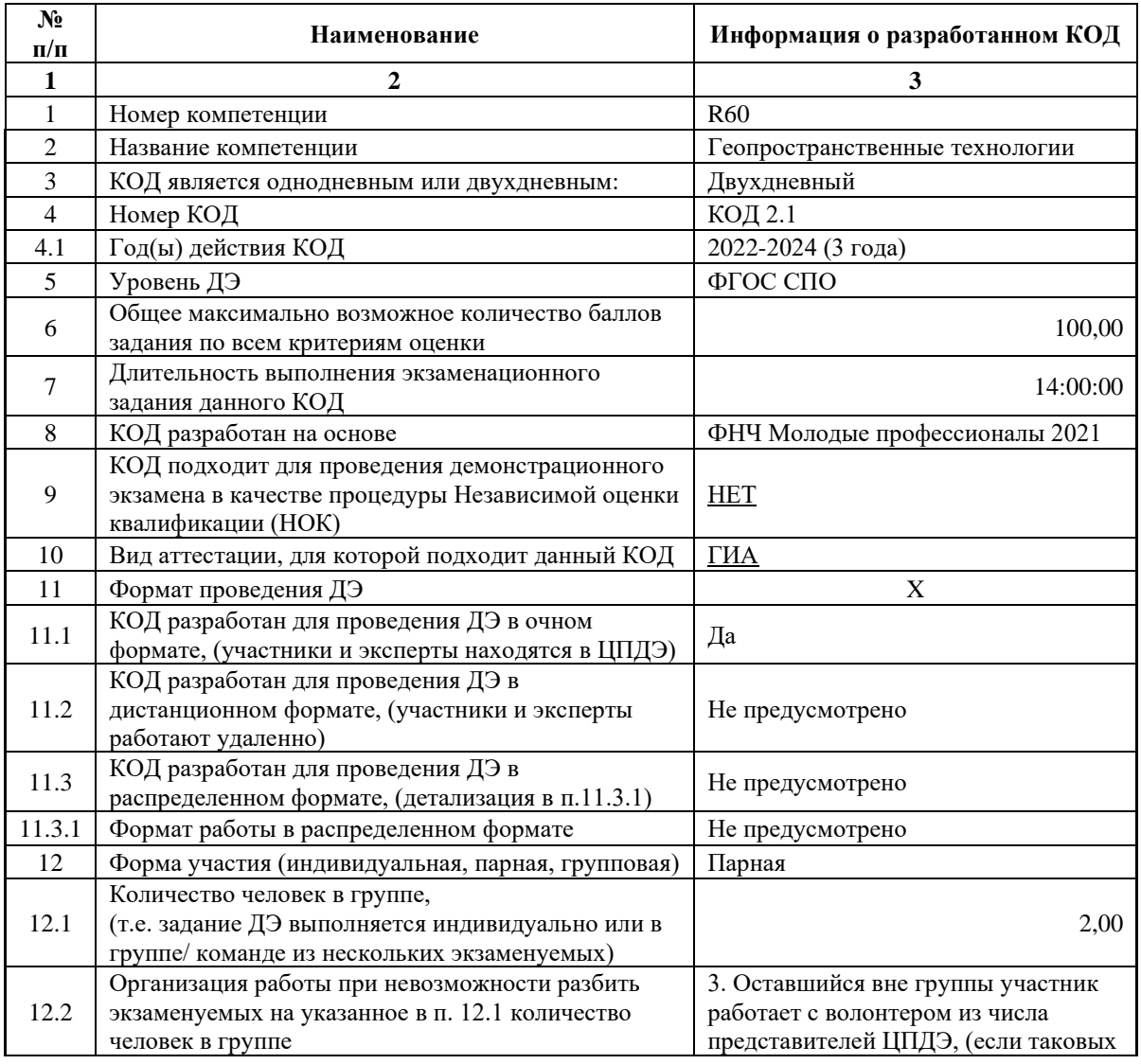

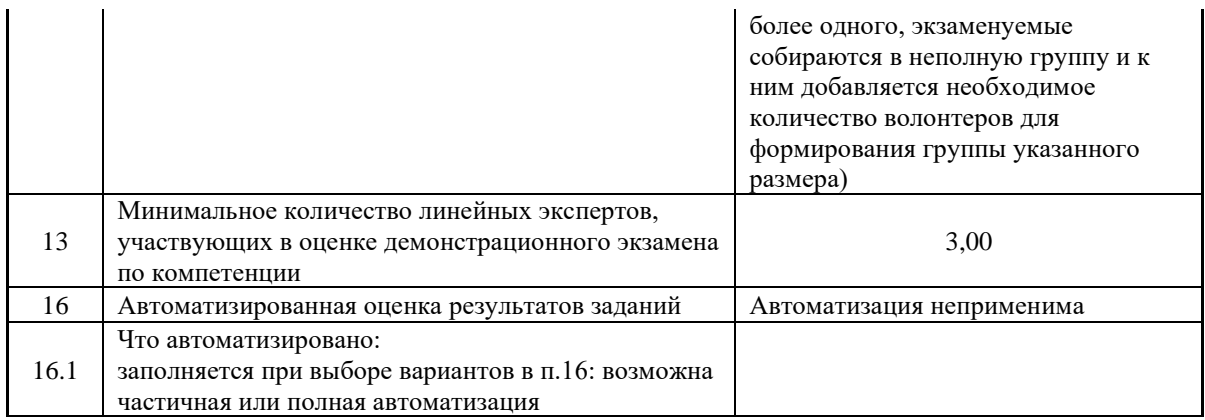

## **2. Перечень знаний, умений, навыков в соответствии со Спецификацией стандарта**

Перечень знаний, умений, навыков в соответствии со Спецификацией стандарта, (WorldSkills Standards Specifications, WSSS), проверяемый в рамках комплекта оценочной документации, (Таблица 2). Таблица 2. WSSS

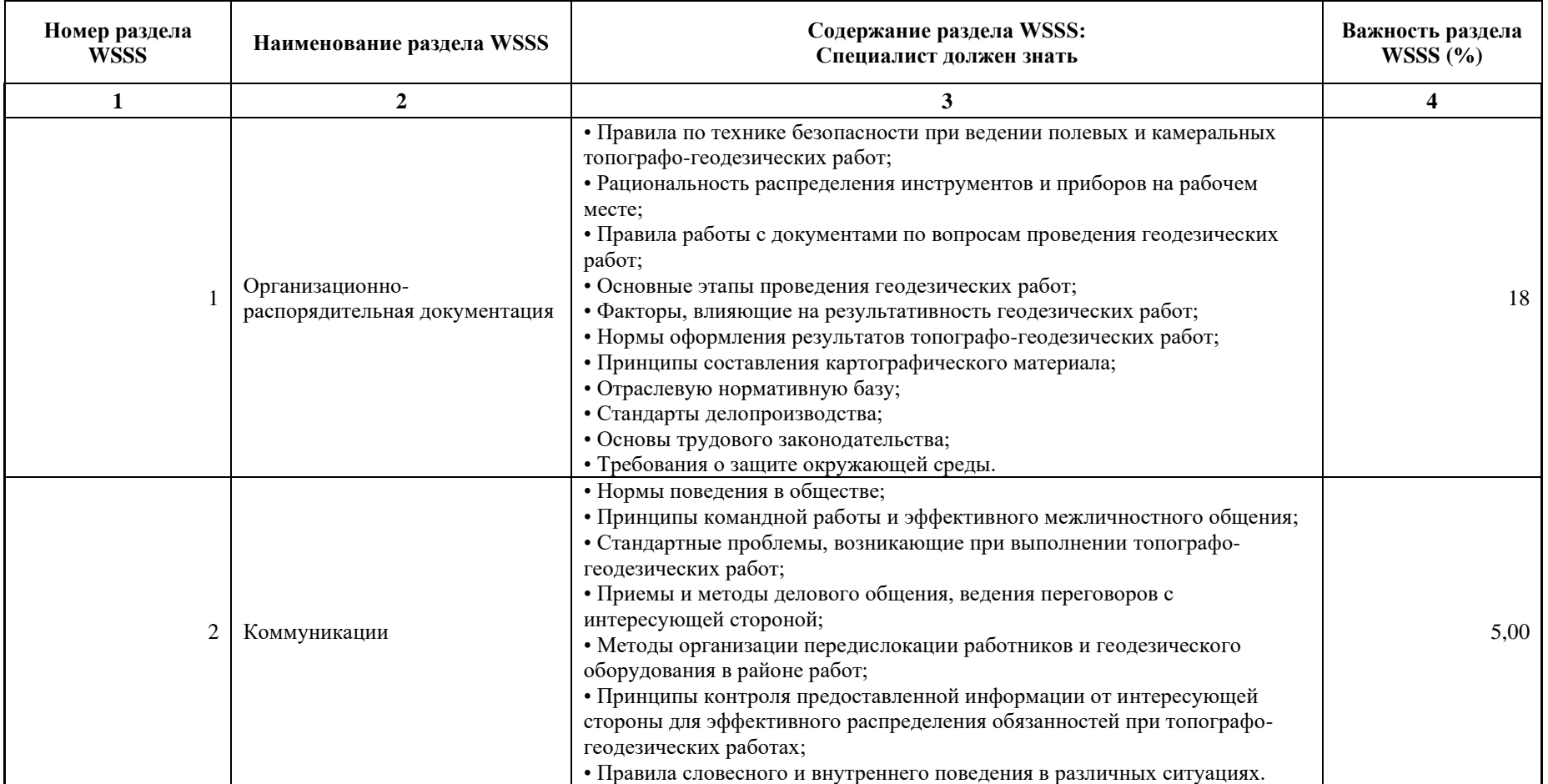

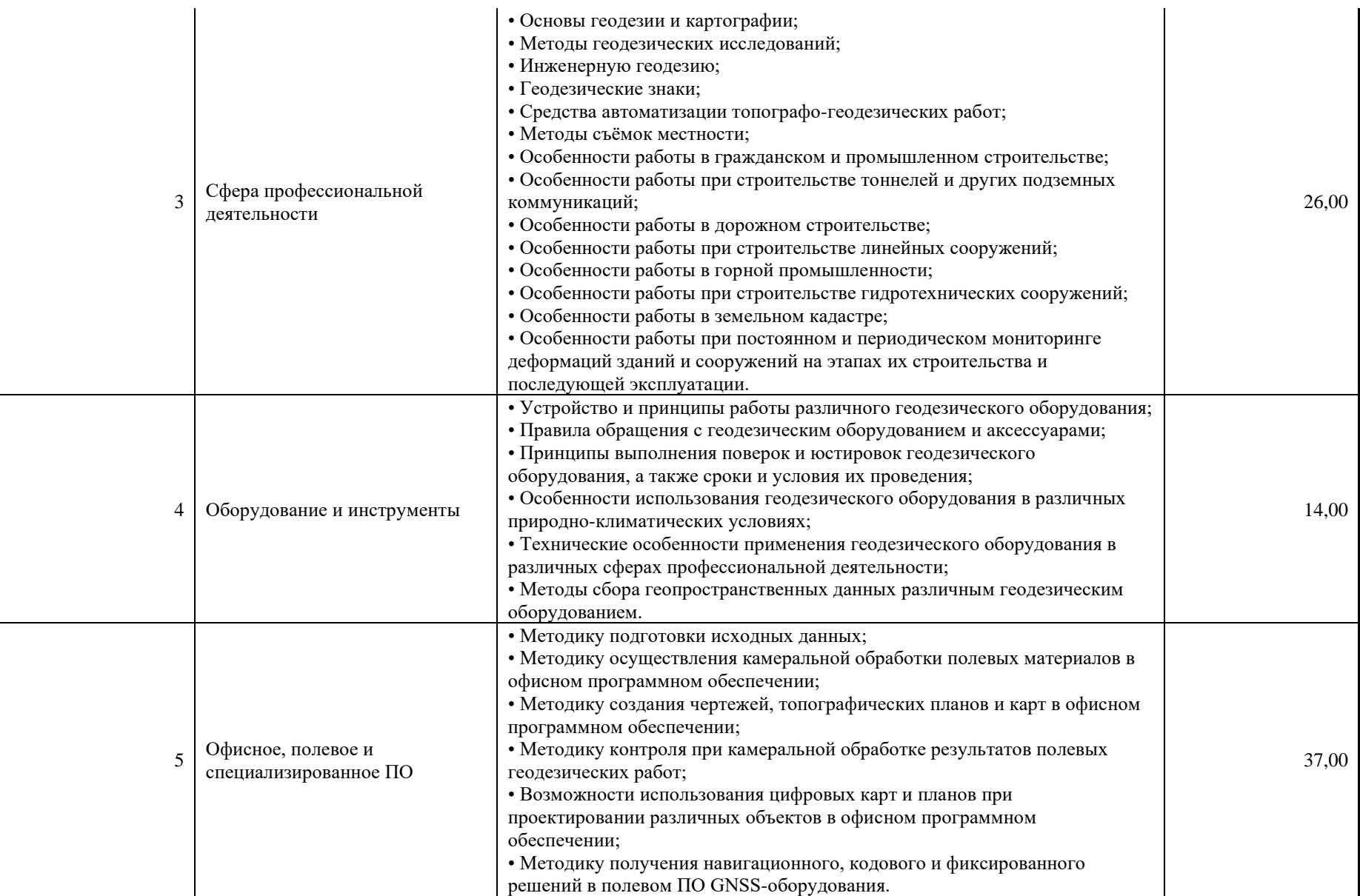

\*Таблица соответствия знаний, умений и практических навыков, оцениваемых в рамках демонстрационного экзамена профессиональным компетенциям, основным видам деятельности, предусмотренным ФГОС СПО и уровням квалификаций в соответствии с профессиональными стандартами приложении доступна в Приложении

#### **3. Количество экспертов, участвующих в оценке выполнения задания, и минимальное количество рабочих мест на площадке**

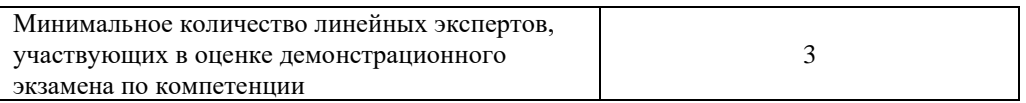

Соотношение количества экспертов в зависимости от количества экзаменуемых и количества рабочих мест.

Таблица 3. Расчет количества экспертов исходя из количества рабочих мест и

участников.

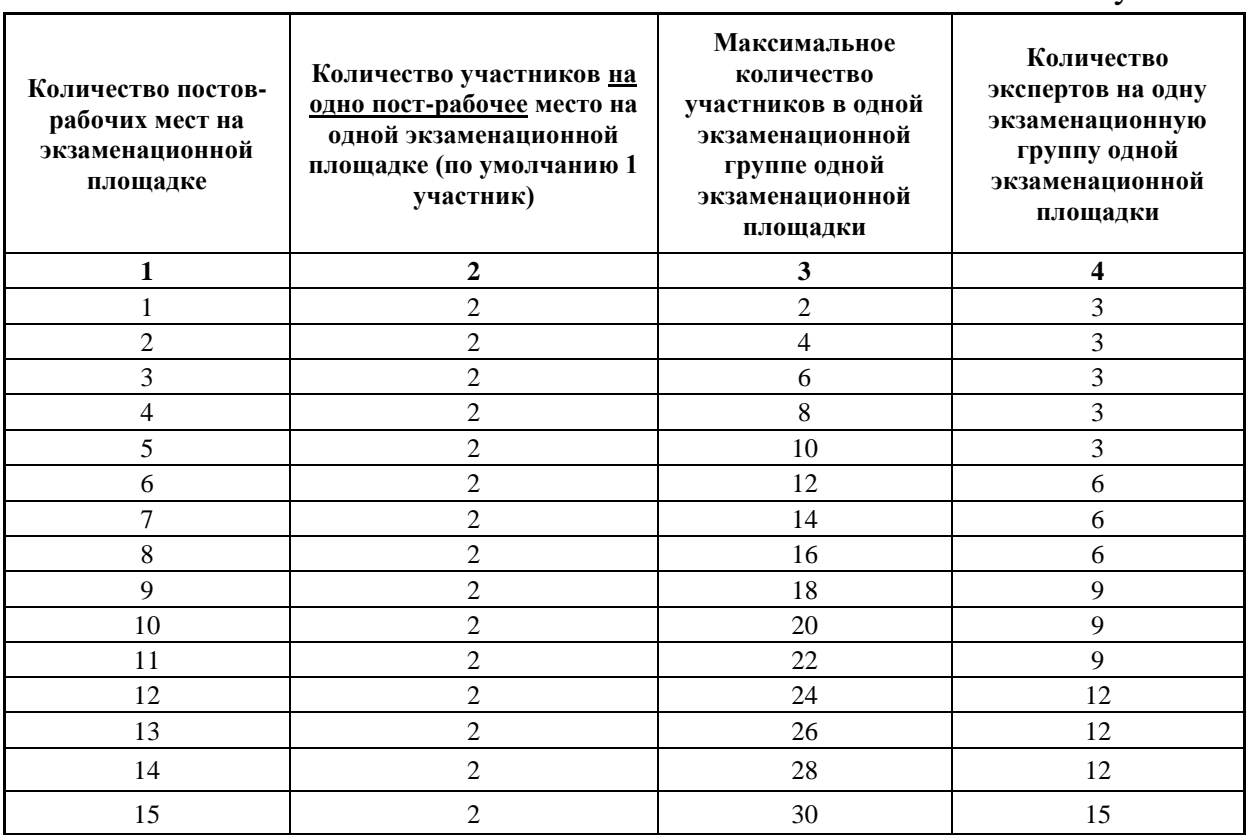

#### **4. Рекомендуемая схема перевода результатов демонстрационного экзамена из стобалльной шкалы в пятибалльную**

По результатам выполнения заданий демонстрационного экзамена может быть применена схема перевода баллов из стобалльной шкалы в оценки по пятибалльной шкале.

Таблица 4. Рекомендуемая схема перевода результатов демонстрационного экзамена из стобалльной шкалы в пятибалльную

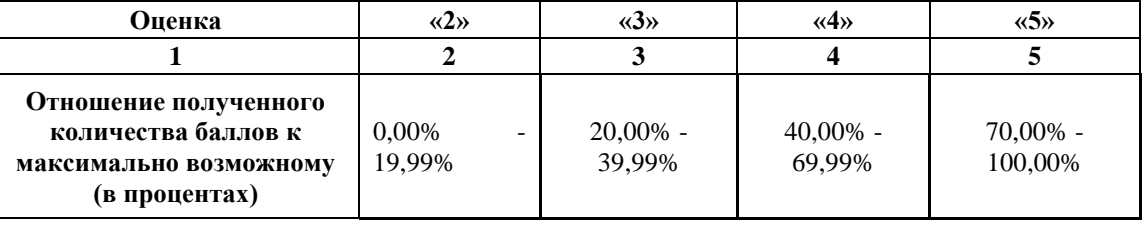

## **5. Список оборудования и материалов, запрещенных на площадке (при наличии)**

Таблица 5. Список оборудования и материалов, запрещенных на площадке, (при наличии)

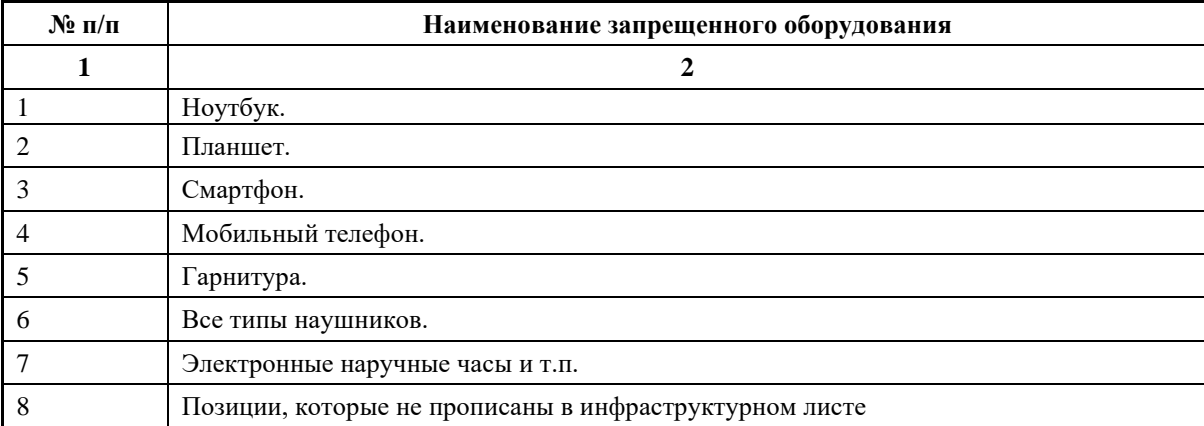

# **6. Детальная информация о распределении баллов и формате оценки.**

Таблица 6. Обобщенная оценочная ведомость.

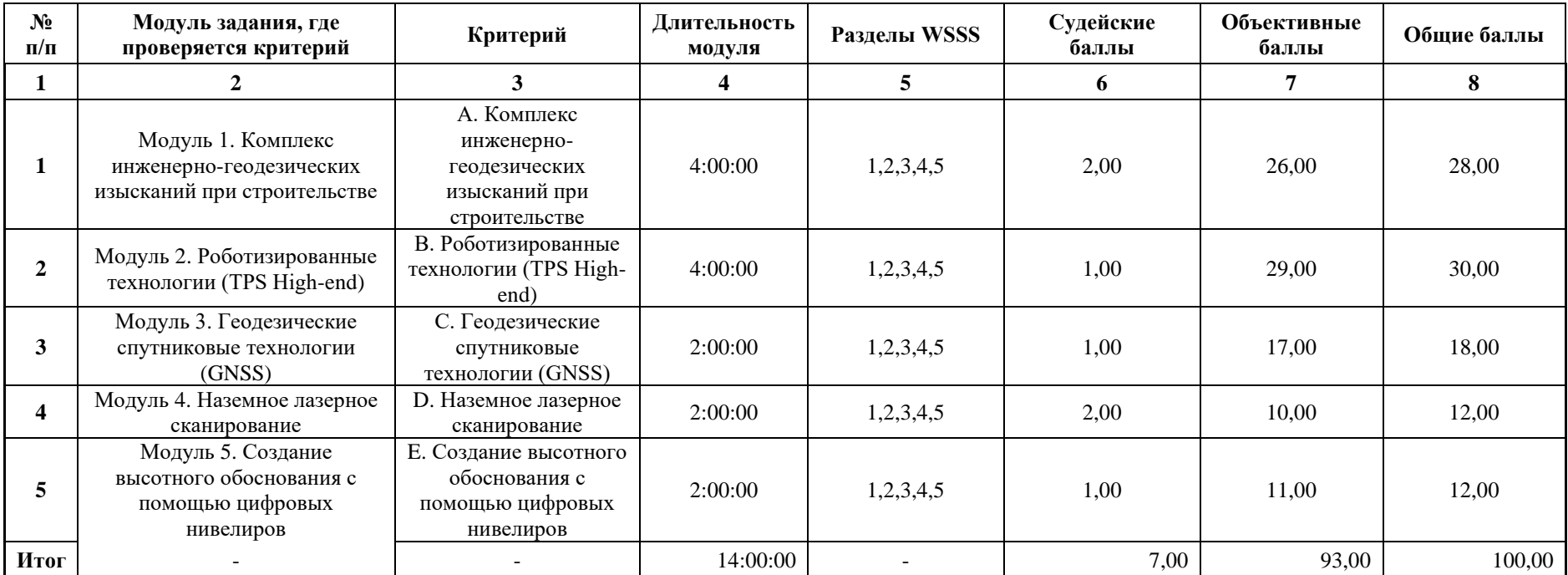

#### **7. Примерный план работы Центра проведения демонстрационного экзамена<sup>5</sup> .**

Таблица 7. Примерный план работы Центра проведения демонстрационного экзамена.

| День<br>(выберете из<br>выпадающего<br>списка) | Начало<br>мероприят<br>ия<br>(укажите в<br>формате<br><b>ЧЧ:ММ)</b> | Окончание<br>мероприят<br>ия<br>(укажите в<br>формате<br>ЧЧ:MM) | Длительност<br>мероприятия<br>(расчет<br>производитс<br>Я<br>автоматичес<br>ки) | Мероприятие                                                                                                    | Действия<br>экспертной<br>группы при<br>распределенн<br>ом формате<br>ДЭ<br>(Заполняется<br>при выборе<br>распределенн<br>ого формата<br>ДЭ) | Действия<br>экзаменуемых<br>при<br>распределенн<br>ом формате<br>ДЭ<br>(Заполняется<br>при выборе<br>распределенн<br>ого формата<br>ДЭ) | Действия<br>экспертной<br>группы при<br>дистанционн<br>ом формате<br>ДЭ<br>(Заполняется<br>при выборе<br>дистанционн<br>ого формата<br>ДЭ) | Действия<br>экзаменуемы<br>х при<br>дистанционн<br>ом формате<br>ДЭ<br>(Заполняется<br>при выборе<br>дистанционн<br>ого формата<br>ДЭ) |
|------------------------------------------------|---------------------------------------------------------------------|-----------------------------------------------------------------|---------------------------------------------------------------------------------|----------------------------------------------------------------------------------------------------|----------------------------------------------------------------------------------------------------|----------------------------------------------------------------------------------------------------|----------------------------------------------------------------------------------------------------|----------------------------------------------------------------------------------------------------|
|                                                | $\mathbf{2}$                                                        | 3                                                               | 4                                                                               | 5                                                                                                    | 6                                                                                                    |                                                                                                    | 8                                                                                                    | 9                                                                                                    |
| Подготовительн<br>ый $(C-1)$                   | 08:00:00                                                            | 08:05                                                           | 0:05:00                                                                         | Получение главным<br>экспертом<br>заданиядемонстрационног<br>$\Omega$<br>экзаменадемонстрационно<br>го экзамена, Проверка<br>готовности<br>проведениядемонстрацион<br>ного экзамена,<br>заполнениеАкта о<br>готовности/не готовности |                                                                                                    |                                                                                                    |                                                                                                    |                                                                                                    |
| Подготовительн<br>ый $(C-1)$                   | 08:05:00                                                            | 08:20:00                                                        | 0:15:00                                                                         | Проверка готовности<br>проведения<br>демонстрационного                                                                                                    |                                                                                                    |                                                                                                    |                                                                                                    |                                                                                                    |

<sup>&</sup>lt;sup>5</sup> Если планируется проведение демонстрационного экзамена для двух и более экзаменационных групп (ЭГ) из одной учебной группы одновременно на одной площадке, то это также должно быть отражено в плане. Примерный план рекомендуется составить таким образом, чтобы продолжительность работы экспертов на площадке не превышала нормы, установленные действующим законодательством. В случае необходимости превышения установленной продолжительности по объективным причинам, требуется согласование с экспертами, задействованными для работы на соответствующей площадке.

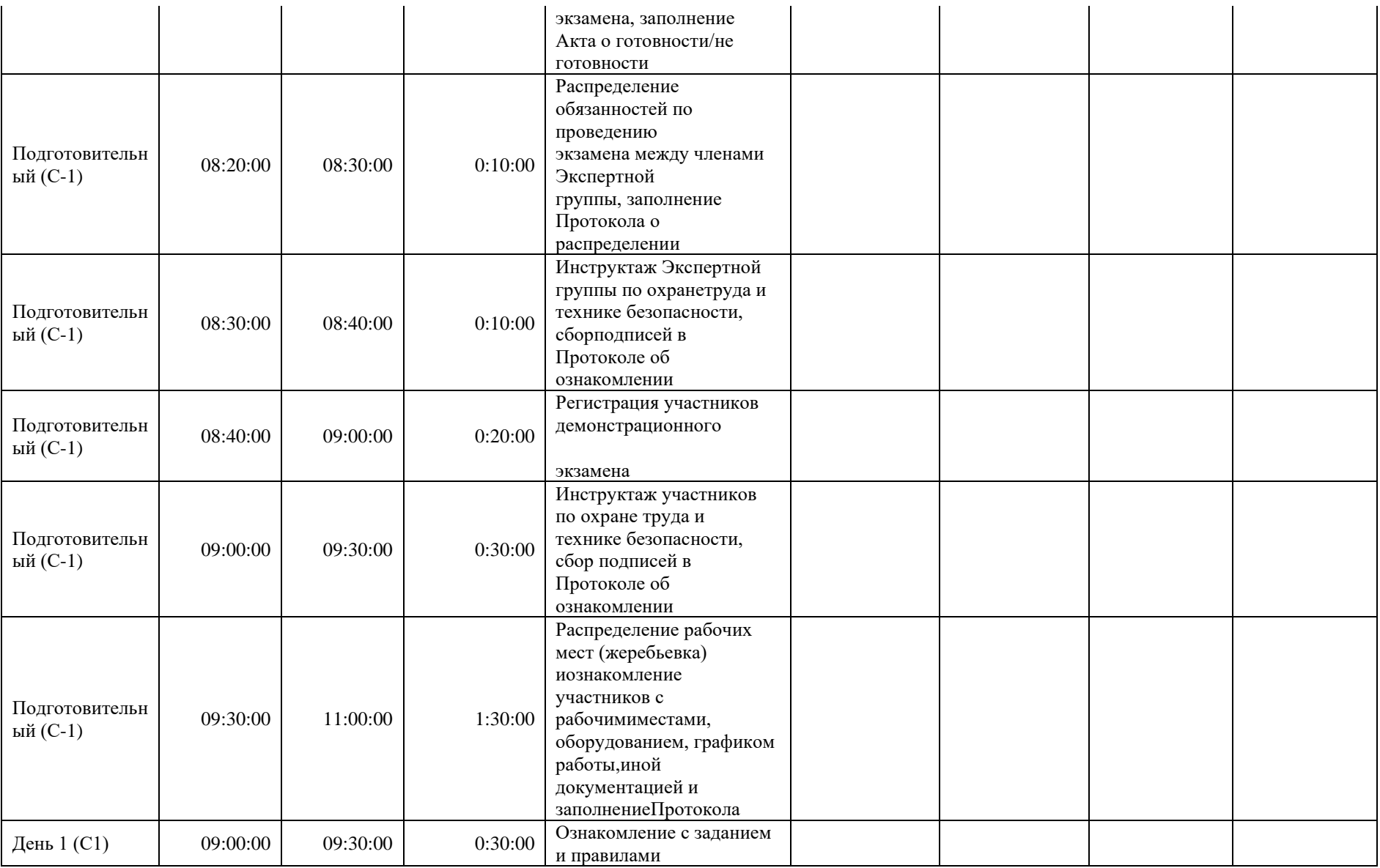

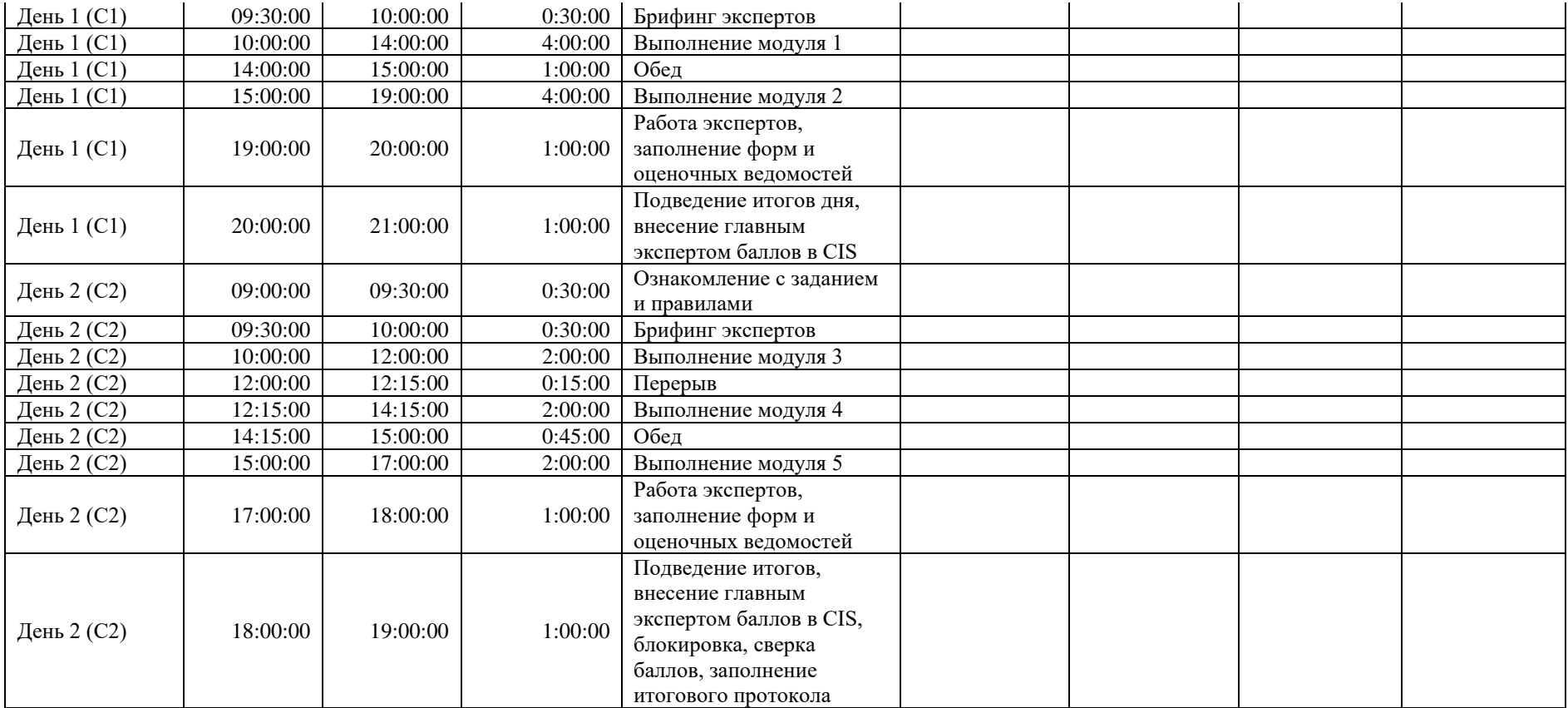

## **8. Необходимые приложения**

**Приложение 2**. Соответствия знаний, умений и практических навыков, оцениваемых в рамках демонстрационного экзамена профессиональным компетенциям, основным видам деятельности, предусмотренным ФГОС СПО и уровням квалификаций в соответствии с профессиональными стандартами.

**Приложение 5.** План застройки площадки для проведения демонстрационного экзамена.

**Приложение 6.** Инфраструктурный(-ые) лист(-ы).

# **План застройки площадки центра проведения демонстрационного экзамена по стандартам Ворлдскиллс Россия (очный)**

## Формат проведения ДЭ: **Очный**

Общая площадь площадки:\_161\_м

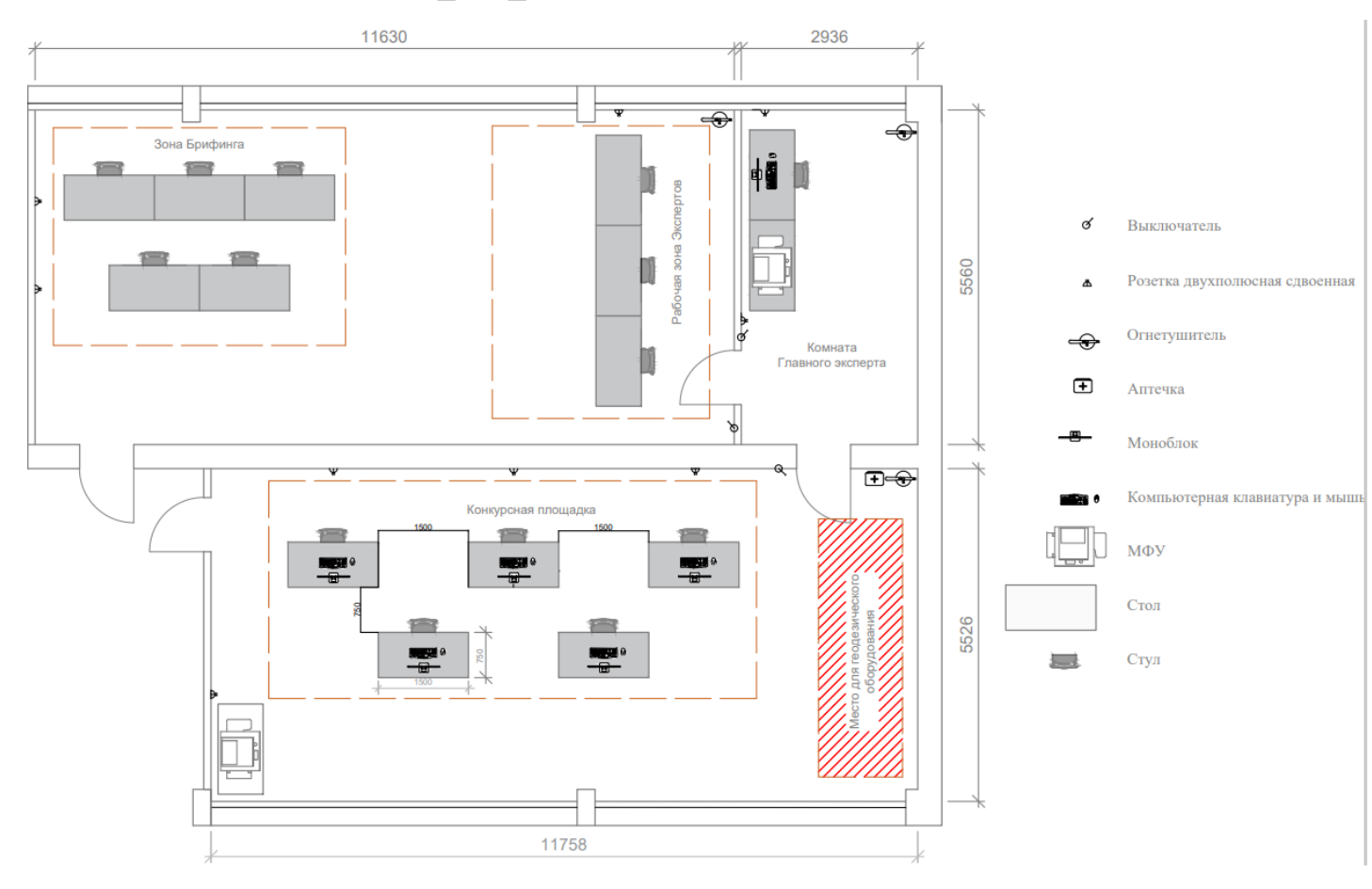

## **Образец задания**

#### **Описание задания. Описание модуля 1:**

*Задание 1. Проектные работы в офисном программном обеспечении*

- Получить USB-накопитель от Главного эксперта.
- В программе КРЕДО ТОПОГРАФ/аналог на топоплане (Приложение 1) запроектировать, по известным координатам (Приложение 2), углы поворота ленточного фундамента 5-ти этажного многоквартирного жилого дома в пределах заданного участка.
- Поворотные точки ленточного фундамента пронумеровать и соединить в виде линейного объекта «Контур здания строящегося», черного цвета (Приложение 3).
- Запроектировать на топоплане исходный пункт (место установки тахеометра в Модуле B) условным знаком «Съёмочные точки временного закрепления» и подписать его «T1».
- У пункта «T1» в свойствах должны быть планово-высотные координаты.
- Создать ведомость координат углов поворота ленточного фундамента и сохранить её на рабочем столе в папке «ДЭ\_Имя команды».
- Создать файл в формате \*txt (Приложение 4) с координатами углов поворота ленточного фундамента (№, Х, Y) и со всеми опорными пунктами (№, Х, Y, Н), определенными с топоплана, и сохранить его на рабочем столе в папке «ДЭ\_Имя команды» под названием «Modul\_1\_Имя команды».
- Сформировать в ПО КРЕДО ТОПОГРАФ/аналог каталог координат и высот пунктов планово-высотного обоснования и сохранить его на

рабочем столе в папке «ДЭ\_Имя команды», под названием «Модуль А Каталог».

- Сохранить набор проектов в формате . $OBX$  на рабочем столе в папке «ДЭ\_Имя команды», под названием «Модуль А Проект».
- Закрыть все приложения и выключить ПК.
- Скопировать файл на USB-накопитель в папку «Jobs», для дальнейшего импорта в электронный тахеометр.
- Сдать задание демонстрационного экзамена и USB-накопитель Главному эксперту.

# СТОП

#### *Задание 2. Полевые геодезические работы*

- Получить USB-накопитель от Главного эксперта.
- Импортировать данные с USB-накопителя в проект тахеометра «RAZBIVKA\_Имя команды».
- Определить и закрепить на полигоне пункт «T1»; сохранить его в проекте.
- Для разбивочных работ выполнить ориентирование инструмента методом «Ориентирование по координатам» с пункта «Т1» не менее, чем на два исходных пункта.
- Используя электронный тахеометр, веху с отражателем, вынести, закрепить на местности и сохранить в проект вершины углов поворота ленточного фундамента (деревянными кольями, забитыми на половину их длины; дюбелями; арматурой; с помощью маркеров и т.д.).
- Подписать каждый угол поворота ленточного фундамента в соответствии с нумерацией из настольного ПО КРЕДО ТОПОГРАФ/аналог.
- Используя функциональные возможности полевого ПО тахеометра, создать параллельно линии 1-3 линию начала крыльца 26-27, состоящую из 2 точек.
- Закрепить точки линии 26-27 на местности.
- Используя прикладные программы полевого ПО тахеометра, определить координаты точки 28 относительно линии 26-27. Продольное смещение составляет 2 м, поперечное – 2 м.
- Закрепить точку 28 на местности.
- Вычислить площадь получившегося нового участка 1-26-27-3.
- Используя прикладные программы полевого ПО тахеометра, определить высоту провиса провода на полигоне между столбами С1-С2 и С2-С3.
- Сохранить результат определения недоступной точки в проект электронного тахеометра.
- Экспортировать полевой проект с измерениями и твердыми точками на USB-накопитель в форматах HeXML, DXF и TXT.
- Сдать электронный тахеометр и аксессуары Техническому эксперту.
- Сдать задание демонстрационного экзамена и USB-накопитель Главному эксперту.

#### *Задание 3. Расчет объемов земляных работ в системе КРЕДО*

- Получить USB-накопитель от Главного эксперта.
- Скопировать в ранее созданную на рабочем столе папку «ДЭ Имя команды» файл с результатами тригонометрического нивелирования в формате .TXT (чёрные отметки).
- Открыть программу КРЕДО ОБЪЕМЫ.
- В программе КРЕДО ОБЪЕМЫ создать набор проектов под названием «ДЭ\_Имя команды», в проекте задать имя слоя «Рельеф».
- В проект выполнить импорт файла .ТХТ с фактическими отметками фундамента здания.
- Вычислить проектную (среднюю) отметку углов поворота фундамента строящегося здания.
- По внешним контурным точкам вынесенной фигуры выполнить построение поверхности в слое «Рельеф».
- Создать на одном уровне со слоем «Рельеф» слой «Проект».
- В слое «Проект» выполнить построение структурной линии по внешним точкам ленточного фундамента. Метод определения её высоты выбрать «С постоянной высотой», указав при этом отметку, равную вычисленной проектной.
- Выполнить посторенние поверхности в слое «Проект».
- Выполните расчет объемов между поверхностями.
- В открывшемся окне параметров выполнить следующие настройки:
	- Слой проекта  $1 -$  Рельеф;
	- Слой проекта  $2 -$  Проект;
	- Текст объемов не создавать;
	- Имя проекта Объемы 1;
	- Min объем насыпи  $-0.0001$ :
	- Стиль поверхности Без отображения;
	- Заполнение насыпи нет фона;
	- Заполнение выемки нет фона;
	- Штриховка выемки Угол 45, шаг 2.
- Оформить план земляных работ.
- В узлах сетки необходимо наличие только проектных, чёрных и рабочих отметок. В квадратах – объемы работ.
- Составить «Ведомость объемов по сетке» и сохранить её в формате .RTF под именем «Ведомость объемов\_Имя команды» в папке «ДЭ\_Имя команды».
- В программе КРЕДО ОБЪЕМЫ сформировать чертёж плана в масштабе 1:100, использовав один из шаблонов из поставляемой библиотеки шаблонов чертежей.
- В «Чертёжной модели» отредактировать чертёж, дополнить его ведомостью и сохранить в формате .PDF в папке «ДЭ\_Имя команды».
- Сохранить проект в формате .ОВХ, выполненный в КРЕДО ОБЪЕМЫ на рабочем столе в папке «ДЭ\_Имя команды».
- Закрыть все приложения и выключить ПК.
- Сдать задание демонстрационного экзамена и USB-накопитель Главному эксперту.

#### **Описание модуля 2:**

#### *Задание 1. Разбивка трассы*

- С помощью облачного сервиса полевого ПО получить от Главного эксперта каталог координат в формате .\*txt для дальнейшего выноса точек в натуру.
- Загрузить каталог координат в рабочий проект «Razbivka Имя команды».
- Создать линию по точкам NT,  $A2$ ,  $A3$ , KT.
- Отложить от вершин углов поворота А2 и А3 одиночные точки с шагом пикетажа 4 м, присвоив идентификаторы NK1, KK1, NK2, KK2 соответственно.
- Построить дугу на вершине угла А2, используя точки NK1, КК1 и радиус 6 м, задать 3 сегмента, цвет дуги – красный.
- Построить дугу на вершине угла А3, используя точки NK2, КК2 и радиус 6 м, задать 3 сегмента, цвет дуги – красный.
- Разбить пикетаж на прямых вставках с шагом пикетажа, равному длине сегмента на дуге.
- Присвоить всем точкам трассы имена PK1, PK2 и т.д., кроме точек NT и KT.
- Удалить лишние точки и линии (Приложение 5).
- Используя опорные пункты из этого же каталога координат, выполнить ориентирование роботизированного тахеометра одним из существующих методов.
- Разбивочным точкам, загруженным из облачного сервиса, присвоить идентификаторы проектных точек с префиксами «R».
- Вынести в натуру проектные точки полярным методом, активировав функцию автовыбора ближайшей разбивочной точки.
- Слежение за вехой с закреплённым на ней отражателем выполнять роботизированным тахеометром в режиме трекинга.
- Все точки закрепить на местности (деревянными кольями, забитыми на половину их длины; дюбелями; арматурой; с помощью маркеров и т.д.).
- Контроль качества при выносе плановых координат разбивочных точек составляет 1 мм.
- Создать таблицу сравнения результатов разбивки с проектными данными под названием «Razbivka\_Имя команды».
- В качестве разделителя использовать табулятор.
- При формировании таблицы сравнения использовать шаблон (Приложение 6).
- Результаты разбивки сохранить во внутреннюю память рабочего проекта в формате \*.txt.

• С помощью облачного сервиса полевого ПО отправить рабочий проект «Razbivka\_Имя команды» Главному эксперту (Приложение 7).

#### *Задание 2. Вычисление объёма*

- Создать в полевом ПО инструмента рабочий проект «Sklad Имя команды».
- Выполнить ориентирование роботизированного тахеометра одним из существующих методов.
- Отсканировать объект (склад сыпучего материала) методом «Быстро-непрерывно» не менее, чем с 3-х станций установки прибора.
- Плотность сетки сканирования должна быть задана с шагом не более 8 х 8 см.
- Сделать скриншот дисплея с горизонтальным и вертикальным интервалами области сканирования.
- Изменить идентификатор пикетажа при сканировании объекта на «S1».
- Задать имя новой триангуляционной поверхности «Sklad Имя команды».
- После процедуры триангуляции сохранить скриншот вкладки «Результат».
- Вычислить объём склада щебня одним из существующих методов.
- После вычислений сохранить скриншот значения объёма.
- С помощью облачного сервиса полевого ПО отправить рабочий проект «Sklad\_Имя команды» Главному эксперту.

*Задание 3. Создание съёмочного обоснования и проведение топографической съёмки участка*

- Создать в полевом ПО инструмента рабочий проект под названием «Topo\_Имя команды».
- Выполнить ориентирование роботизированного тахеометра методом известная задняя точка.
- Создать ход, присвоив ему название «Khod Имя команды».
- При проложении хода использовать автоматическое наведение роботизированного тахеометра на центр отражателя и выполнить наблюдения по следующему сценарию: ЗКЛ, ЗКП, ПКП, ПКЛ.
- Задать горизонтальный и вертикальный допуски 30"; линейный допуск 1 см; допуск по высоте 1 см для программной проверки качества данных перед их сохранением в память проекта.
- Сделать скриншот контроля качества.
- Выбрать и настроить дополнительную страницу в формате Пользователя для быстрого перехода в режим топосъёмки во время проложения хода.
- С помощью облачного сервиса полевого ПО загрузить список кодов «WSR\_CREDO» в рабочий проект роботизированного тахеометра (Приложение 8).
- Выполнить топосъёмку с 5 станций хода, которые необходимо закреплять на местности (деревянными кольями, забитыми на половину их длины; дюбелями; арматурой; с помощью маркеров и т.д.).
- Съёмку проводить в быстром и автоматизированном режимах с рисовкой линейных и площадных объектов, в результате которой необходимо:
- отобразить не менее 15 различных кодов точечных объектов с их описанием, используя классификатор КРЕДО;
- отобразить не менее 9 различных кодов линейных объектов с их описанием, используя классификатор КРЕДО;
- отобразить не менее 13 различных кодов линейных объектов с замыканием с их описанием, используя классификатор КРЕДО;
- измерить не менее 46 пикетов с присвоением им кодов точечных объектов;
- измерить не менее 57 пикетов с присвоением им кодов линейных объектов с соответствующей рисовкой с обязательным использованием сплайнов и дуг.
- измерить не менее 45 пикетов с присвоением им кодов линейных объектов с соответствующей рисовкой и замыканием.
- В строке «Имя точки» изменить идентификатор пикетажа на «T1» для точечных объектов, «L1» - для линейных и «P1» - для площадных.
- Выполнить замыкание и уравнивание проложенного хода одним из существующих методов.
- Сохранить результаты уравнивания в проекте «Торо Имя команды».
- С помощью облачного сервиса полевого ПО отправить рабочий проект «Topo\_Имя команды» Главному эксперту.
- Сдать роботизированный тахеометр и аксессуары Техническому администратору площадки.

*Задание 4. Оформление цифрового топографического плана*

• Импортировать проект топосъёмки в настольное ПО КРЕДО ТОПОГРАФ (Приложение 9).

- Назначить проекту следующие свойства:
	- масштаб съёмки 1:500;
	- точность плановых измерений «Теодолитный ход и микротриангуляция (3.0')»; по высоте - Триг. нив. CD.
- Выполнить уравнивание измерений.
- Сформировать ведомости, сохранить их на рабочем столе в папке «Модуль B» под именем команды и один раз вывести на печать:
	- каталог пунктов ПВО;
	- характеристики теодолитных ходов;
	- оценки точности положения пунктов;
	- характеристики ходов тригонометрического нивелирования.
- Выполнить экспорт проекта в План генеральный. Задать имя проекта «Площадка».
- Набору проектов присвоить имя «Topoplan Имя команды».
- Выполнить построение поверхности на объекте (создать новую группу треугольников).
- На топоплане не должны присутствовать избыточные данные (например, рёбра триангуляции, связи тахеометрии и т.п.).
- Сформировать планшет:
	- использовать шаблон М 500  $1;$
	- заполнить все переменные поля планшета.
- Сохранить чертёж в формате .\*РDF и проект «Площадка» в формате  $\cdot$ \*OBX на рабочем столе компьютера в папке «Модуль В».
- Закрыть настольное ПО КРЕДО ТОПОГРАФ/аналог.

#### **Описание модуля 3:**

*Задание 1. Локализация СК и кадастровые работы.*

• Создать в полевом ПО контроллера рабочий проект «SK Имя команды».

- Выбрать корректную локальную систему координат и применить её к проекту.
- Импортировать каталог координат «SK\_Имя команды», предоставленный Главным экспертом, для процедуры локализации (не менее 4 точек) с USB-накопителя в созданный проект.
- Создать в полевом ПО контроллера рабочий проект под названием «Local\_Имя команды» без выбора системы координат.
- Установить RTK-соединение с локальной базовой станцией или сервисом постоянно действующих базовых станций (ПДБС).
- Выполнить измерения точек в режиме RTK, предназначенных для процедуры локализации.
- Произвести локализацию площадки ДЭ методом «2 шага».
- Создать новую проекцию на основе существующей поперечной проекции Меркатора, используя параметры равноугольной поперечно-цилиндрической проекции Гаусса-Крюгера (Приложение 10).
- Задать начало осевого меридиана 10-ой зоны проекции Гаусса-Крюгера.
- Задать имя новой проекции «СК Имя команды».
- Использовать геодезическую систему высот.
- Настроить параметры преобразования координат из системы WGS-84 в СК-95 согласно ГОСТ 32453-2017 (Приложение 11).
- Задать имя новой системы координат «SK Имя команды».
- Сделать скриншот результатов трансформации по 4 или более точкам.
- Распределить остаточные ошибки мультиквадратическим методом.
- Импортировать каталог координат «Razbivka Имя команды», предоставленный Главным экспертом, для выноса границ участка в натуру с USB-накопителя в проект «Local\_Имя команды».
- Разбивочным точкам присвоить идентификаторы проектных точек, загруженных с USB-накопителя, добавив префиксы «RAZB».
- Используя возможность автовыбора ближайшей точки для разбивки, вынести в натуру все точки методом перпендикуляров и закрепить их на местности (деревянными кольями, забитыми на половину их длины; дюбелями; арматурой; с помощью маркеров и т.д.).
- Ориентирование и визуализацию работы при разбивке осуществлять методом «Лицом на север» с активированной функцией «Увеличение интенсивности звука при приближении к точке».
- Контроль качества при выносе плановых координат всех разбивочных точек составляет 1 см.
- После выноса в натуру границ участка создать в полевом ПО контроллера замкнутый объект, соединив все точки линиями в хронологическом порядке. Выбранный стиль и цвет линии не имеют значения.
- Определить площадь и периметр замкнутой фигуры. Сделать скриншот с вычисленными значениями.
- Используя возможности инженерного ПО контроллера, разделить получившийся земельный участок на два новых участка.
- В качестве метода разделения участка использовать параллельную линию, разделяющую фигуру на две области в процентном соотношении.
- Вычислить площади получившихся участков, разделив фигуру относительно линии «RAZBХ-RAZBХ» в процентном соотношении ХХ% площади слева от линии. Методом «Поворотная линия».
- Сделать скриншот схемы разделённой фигуры.
- Сделать скриншот результатов разделения фигуры с вычисленными значениями площадей получившихся участков в м².
- Вынести в натуру методом перпендикуляров две точки, разделяющие участки, присвоив им идентификаторы «U1» и «U2» соответственно.
- Закрепить их на местности (деревянными кольями, забитыми на половину их длины; дюбелями; арматурой; с помощью маркеров и т.д.).

#### *Задание 2. Топографическая съёмка линейного объекта*

- Выполнить топографическую съёмку части дорожного полотна (или его имитации) с рисовкой.
- Создать группу кодов (не менее трёх) для элементов дорожного полотна.
- Используя расширенные возможности полевого кодирования инженерного ПО, выполнить съемку методом «Зигзаг» с количеством пикетов для каждого элемента дорожного полотна не менее 5.
- Экспортировать проект «Local Имя команды» со всеми измерениями и твёрдыми точками на USB-накопитель.
- Сдать комплект GNSS-оборудования и аксессуары Техническому администратору площадки.

#### **Описание модуля 4:**

- В приложении планшета/смартфона Cyclone FIELD 360/аналог создать рабочий проект «BLK360\_Имя команды».
- Выполнить сканирование помещения/площадки ДЭ площадки с нескольких станций установки сканера, чтобы было минимальное количество слепых зон.
- Установить плотность сканирования в соответствии со сложностью инфраструктуры помещения/площадки ДЭ.
- Создать связи (выполнить сшивку облаков точек) между станциями в полевом ПО планшета/смартфона.
- На каждой станции сделать геотэг с привязкой фотографии с описанием к облаку точек в соответствии с фактическим расположением области сканирования.
- Сдать наземный лазерный сканер и аксессуары Техническому администратору площадки.

- Создать проект «REGISTER360 Имя команды» в настольном ПО Cyclone REGISTER 360 (BLK Edition).
- Импортировать рабочий проект «BLK360 Имя команды» в Cyclone REGISTER 360 (BLK Edition)/аналог со сканера и планшета/смартфона, подключенных к ПК.
- Выполнить чистку загруженного облака точек от лишних объектов (людей, деревьев, находящихся за окнами и попавшими на сканы, и т.п.).
- Загрузить в проект каталог Marki.txt с марками (Приложение 12).
- Выполнить привязку облака точек к местной системе координат по закоординированным маркам.
- Осуществить анализ качества распознанных марок, исключить или перезадать ошибочные. Максимальная погрешность определения должна быть не более 5 мм (Приложение 13).
- Во вкладке «Заключение» расположить финальное облако точек в центре экрана, отмасштабировав его по размеру.
- Во вкладке «Настройка отчёта» сформировать документ по результатам сшивки облаков точек в формате .\*PDF с указанием автора, его должности и названием учебного заведения (Приложение 14).
- Нажать клавишу «Обновить».
- Во вкладке «Параметры экспорта» выполнить экспорт проекта в формате \*.LGS (Приложение 15).
- Указать единую папку на ПК при экспорте отчёта и проекта.
- Задать файлам отчёта и проекта имена «Cloud Имя команды».
- Открыть настольное ПО AutoCAD/аналог с заранее установленным плагином CloudWorx for AutoCAD/аналог.
- Во вкладке «CloudWorx» открыть проект «Cloud Имя команды».
- Создать сечение по оси Z, выбрав оптимальную отметку на облаке точек для отображения всех элементов на 2D-плане.
- Толщина сечения должна составлять 5 см (Приложение 16).
- Отрисовать 2D-план помещения/площадки ДЭ, используя стандартные возможности AutoCAD/аналог и инструмент «Полилиния с помощью 2 точек».
- Вычислить площадь помещения/площадки ДЭ.
- Указать на плане значения площади с помощью инструмента «Аннотация».
- Вывести единожды на печать финальный план в формате .\* PDF.

#### **Описание модуля 5:**

*Задание 1. Проложение и уравнивание нивелирного хода*

• В полевом программном обеспечении цифрового нивелира создать проект «XOD\_Имя команды», указав фамилию наблюдателя, работающего за инструментом, в строке «Оператор».

- Выполнить импорт каталога координат и высот в проект «XOD Имя команды» с USB-накопителя, выданного Главным экспертом.
- С помощью функциональных возможностей полевого ПО нивелира создать не менее 3-х кодов, используя классификатор КРЕДО.
- При подготовке списка кодов указывать подробную информацию о каждом из них (Приложение 17).
- До проложения нивелирного хода от исходного репера задать следующие допуски в полевом ПО инструмента:
	- неравенство расстояний от нивелира до реек на станции соответствует нивелированию N класса;
	- накопление неравенств по секции соответствует нивелированию N класса.
- Выбрать исходный репер из каталога координат и высот.
- В качестве метода нивелирования использовать порядок наблюдений на станции в прямом (прямой ход) и обратном (обратный ход) направлениях, соответствующий нивелированию N класса.
- Сделать скриншот дисплея полевого ПО.
- Выполнять визирование на рейки с помощью широкоугольной камеры и функции автоматической фокусировки инструмента (Приложение 18).
- Проложить замкнутый нивелирный ход N класса в соответствии с требованиями Нормативной документации.
- Ход должен состоять из не менее, чем N станций.
- На каждой станции, начиная со 2-й, выполнить измерения промежуточной точки, не участвующей в нивелирном ходе.
- Для исходных реперов и промежуточных точек хода использовать ранее созданный список кодов.
- После завершения наблюдений выполнить замыкание нивелирного хода в полевом ПО.
- Сделать скриншот дисплея полевого ПО (Приложение 19).
- Выполнить уравнивание нивелирного хода N класса в соответствии с требованиями Нормативной документации.
- Сделать скриншот дисплея полевого ПО.
- Выполнить экспорт проекта на USB-накопитель (Приложение 20) в формате \*.XML.
- Выполнить экспорт указанных в задании скриншотов на USBнакопитель (Приложение 21).
- Сдать нивелир, аксессуары и бумажные материалы, необходимые для выполнения КЗ, Техническому администратору площадки.
- Сдать USB-накопитель Главному эксперту.
### **Необходимые приложения (необходимые для КОДа)**

Приложение 1

ТАП подготавливает и оформляет топографический план в соответствии с утвержденными условными знаками для масштаба 1:500 в программе КРЕДО ТОПОГРАФ/аналог в формате .OBX

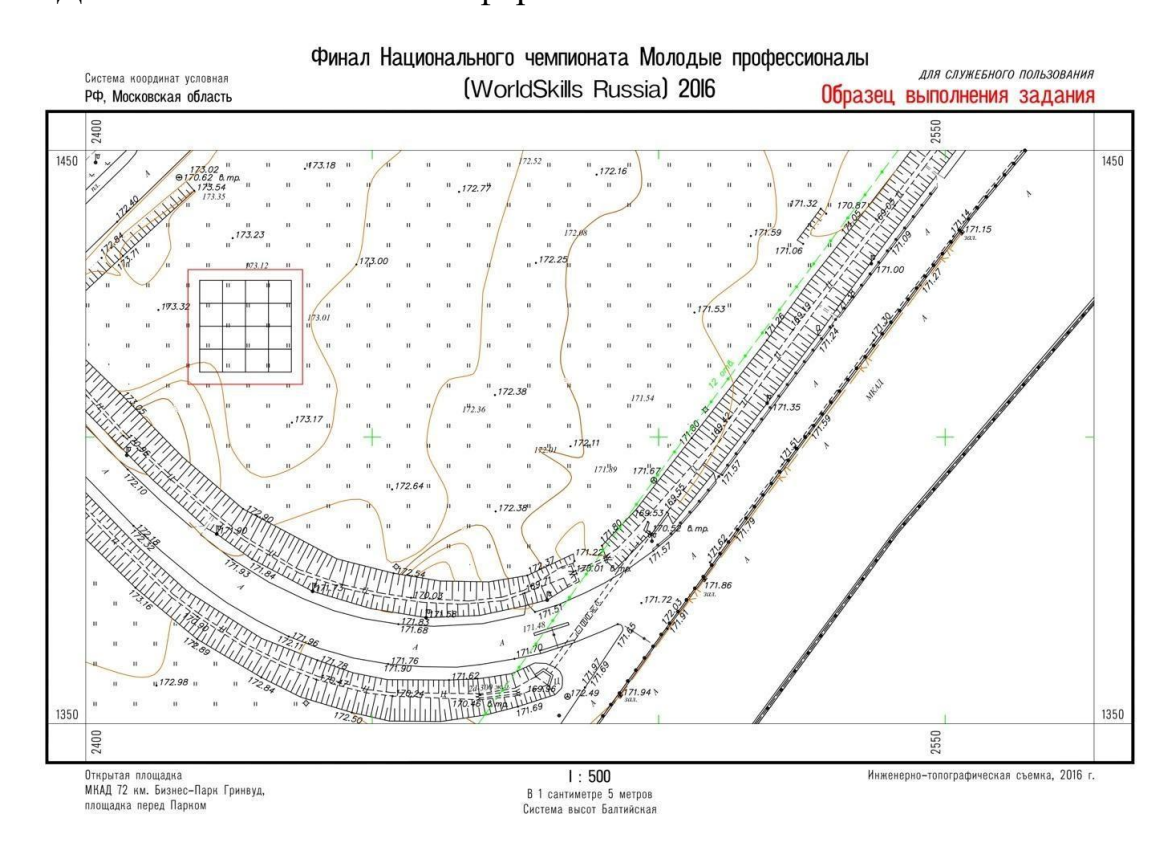

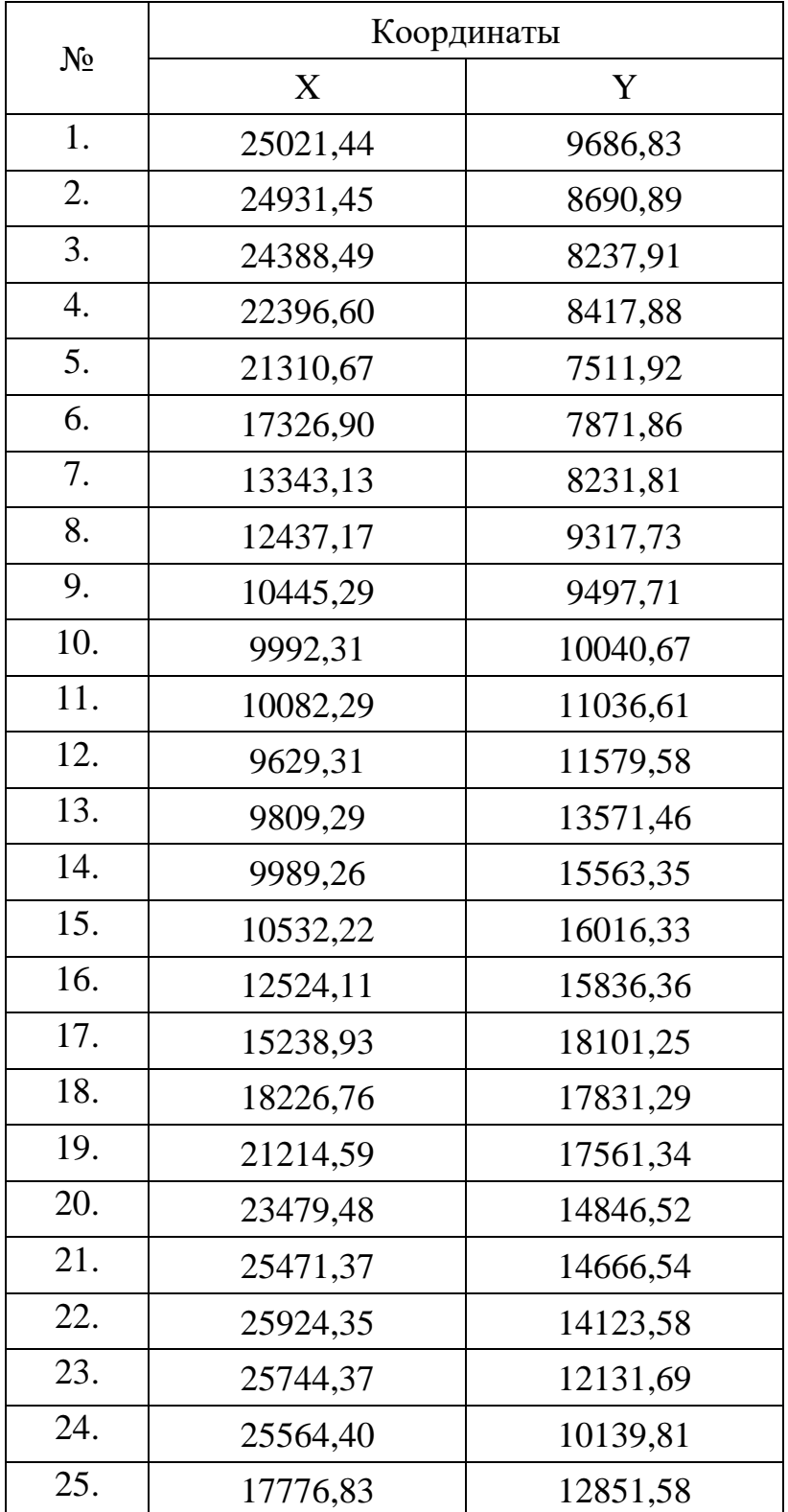

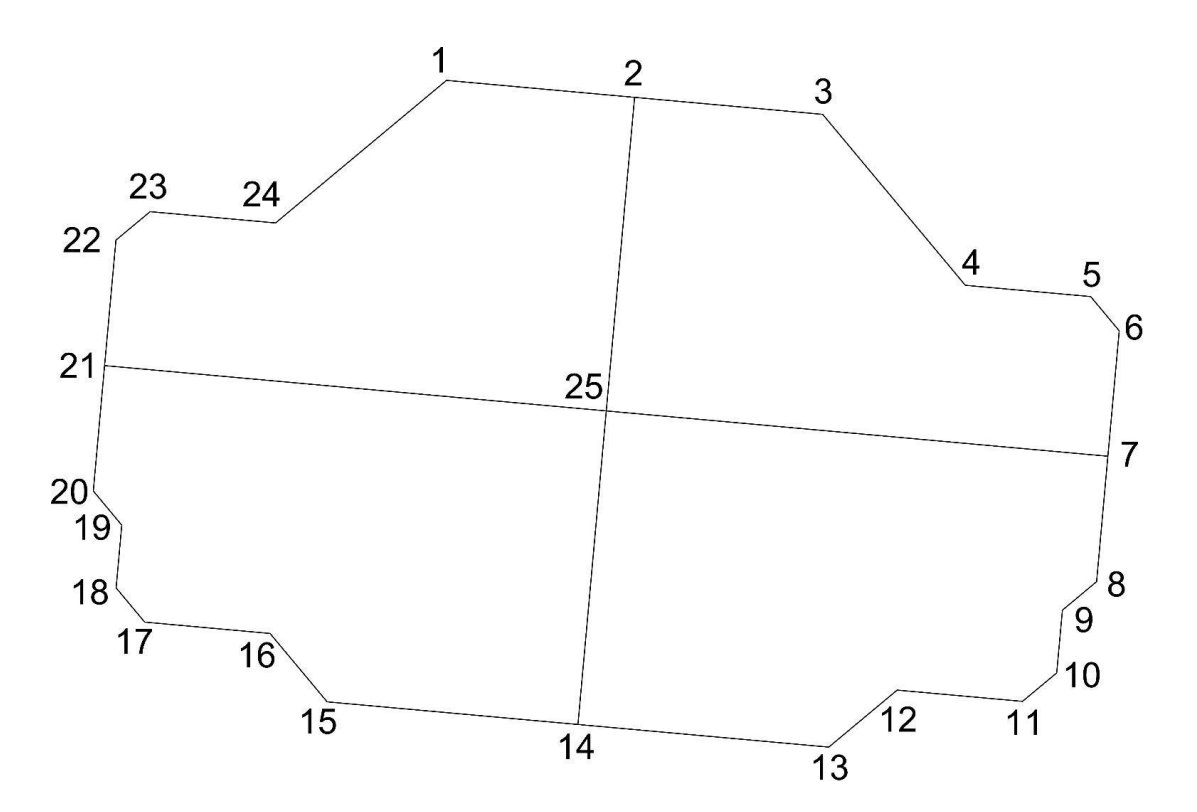

Примерное содержание текстового файла для импорта в электронный тахеометр:

Т1 123456.11 123456.11 250,52 М1 123456.11 123456.11 250,52 М1 123456.11 123456.11 250,52 1 123456.11 123456.22 2 123465.11 123465.22 3 123474.11 123474.22

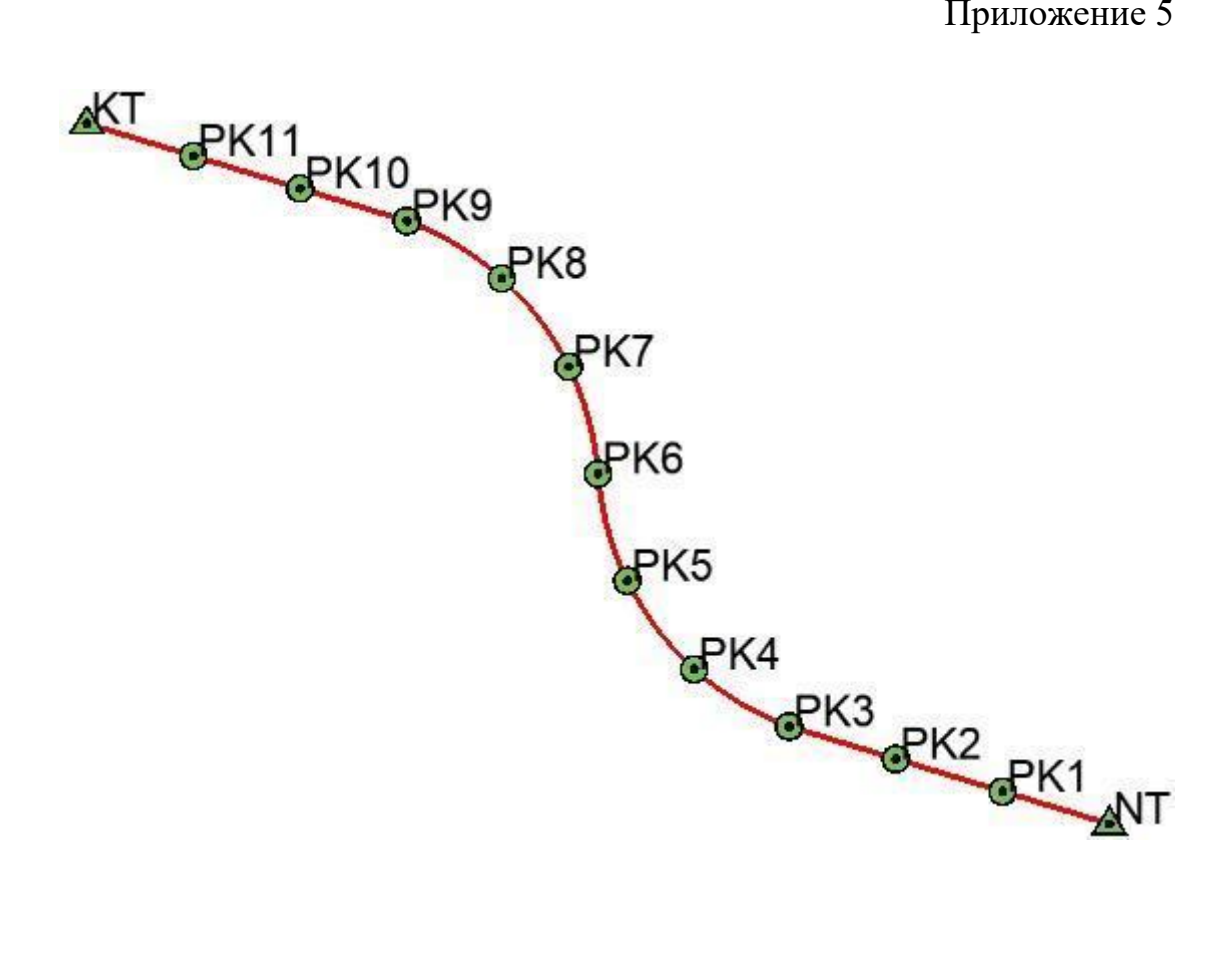

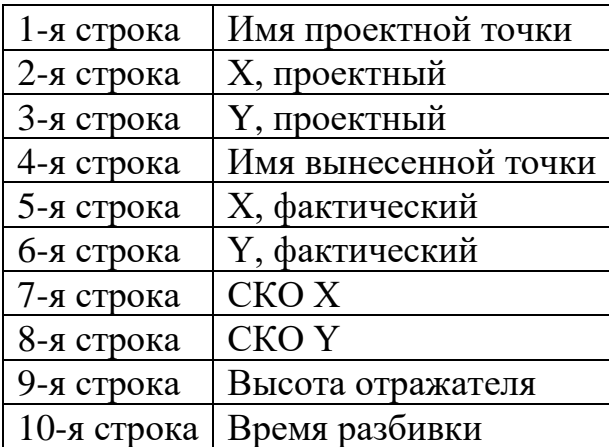

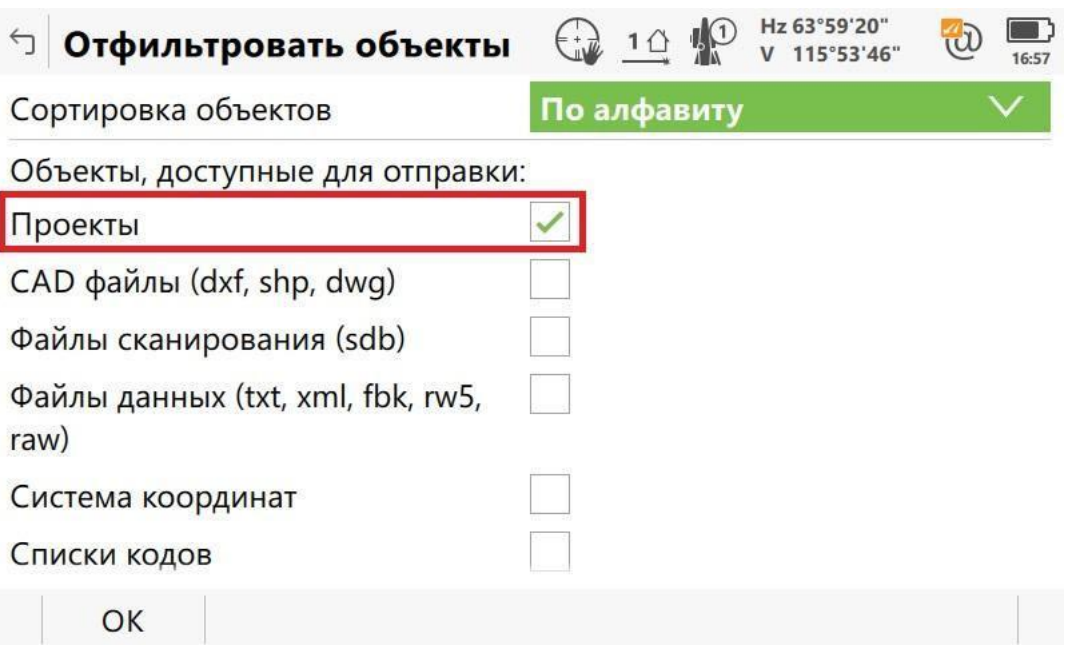

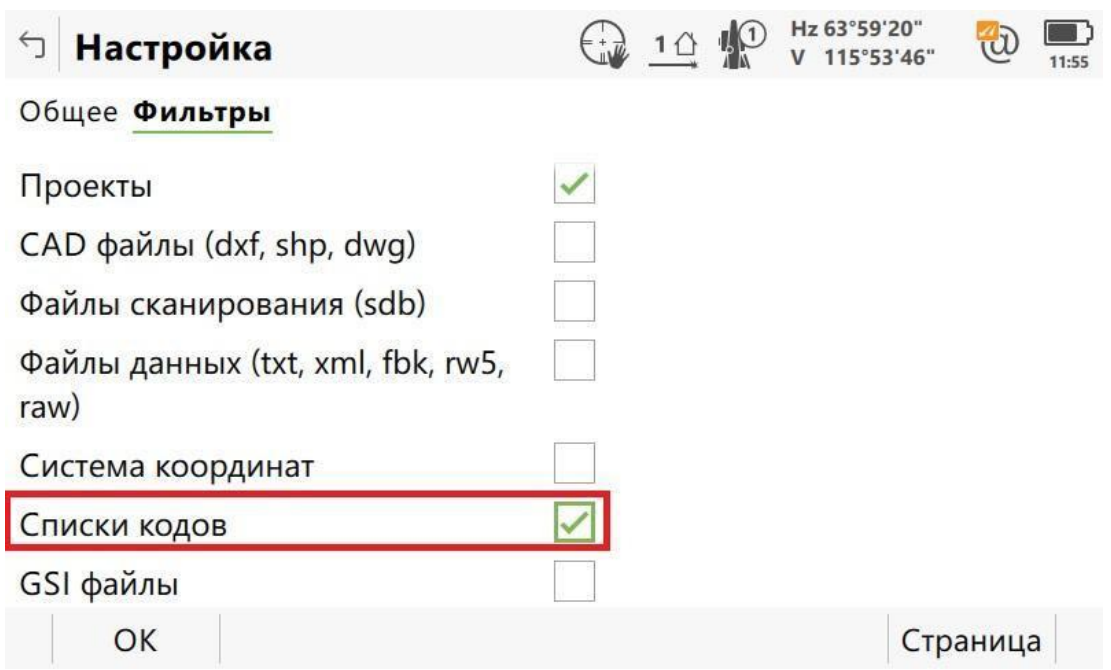

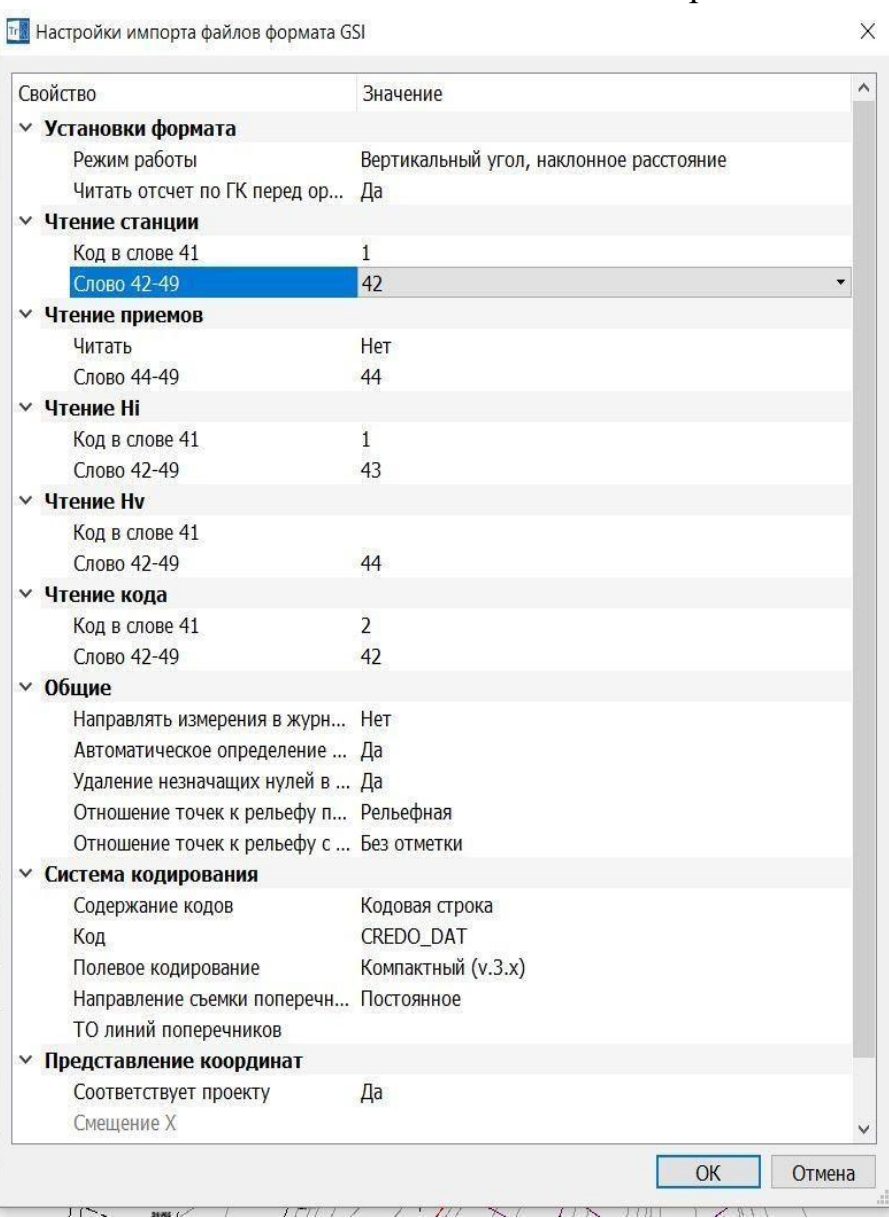

 $\vee$ 

 $\checkmark$ 

 $\checkmark$ 

 $\ddot{\phantom{0}}$ 

 $\checkmark$ 

 $\vee$ 

 $\checkmark$ 

 $\ddot{\phantom{0}}$ 

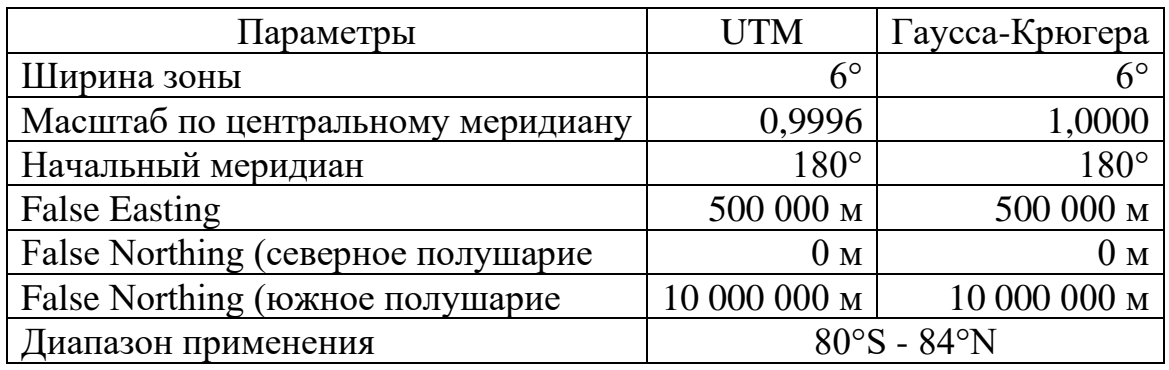

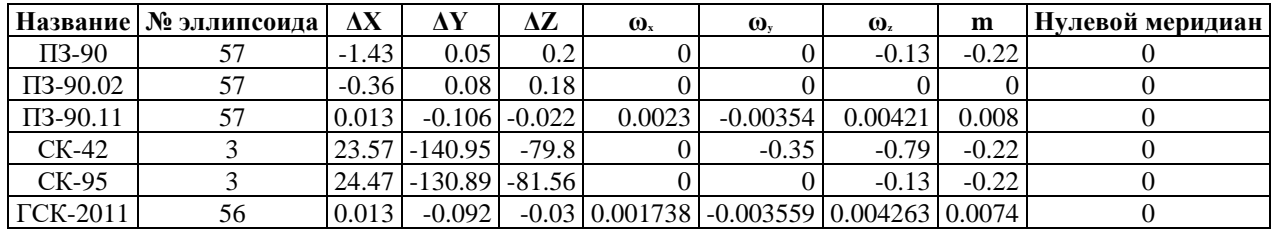

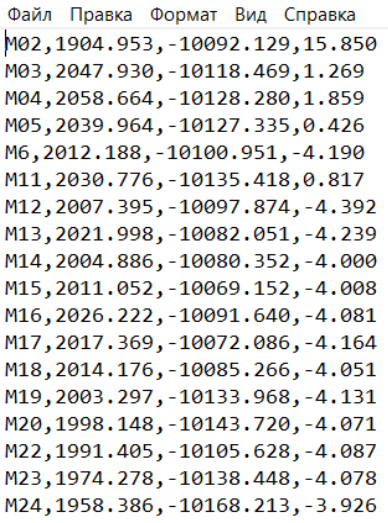

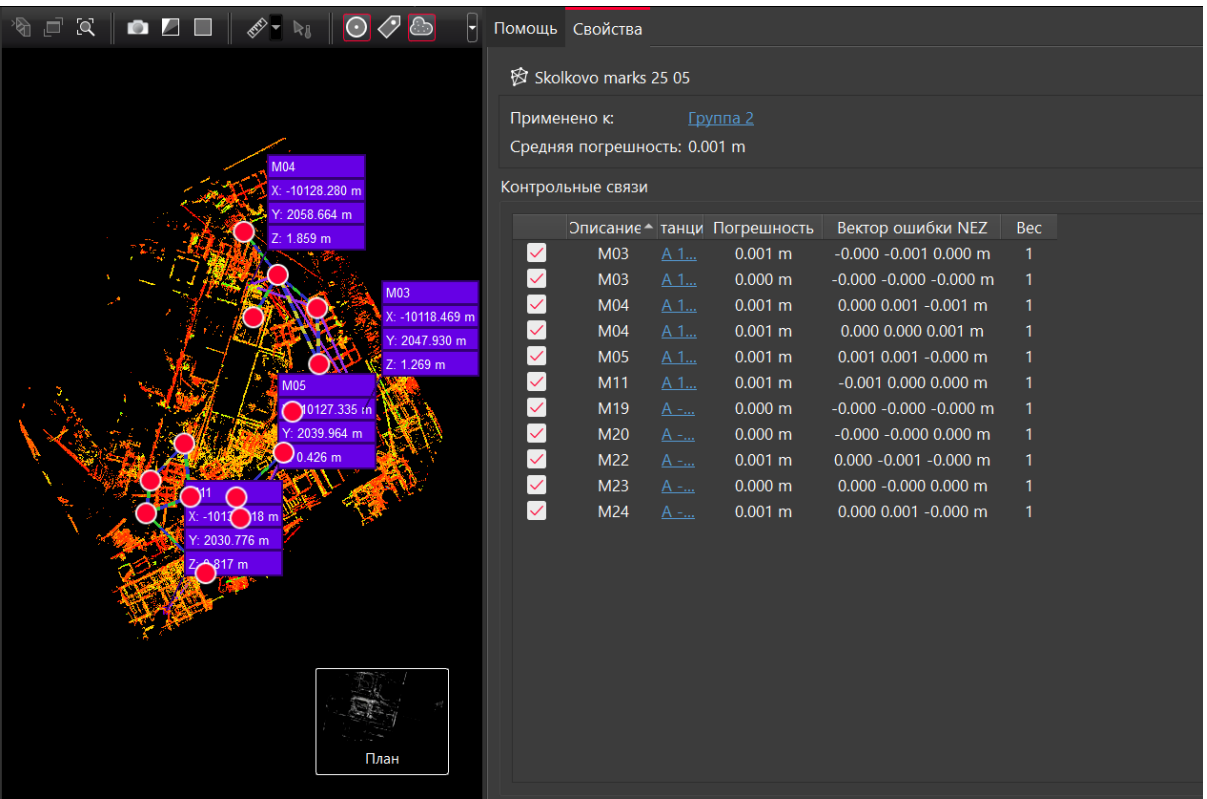

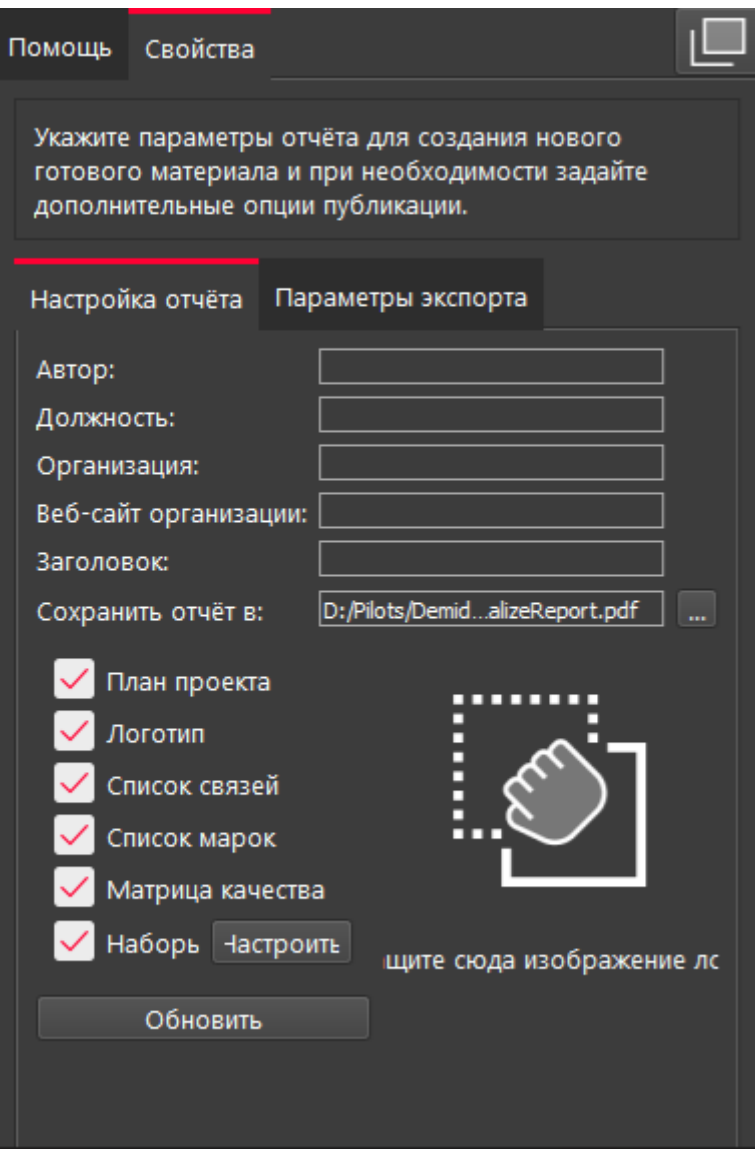

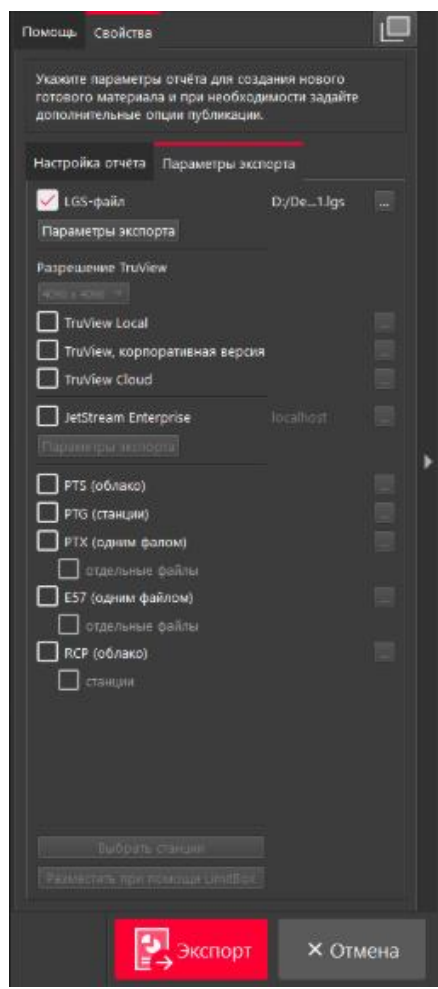

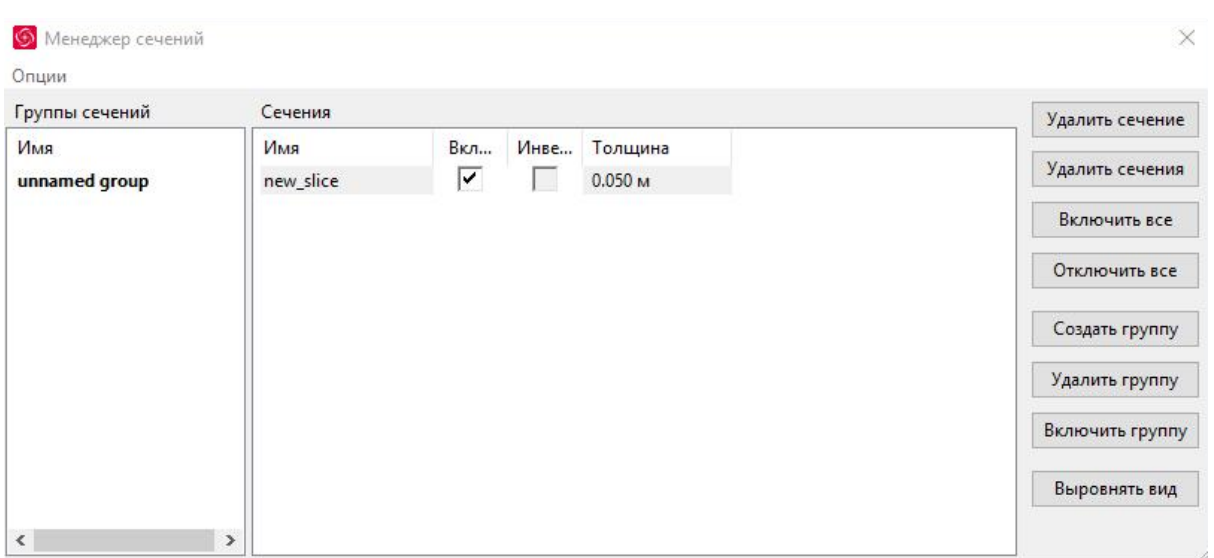

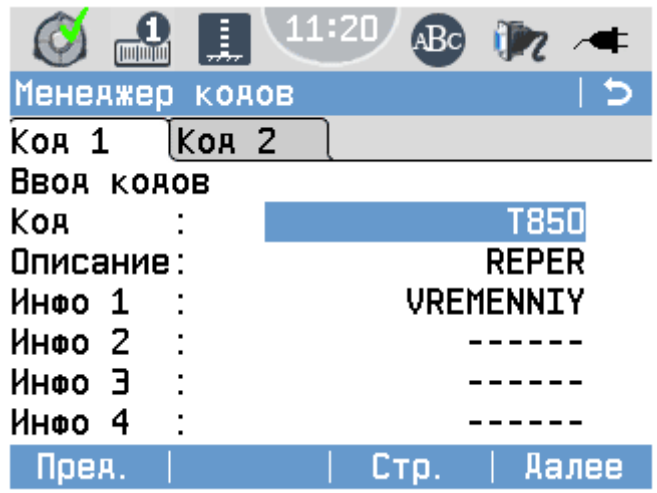

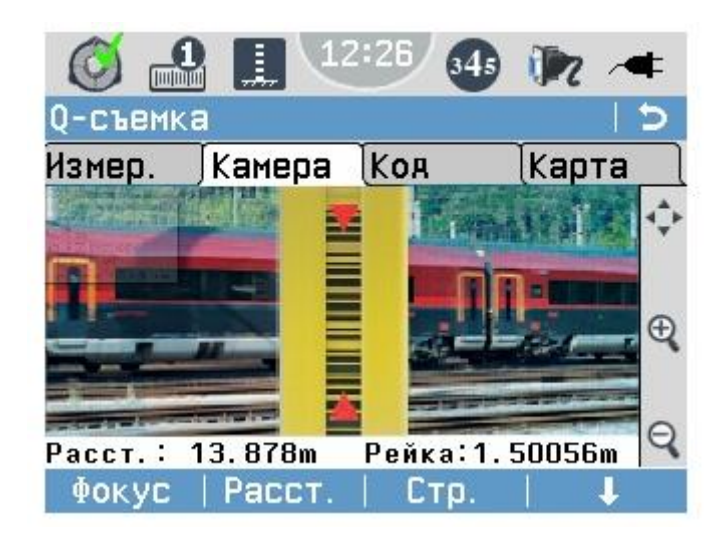

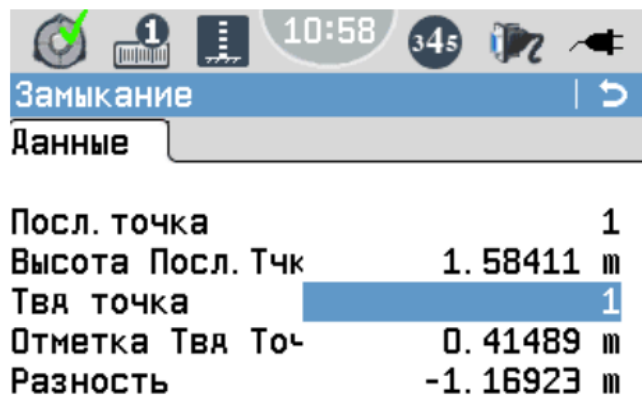

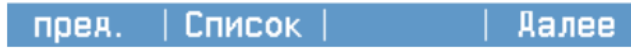

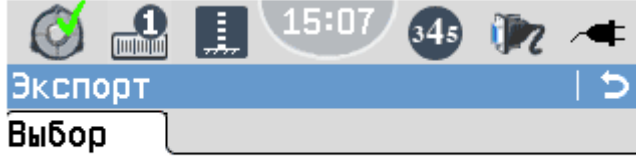

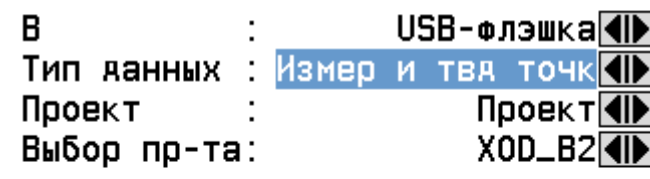

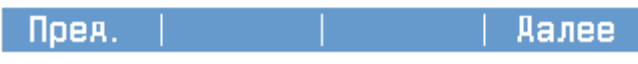

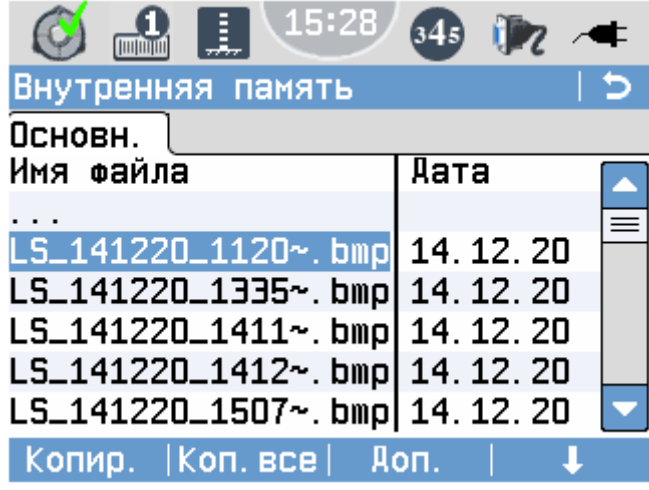

# **7. Комплект оценочной документации паспорт КОД 2.2-2022-2024**

## **Паспорт комплекта оценочной документации**

#### **1. Описание**

Комплект оценочной документации (КОД) разработан в целях организации и проведения демонстрационного экзамена по стандартам Ворлдскиллс Россия.

В данном разделе указаны основные характеристики КОД и должны использоваться при планировании, проведении и оценки результатов демонстрационного экзамена образовательными организациями, ЦПДЭ и Агентством.

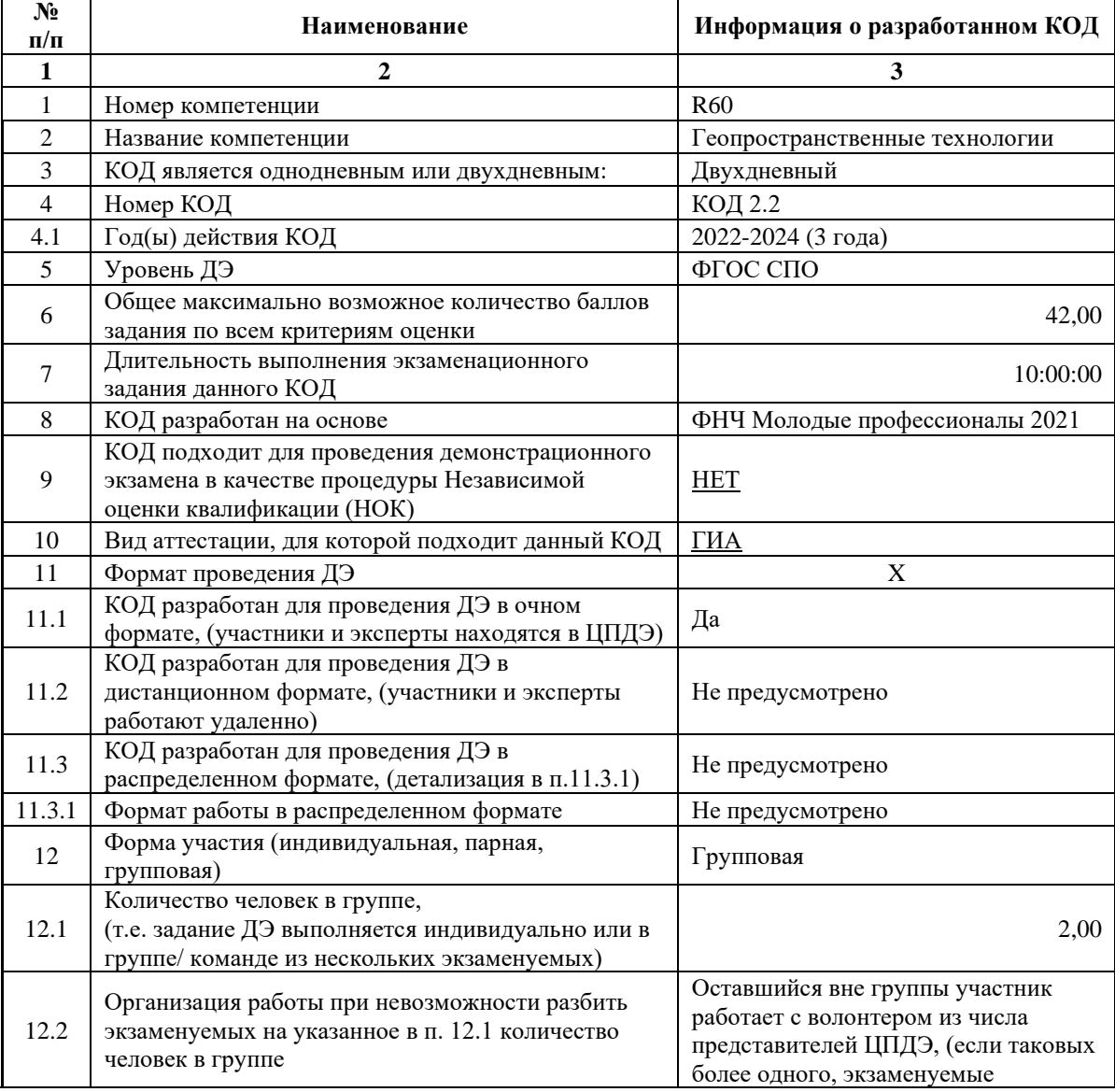

Таблица 1. Паспорт комплекта оценочной документации (КОД)

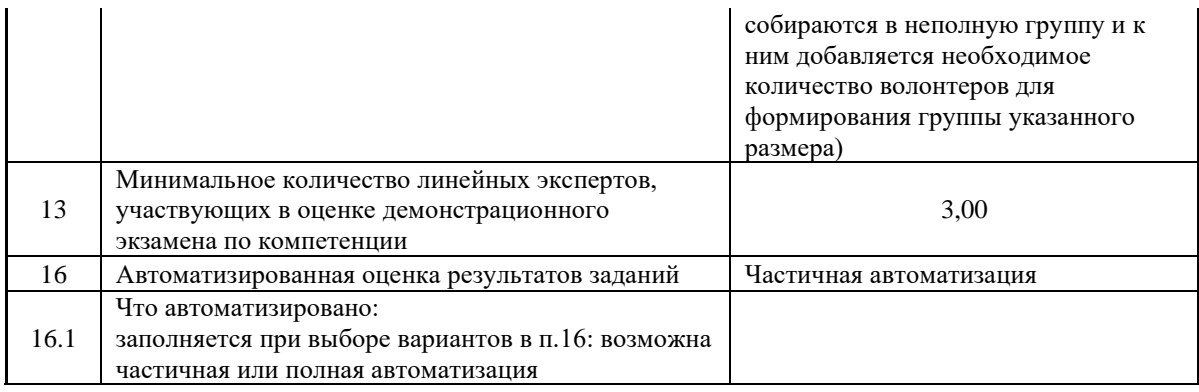

### **2. Перечень знаний, умений, навыков в соответствии со Спецификацией стандарта**

Перечень знаний, умений, навыков в соответствии со Спецификацией стандарта, (WorldSkills Standards Specifications, WSSS), проверяемый в рамках комплекта оценочной документации, (Таблица 2).

Таблица 2. WSSS

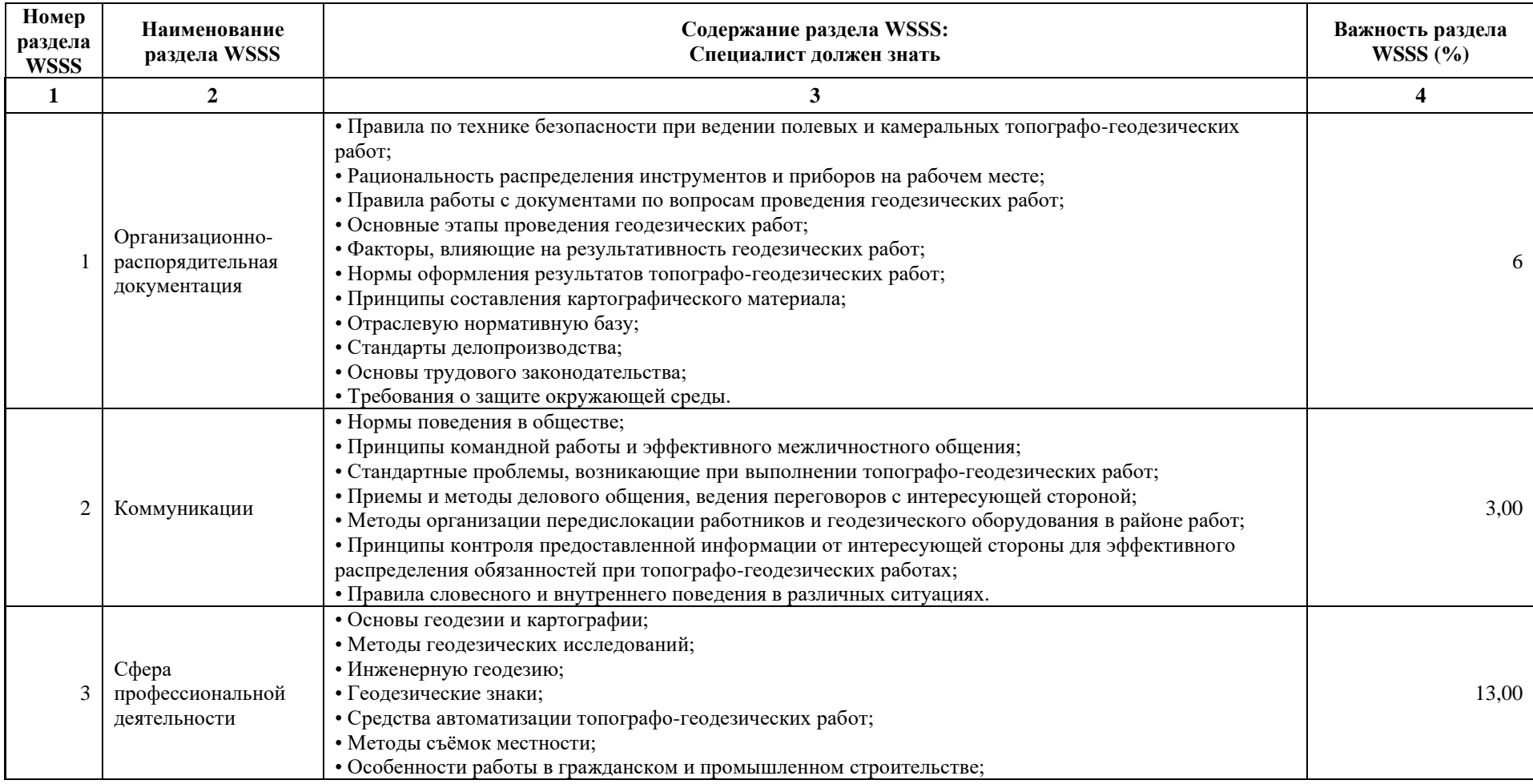

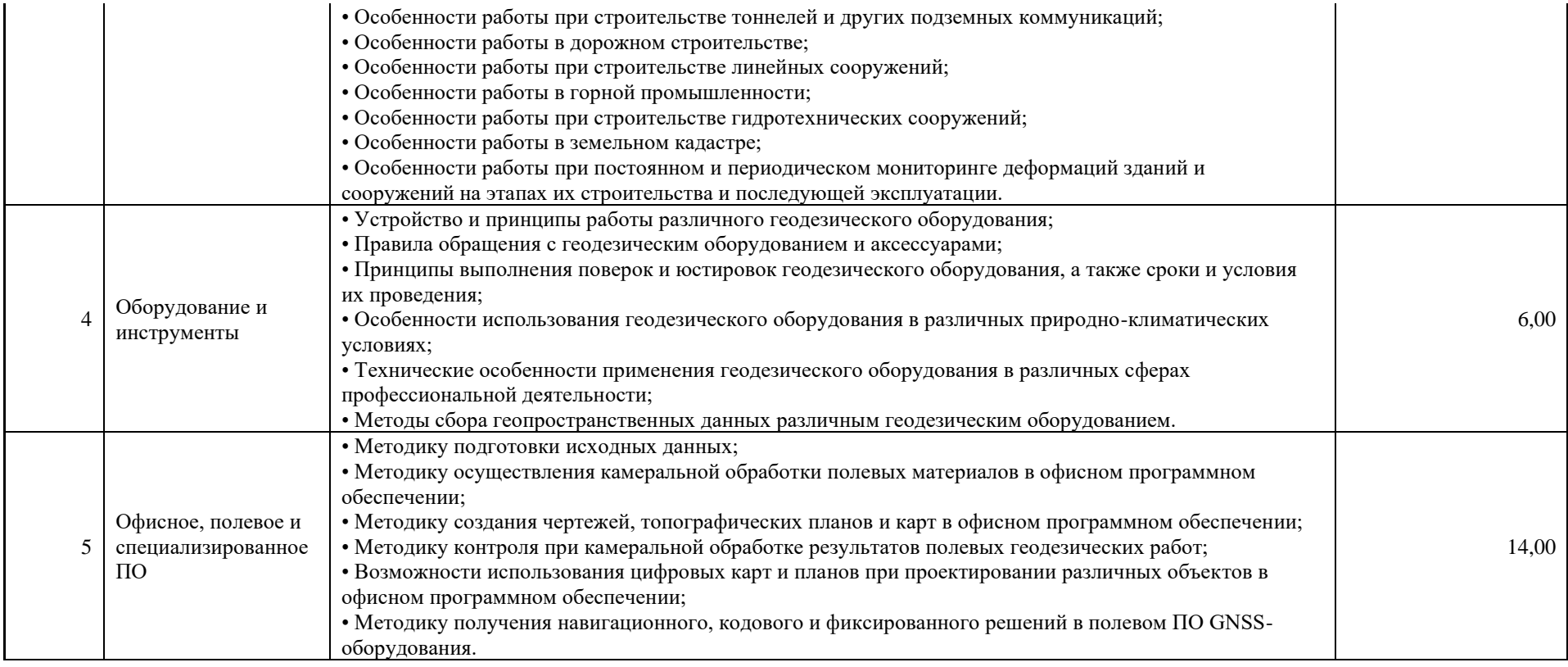

\*Таблица соответствия знаний, умений и практических навыков, оцениваемых в рамках демонстрационного экзамена профессиональным компетенциям, основным видам деятельности, предусмотренным ФГОС СПО и уровням квалификаций в соответствии с профессиональными стандартами доступна в Приложении 2.

#### **3. Количество экспертов, участвующих в оценке выполнения задания, и минимальное количество рабочих мест на площадке**

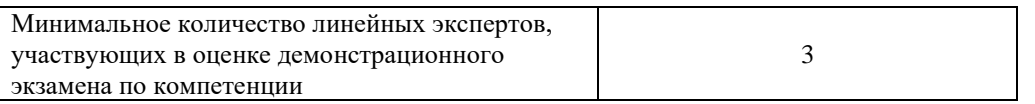

Соотношение количества экспертов в зависимости от количества экзаменуемых и количества рабочих мест.

Таблица 3. Расчет количества экспертов исходя из количества рабочих мест и

участников.

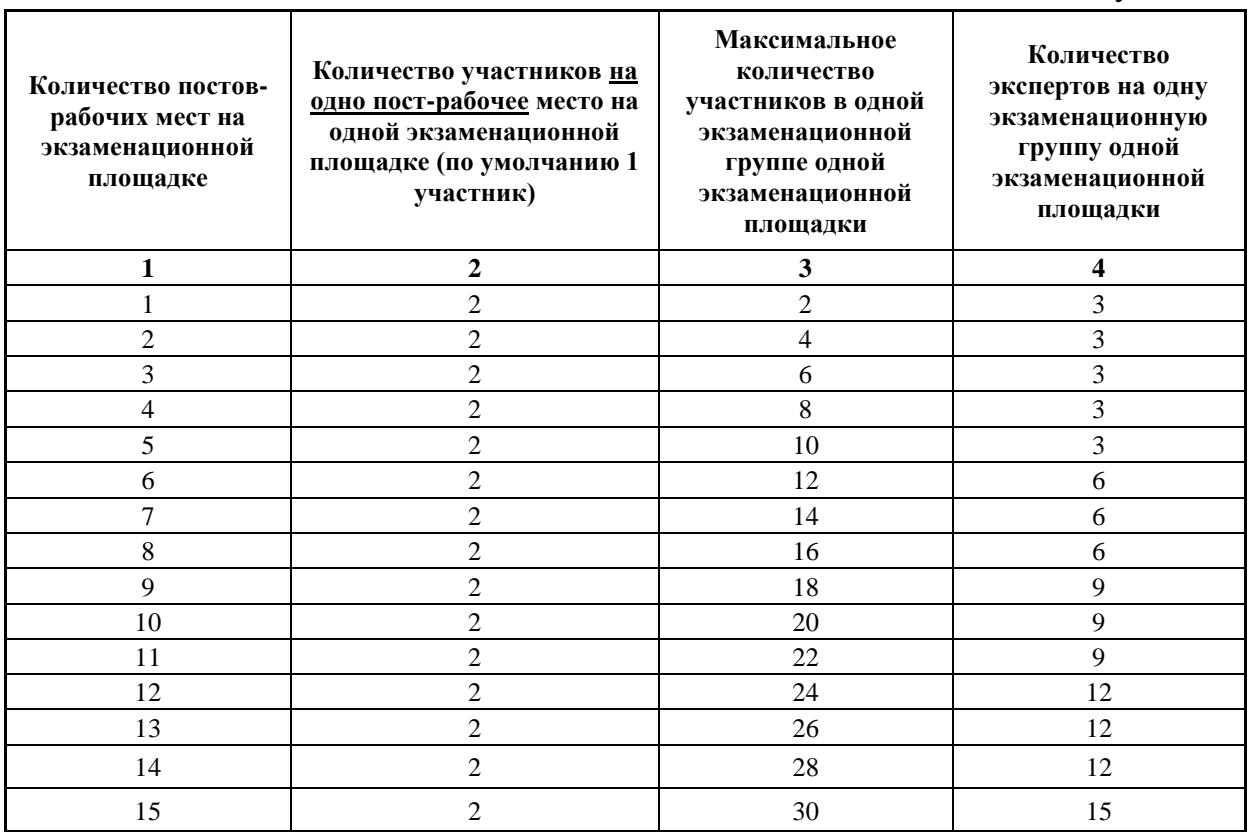

### **4. Рекомендуемая схема перевода результатов демонстрационного экзамена из стобалльной шкалы в пятибалльную**

По результатам выполнения заданий демонстрационного экзамена может быть применена схема перевода баллов из стобалльной шкалы в оценки по пятибалльной шкале.

Таблица 4. Рекомендуемая схема перевода результатов демонстрационного экзамена из стобалльной шкалы в пятибалльную

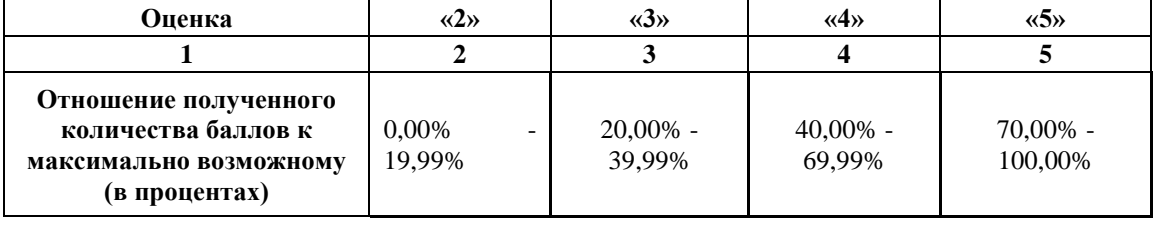

### **5. Список оборудования и материалов, запрещенных на площадке (при наличии)**

Таблица 5. Список оборудования и материалов, запрещенных на площадке, (при наличии)

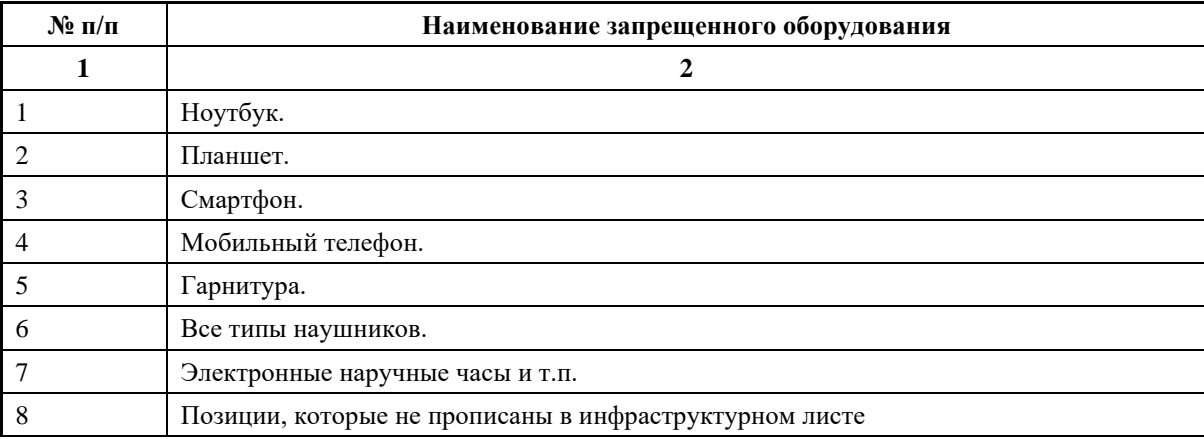

## **6. Детальная информация о распределении баллов и формате оценки.**

Таблица 6. Обобщенная оценочная ведомость.

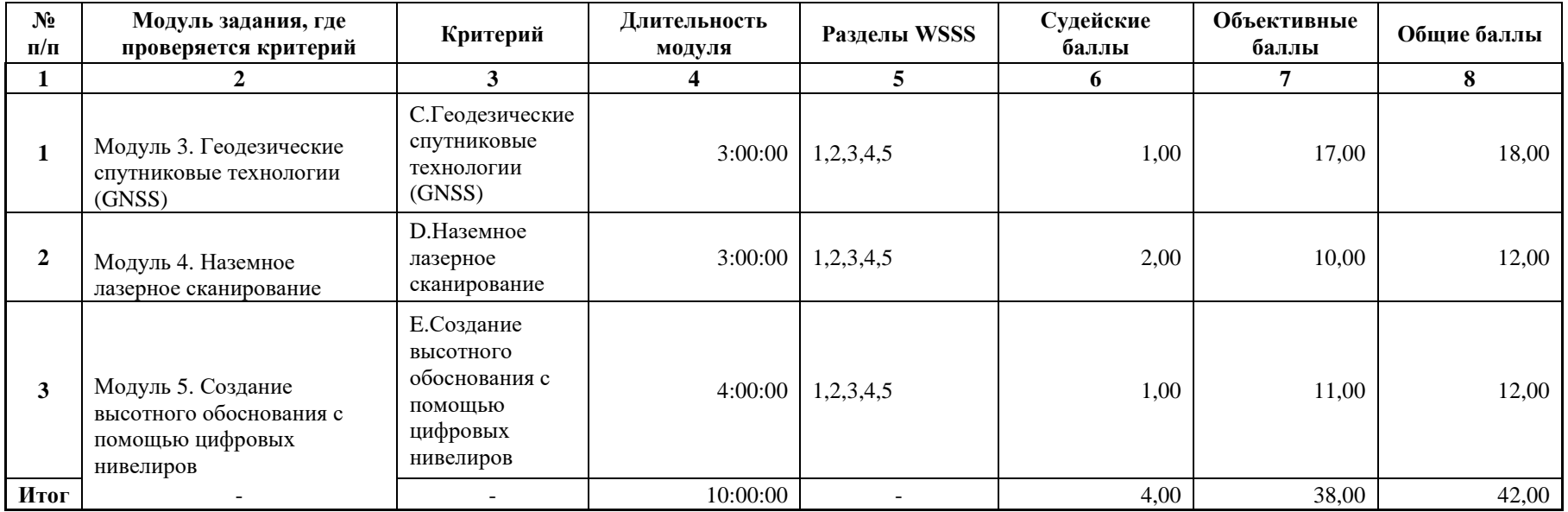

#### **7. Примерный план работы Центра проведения демонстрационного экзамена<sup>6</sup> .**

Таблица 7. Примерный план работы Центра проведения демонстрационного экзамена.

| День<br>(выберете из<br>выпадающего<br>списка) | Начало<br>мероприяти<br>Я<br>(укажите в<br>формате<br><b>ЧЧ:ММ)</b> | Окончание<br>мероприяти<br>Я<br>(укажите в<br>формате<br><b>ЧЧ:ММ)</b> | Длительность<br>мероприятия<br>(расчет<br>производится<br>автоматическ<br>$\mathbf{u}$ | Мероприятие                                                                                                    | Действия<br>экспертной<br>группы при<br>распределенно<br>м формате ДЭ<br>(Заполняется<br>при выборе<br>распределенно<br>го формата<br>ДЭ) | Действия<br>экзаменуемых<br>при<br>распределенно<br>м формате ДЭ<br>(Заполняется<br>при выборе<br>распределенно<br>го формата<br>ДЭ) | Действия<br>экспертной<br>группы при<br>дистанционно<br>м формате ДЭ<br>(Заполняется<br>при выборе<br>дистанционно<br>го формата<br>ДЭ) | Действия<br>экзаменуемых<br>при<br>дистанционно<br>м формате ДЭ<br>(Заполняется<br>при выборе<br>дистанционно<br>го формата<br>ДЭ) |
|------------------------------------------------|---------------------------------------------------------------------|------------------------------------------------------------------------|----------------------------------------------------------------------------------------|----------------------------------------------------------------------------------------------------|----------------------------------------------------------------------------------------------------|----------------------------------------------------------------------------------------------------|----------------------------------------------------------------------------------------------------|----------------------------------------------------------------------------------------------------|
| 1                                              | $\boldsymbol{2}$                                                    | 3                                                                      | $\overline{\mathbf{4}}$                                                                | 5                                                                                                    | 6                                                                                                    | 7                                                                                                    | 8                                                                                                    | 9                                                                                                    |
| Подготовительн<br>ый $(C-1)$                   | 08:00:00                                                            | 08:05                                                                  | 0:05:00                                                                                | Получение<br>главным<br>экспертом<br>задания<br>демонстрационно<br>го экзамена<br>демонстрационно<br>го экзамена,<br>Проверка<br>готовности<br>проведения<br>демонстрационно<br>го экзамена,<br>заполнение<br>Акта о |                                                                                                    |                                                                                                    |                                                                                                    |                                                                                                    |

<sup>&</sup>lt;sup>6</sup> Если планируется проведение демонстрационного экзамена для двух и более экзаменационных групп (ЭГ) из одной учебной группы одновременно на одной площадке, то это также должно быть отражено в плане. Примерный план рекомендуется составить таким образом, чтобы продолжительность работы экспертов на площадке не превышала нормы, установленные действующим законодательством. В случае необходимости превышения установленной продолжительности по объективным причинам, требуется согласование с экспертами, задействованными для работы на соответствующей площадке.

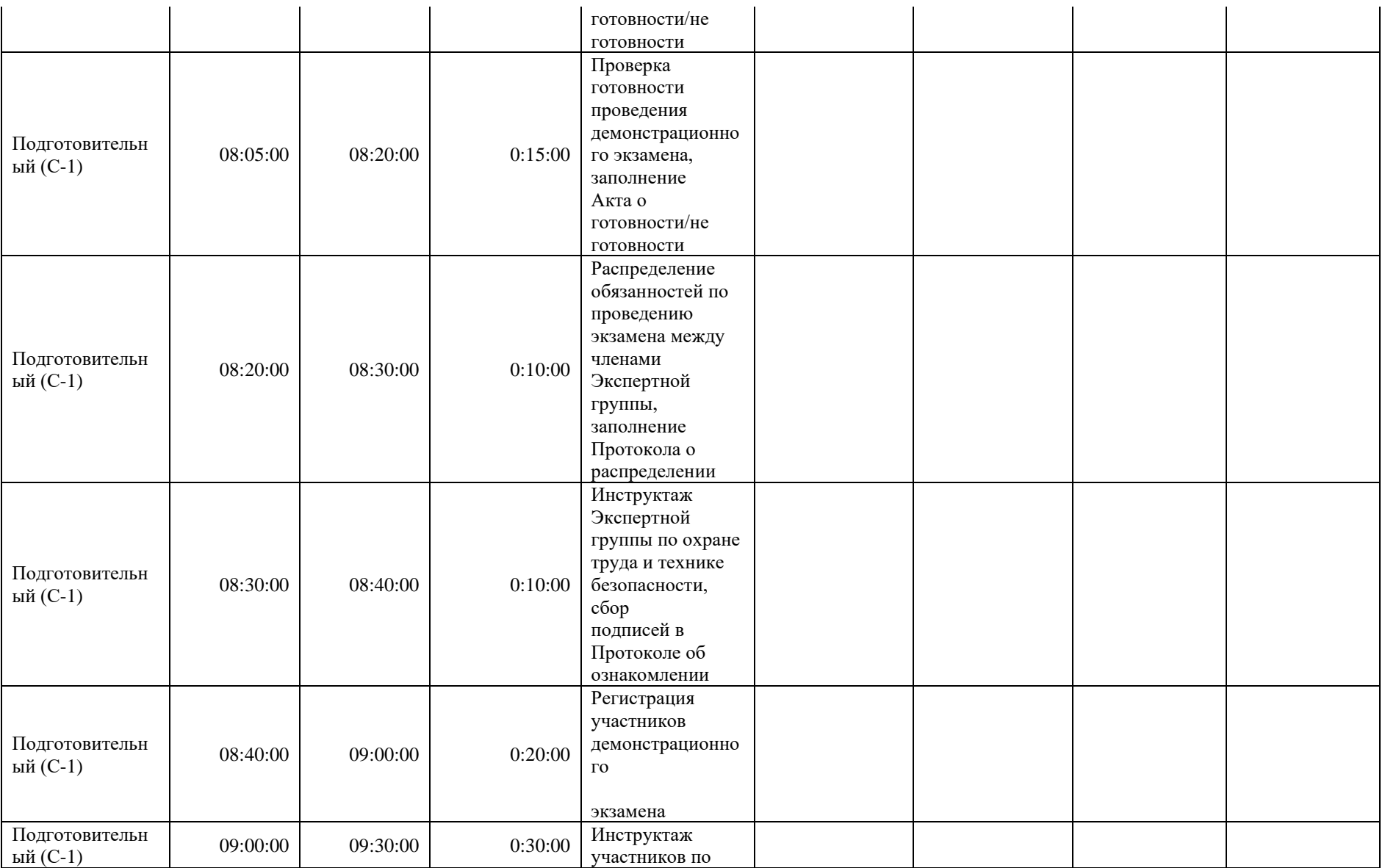

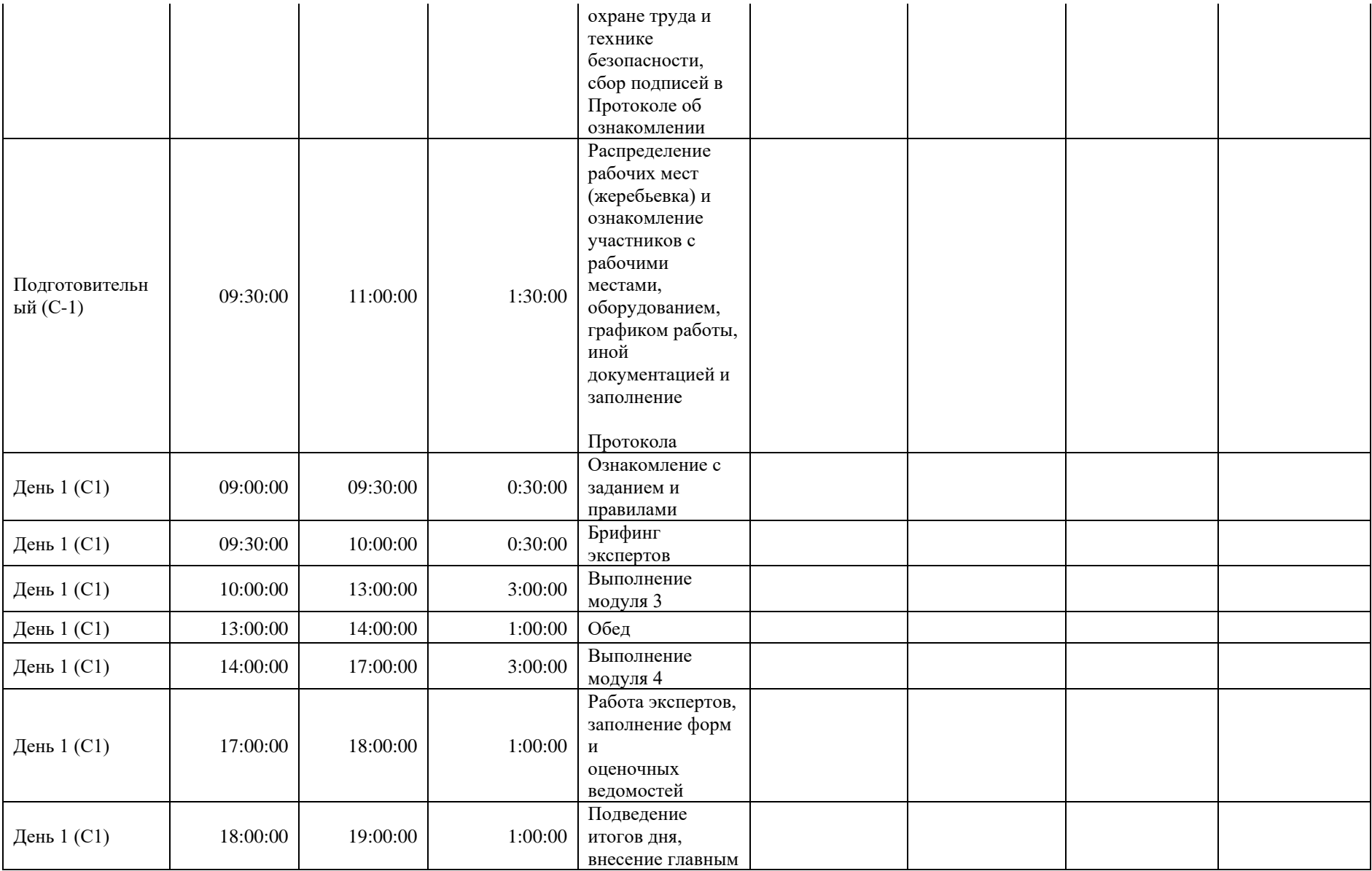

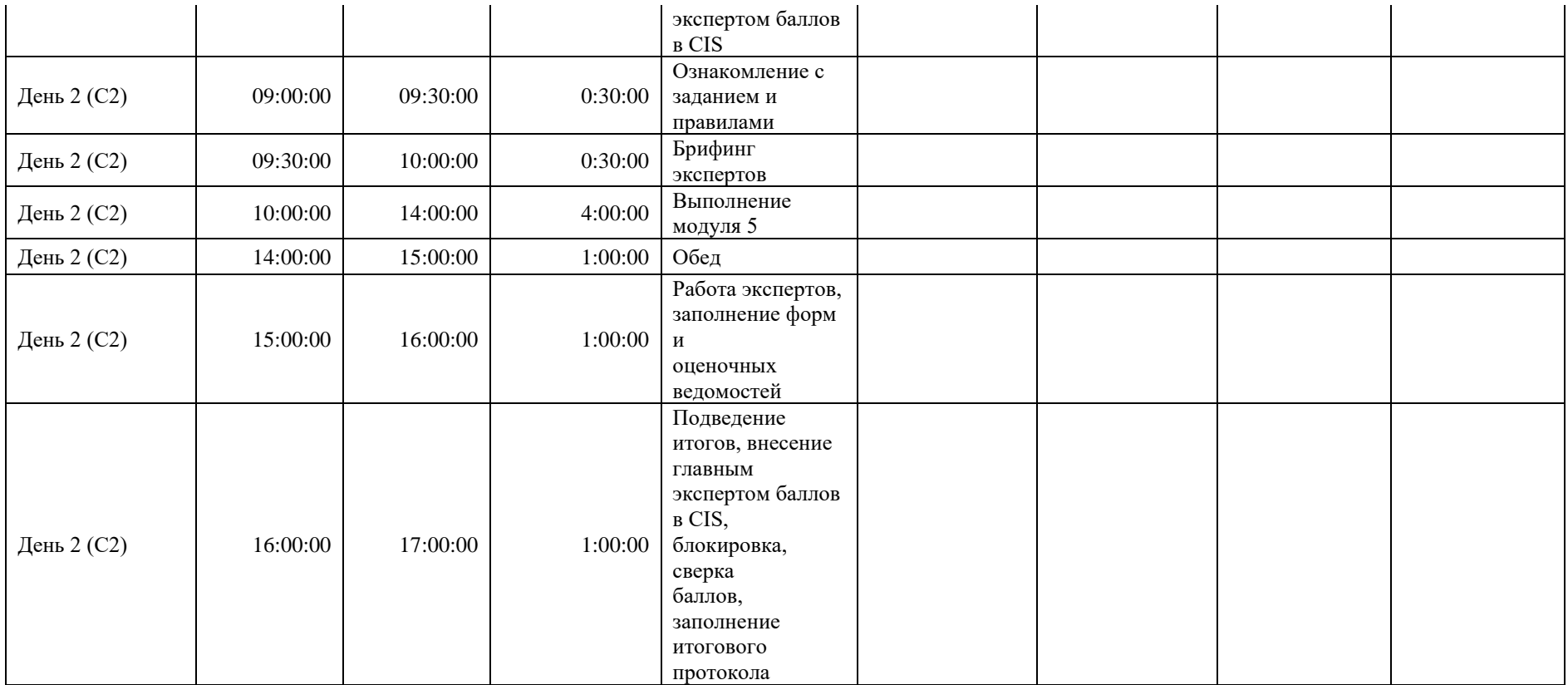

### **8. Необходимые приложения**

**Приложение 2**. Соответствия знаний, умений и практических навыков, оцениваемых в рамках демонстрационного экзамена профессиональным компетенциям, основным видам деятельности, предусмотренным ФГОС СПО и уровням квалификаций в соответствии с профессиональными стандартами.

**Приложение 5.** План застройки площадки для проведения демонстрационного экзамена.

**Приложение 6.** Инфраструктурный(-ые) лист(-ы).

## **План застройки площадки центра проведения демонстрационного экзамена по стандартам Ворлдскиллс Россия (очный)**

Формат проведения ДЭ: **Очный**

Общая площадь площадки:\_\_161\_\_м

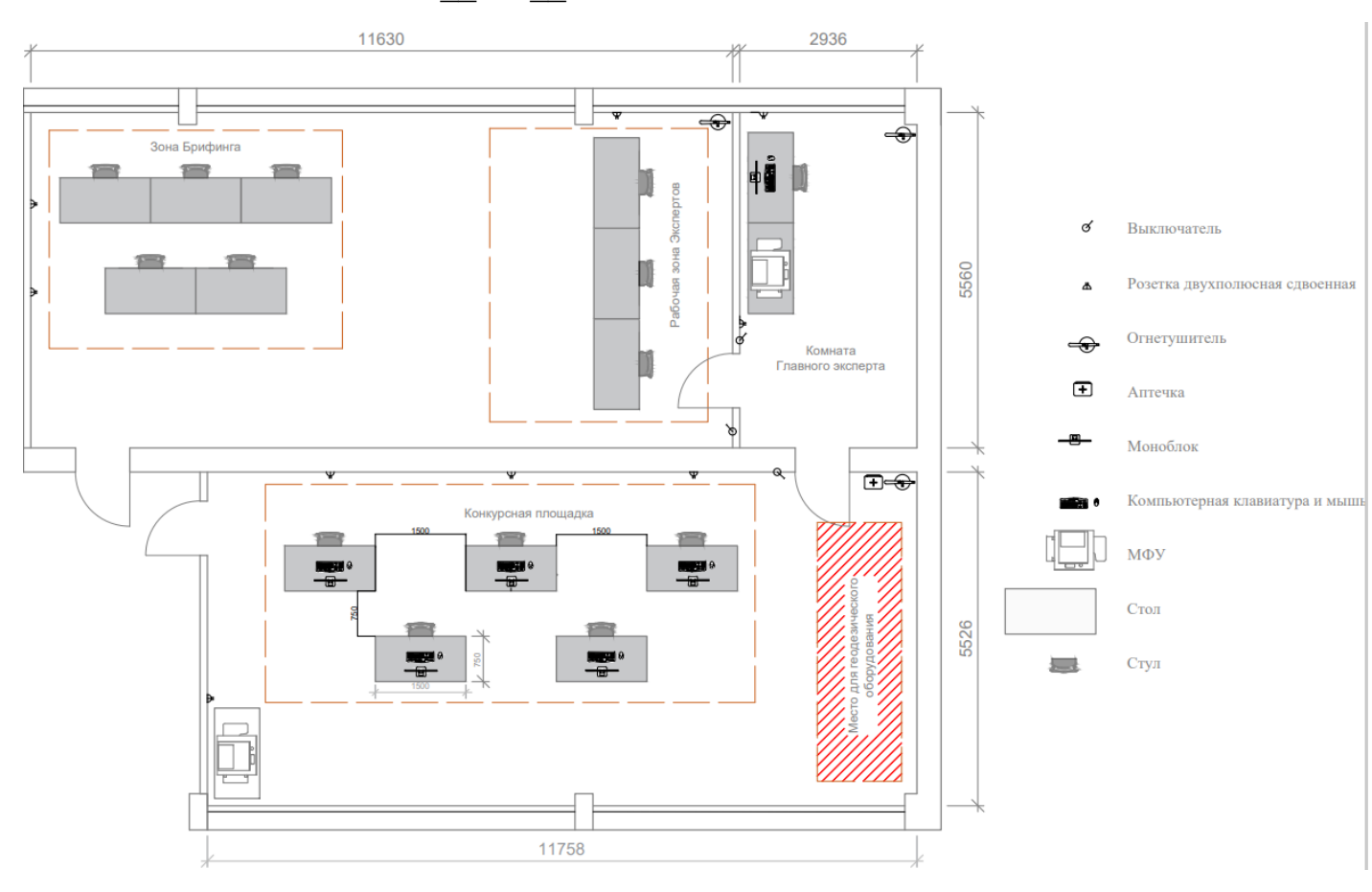

### **Образец задания**

Образец задания для демонстрационного экзамена по комплекту оценочной документации.

#### **Описание задания**

### **Описание модуля 1:**

*Задание 1. Локализация СК и кадастровые работы.*

- Создать в полевом ПО контроллера рабочий проект «SK Имя команды».
- Выбрать корректную локальную систему координат и применить её к проекту.
- Импортировать каталог координат «SK Имя команды», предоставленный Главным экспертом, для процедуры локализации (не менее 4 точек) с USB-накопителя в созданный проект.
- Создать в полевом ПО контроллера рабочий проект под названием «Localiz\_Имя команды» без выбора системы координат.
- Установить RTK-соединение с локальной базовой станцией или сервисом постоянно действующих базовых станций (ПДБС).
- Выполнить измерения точек в режиме RTK, предназначенных для процедуры локализации.
- Произвести локализацию площадки ДЭ методом «2 шага».
- Создать новую проекцию на основе существующей поперечной проекции Меркатора, используя параметры равноугольной поперечноцилиндрической проекции Гаусса-Крюгера (Приложение 6).
- Задать начало осевого меридиана 10-ой зоны проекции Гаусса-Крюгера.
- Задать имя новой проекции «СК Имя команды».
- Использовать геодезическую систему высот.
- Настроить параметры преобразования координат из системы WGS-84 в СК-95 согласно ГОСТ 32453-2017 (Приложение 7).
- Задать имя новой системы координат «SK Имя команды».
- Сделать скриншот результатов трансформации по 4 или более точкам.
- Распределить остаточные ошибки мультиквадратическим методом.
- Импортировать каталог координат «Razbivka Имя команды», предоставленный Главным экспертом, для выноса границ участка в натуру с USB-накопителя в проект «Localiz\_Имя команды».
- Разбивочным точкам присвоить идентификаторы проектных точек, загруженных с USB-накопителя, добавив префиксы «RAZB».
- Используя возможность автовыбора ближайшей точки для разбивки, вынести в натуру все точки методом перпендикуляров и закрепить их на местности (деревянными кольями, забитыми на половину их длины; дюбелями; арматурой; с помощью маркеров и т.д.).
- Ориентирование и визуализацию работы при разбивке осуществлять методом «Лицом на север» с активированной функцией «Увеличение интенсивности звука при приближении к точке».
- Контроль качества при выносе плановых координат всех разбивочных точек составляет 1 см.
- После выноса в натуру границ участка создать в полевом ПО контроллера замкнутый объект, соединив все точки линиями в хронологическом порядке. Выбранный стиль и цвет линии не имеют значения.
- Определить площадь и периметр замкнутой фигуры. Сделать скриншот с вычисленными значениями.
- Используя возможности инженерного ПО контроллера, разделить получившийся земельный участок на два новых участка.
- В качестве метода разделения участка использовать параллельную линию, разделяющую фигуру на две области в процентном соотношении.
- Вычислить площади получившихся участков, разделив фигуру относительно линии «RAZBХ-RAZBХ» в процентном соотношении 25% площади слева от линии. Методом «Поворотная линия».
- Сделать скриншот схемы разделённой фигуры.
- Сделать скриншот результатов разделения фигуры с вычисленными значениями площадей получившихся участков в м².
- Вынести в натуру методом перпендикуляров две точки, разделяющие участки, присвоив им идентификаторы «D1» и «D2» соответственно.
- Закрепить их на местности (деревянными кольями, забитыми на половину их длины; дюбелями; арматурой; с помощью маркеров и т.д.).

#### *Задание 2. Топографическая съёмка линейного объекта*

- Выполнить топографическую съёмку части дорожного полотна (или его имитации) с рисовкой.
- Создать группу кодов (не менее трёх) для элементов дорожного полотна.
- Используя расширенные возможности полевого кодирования инженерного ПО, выполнить съемку методом «Зигзаг» с количеством пикетов для каждого элемента дорожного полотна не менее 5.
- Экспортировать проект «Localiz Имя команды» со всеми измерениями и твёрдыми точками на USB-накопитель.
- Сдать комплект GNSS-оборудования и аксессуары Техническому администратору площадки.

#### **Описание модуля 2:**

- В приложении планшета/смартфона Cyclone FIELD 360/аналог создать рабочий проект «BLK360\_Имя команды».
- Выполнить сканирование помещения/площадки ДЭ с нескольких станций установки сканера, чтобы было минимальное количество слепых зон.
- Установить плотность сканирования в соответствии со сложностью инфраструктуры помещения/площадки ДЭ.
- Создать связи (выполнить сшивку облаков точек) между станциями в полевом ПО планшета/смартфона.
- На каждой станции сделать геотэг с привязкой фотографии с описанием к облаку точек в соответствии с фактическим расположением области сканирования.
- Сдать наземный лазерный сканер и аксессуары Техническому администратору площадки.

### СТОП

- Создать проект «REGISTER360 Имя команды» в настольном ПО Cyclone REGISTER 360 (BLK Edition)/аналог.
- Импортировать рабочий проект «BLK360 Имя команды» в Cyclone REGISTER 360 (BLK Edition)/аналог со сканера и планшета/смартфона, подключенных к ПК.
- Выполнить чистку загруженного облака точек от лишних объектов (людей, деревьев, находящихся за окнами и попавшими на сканы, и т.п.).
- Загрузить в проект каталог Marki.txt с марками (Приложение 1).
- Выполнить привязку облака точек к местной системе координат по закоординированным маркам.
- Осуществить анализ качества распознанных марок, исключить или перезадать ошибочные. Максимальная погрешность определения должна быть не более 5 мм (Приложение 2).
- Во вкладке «Заключение» расположить финальное облако точек в центре экрана, отмасштабировав его по размеру.
- Во вкладке «Настройка отчёта» сформировать документ по результатам сшивки облаков точек в формате .\*PDF с указанием автора, его должности и названием учебного заведения (Приложение 3).
- Нажать клавишу «Обновить».
- Во вкладке «Параметры экспорта» выполнить экспорт проекта в формате \*.LGS (Приложение 4).
- Указать единую папку на ПК при экспорте отчёта и проекта.
- Задать файлам отчёта и проекта имена «Cloud Имя команды».
- Открыть настольное ПО AutoCAD/аналог с заранее установленным плагином CloudWorx for AutoCAD/аналог.
- Во вкладке «CloudWorx» открыть проект «Cloud Имя команды».
- Создать сечение по оси Z, выбрав оптимальную отметку на облаке точек для отображения всех элементов на 2D-плане.
- Толщина сечения должна составлять 5 см (Приложение 5).
- Отрисовать 2D-план помещения/площадки ДЭ, используя стандартные возможности AutoCAD/аналог и инструмент «Полилиния с помощью 2 точек».
- Вычислить площадь помещения/площадки ДЭ.
- Указать на плане значения площади с помощью инструмента «Аннотация».
- Вывести единожды на печать финальный план в формате .\*PDF.

#### **Описание модуля 3:**

*Задание 1. Проложение и уравнивание нивелирного хода*

- В полевом программном обеспечении цифрового нивелира создать проект «XOD\_Имя команды», указав фамилию наблюдателя, работающего за инструментом, в строке «Оператор».
- Выполнить импорт каталога координат и высот в проект «XOD Имя команды» с USB-накопителя, выданного Главным экспертом.
- С помощью функциональных возможностей полевого ПО нивелира создать не менее 3-х кодов, используя классификатор КРЕДО.
- При подготовке списка кодов указывать подробную информацию о каждом из них (Приложение 17).
- До проложения нивелирного хода от исходного репера задать следующие допуски в полевом ПО инструмента:
	- неравенство расстояний от нивелира до реек на станции соответствует нивелированию N класса;
	- $\bullet$  накопление неравенств по секции соответствует нивелированию N класса.
- Выбрать исходный репер из каталога координат и высот.
- В качестве метода нивелирования использовать порядок наблюдений на станции в прямом (прямой ход) и обратном (обратный ход) направлениях, соответствующий нивелированию N класса.
- Сделать скриншот дисплея полевого ПО.
- Выполнять визирование на рейки с помощью широкоугольной камеры и функции автоматической фокусировки инструмента (Приложение 18).
- Проложить замкнутый нивелирный ход N класса в соответствии с требованиями Нормативной документации.
- Ход должен состоять из не менее, чем N станций.
- На каждой станции, начиная со 2-й, выполнить измерения промежуточной точки, не участвующей в нивелирном ходе.
- Для исходных реперов и промежуточных точек хода использовать ранее созданный список кодов.
- После завершения наблюдений выполнить замыкание нивелирного хода в полевом ПО.
- Сделать скриншот дисплея полевого ПО (Приложение 19).
- Выполнить уравнивание нивелирного хода N класса в соответствии с требованиями Нормативной документации.
- Сделать скриншот дисплея полевого ПО.
- Выполнить экспорт проекта на USB-накопитель (Приложение 20) в формате \*.XML.
- Выполнить экспорт указанных в задании скриншотов на USB-накопитель (Приложение 21).
- Сдать нивелир, аксессуары и бумажные материалы, необходимые для выполнения КЗ, Техническому администратору площадки.
- Сдать USB-накопитель Главному эксперту.

#### СТОП

# **Необходимые приложения (необходимые для КОДа)**

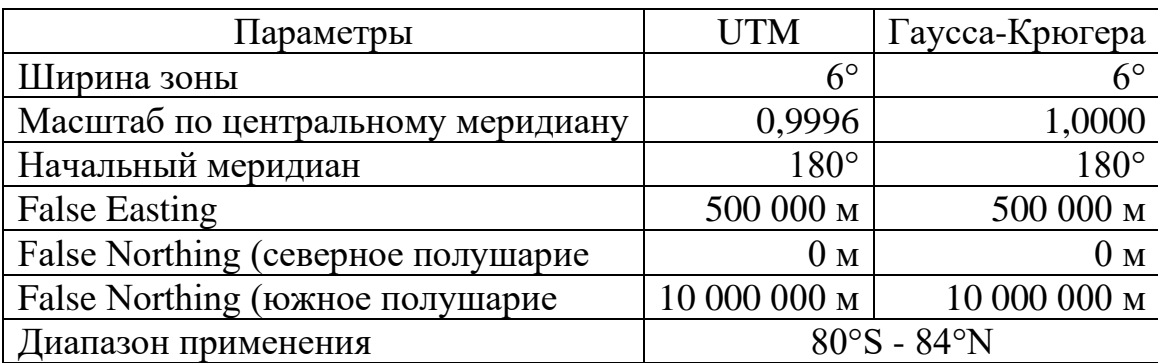

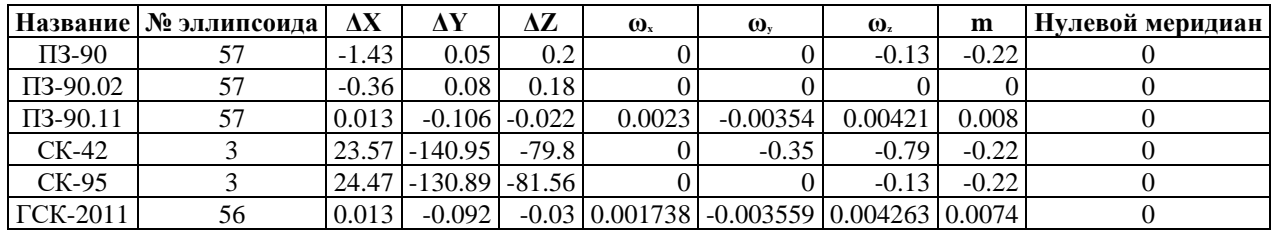

Файл Правка Формат Вид Справка M02,1904.953,-10092.129,15.850 M03, 2047.930, -10118.469, 1.269 M04, 2058.664, -10128.280, 1.859 M05, 2039.964, -10127.335, 0.426 M6, 2012.188, -10100.951, -4.190 M11,2030.776,-10135.418,0.817 M12, 2007.395, -10097.874, -4.392 M13, 2021.998, -10082.051, -4.239 M14, 2004.886, -10080.352, -4.000 M15, 2011.052, -10069.152, -4.008 M16, 2026.222, -10091.640, -4.081 M17, 2017.369, -10072.086, -4.164 M18, 2014.176, -10085.266, -4.051 M19, 2003.297, -10133.968, -4.131 M20, 1998. 148, -10143. 720, -4.071 M22,1991.405,-10105.628,-4.087 M23, 1974. 278, -10138. 448, -4.078 M24, 1958. 386, -10168. 213, -3. 926

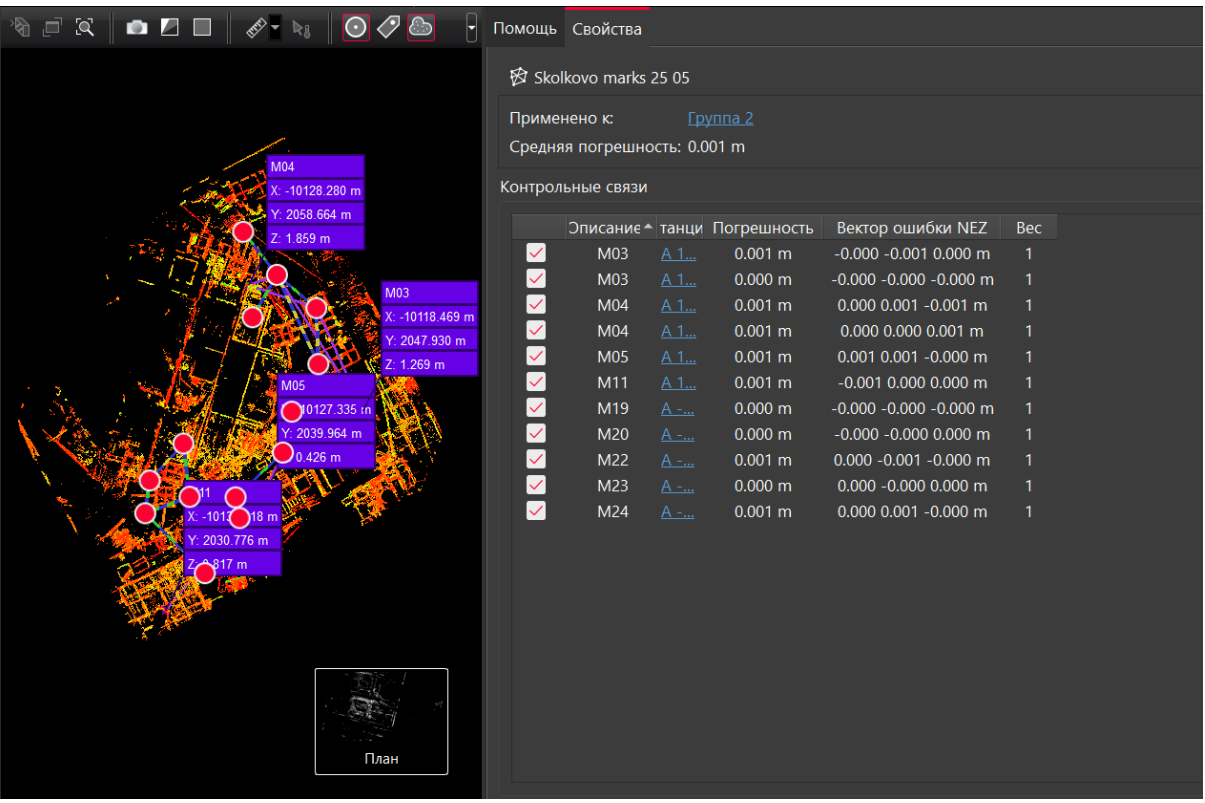

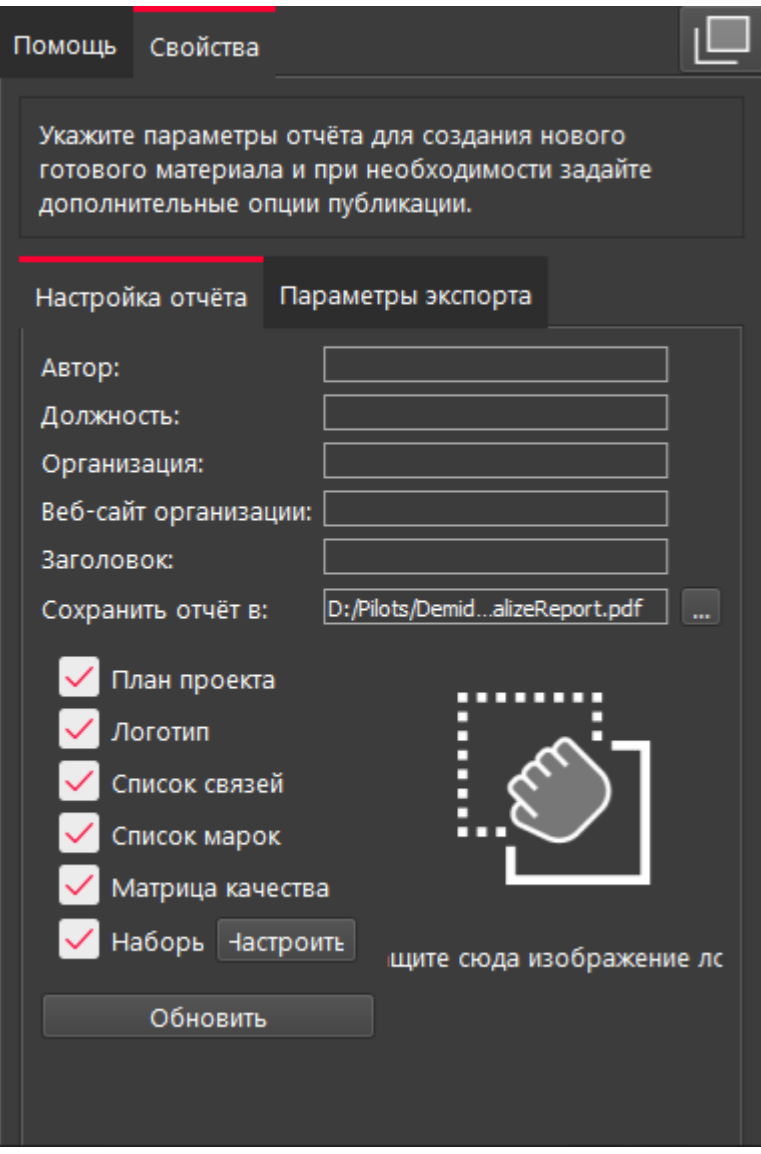

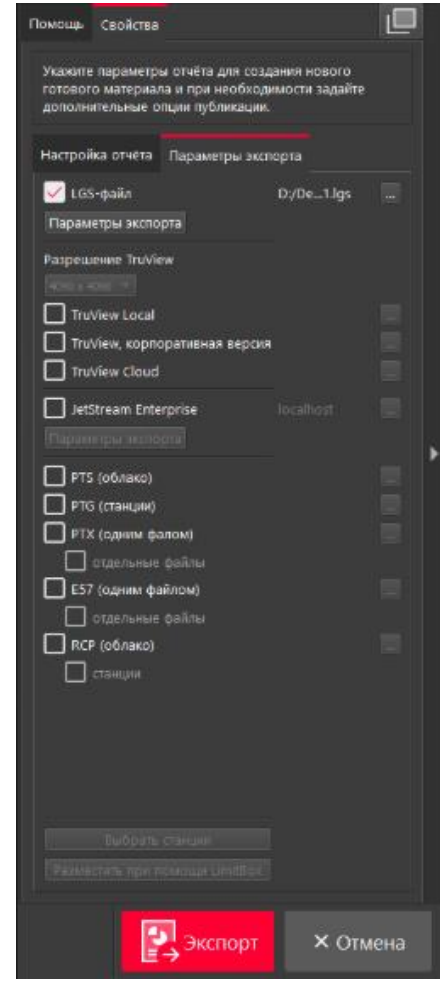

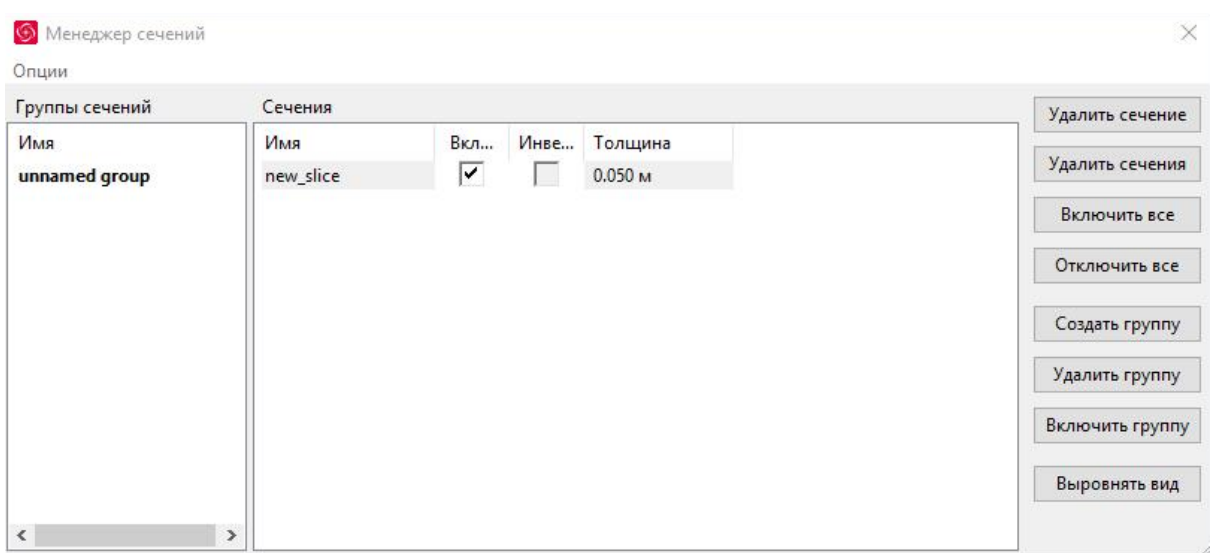

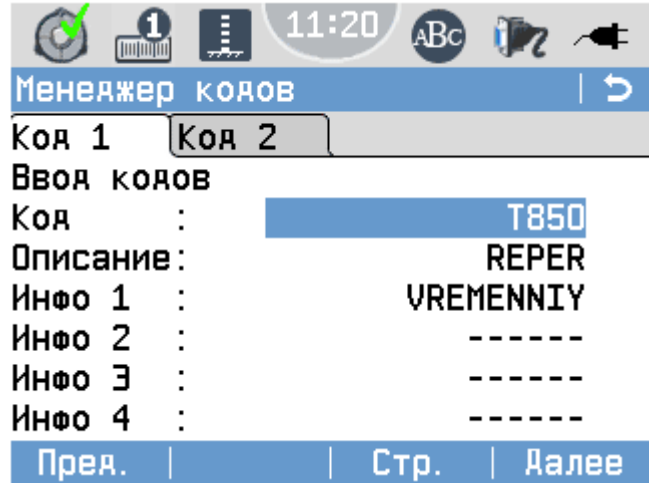

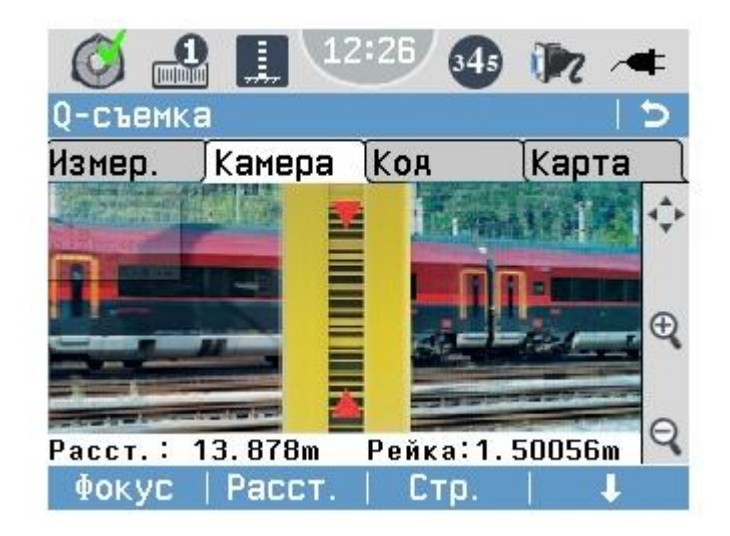

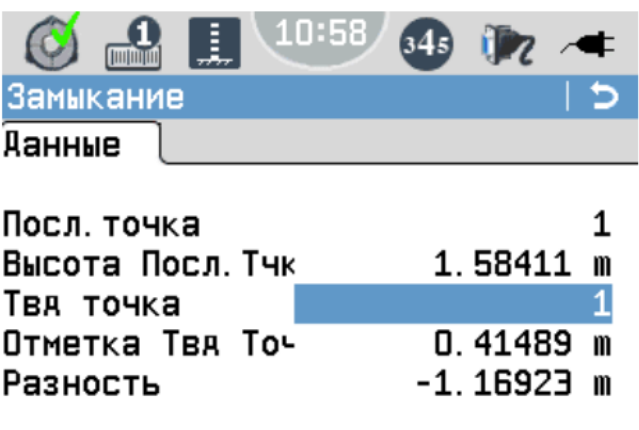

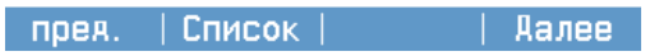

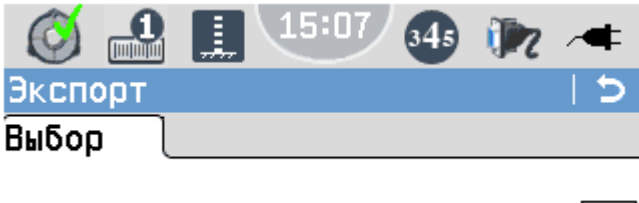

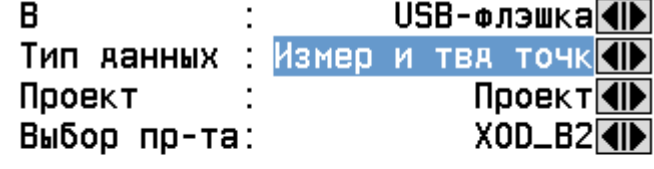

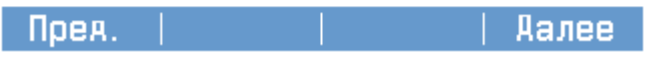

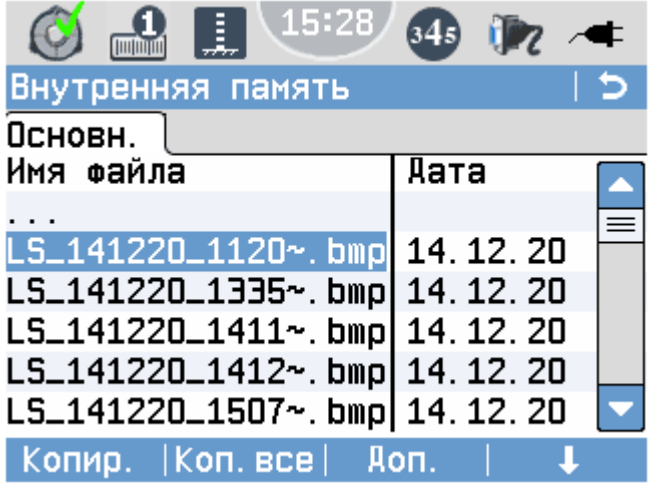

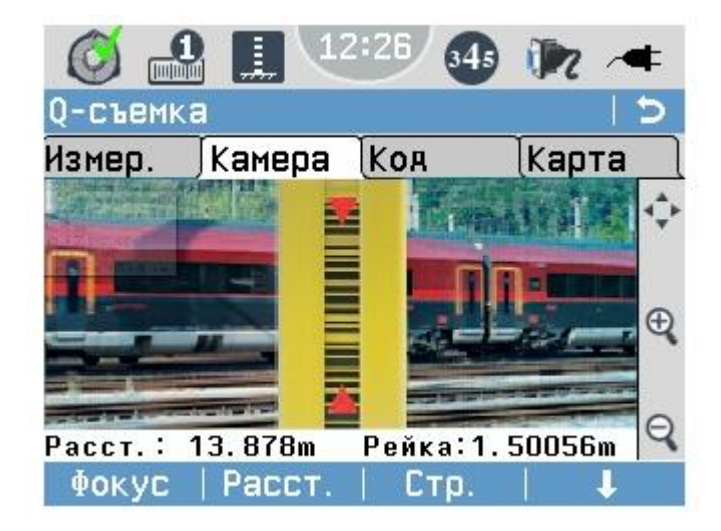

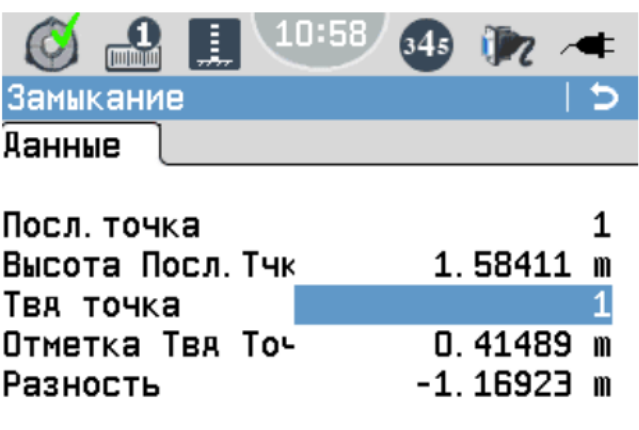

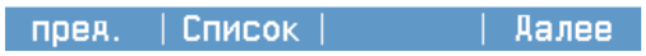

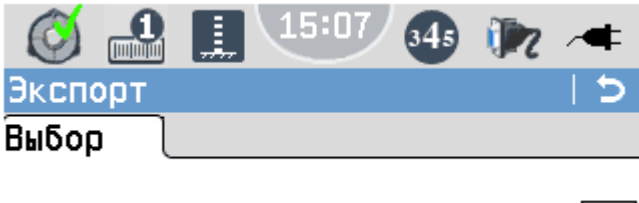

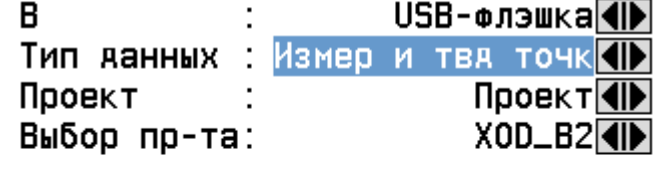

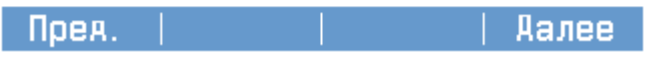

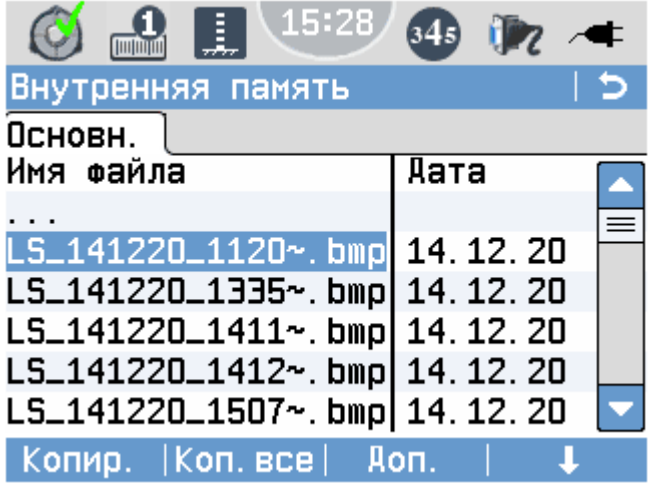

### **Универсальный план застройки площадки центра проведения демонстрационного экзамена по стандартам Ворлдскиллс Россия (только для КОД со сроком действия с 2022 по 2024 годы)**

Формат проведения ДЭ: **Очный**

Общая площадь площадки:\_161\_\_м

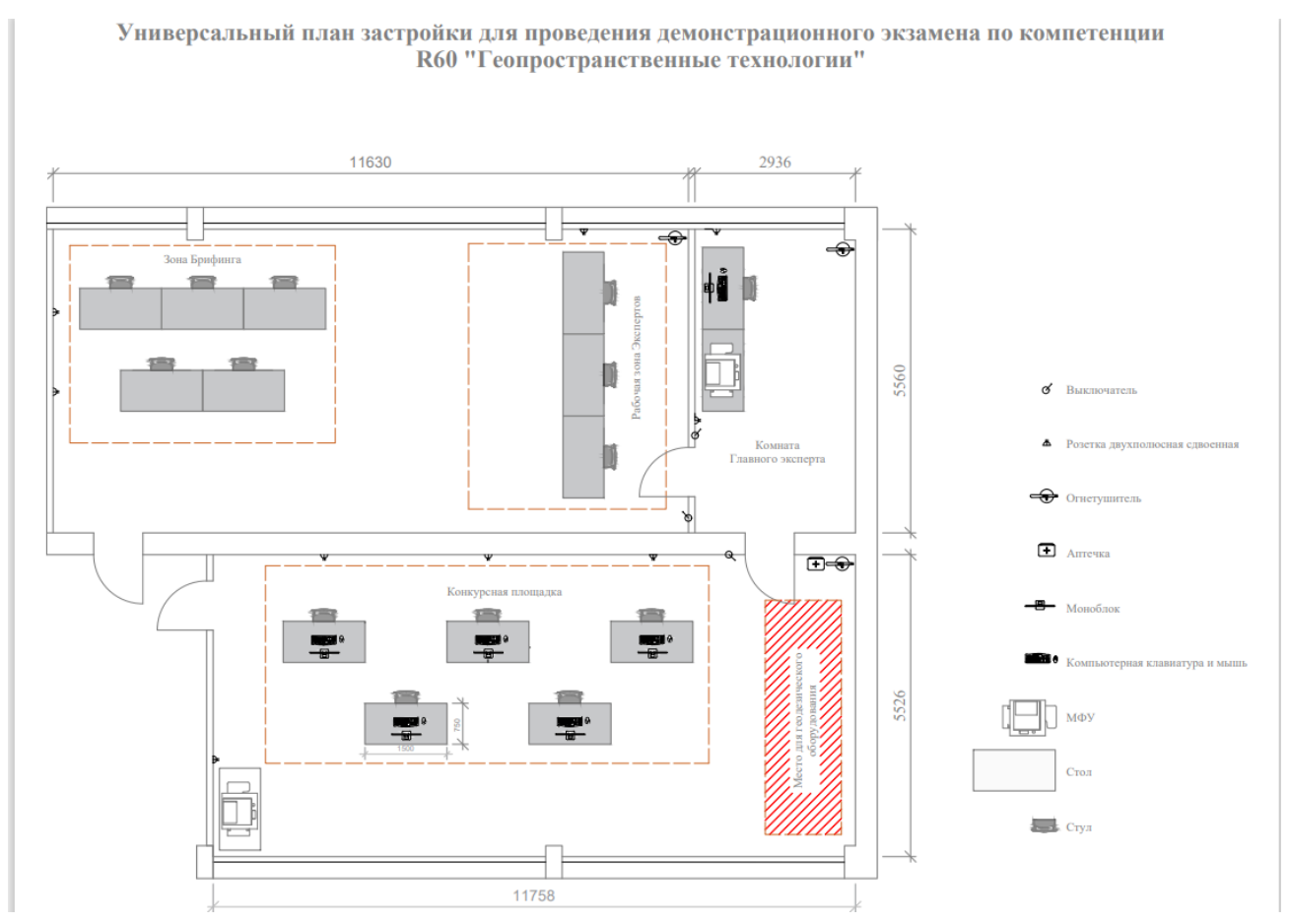